# الأردوينو من البداية وحتى الاحتراف (مستوى المبتدئ)

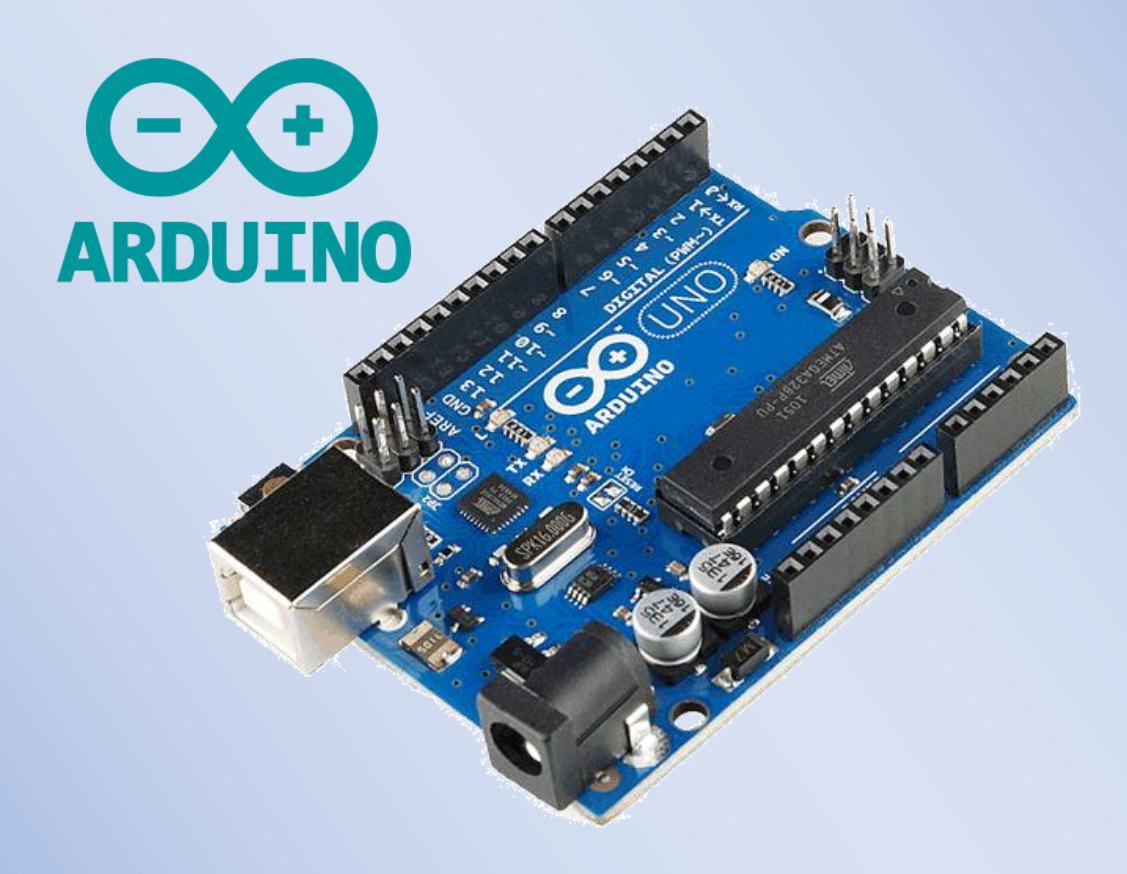

# د.م. حسام الوفائي

### மார

يتناول كتاب الأردوينو من البداية وحتى الاحتراف – مستوى المبتدئ – ما يلى: -1البنية االلكترونية للوحات األردوينو ومزايا وخواص أشهر لوحات األردوينو. -2بيئة التطوير المتكاملة لألردوينو IDE Arduino التي من خاللها يتم برمجة لوحة األردوينو. -3مجموعة من التطبيقات العملية:

- التحكم بالثنائيات الضوئية LEDs.
- التحكم بالسبع قطع ضوئي Segment.7-
- التحكم بمصفوفة ثنائيات ضوئية matrix LED.
- التحكم بشاشة اإلظهار الكريستالية السائلة LCD.
	- التحكم بلوحة المفاتيح keypad.
	- قراءة إشارة الحساسات التشابهية.
- التحكم بالمحركات )المستمرة، الخطوية، السيرفو(.
	- تشغيل الأجهزة التي تعمل بجهد 220V.
- نقل البيانات وفق بروتوكول االتصال التسلسلي UART.

إلبداء المالحظات والمساعدة يرجى التواصل على البريد االلكتروني:

<span id="page-1-0"></span>[hussam.wafai@hotmail.com](mailto:hussam.wafai@hotmail.com)

مالحظة: يسمح باالستفادة العلمية من الكتاب والنسخ منه مع اإلشارة إلى المصدر، ويمنع استخدامه تجاريا.

حمص 2118/8/1

د.م. حسام الوفائي

## الفهرس

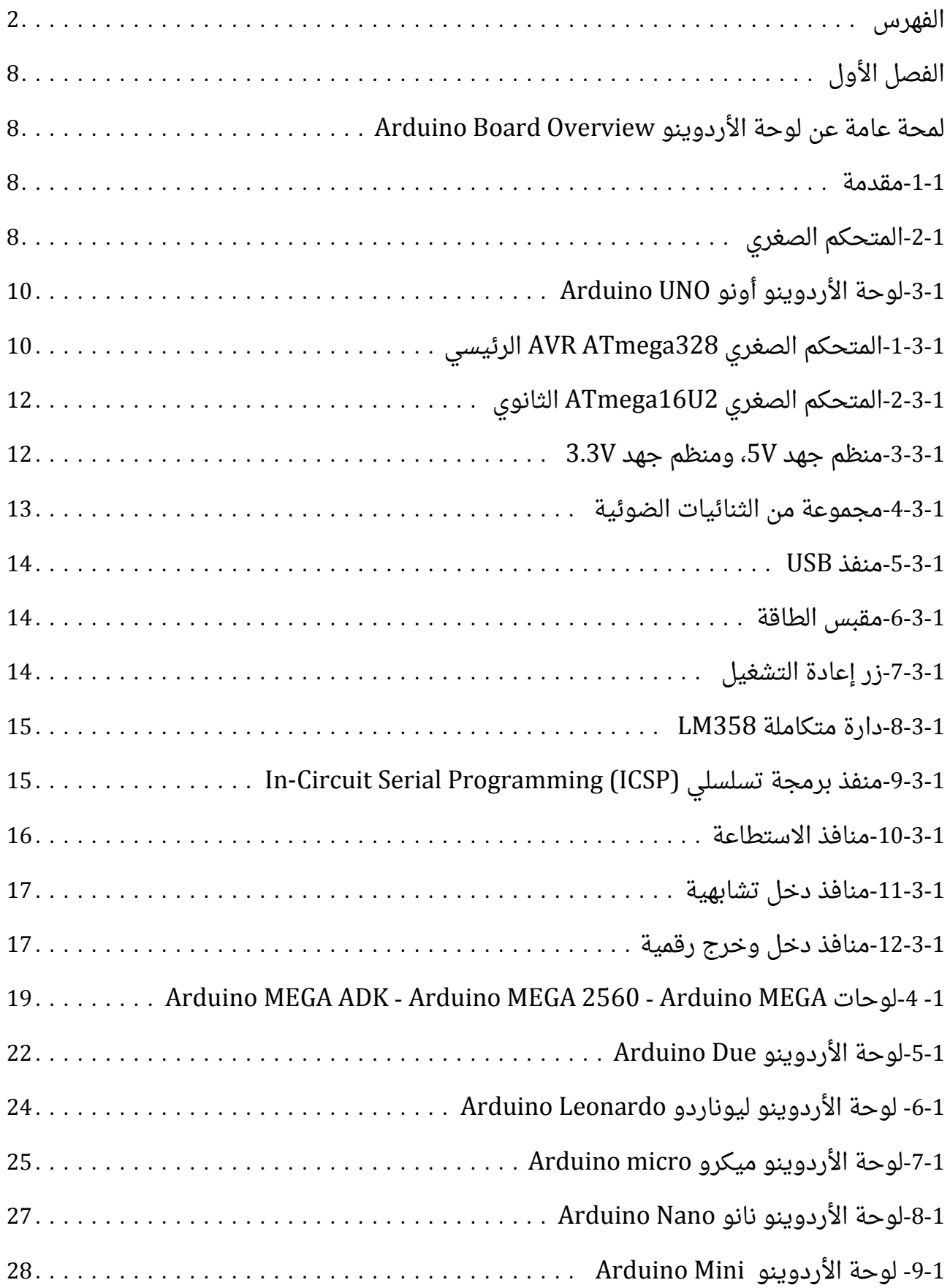

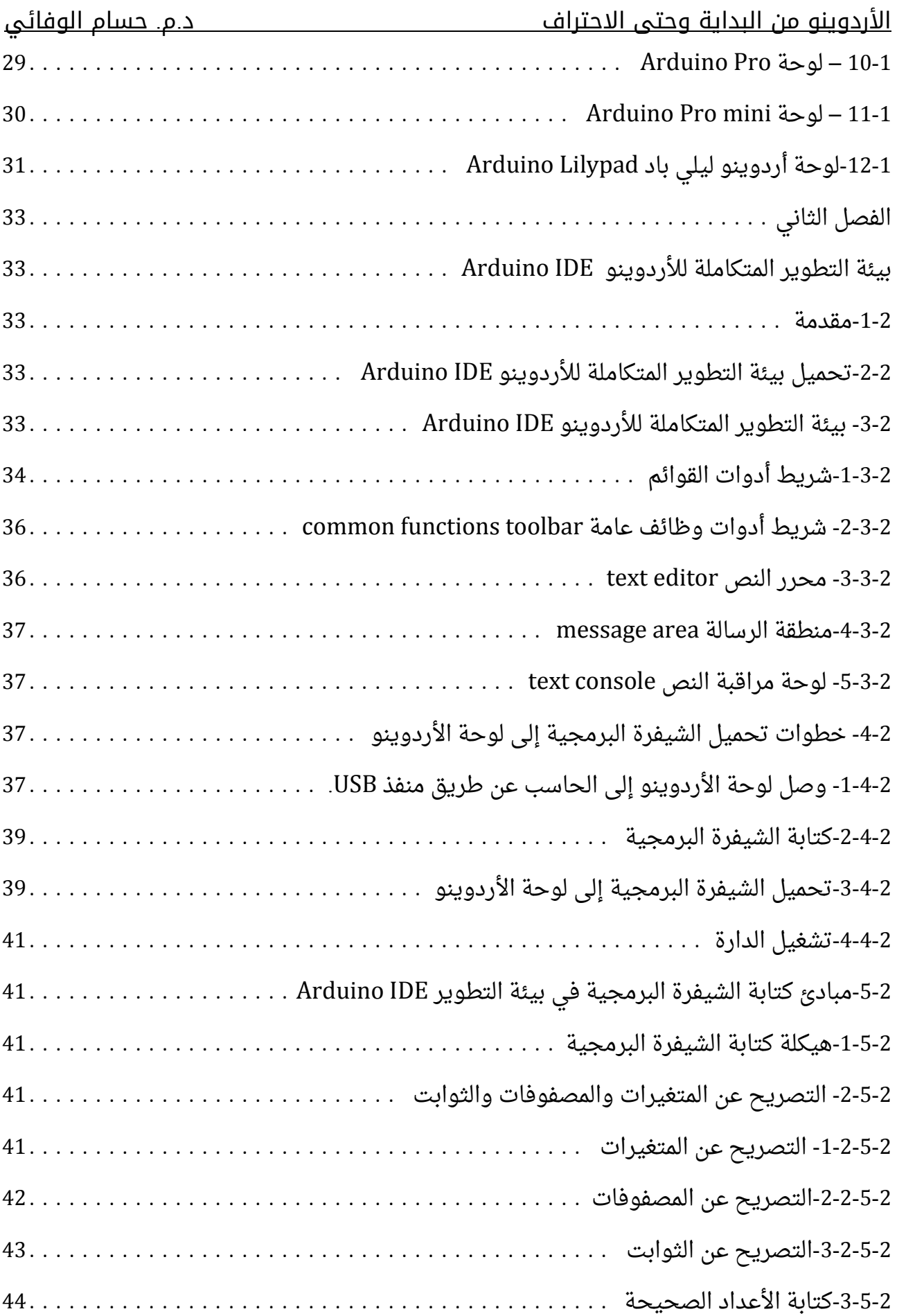

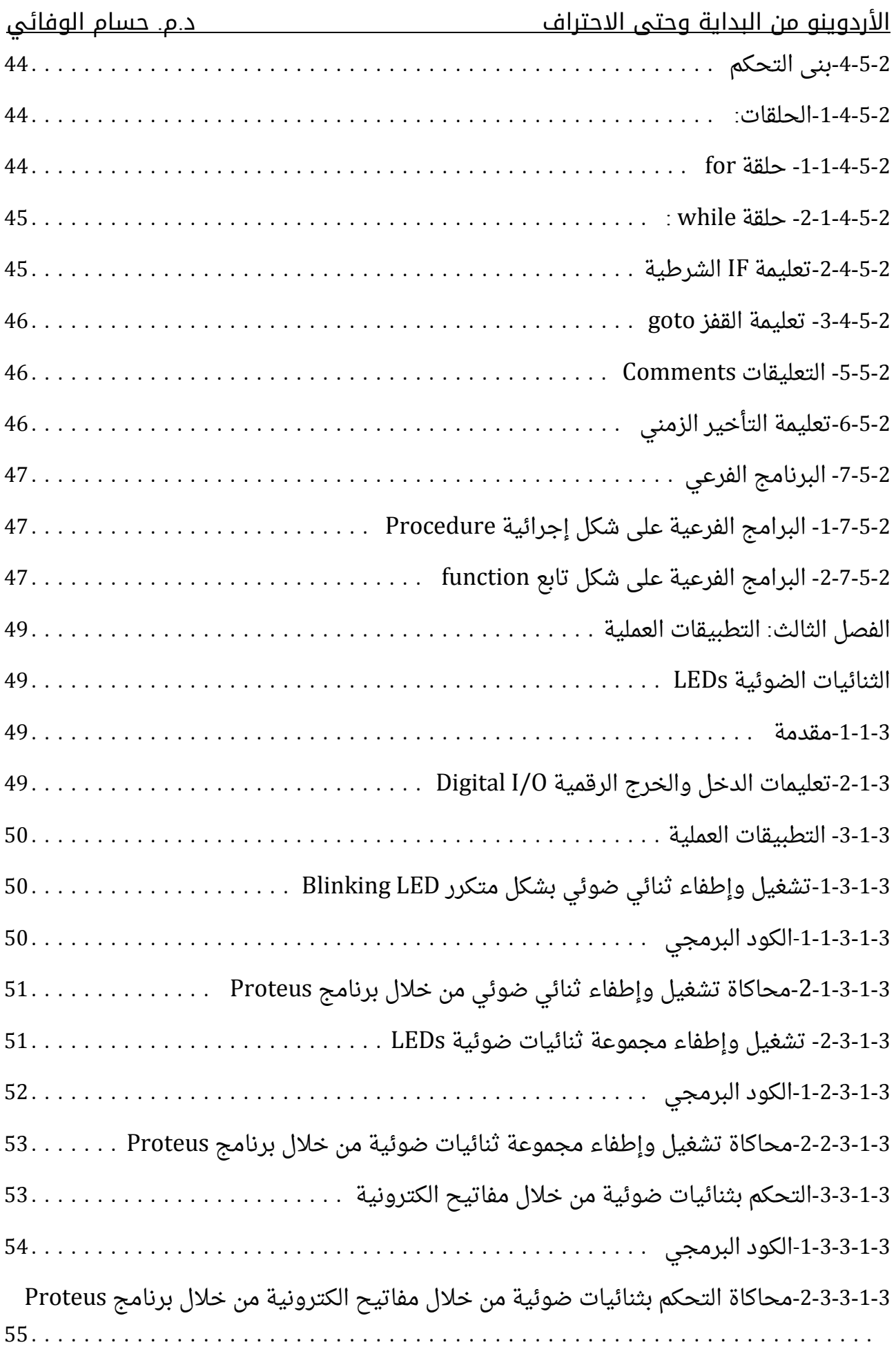

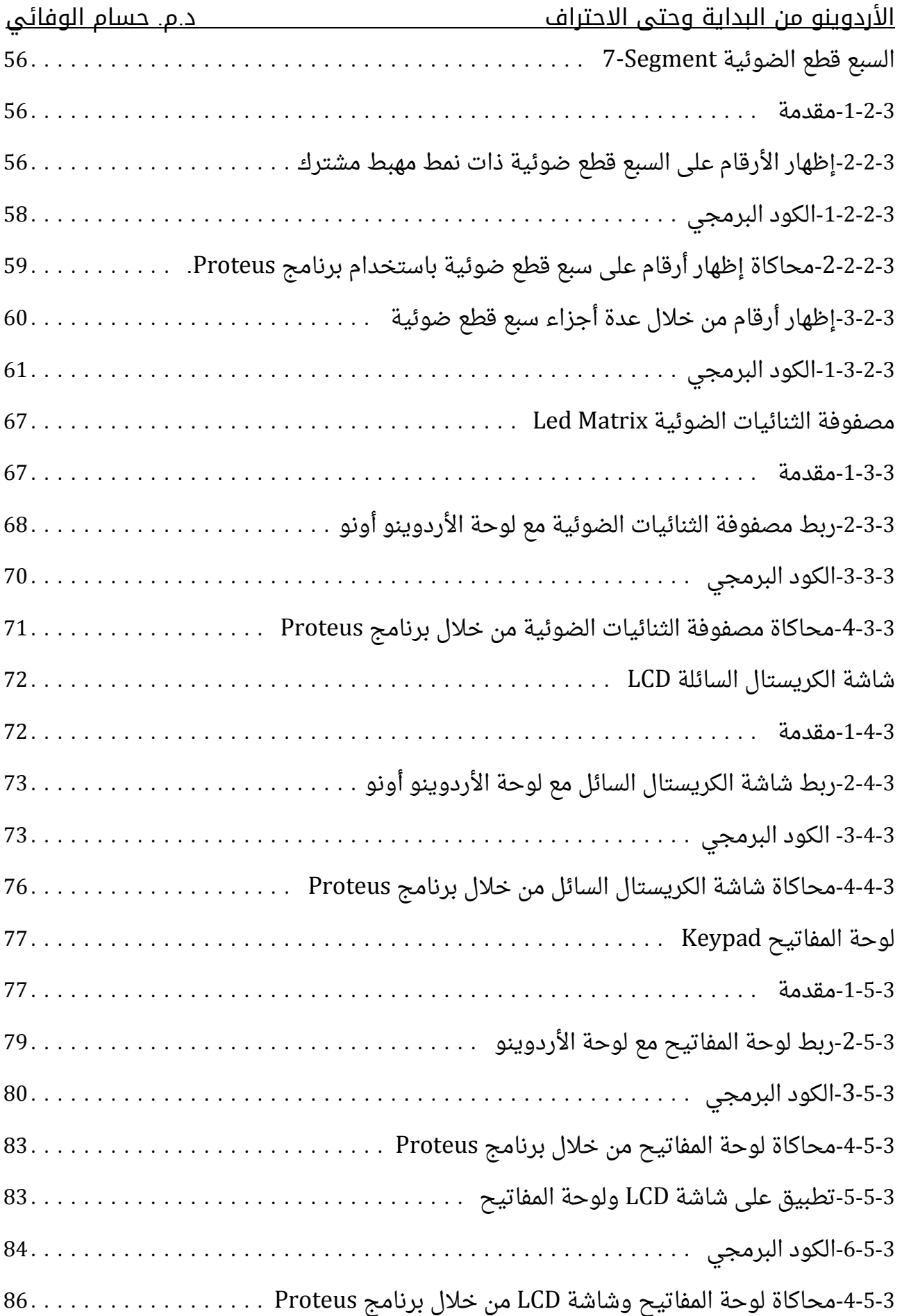

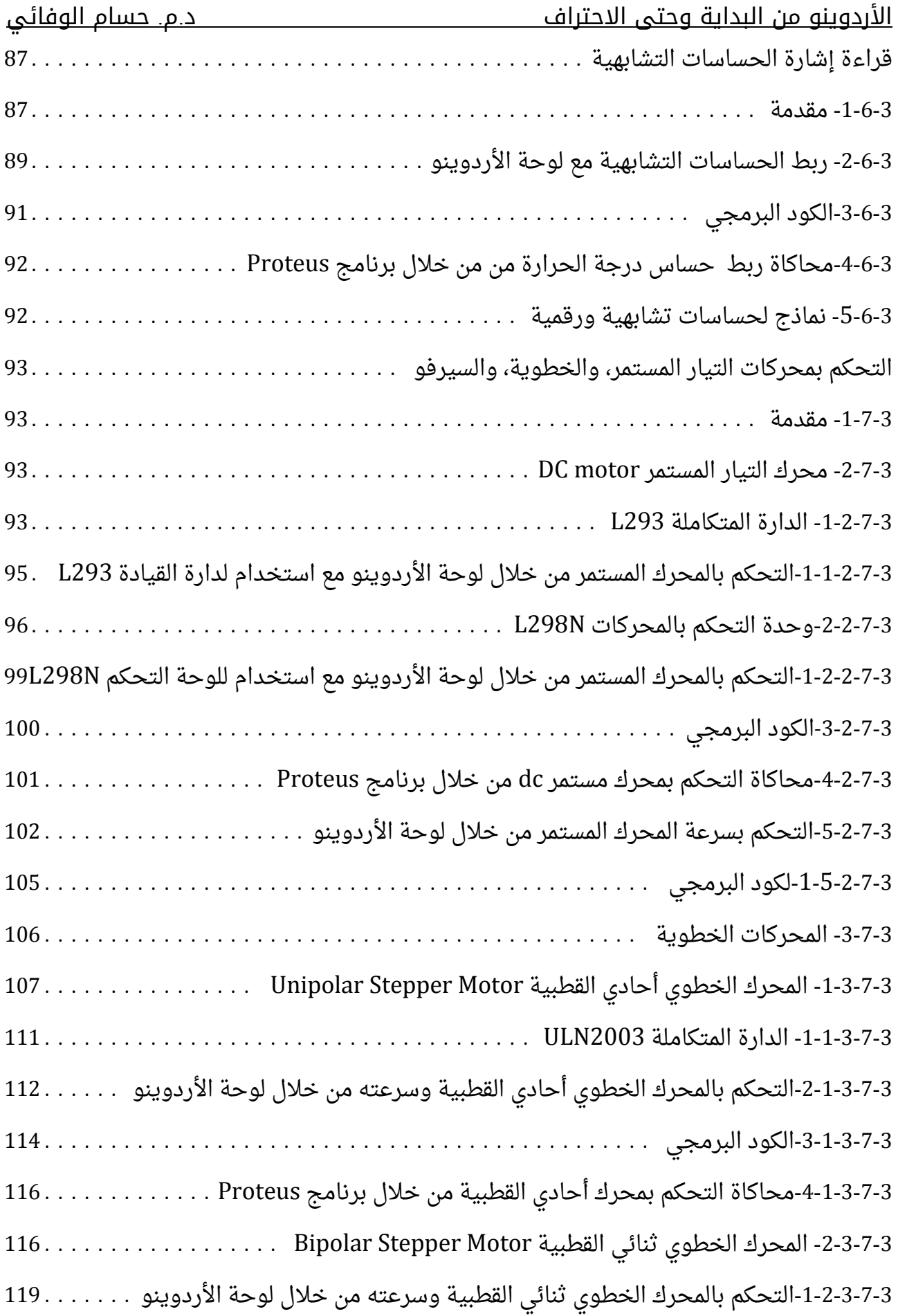

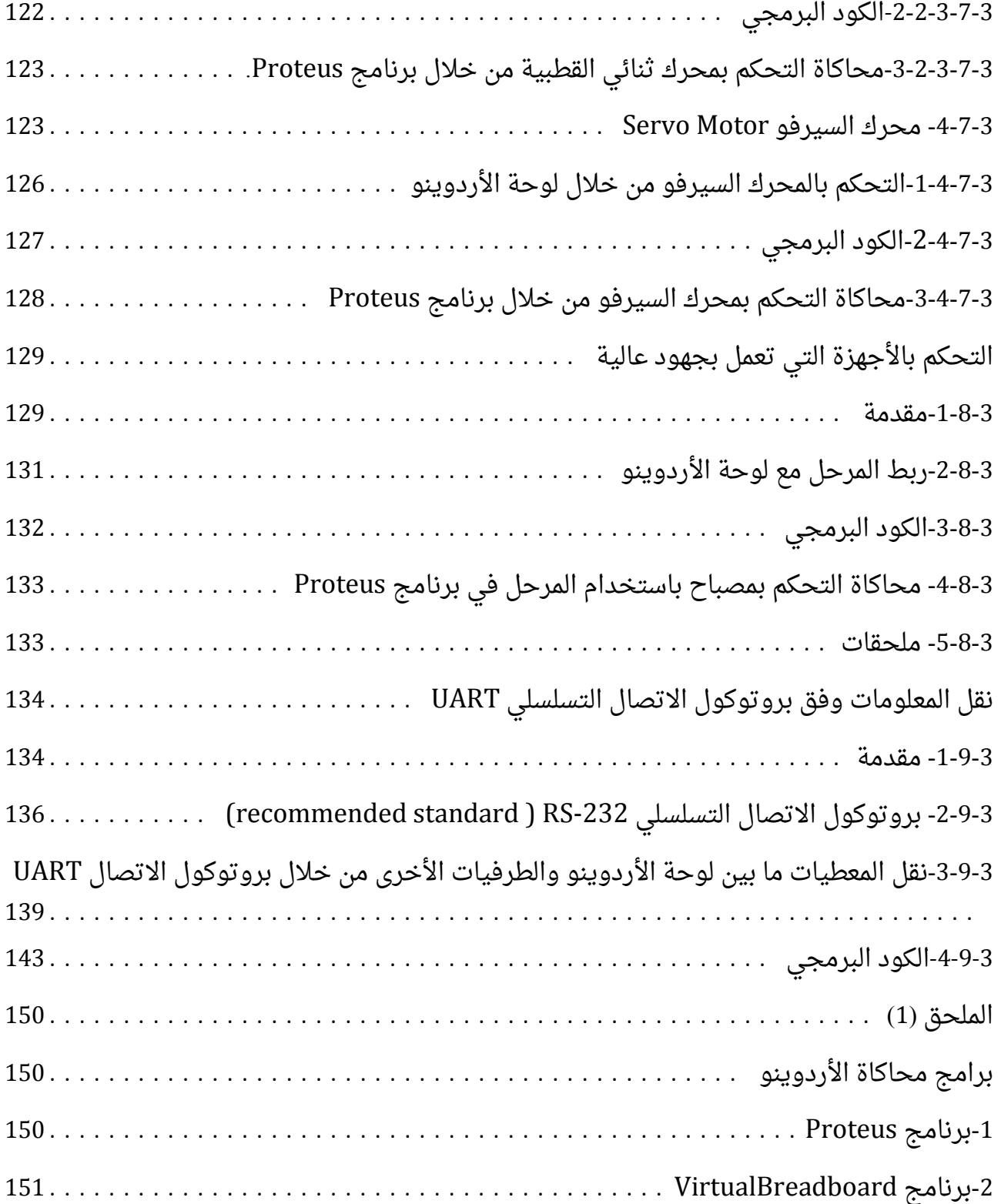

### الفصل الأول

### <span id="page-8-1"></span><span id="page-8-0"></span>لمحة عامة عن لوحة األردوينو **Overview Board Arduino**

#### <span id="page-8-2"></span>**-1-1**مقدمة

لوحة األردوينو هي عبارة عن لوحة الكترونية تم تصميمها لتساعدك على بناء وإنشاء الدارات والمشاريع االلكترونية المختلفة بكل سهولة. تتسم هذه اللوحة بكونها قابلة للبرمجة programmable board، وهذا يعنى أنه يتم برمجتها من قبل المستخدم لتؤدى الغرض المطلوب منها. لهذا كلما أتقنت برمجة لوحة الأردوينو كلما استطعت تنفيذ دارات احترافية أكثر. لغة البرمجة المستخدمة هي C Arduino، وهي لغة بسيطة، متوفرة بشكل مجاني، ومفتوحة المصدر open source بحيث أنه يمكنك الاطلاع على الشيفرة البرمجية للبرامج وتعديلها وتطويرها. في البداية لنلقي نظرة سريعة على قلب لوحة األردوينو وهو المتحكم الصغري microcontroller، بعد ذلك سنبين في هذا الفصل البنية االلكترونية ألحد أشهر اللوحات المستخدمة وهي لوحة Arduino ا سنعرض مزايا بقية اللوحات. UNO، وأخير

#### <span id="page-8-3"></span>**-2-1**المتحكم الصغري

المتحكم الصغري عبارة عن حاسوب صغير على شكل دارة متكاملة Circuit Integrated (IC)، يتكون من العناصر المدمجة التالية كما هو موضح في الشكل (1-1):

-1ذاكرة برنامج memory program: يخزن في هذه الذاكرة الشيفرة أو التعليمات البرمجية والتي تم كتابتها من قبل المبرمج. تحدد هذه التعليمات اآللية التي سيعمل من خاللها المتحكم الصغري، والنتائج التي سيتم الحصول عليها. على سبيل المثال قد تكون هذه التعليمات قراءة إشارة حساس حرارة، وتفحص فيما إذا زادت عن قيمة محددة، وتشغيل وإطفاء أجهزة، وهكذا. ذاكرة البرنامج تكون من نو ع ROM أو EEPROM أو Flash، بحيث عند عدم تطبيق تغذية كهربائية على المتحكم لن تفقد الذاكرة بياناتها (أى برنامج عمل المتحكم). يمكن لذواكر EEPROM أو Flash حذف البرنامج وتحميل برنامج آخر.

-2معالج processor: عبارة عن دارة الكترونية تعمل على تنفيذ التعليمات البرمجية المخزنة في ذاكرة البرنامج. فمثلاً عندما يحضر المعالج تعليمة قراءة إشارة حساس الحرارة فإنه يفعل الدارة التي يمكن من خاللها قراءة هذه اإلشارة، ويعمل على مقارنة اإلشارة الناتجة مع القيمة التي حددها المصمم في برنامجه، ليفعّل استناداً لذلك نافذة خرج محددة تكون متصلة مع جهاز ما بحيث يتم تشغيله أو إيقافه عن العمل.

-3ذاكرة معطيات من نو ع RAM لتخزين بيانات مختلفة بشكل مؤقت. هذه الذاكرة تفقد بياناتها مع انقطاع التغذية الكهربائية عن المتحكم الصغرى. يمكن على سبيل المثال تخزين قيمة درجة الحرارة األردوينو من البداية وحتى االحتراف د.م. حسام الوفائي

فيها الناتجة عن الحساس، وغير ذلك. قد يحتوى المتحكم الصغرى أيضاً على ذاكرة معطيات أخرى من نو ع EEPROM بحيث إذا قطعت التغذية الكهربائية عن المتحكم تبقى محتفظة ببياناتها، كتخزين كلمة سر على سبيل المثال.

-4نوافذ دخل وخرج: تسمح هذه النوافذ بأن يتصل المتحكم الصغري مع الدارات االلكترونية المحيطة به الخارجية، وهي التي تبدو ظاهرة في المتحكم ويتم التعامل معها. من الممكن على سبيل المثال وصل حساس درجة الحرارة معها، أو ثنائيات ضوئية، ومفاتيح الكترونية وغير ذلك.

5-ملحقات أخرى: بعض المتحكمات الصغرية تحتوى أيضاً ضمن بنيتها الداخلية على وحدات الكترونية إضافية: مثل المبدل التمثيلي الرقمي (ADC (Converter Digital Analog، مؤقتات .ذلك وغير ، Ethernet، CAN، SPI، I2C،UART تسلسلية اتصال وحدات ،Timers

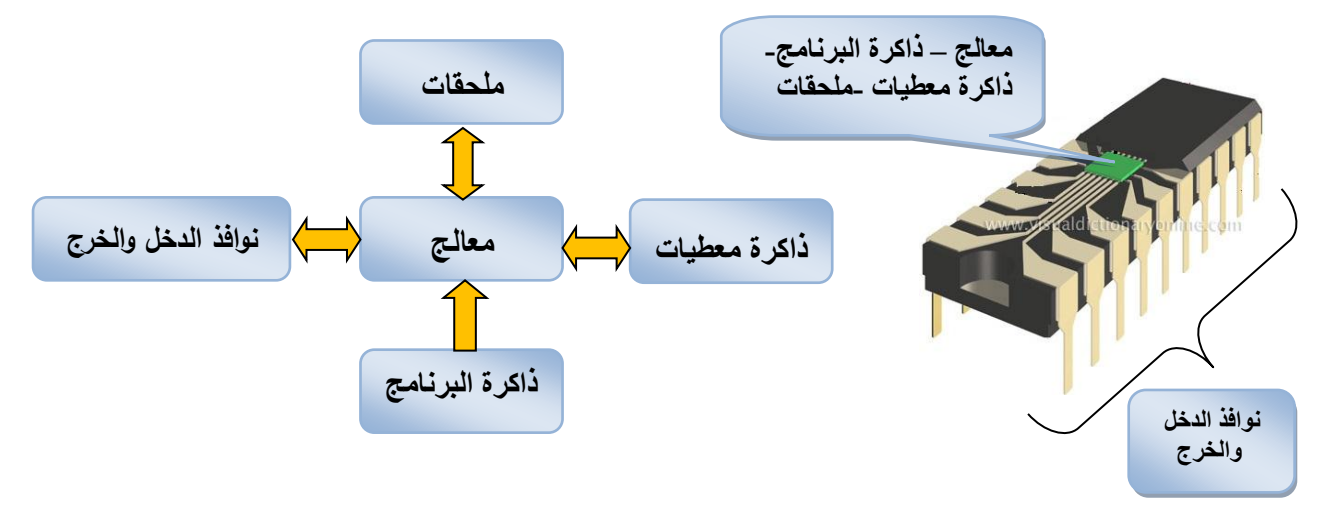

الشكل )1-1(: مخطط صندوقي لبنية المتحكم الصغري.

تختلف المتحكمات الصغرية فيما بينها بسعة ذاكرة البرنامج، وذاكرة RAM، وبنية المعالج وسرعته، وبعدد نوافذ الدخل والخرج، وبالملحقات الداخلية، وتبعاً لذلك سيختلف سعرها، ويتم اختيار المتحكم المناسب حسب التطبيق العملي الذي يتم تنفيذه.

يوجد العديد من الشركات المصنعة للمتحكمات الصغرية أشهرها Microchip التي تنتج متحكمات تعرف بـ PIC، وشركة Atmel التي تنتج متحكمات تعرف بـ AVR. يوضح الشكل )2-1( نماذج مختلفة للمتحكمات الصغرية.

اللغة الأساسية التي يتم بها برمجة المتحكم الصغري هي لغة التجميع assembly، وهي عبارة عن مجموعة من التعليمات التي يفهمها المعالج ويستطيع فك تشفيرها وتنفيذها، ولكل معالج مجموعة التعليمات الخاصة به. لغة التجميع معقدة نسبياً ولا يتم اللجوء إليها غالباً، وإنما تستخدم لغات عالية المستوى كلغة C مثلاً، ويستخدم برنامج مترجم compiler يحول لغة C المفهومة إلى لغة التجميع.

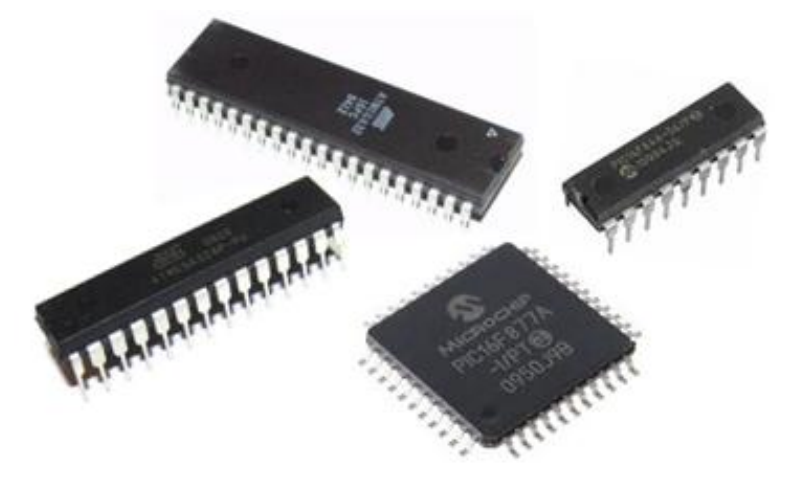

الشكل )2-1(: نماذج مختلفة للمتحكمات الصغرية.

#### <span id="page-10-0"></span>**-3-1**لوحة األردوينو أونو **UNO Arduino**

تعتبر لوحة الأردوينو أونو Arduino UNO أكثر اللوحات شهرةً واستخداماً، وتعد الأنسب للبدء بتعلم الأردوينو. يوجد لهذه اللوحة فى الوقت الحاضر ثلاثة إصدارات معدلة: اللوحة الأولى هي اللوحة األصلية 1R Uno، اللوحة الثانية تم فيها إدخال بعض التعديالت على اللوحة األصلية وتعرف بـ UNO R2، لاحقاً تم إجراء بعض التعديلات على اللوحة الثانية وتم الحصول على اللوحة المطورة الثالثة 3R UNO. يوجد بعض االختالف البسيطة فيما بينها سنذكرها فيما بعد. يبين الشكل )3-1( لوحة األردوينو أونو المطورة الثالثة 3R UNO Arduino التي تم في هذه الفقرة إيضاح بنيتها االلكترونية الداخلية بشكل مبسط باإلضافة إلى منافذها الخارجية.

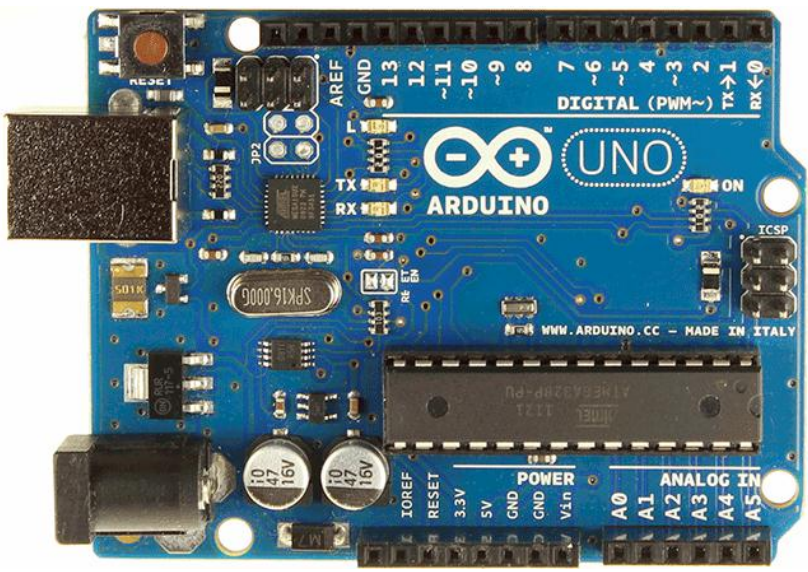

الشكل (1-3): لوحة الأردوينو أونو المطورة الثالثة Arduino UNO R3.

### <span id="page-10-1"></span>**-1-3-1**المتحكم الصغري **328ATmega AVR** الرئيسي

أهم عنصر في لوحات الأردوينو هو المتحكم الصغرى الرئيسى، فهو الذى سيحدد خواصها ومزاياها الالكترونية. عندما يتم برمجة اللوحة يتم برمجة هذا المتحكم تحديداً. مع تطبيق التغذية الكهربائية على اللوحة ينفذ المتحكم البرنامج المخزن فيه لتعمل اللوحة وفق المطلوب منها. المتحكم المستخدم في لوحة الأردوينو أونو هو AVR ATmega328 الموضح في الشكل (1-4).

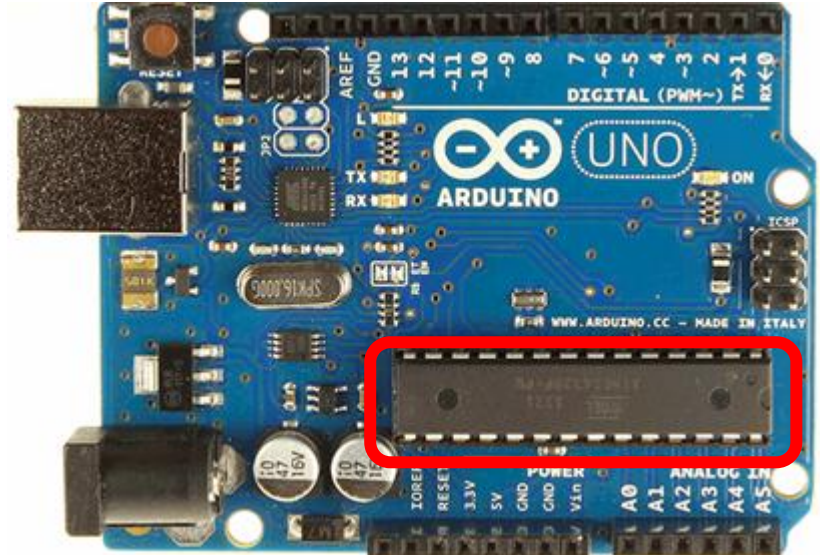

الشكل (1-4): المتحكم الصغرى ATmega328 الرئيسي في لوحة الأردوينو أونو. لا نحتاج لتعلم هذا المتحكم بالتفصيل، وسنكتفى بذكر أهم خواص هذا المتحكم في الجدول (1-1). الجدول )1-1(: مزايا المتحكم 328ATmega.

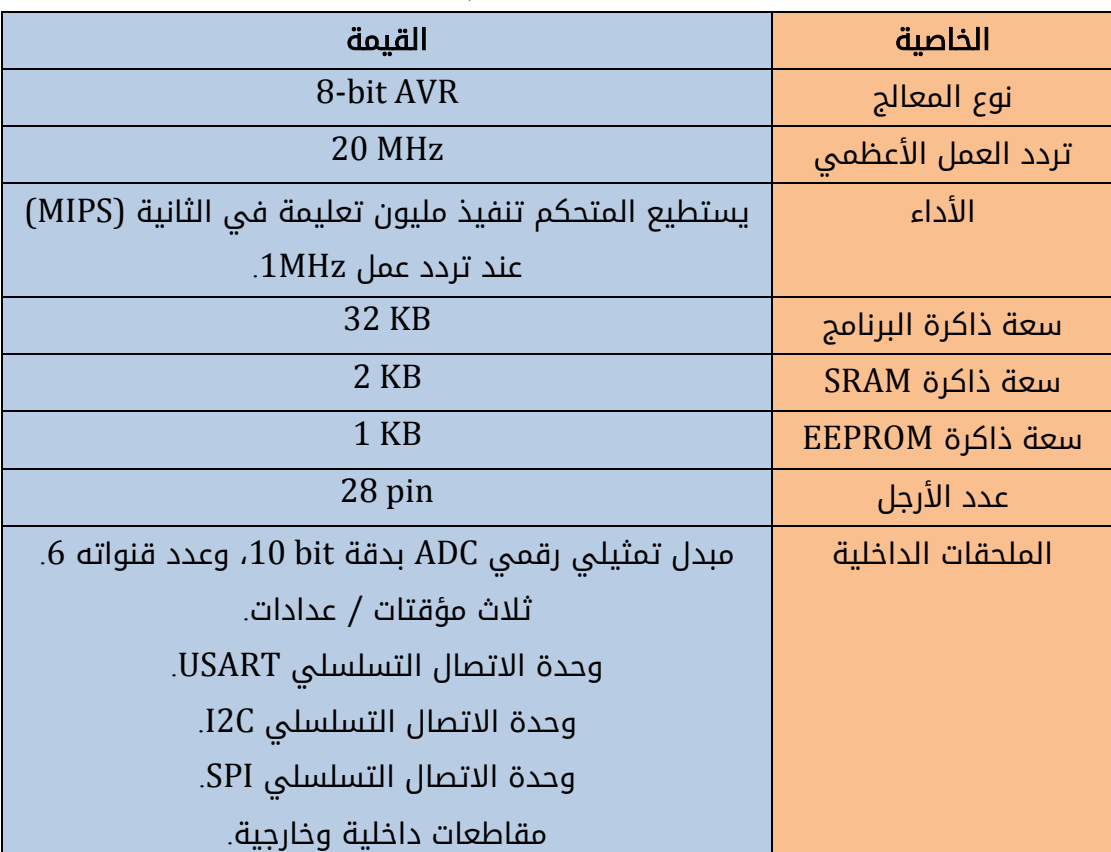

يتصل المتحكم 328ATmega في لوحة األردوينو أونو بكريستالة ترددها MHz ،16 لذلك فإن عدد التعليمات المنفذة في الثانية 16 مليون تعليمة.

#### <span id="page-12-0"></span>**-2-3-1**المتحكم الصغري **2U16ATmega** الثانوي

ال يمكن للمتحكم الرئيسي 328ATmega أن يتبادل البيانات مع الحاسب عبر منفذ USB، لذلك تم إضافة المتحكم 2U16ATmega إلى لوحة األردوينو أونو، الذي يوجد ضمن بنيته الداخلية وحدة اتصال تسلسلية USB. يبين الشكل(1-5) مكان توضع هذا المتحكم ضمن لوحة الأردوينو أونو. البيانات التي يتم تبادلها ما بين المتحكم الرئيسي 328ATmega والحاسب قد تكون عملية نقل للشيفرة البرمجية المكتوبة في الحاسب عن طريق برنامج cc Arduino إلى المتحكم، أو نقل معلومات أثناء تشغيل اللوحة مثل إرسال قيمة درجة الحرارة من اللوحة إلى الحاسب، وإرسال أوامر من الحاسب إلى اللوحة وغير ذلك، وهذا ما سيتم دراسته الحقا.

ال يتصل متحكم 328ATmega بشكل مباشر مع منفذ USB كما ذكرنا، وإنما يتواصل مع متحكم 2U16ATmega بشكل تسلسلي وفق بروتوكول UART، وبدوره يتصل 2U16ATmega مع الحاسب عبر منفذ USB. بنفس الطريقة يتصل الحاسب مع 328ATmega عن طريق Serial (UART) إلى USB مبدل بمثابة ATmega16U2 متحكم اعتبار يمكن .ATmega16U2 والعكس، ويظهر كمنفذ COM افتراضي virtual على الحاسب.

يتصل متحكم ATmega16U2 مع خط إعادة إقلاع المتحكم الرئيسي ATmega328 لأنه عندما يراد برمجة المتحكم الرئيسي البد من إعادة تشغيله، وهذا ما يقوم به هذا المتحكم. كذلك يتصل متحكم 2U16ATmega مع كريستالة ترددها MHz16 تقع إلى األسفل منه في الشكل )5-1(.

البد من اإلشارة إلى أنه في لوحتي األردوينو أونو للنوعين original و2R يستخدم المتحكم .ATmega16U2 بدلاً من المتحكم ATmega16U2

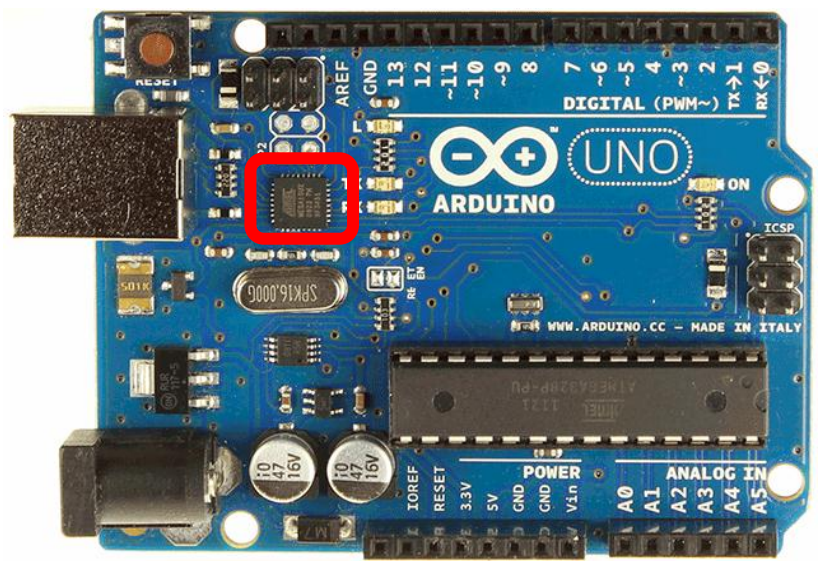

الشكل )5-1(: المتحكم الصغري 2U16ATmega .

#### <span id="page-12-1"></span>**-3-3-1**منظم جهد **V**،**5** ومنظم جهد **V3.3**

تعمل لوحة الأردوينو أونو بجهد 5V+، لذلك تحتاج إلى منظم جهد V++ عندما يتم تغذيتها كهربائياً من منبع خارجي. منظم جهد 5V+ المستخدم هو 1117ST50T3G. تيار الخرج الأعظمى

لهذا المنظم يزيد عن A 1. توفر اللوحة أيضاً جهداً مقداره V 3.3 يمكن أن يستخدم مع دارات أخرى. منظم جهد V+3.3 المستخدم هو BVR2985-33LP. تيار الخرج األعظمي لهذا المنظم يصل إلى .LP2985-33BVR و LP2985-33BVR.

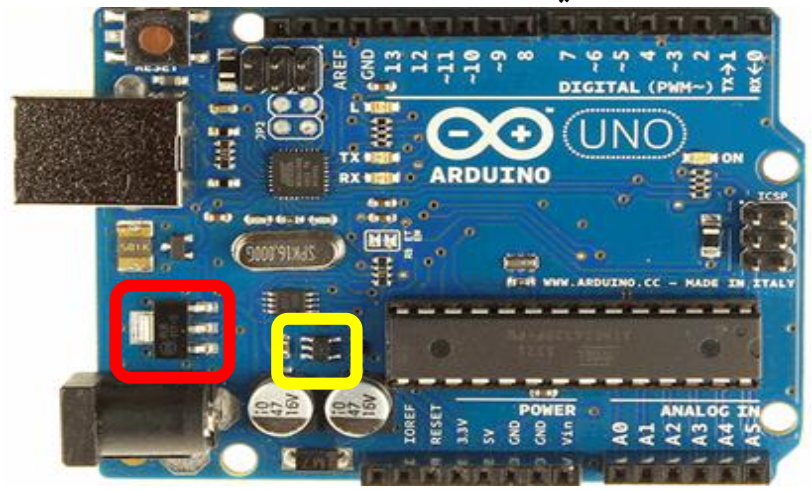

الشكل )6-1(: المنظم G3T50ST1117 المحاط بالمربع األحمر، ومنظم الجهد BVR2985-33LP المحاط بالمربع الأصفر.

#### <span id="page-13-0"></span>**-4-3-1**مجموعة من الثنائيات الضوئية

تحتوى لوحة الأردوينو أونو على أربعة ثنائيات ضوئية كما هو موضح فى الشكل (1-7).

- ثنائي ضوئي ON: يشير إلى أن اللوحة تم تطبيق جهد كهربائي V+5 عليها وهي جاهزة للعمل. لون هذا الثنائي أخضر.
- ثنائي ضوئي L: هذا الثنائي متصل مع المخرج الرقمي .13 يضيء عند تطبيق 1 منطقي (V+5 (على هذا المخرج. لون هذا الثنائي أصفر.
- ثنائيان ضوئيان TX ،RX: يومض هذان الثنائيان عندما تنتقل البيانات ما بين متحكم 2U16ATmega ومنفذ USB إلى الحاسب فقط. لون هذين الثنائيين أصفر.

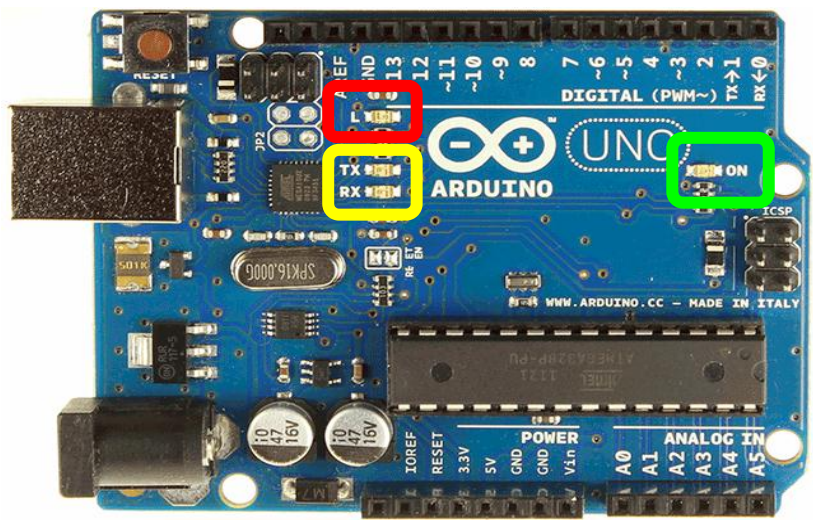

الشكل (1-7): الثنائي الضوئي ON محاط بالمربع الأخضر، الثنائي ضوئي L محاط بالمربع الأحمر، الثنائيان الضوئيان TX،RX المحاطان بالمربع األصفر.

#### <span id="page-14-0"></span>**-5-3-1**منفذ **USB**

يوضح الشكل )8-1( منفذ USB للوحة األردوينو أونو. لهذا المنفذ عدة استخدامات:

- برمجة اللوحة عن طريق الحاسب.
- تبادل البيانات ما بين لوحة األردوينو )المتحكم 328ATmega )ومنفذ USB للحاسب.
	- تغذية اللوحة بجهد V+5 عند وصل هذا المنفذ مع الحاسب.

بجانب هذا المنفذ يوجد فيوز Fuse لحماية منفذ USB للحاسب من القصر والتيار الزائد على الرغم من أن معظم الحواسيب لها دارة حماية داخليةـ. يقطع الفيوز االتصال بشكل آلي عندما يزيد التيار عن mA .500

#### <span id="page-14-1"></span>**-6-3-1**مقبس الطاقة

يمكن تأمين مصدر طاقة بديل لمنفذ USB عن طريق وصل محول DC-to-AC إلى مقبس الطاقة power jack الموضح في الشكل (1-8). قطر المقبس mm، 2.1، وفي مركزه يطبق الطرف الموجب للمحول. مجال جهد المحول الموصى به يمتد من V7 وحتى V.12

### <span id="page-14-2"></span>**-7-3-1**زر إعادة التشغيل

يوضح الشكل (1-8) زر إعادة إقلاع لوحة الأردوينو أونو لبدء تنفيذ الأوامر من البداية من جديد.

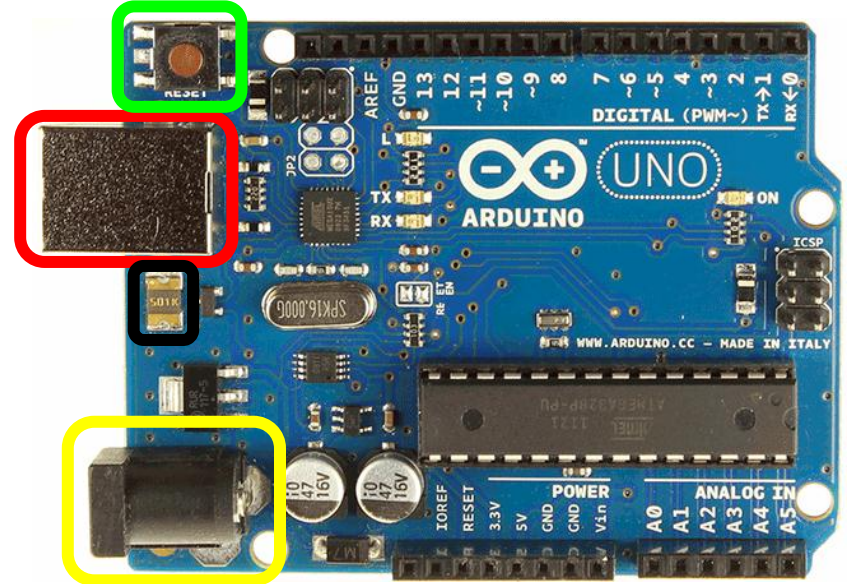

الشكل (1-8): منفذ USB المحاط باللون الأحمر، وبجانيه فيوز الحماية محاط باللون الأسود، مقبس الطاقة الخارجية المحاط باللون الأصفر، وزر إعادة التشغيل المحاط باللون الأخضر .

#### <span id="page-15-0"></span>**-8-3-1**دارة متكاملة **358LM**

تتضمن لوحة الأونو أيضاً دارة متكاملة LM358 كما هو موضح فى الشكل (1-9). هذه الدارة عبارة عن مكبري عمليات. يستخدم أحدهما كمقارن جهدي الختيار تغذية اللوحة من منفذ USB أو من منفذ Vin، ويستخدم اآلخر كعازل buffer ما بين المخرج 13 والثنائي الضوئي L.

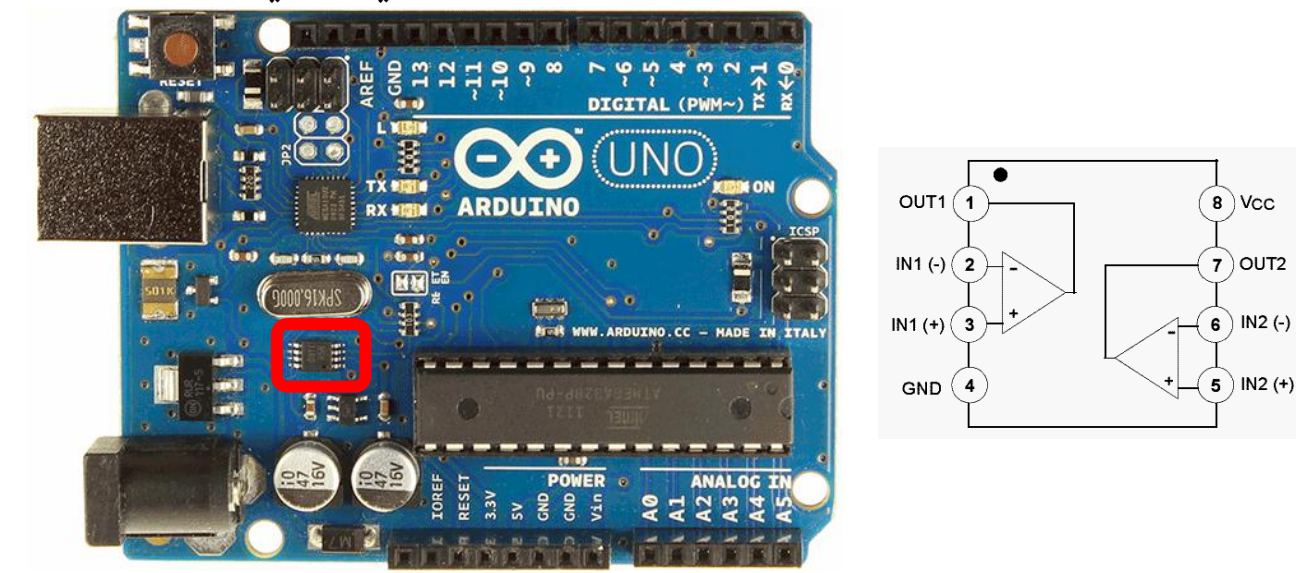

الشكل (1-9): الدارة المتكاملة LM358 في لوحة الأردوينو أونو.

#### <span id="page-15-1"></span>**In-Circuit Serial Programming (ICSP)** تسلسلي برمجة منفذ**-9-3-1**

ذكرنا سابقاً أنه من الممكن برمجة المتحكم الرئيسى ATmega328 عن طريق منفذ USB. يوجد طريقة أخرى يتم فيها برمجته من خالل منفذ يعرف بـ ICSP الموضح في الشكل )11-1(. كذلك يوجد للمتحكم 2U16ATmega منفذ ICSP تتم برمجته من خالله. تتم عمليه البرمجة ICSP من خالل استخدام مبرمجة خارجية أو لوحة أردوينو أخرى يتم وصلها معه.

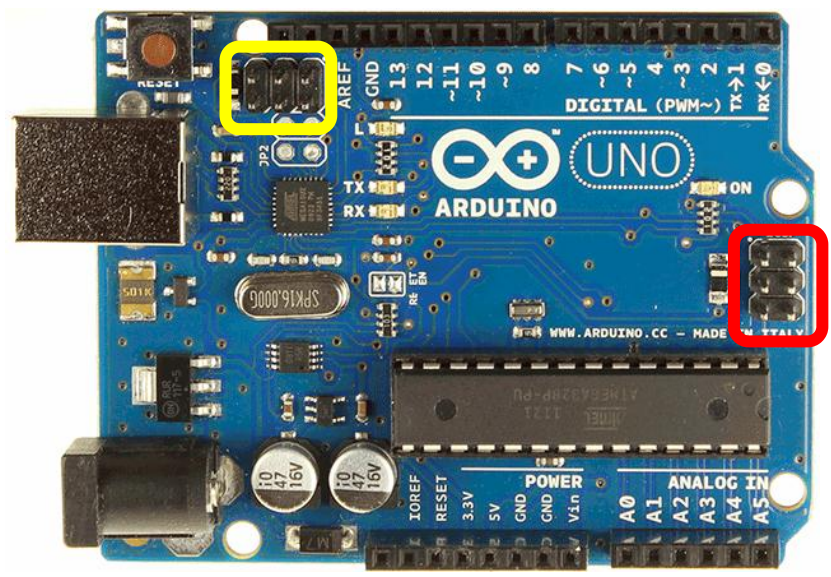

الشكل )11-1(: منفذ برمجة ICSP للمتحكم 328ATmega محاط باللون األحمر، و منفذ برمجة ICSP للمتحكم 2U16ATmega محاط باللون األصفر.

#### <span id="page-16-0"></span>**-11-3-1**منافذ االستطاعة

يوضح الشكل (1-11) خمسة منافذ استطاعة في لوحة الأردوينو أونو وهي مرتبة من اليمين إلى اليسار على الشكل التالي:

ال**منفذ Vin:** يمكن من خلاله تطبيق مصدر تغذية خارجى للوحة (بطارية مثلاً) بدلاً من منفذ USB ومقبس الطاقة. يتراوح الجهد المطبق ما بين V7 و V12 تقريبا.

منفذان **GND** على التتالي: أرضي لوحة األردوينو. يمكن االستفادة منهما عند وصل اللوحة مع دارات أخرى.

**منفذ 5V+**: تعطى لوحة الأردوينو من خلال هذا المخرج جهداً مقداره 5V+، بالتالي من الممكن استخدامه لتغذية الدارات الخارجية المربوطة مع اللوحة.

**منفذ 3.3V**: تعطى لوحة الأردوينو أيضاً من خلال هذا المخرج جهداً مقداره 3.3V+، بالتالى من الممكن استخدامه لتغذية الدارات الخارجية المربوطة مع اللوحة. أعظم تيار يقدمه هذا المنفذ .50mA

يوجد إلى الأيسر من منافذ الاستطاعة ثلاثة منافذ أخرى مرتبة على الشكل التالي:

منفذ **RESET**: من خالل هذا المنفذ يتم إعادة تشغيل لوحة األردوينو، وذلك من خالل تطبيق V0 (إشارة منخفضة) عليه. يمكن وصل مفتاح لحظى button، طرف منه يتصل مع هذا المنفذ، والطرف آخر يتصل مع األرضي، عند الضغط على هذا المفتاح يتم تطبيق إشارة V0 على هذا المنفذ، ويعاد تشغيل اللوحة. يعمل المفتاح في هذه الحالة بشكل مشابه لزر إعادة التشغيل الموجود على اللوحة. يمكن االستفادة من هذا المنفذ عندما يتم وصل لوحة األردوينو مع لوحة تعرف بالغطاء shield (لوحة خاصة يتم تركيبها فوق الأردوينو الأصلى لتوسيع عمله) مانعةً الوصول لزر إعادة التشغيل على لوحة الأردوينو، ليكون البديل هذا المنفذ.

منفذ **IOREF:** يقدم هذا المنفذ الجهد المرجعي الذي يعمل فيه المتحكم الصغري. يستخدم هذا المنفذ من قبل ألواح الأغطية shield لاختيار مصدر الطاقة المناسب أو تمكين محول جهد على المخارج للعمل مع V5 أو V.3.3

**منفذ غير مستخدم حالياً**: ومن الممكن أن يستخدم لاحقاً للتطوير.

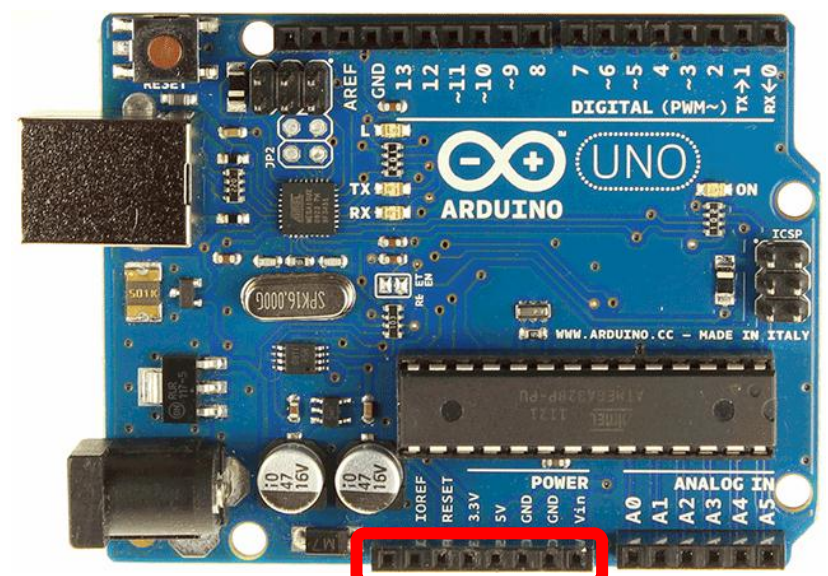

الشكل (1-11): منافذ الاستطاعة من اليمين إلى اليسار GND ،GND، Vin، 3.3V، 5V، يضاف إليها منفذ IOREF ،RESET، وفى الآخر منفذ غير مستخدم حالياً.

#### <span id="page-17-0"></span>**-11-3-1**منافذ دخل تشابهية

تسمح هذه المنافذ بإدخال إشارات تشابهية، والتي تنتج عادة عن الحساسات التشابهية. يتم تحويل اإلشارة التشابهية إلى إشارة رقمية باستخدام مبدل ADC في متحكم 328ATmega. دقة تمييز المبدل 10bit، والجهد المرجعى افتراضياً 5V، ويمكن تغييره عن طريق المنفذ AREF. عدد هذه المنافذ التشابهية 6 هي 0A1،A 2،A 3،A 4،A 5،A كما هو موضح في الشكل )12-1(.

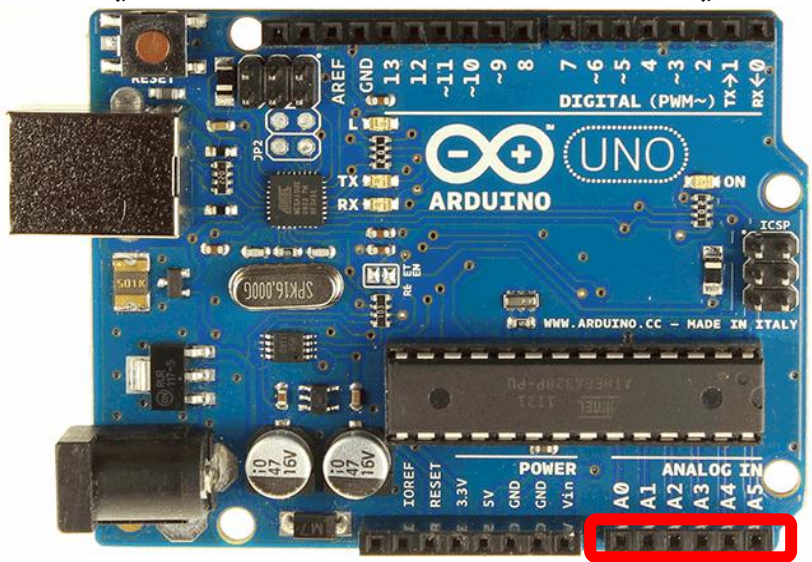

الشكل (1-12): المداخل التشابهية الستة في لوحة الأردوينو أونو.

### <span id="page-17-1"></span>**-12-3-1**منافذ دخل وخرج رقمية

يوضح الشكل (1-13) منافذ الدخل والخرج الرقمية مرتبة من اليمين إلى اليسار بالأرقام من 0 وحتى .13 والتي لها عدة وظائف كما يلي: األردوينو من البداية وحتى االحتراف د.م. حسام الوفائي

يمكن لهذه الأرجل كلها أن تعمل كمخارج رقمية (أى تخرج إشارة 0V أو إشارة 5V) تبعاً للشيفرة البرمجية. أو أن تعمل كمداخل رقمية (أي إدخال إشارة 0V أو إشارة 5V). بالتالي يتم على هذه النوافذ وصل عناصر ودارت الكترونية أخرى مثل الثنائيات الضوئية، شاشة اإلظهار LCD التي تستقبل بتات رقمية، أو لوحة مفاتيح، أو محرك، وغير ذلك كما سنرى. لكل رجل مقاومة سحب داخلية internal pull-up (غير مفعلة افتراضياً).

المنافذ 13، 16 ، 11، 10، 11 : يمكن لكل منها أن تولد إشارة تعديل عرض النبضة Pulse Width (PWM (Modulation. يرمز إليها في اللوحة على شكل ~. إشارة PWM هي إشارة مربعة دورية يتم التحكم بعرض النبضة المرتفعة (1 منطقى)، وسيتم شرحها لاحقاً.

المنفذان 1،0 يعمالن كواجهة اتصال للبروتوكول التسلسلي UART الذي سيتم دراسته فيما بعد. المنفذ 1 لإلرسال، والمنفذ 0 لالستقبال. يتصل هذان المنفذان في نفس الوقت مع منافذ متوافقة

للمتحكم 2U16ATmega بحيث يمكن إرسال البيانات التسلسلية إلى الحاسب عبر منفذ USB.

المنفذان 3،2 : تستخدم كمقاطعات خارجية

المنافذ 11،10 12، 13، : تعمل كواجهة اتصال للبروتوكول التسلسلي SPI.

يضاف لهذه المنافذ إلى اليسار منها في الشكل )13-1( المنافذ التالية:

منفذ GND: أرضي لوحة األردوينو.

 منفذ AREF : الجهد المرجعي للمداخل التشابهية. سيتم إيضاح المقصود منه الحقا. المنفذان األخيران SDA،SCL : يعمالن كواجهة اتصال للبروتوكول التسلسلي C2I.

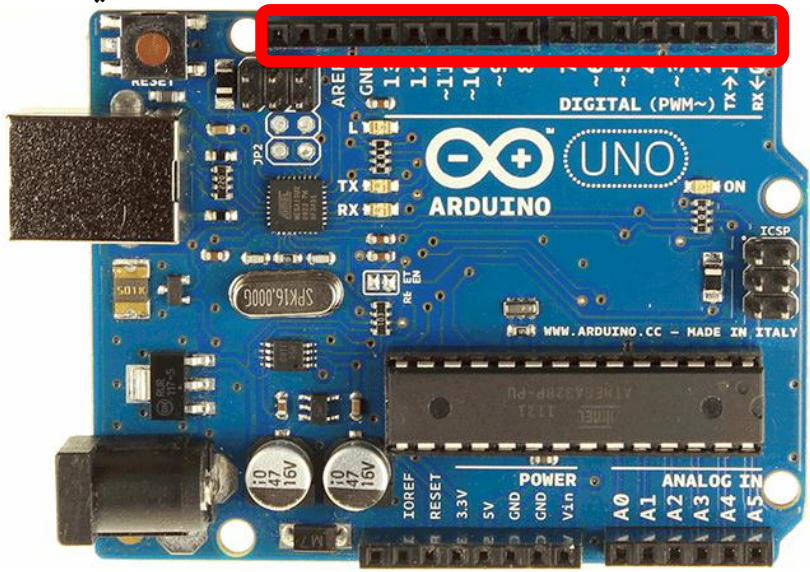

الشكل )13-1(: المداخل والمخارج الرقمية المرقمة بالترتيب من اليمين إلى اليسار. يضاف إلى .SCL ،SDA ،AREF ، GND منافذ SCL .SDA

يمكن تلخيص مزايا وخواص لوحة الأردوينو أونو بالجدول (1-2).

| ATmega328                                | المتحكم                                   |
|------------------------------------------|-------------------------------------------|
| 32KB (يستخدم 0.5 KB لمحمل الإقلاع        | سعة ذاكرة البرنامج                        |
| (bootloader                              |                                           |
| 2KB                                      | سعة ذاكرة SRAM                            |
| 1KB                                      | سعة ذاكرة EEPROM                          |
| 16MHz                                    | سرعة المعالج                              |
| $+5V$                                    | جهد عمل اللوحة                            |
| $7 - 12V$                                | جهد الدخل عبر مقبس الطاقة أو مدخل Vin     |
|                                          | الموصى به                                 |
| 14                                       | عدد منافذ الدخل أو الخرج الرقمية          |
| $20 \text{ mA}$                          | التيار الأعظمي للمنفذ الرقمي (دخل أو خرج) |
|                                          | الموصى به                                 |
| 6                                        | عدد أرجل PWM                              |
| 6                                        | عدد أرجل الدخل التشابهية                  |
| لا يوجد                                  | عدد أرجل الخرج التشابهية                  |
| 10 bit                                   | دقة تمييز المبدل ADC                      |
| مع المنفذ 13                             | الثنائي الضوئي L المدمج                   |
| SPI, I2C, UART                           | بروتوكولات الاتصال التسلسلية التى تدعمها  |
| عن طريق منفذ USB أو مبرمجة خارجية (ICSP) | طرق البرمجة                               |
| 68.6 mm                                  | الطول                                     |
| 53.4 mm                                  | العرض                                     |
| 25 gr                                    | الوزن                                     |

الجدول (1-2): مزايا وخواص لوحة الأردوينو أونو

#### <span id="page-19-0"></span>**Arduino MEGA ADK - Arduino MEGA 2560 - Arduino MEGA** لوحات**-4 -1**

تعتبر لوحات الأردوينو ميغا MEGA من اللوحات ذات الحجم الكبير، حيث توفر منافذاً رقمية يصل عددها إلى 54 أى ما يعادل 4 أضعاف لوحة الأردوينو أونو تقريباً، ومنافذ دخل تشابهية عددها 16 منفذاً. تتشابه اللوحات الثلاثة فى شكلها كما هو موضح فى (1+14)، (1-15)، (1-16)، وتختلف في بعض الأمور. يستخدم الأردوينو Arduino MEGA متحكماً صغرياً ATmega1280 لذلك فإن سعة ذاكرة البرنامج KB،128 بينما تستخدم اللوحتان 2560 MEGA Arduino و MEGA Arduino ADK متحكماً صغرياً ATmega2560 لذلك نجد أن سعة ذاكرة البرنامج لهما 256KB. تمتاز لوحة ا بوجود دارة متكاملة E3421MAX التي توفر واجهة مستضيف USB أيض Arduino MEGA ADK

(Host USB(، مما يسمح لهذه اللوحة باالتصال والتفاعل مع أي جهاز له منفذ USB مثل الهواتف الخلوية الداعمة لنظام األندرويد android، والكاميرات، ومتحكمات ألعاب مثل 3PS وWiimote، بالإضافة إلى الفارة ولوحة المفاتيح. يقارن الجدول (1-3) ما بين خواص ومزايا لوحات الأردوينو الثالثة.

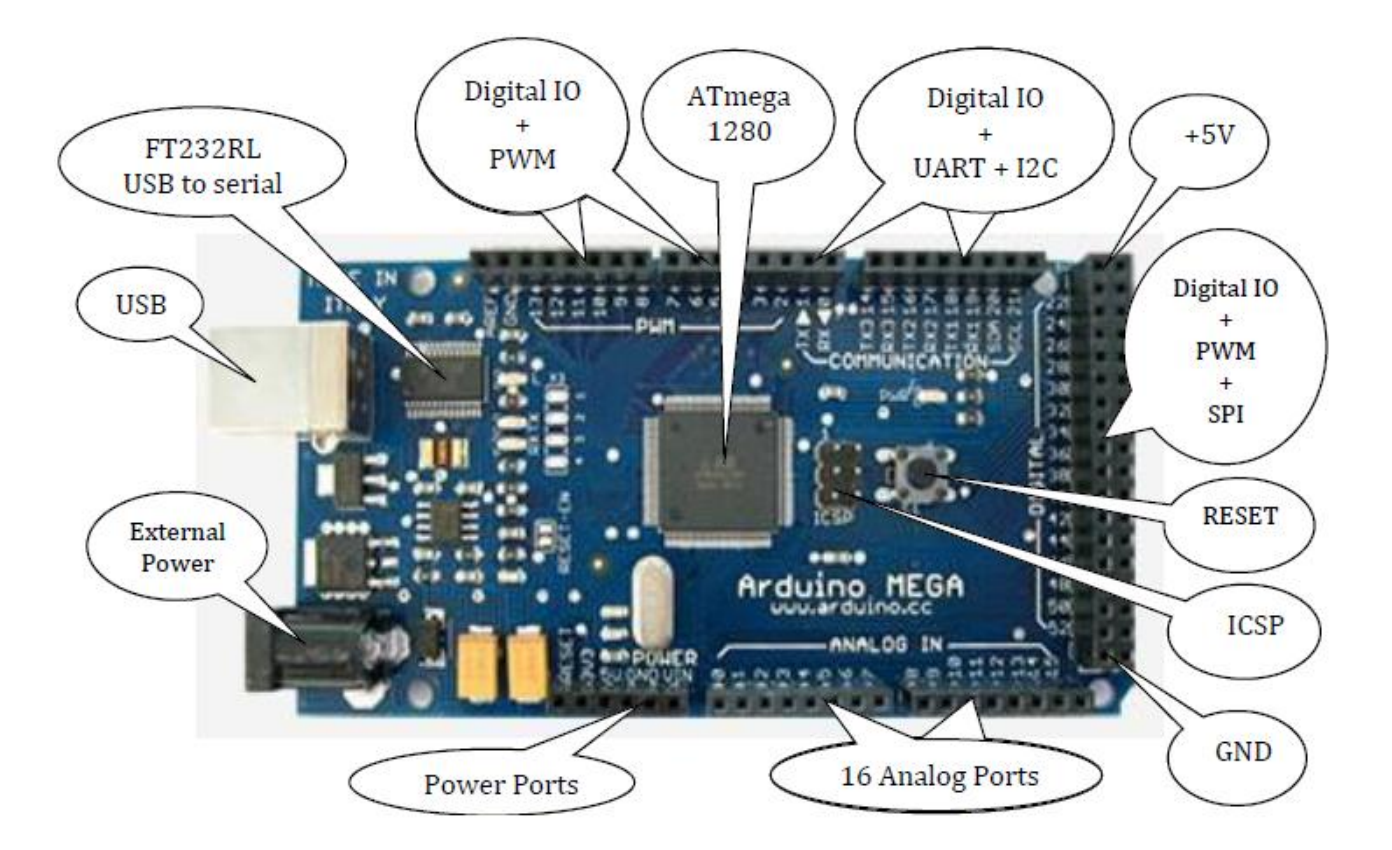

الشكل )14-1(: لوحة MEGA Arduino التي تحتوي على المتحكم 1280ATmega، وبجانبه منفذ البرمجة ICSP وزر إعادة التشغيل Reset، والدارة المتكاملة RL232FT التي تعمل كمبدل -USB serial، و16 منفذ دخل تشابهي، و32 منفذ رقمي التي يعمل بعضها كوحدات اتصال UART أوC2I أو SPI، والبعض اآلخر كمولد إشارة PWM.

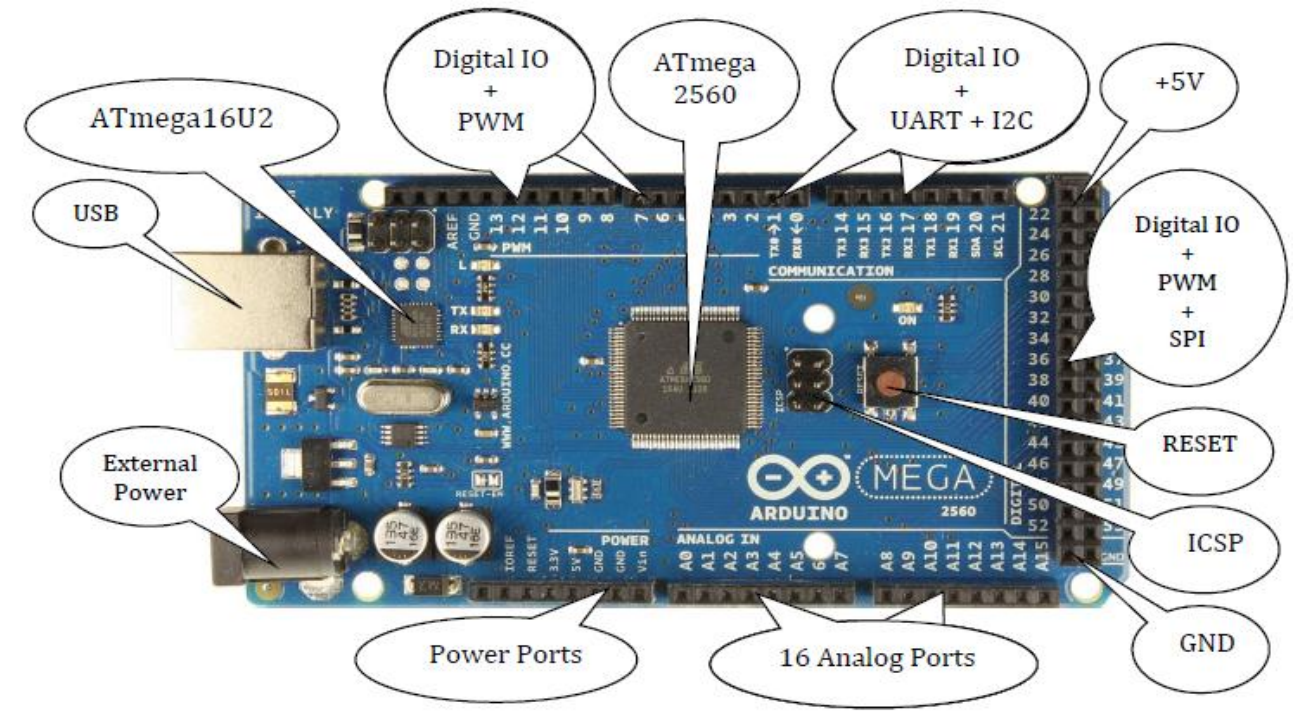

الشكل )15-1(: لوحة 2560 MEGA Arduino التي تحتوي على المتحكم 2560ATmega، وبجانبه منفذ ICSP وزر إعادة التشغيل Reset، والمتحكم 2U16ATmega، و16 منفذ تشابهي، و32 منفذ رقمي التي يعمل بعضها كوحدات اتصال UART أوC2I أو SPI، والبعض اآلخر كمولد إشارة PWM.

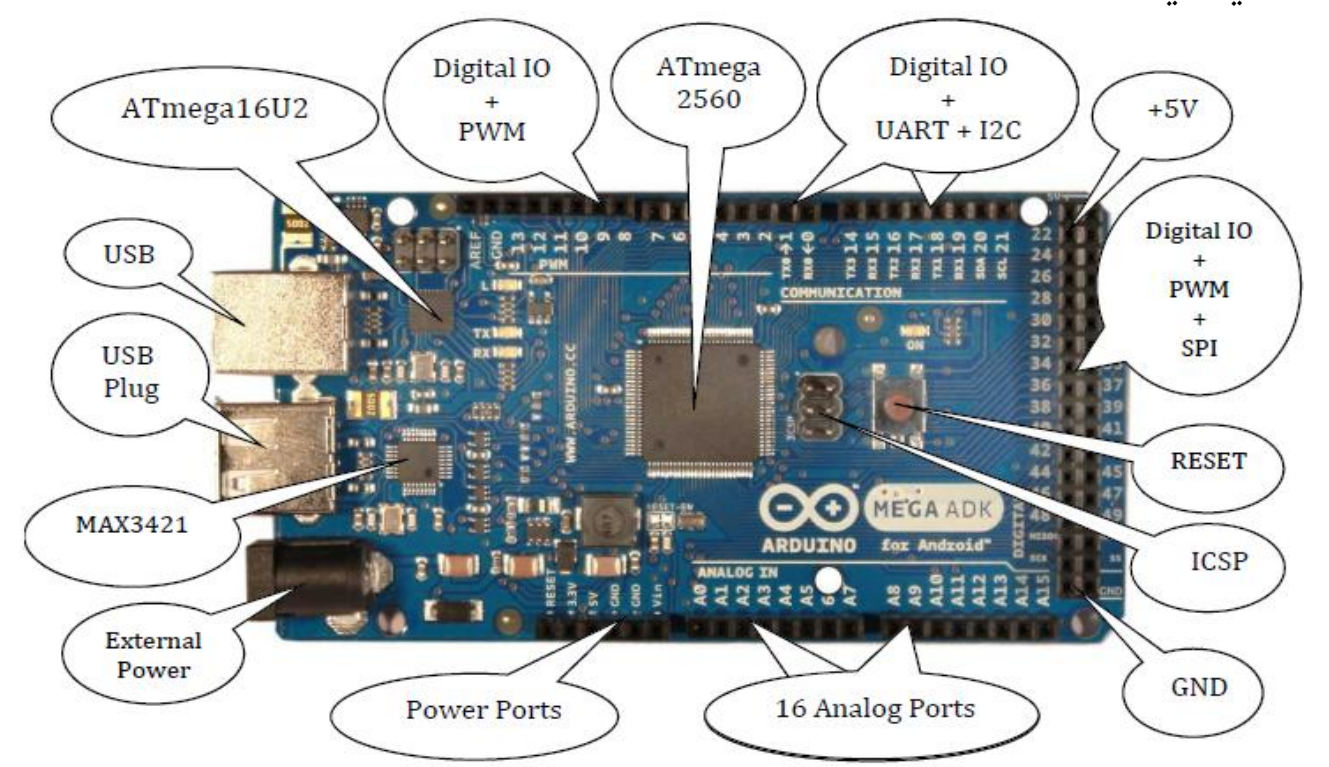

الشكل )16-1(: لوحة ADK MEGA Arduino التي تحتوي على المتحكم 2560ATmega، وبجانبه منفذ ICSP وزر إعادة التشغيل Reset، والمتحكم 2U16ATmega ، و16 منفذ دخل تشابهي، و32 منفذ رقمي التي يعمل بعضها كوحدات اتصال UART أوC2I أو SPI، والبعض اآلخر كمولد إشارة PWM، والدارة المتكاملة 3421MAX التي تعمل كمستضيف لمنفذ plug USB.

األردوينو من البداية وحتى االحتراف د.م. حسام الوفائي

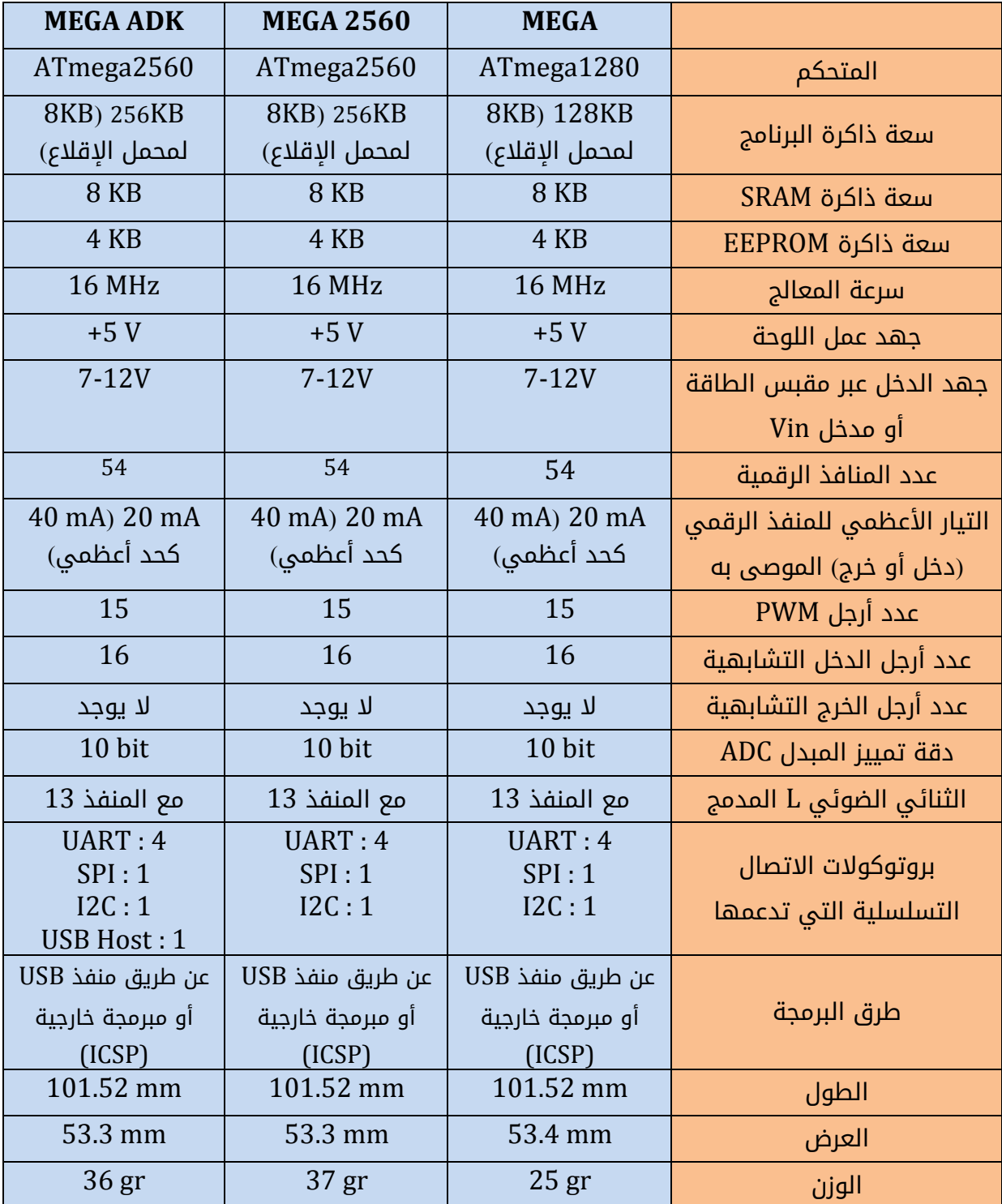

الجدول )3-1(: مقارنة ما بين مزايا لوحات األردوينو **MEGA** و **2560 MEGA و ADK MEGA**

#### <span id="page-22-0"></span>**-5-1**لوحة األردوينو **Due Arduino**

تشبه لوحة Due Arduino لوحة ADK MEGA Arduino من حيث الشكل، وتختلف عنها في البنية االلكترونية. المتحكم الصغري المستخدم في هذه اللوحة هو E8X3SAM91AT الذي يعتمد على بينة ARM بـ 32 بت، مع سرعة معالج تصل إلىMHz .84 تعمل اللوحة بجهد مقداره V .3.3 يوجد منفذي خرج تشابهيين، ومنفذين لالتصال وفق بروتوكول CAN، وزر مسح erase لمسح ذاكرة البرنامج. كذلك يوجد منفذين USB micro أحدهما للبرمجة واالتصال مع الحاسب، واآلخر لالتصال مع أجهزة محيطية، ويمكن استخدامه للبرمجة. ال تتم برمجة المتحكم من خالل منفذ ICSP. يبين الشكل )17-1( لوحة Due Arduino، والجدول )4-1( مزايا وخواص هذه اللوحة.

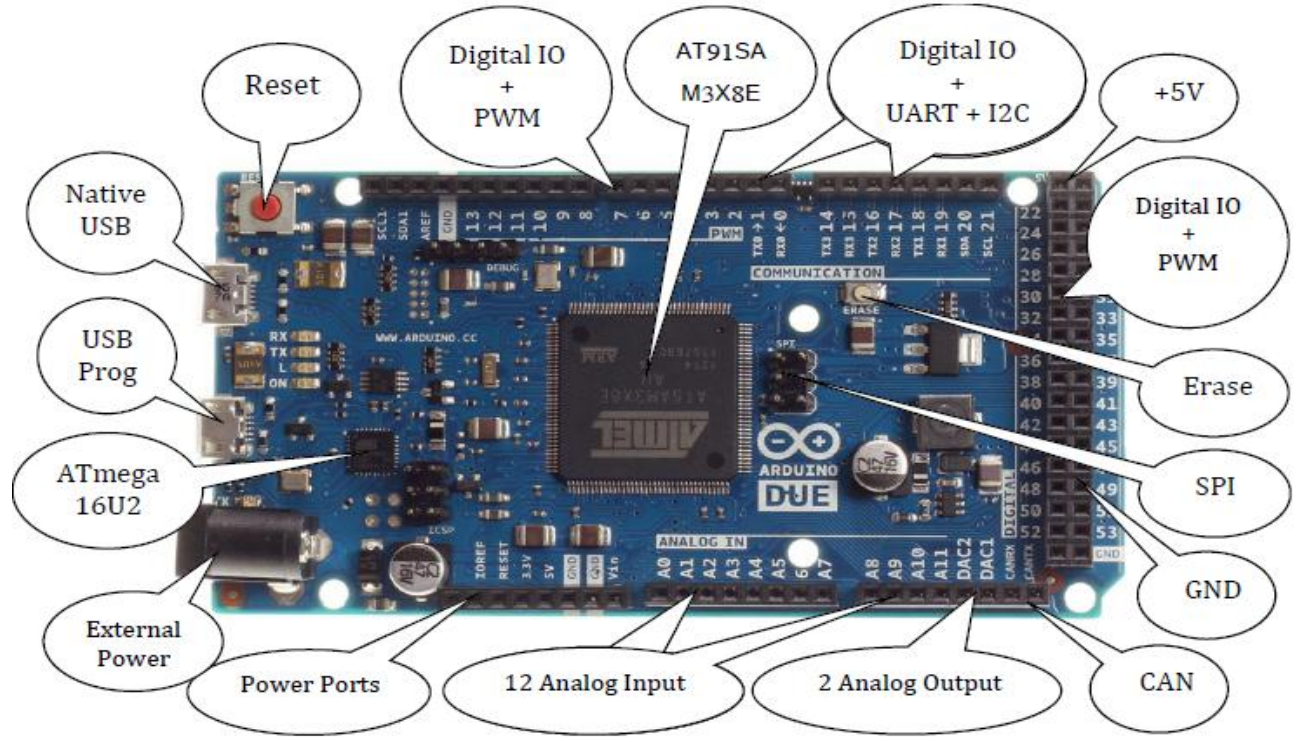

الشكل )17-1(: لوحة األردوينو DUE. منفذ Prog USB للبرمجة واالتصال مع الحاسب، والمنفذ ا. USB Native لالتصال مع الوحدات المحيطية غالب

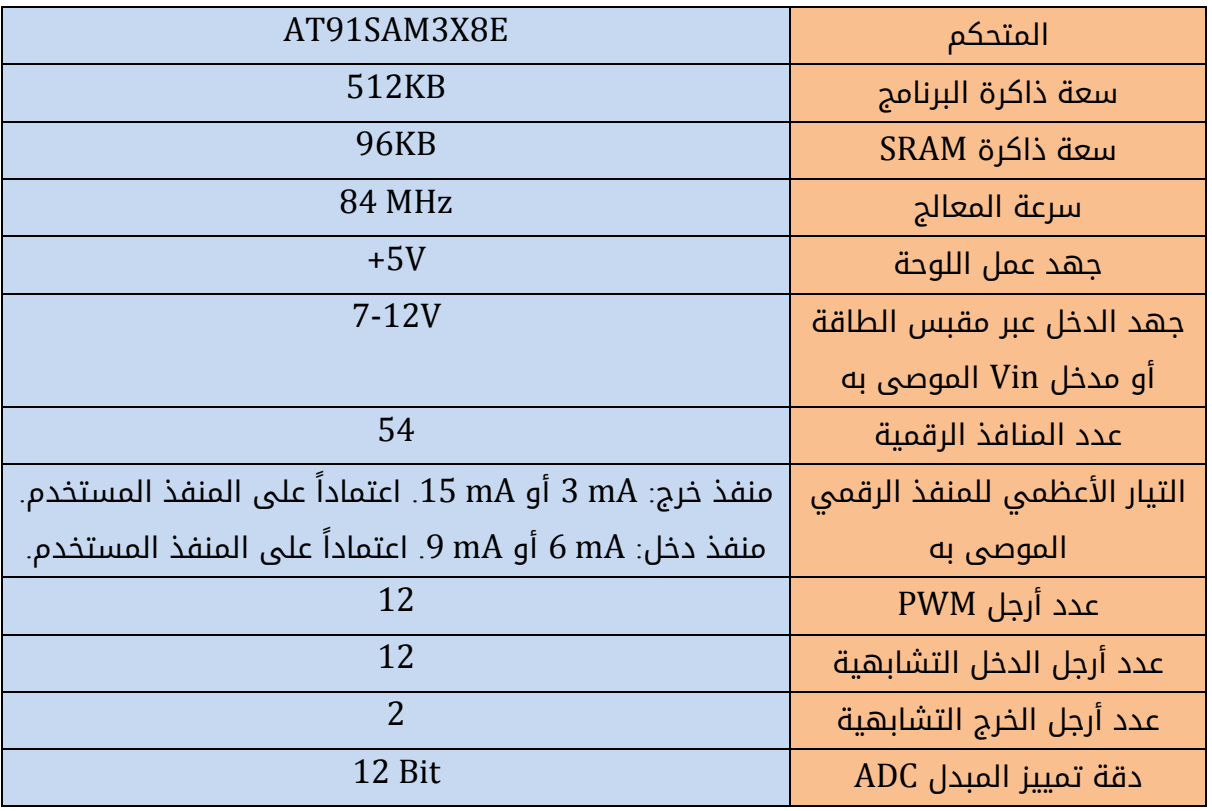

#### الجدول (1-4): مزايا وخواص لوحة الأردوينو DUE.

األردوينو من البداية وحتى االحتراف د.م. حسام الوفائي

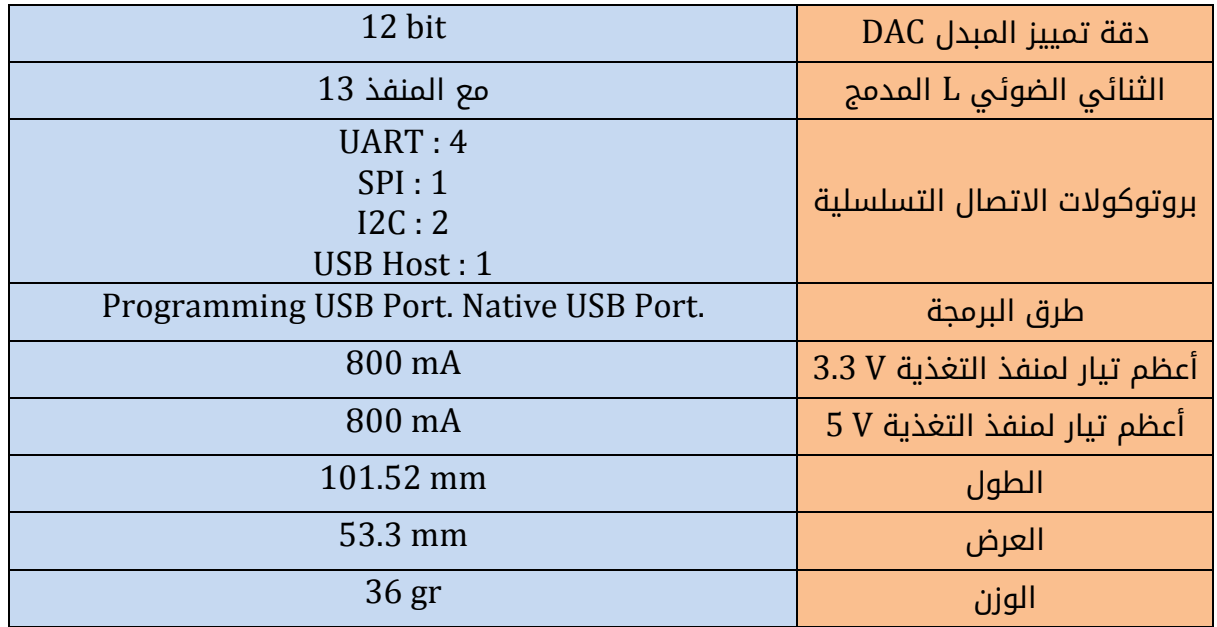

#### <span id="page-24-0"></span>**-6-1** لوحة األردوينو ليوناردو **Leonardo Arduino**

تشبه لوحة الأردوينو ليوناردو لوحة الأونو من حيث الشكل، وتختلف عنها بالمتحكم الصغري الرئيسي المستخدم وهو 4u32ATmega الذي يحتوي على وحدة اتصال USB مدمجة، لذلك ال يحتاج إلى متحكم ثانوي، مما يسمح للحاسب باالتصال مع الليوناردو كجهاز واجة إنسان Human (HID(device interface كالفارة أو لوحة المفاتيح، بالتالي فهو مناسب للمشاريع التي تتطلب ذلك. يمكن أيضاً للحاسب أن يتصل مع اللوحة كمنفذ COM افتراضى. يوضح الشكل (1-18) لوحة األردوينو ليوناردو، والجدول )5-1( مزايا اللوحة.

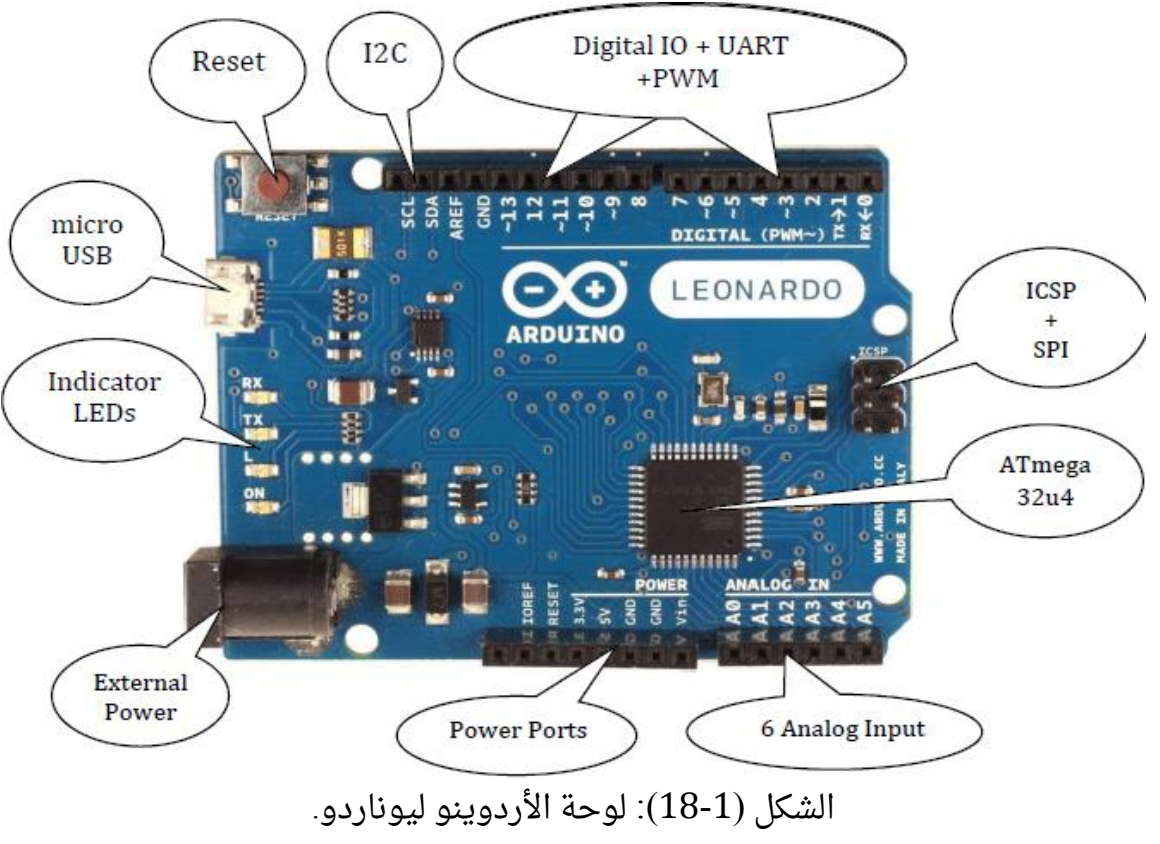

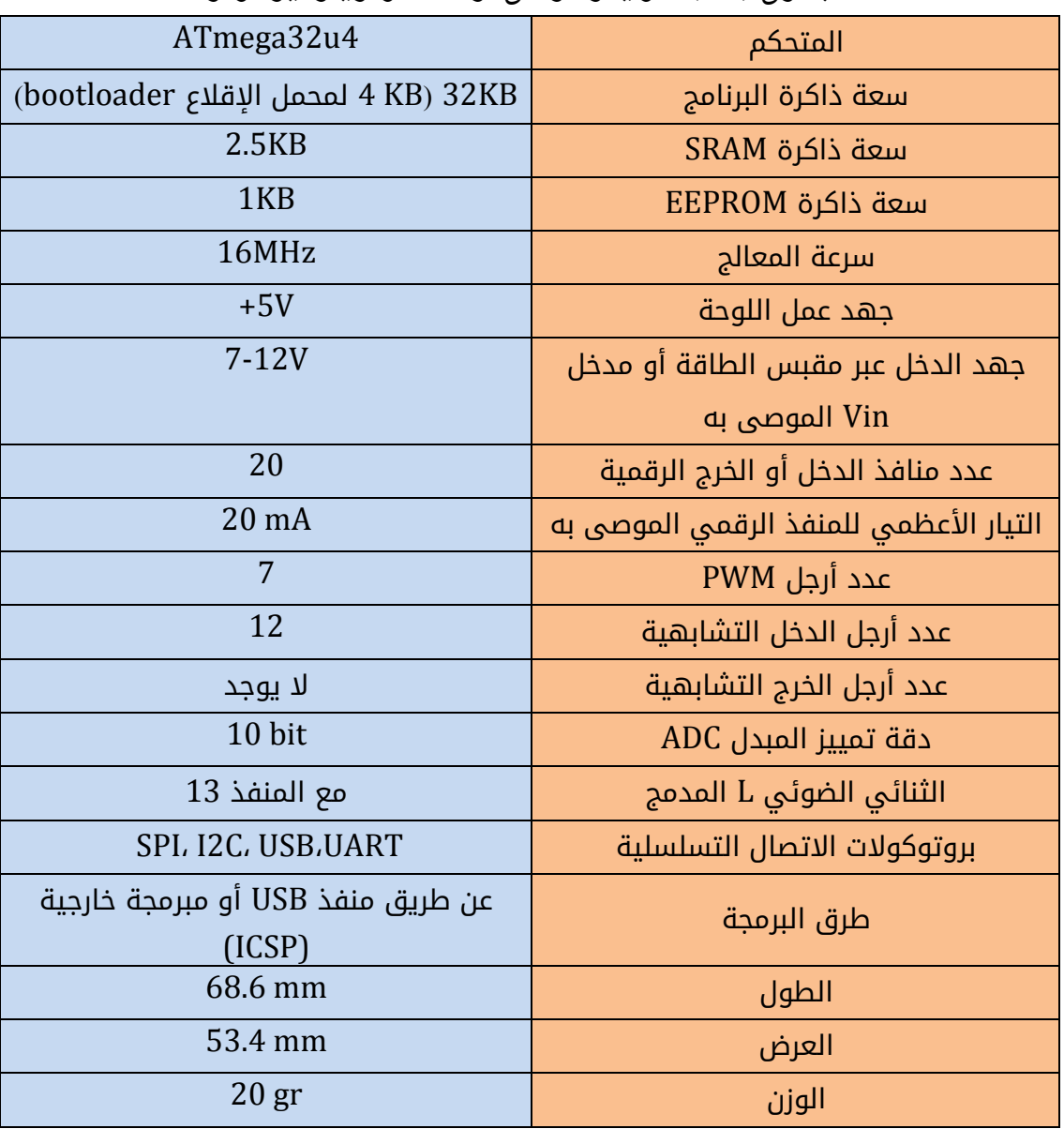

الجدول (1-5): مزايا وخواص لوحة الأردوينو ليوناردو

#### <span id="page-25-0"></span>**-7-1**لوحة األردوينو ميكرو **micro Arduino**

يعتبر الأردوينو ميكرو لوحة مصغرة للوحة ليوناردو، ولها نفس المزايا والخواص المذكورة في الجدول (1-5) باستثناء أبعاد اللوحة ووزنها. تم تصميمها بحيث يمكن استخدامها بسهولة مع لوحة التجارب breadboard. يوضح الشكل (1-19) لوحة الأردوينو ميكرو، والجدول (1-6) يبين مزايا وخواص اللوحة.

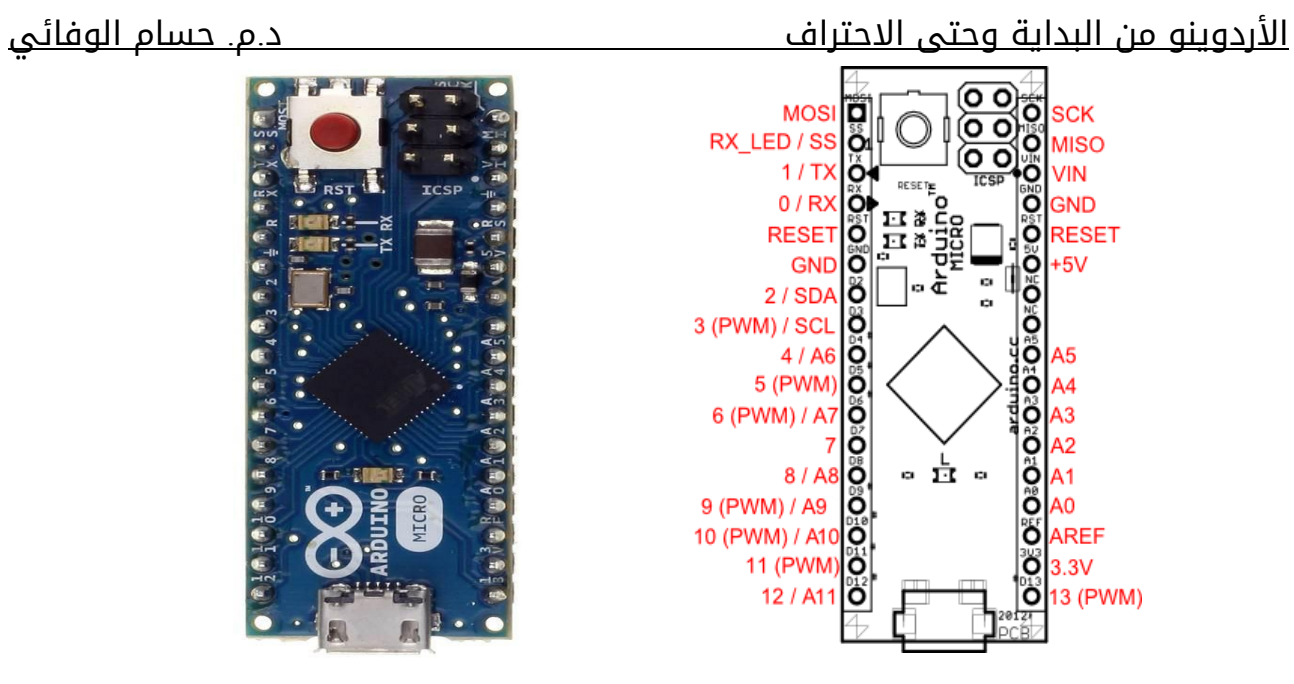

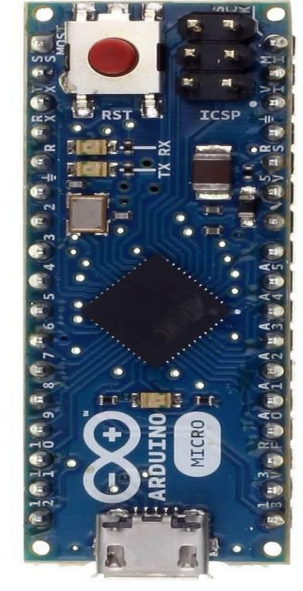

الشكل (1-19): لوحة الأردوينو ميكرو الجدول (1-6): مزايا وخواص لوحة الأردوينو ميكرو

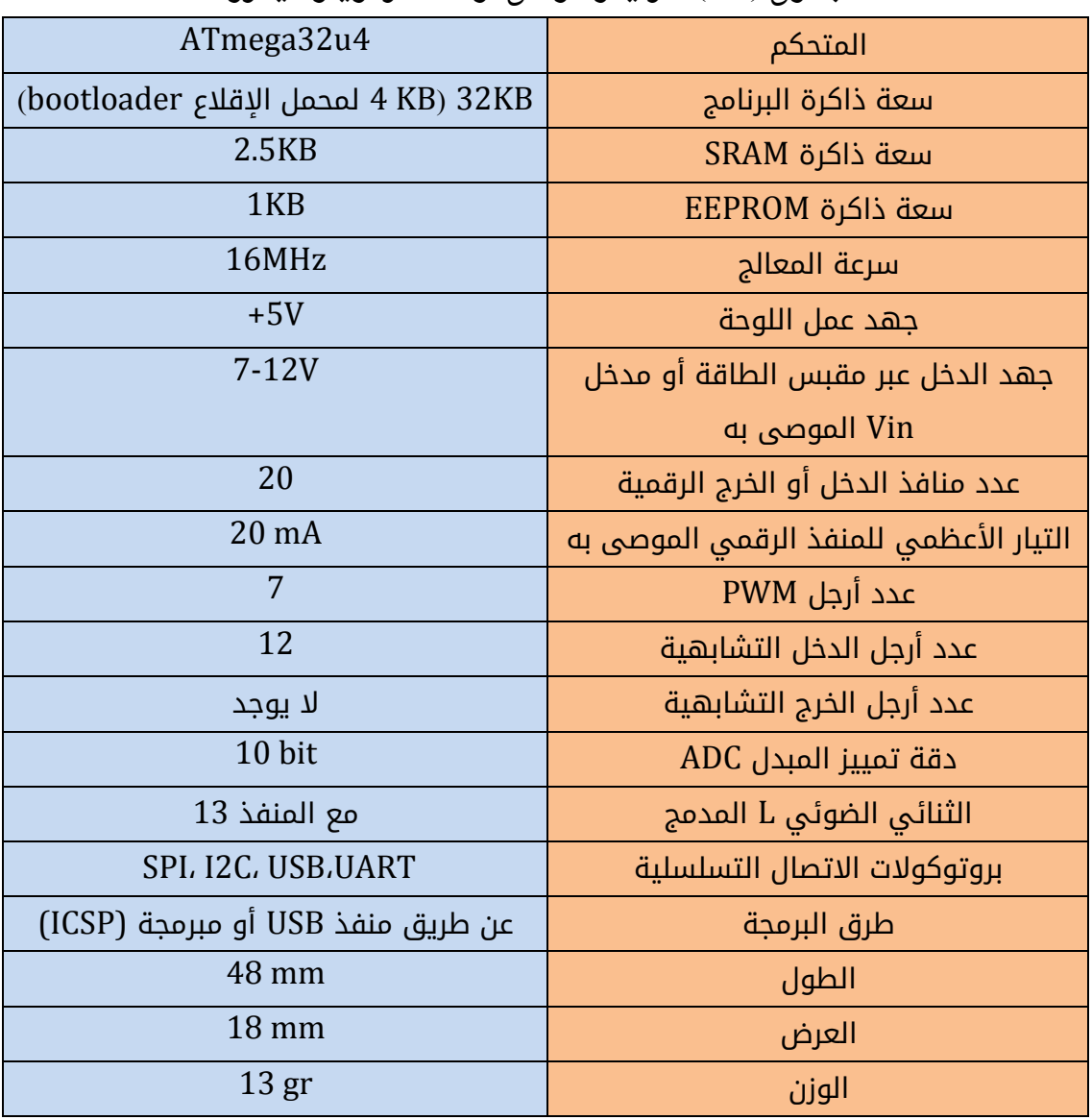

#### <span id="page-27-0"></span>**-8-1**لوحة األردوينو نانو **Nano Arduino**

تعتبر لوحة النانو لوحة مصغرة للوحة الأونو ويمكن استخدامها بسهولة مع لوحات التجارب. يوضح الشكل (1-20) لوحة الأردوينو نانو، والجدول (1-7) يبين مزايا وخواص اللوحة.

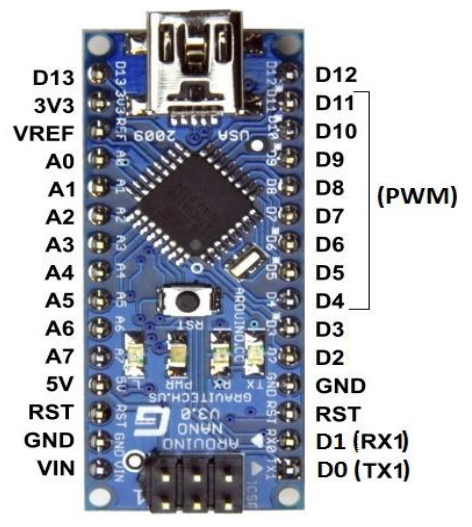

الشكل (1-20): لوحة الأردوينو نانو.

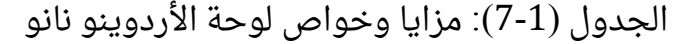

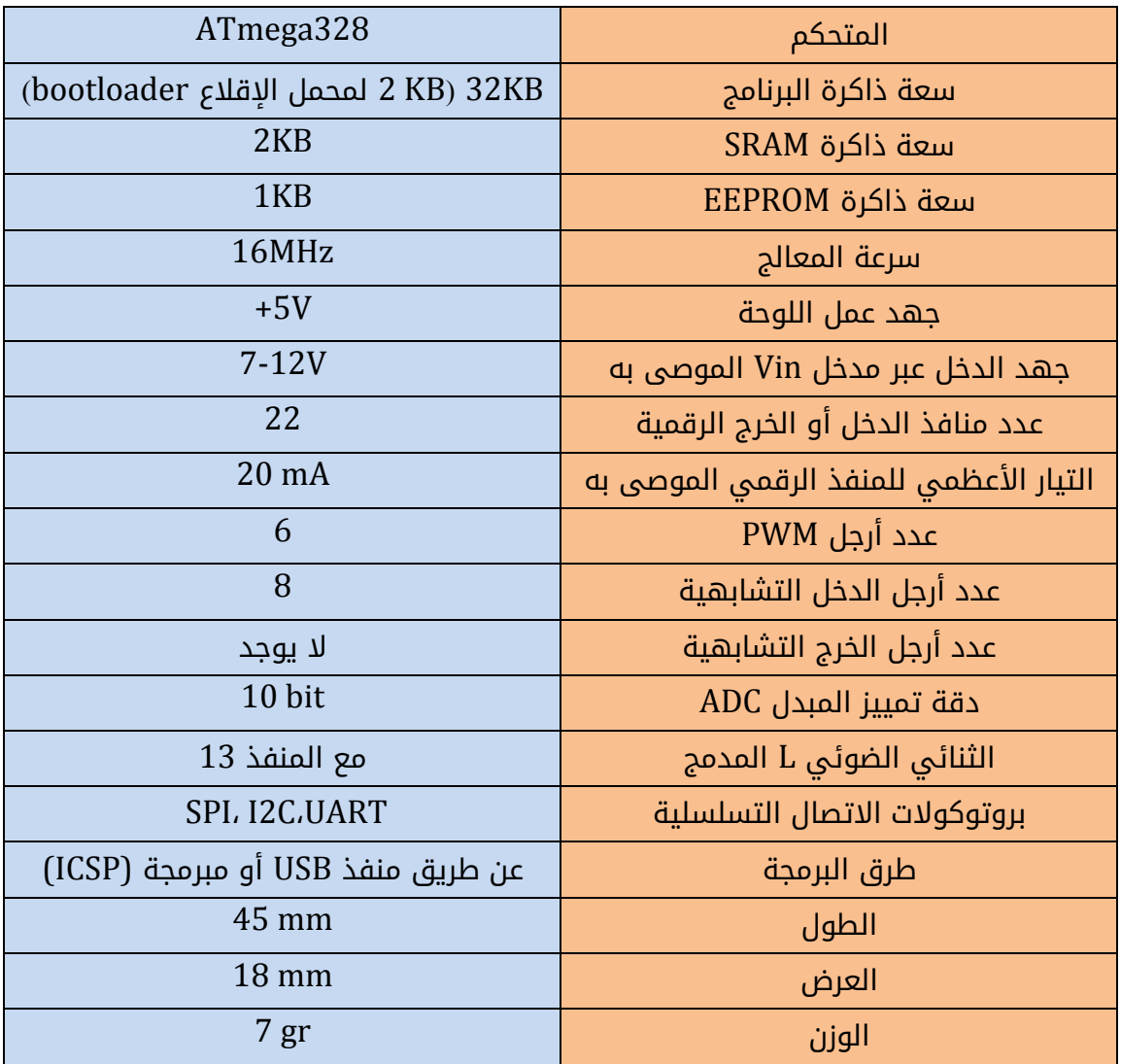

#### <span id="page-28-0"></span>**-9-1** لوحة األردوينو **Mini Arduino**

تشبه هذه اللوحة لوحة النانو السابقة، ولها نفس المزايا باستثناء عدم وجود محول -USB serial في اللوحة، مما يستدعي استخدام ذلك المحول لربط اللوحة مع الحاسب للبرمجة أو تبادل المعلومات. يوضح الشكل (21-1) لوحة الأردوينو Mini، والجدول (1-8) مزايا اللوحة.<br>«الله الله عليه الله عليه الله عليه الله عليه الله عليه من الله عليه من الله عليه من الله عليه.

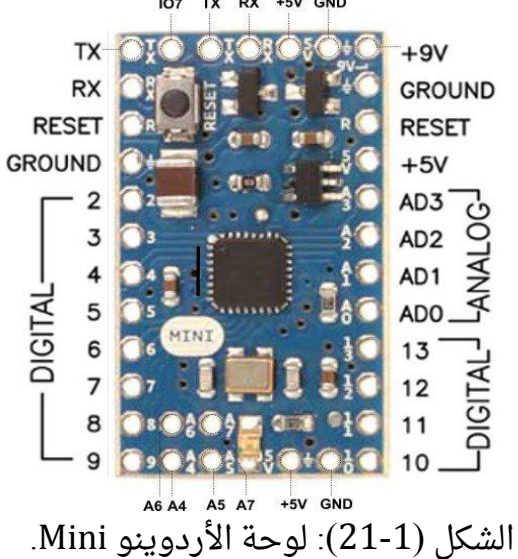

الجدول (1-8): مزايا وخواص لوحة الأردوينو Mini.

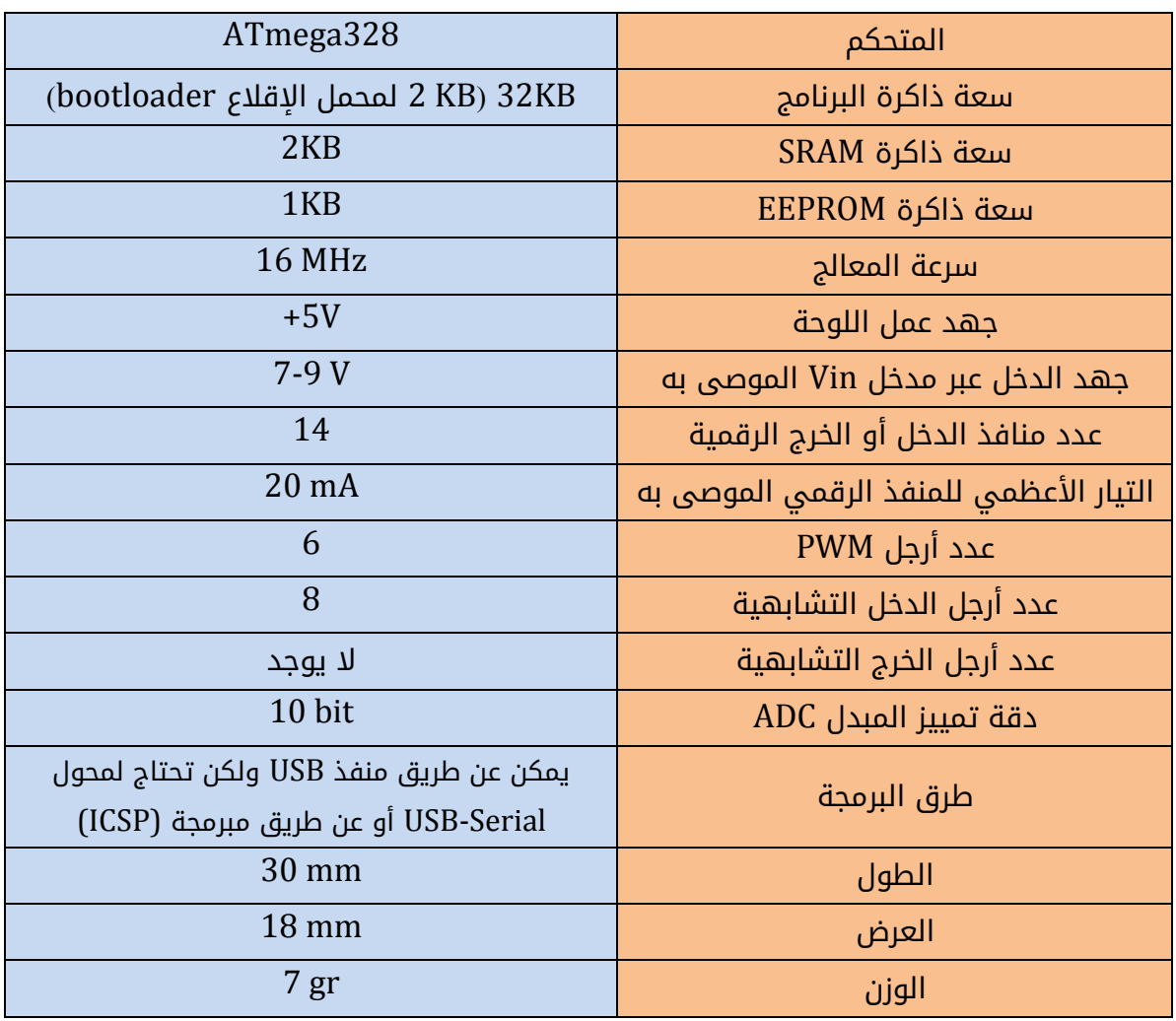

#### <span id="page-29-0"></span>**Arduino Pro** لوحة **– 11-1**

تم تصميم لوحة Pro ليتم تركيبها بشكل شبه دائم في المشاريع، حيث تأتي المنافذ من دون رؤوس محمولة مسبقا، مما يسمح من لحمها بأسالك خارجية، أو أنماط مختلفة من الموصالت. ال يوجد محول USB-serial، مما يستدعي استخدام ذلك المحول لربط اللوحة مع الحاسب للبرمجة أو تبادل المعلومات. يوضح الشكل (1-22) لوحة الأردوينو Pro، والجدول (1-9) مزايا اللوحة.

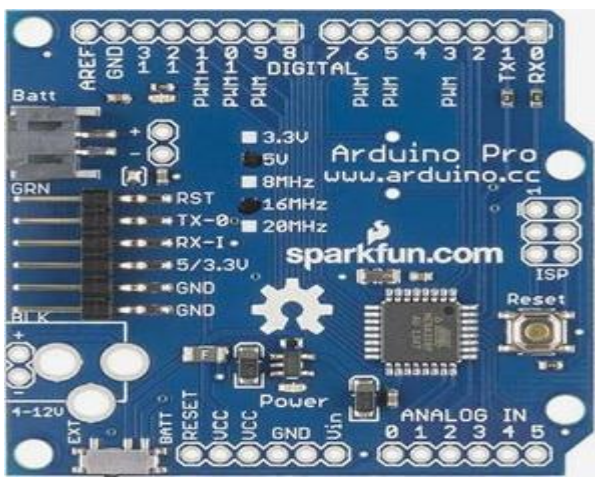

الشكل )22-1(: لوحة Pro Arduino.

الجدول )9-1(: مزايا وخواص لوحة Pro Arduino

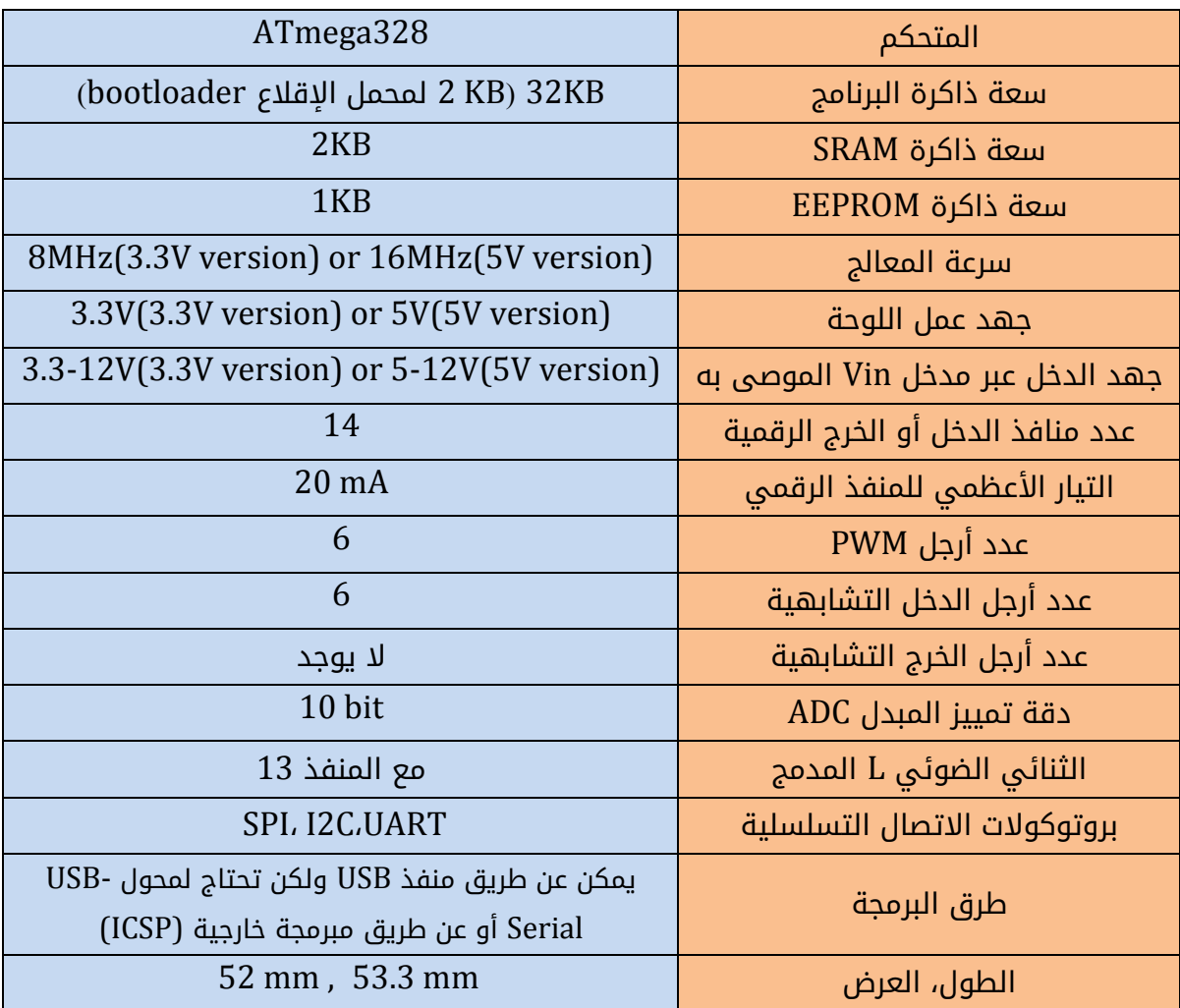

#### <span id="page-30-0"></span>**Arduino Pro mini** لوحة **– 11-1**

يعتبر األردوينو mini Pro لوحة مصغرة للوحة Pro، ولها نفس المزايا والخواص المذكورة فى الجدول (1-10) باستثناء أبعاد اللوحة ووزنها. تم تصميمها أيضاً ليتم تركيبها بشكل شبه دائم فى المشاريع. يوضح الشكل (1-23) لوحة الأردوينو Pro mini، والجدول (1-10) مزايا اللوحة.

 $X \times Y$ 

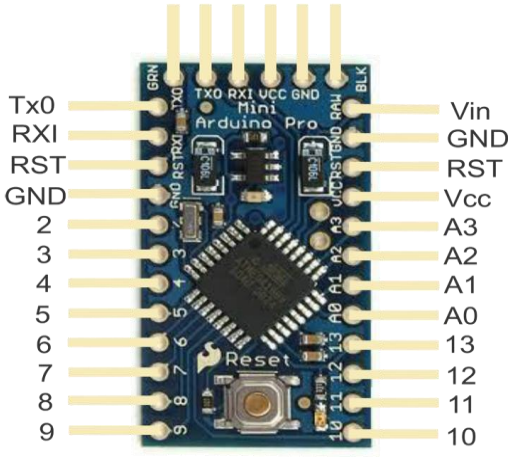

.Arduino Pro min لوحة :(23-1 )الشكل

الجدول )11-1(: مزايا وخواص لوحة mini Pro Arduino.

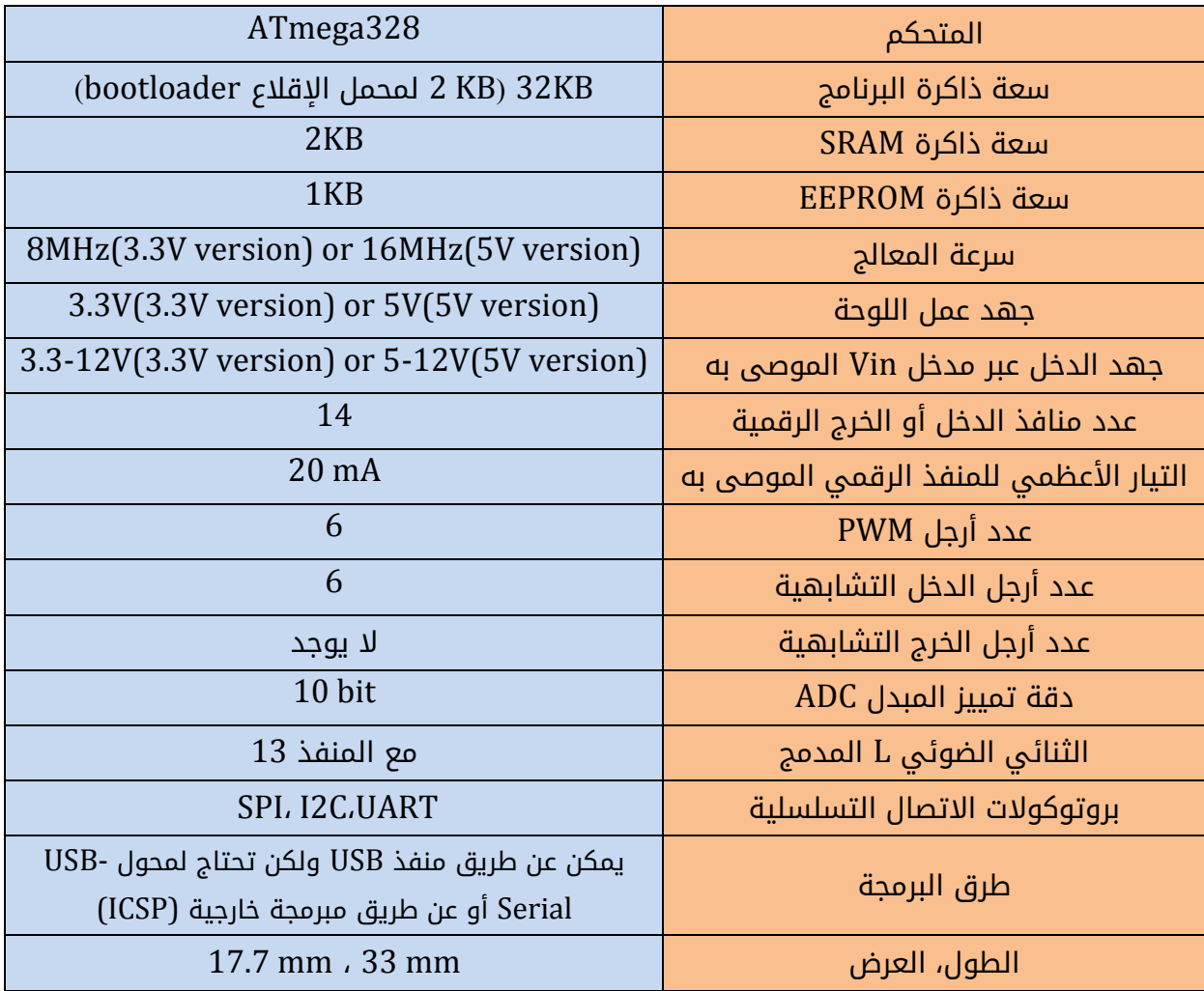

#### <span id="page-31-0"></span>**-12-1**لوحة أردوينو ليلي باد **Lilypad Arduino**

تم تصميم لوحات ليلى باد لتعمل مع المنسوجات الالكترونية E-textiles. تقدم نفس وظائف لوحات الأردوينو الأخرى مع مزايا أخرى مثل خفة الوزن، ودائرية الشكل، ولها منافذ خرج كبيرة بهدف تسهيل عملية االتصال والربط مع المالبس. يوجد عدة إصدارات للوحات ليلي باد كما هو يقارن .Lilypad simple - Lilypad USB - Lilypad main board:(24-1) الشكل .Lilypad simple - Lilypad USB الجدول (11-1) مزايا وخواص اللوحات الثلاثة.

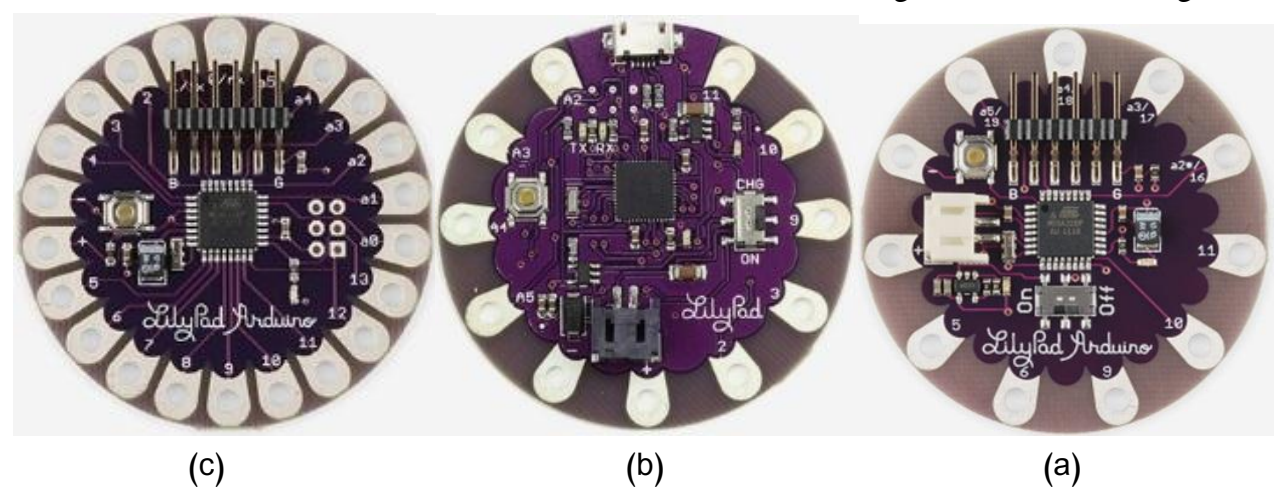

،Lilypad USB (b) ،Lilypad main (a) :ألشكل (24-1): لوحات ليلي باد أردوينو: .Lilypad simple (c) الجدول )11-1(: مقارنة ما بين لوحات Lilypad

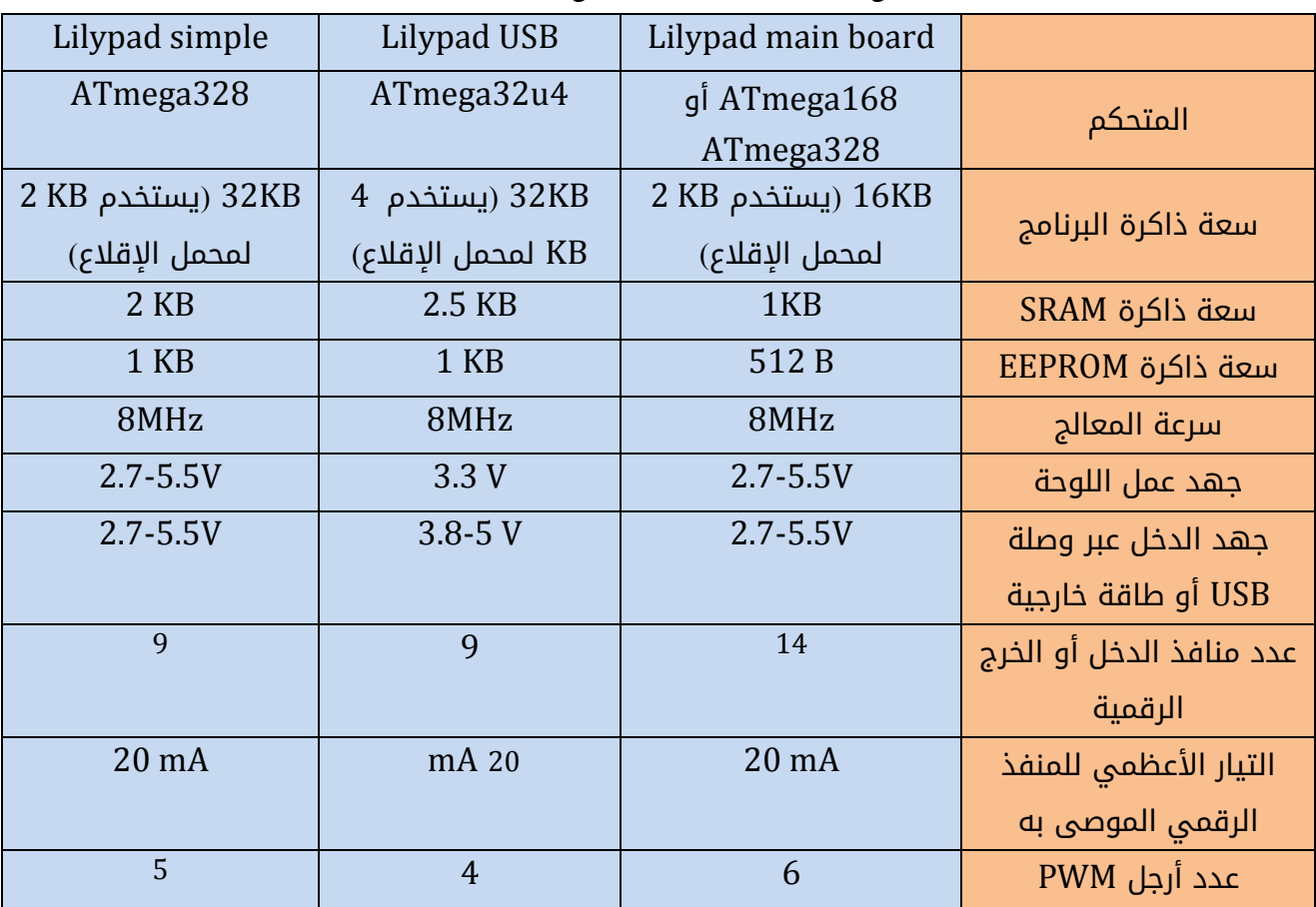

األردوينو من البداية وحتى االحتراف د.م. حسام الوفائي

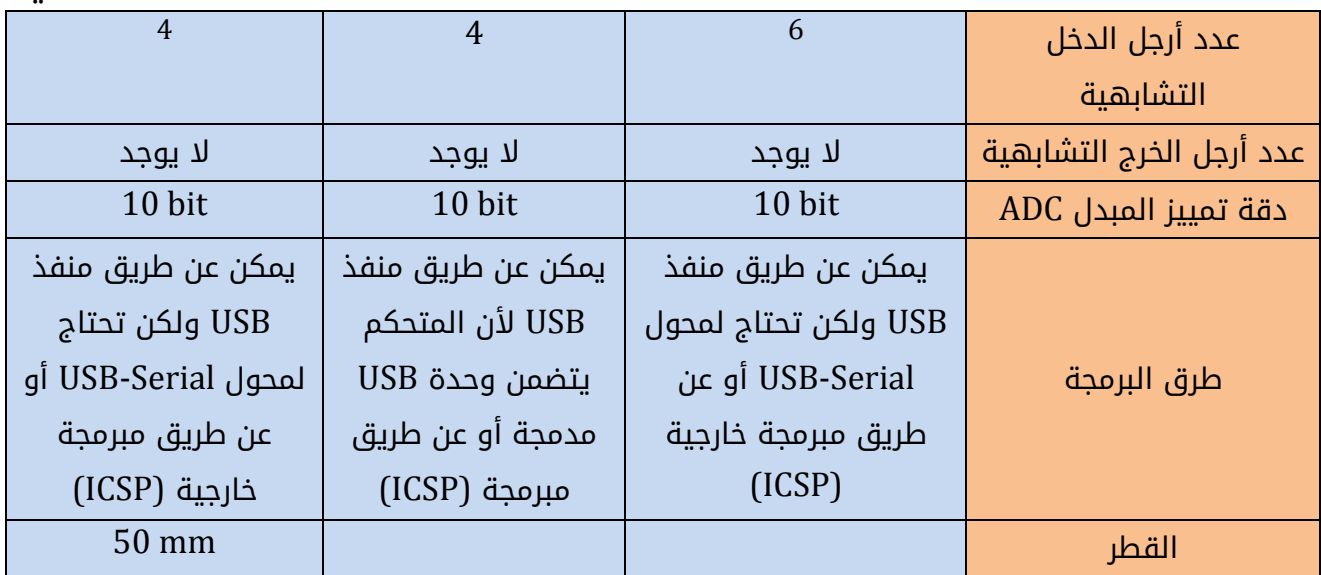

## الفصل الثاني

## <span id="page-33-1"></span><span id="page-33-0"></span>بيئة التطوير المتكاملة لألردوينو **IDE Arduino**

#### <span id="page-33-2"></span>**-1-2**مقدمة

بيئة التطوير المتكاملة لألردوينو environment development integrated Arduino (IDE (هو البرنامج الذي من خالله يتم كتابة الكود البرمجي للوحة األردوينو بلغة C، وتحميله إليها. تتسم بيئة التطوير بالبساطة وسهولة التعامل، وتحتوي على كل ما يحتاجه المبرمج لكتابة الشيفرة، وتعمل على أنظمة التشغيل المختلفة: Linux، Mac OS X،Windows .

تعرف البرامج المكتوبة باستخدام بيئة التطوير IDE Arduino بالسكتش sketch، ويتم تخزينها في الحاسب بملف يأخذ التوسع ino.

### <span id="page-33-3"></span>**-2-2**تحميل بيئة التطوير المتكاملة لألردوينو **IDE Arduino**

يمكن تحميل IDE Arduino من الموقع الرسمي لمطوري األردوينو من الرابط التالي: <https://www.arduino.cc/en/Main/Software>

بعد فتح الرابط نختار نظام التشغيل ومن ثم just download ليبدأ التحميل مباشرة ومجاناً. قم بفك الضغط للملف المحمل الذي يحتوي على برنامج بيئة التطوير وتعاريف ومكتبات وأمثلة وغيرها. قم بتشغيل برنامج exe.Arduino لتعمل بيئة التطوير مباشرة من دون الحاجة إلى تنصيب .setup

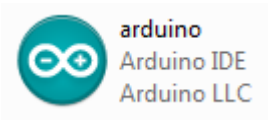

#### <span id="page-33-4"></span>**-3-2** بيئة التطوير المتكاملة لألردوينو **IDE Arduino**

يوضح الشكل (2-1) واجهة بيئة التطوير Arduino IDE التي تتكون من الأجزاء التالية:

- .1 شريط أدوات القوائم toolbar menu.
- 2. شريط أدوات الوظائف العامة common functions toolbar.
	- 3. محرر النص text editor.
	- .4 منطقة الرسالة area message.
	- 5. لوحة مراقبة النص text console.

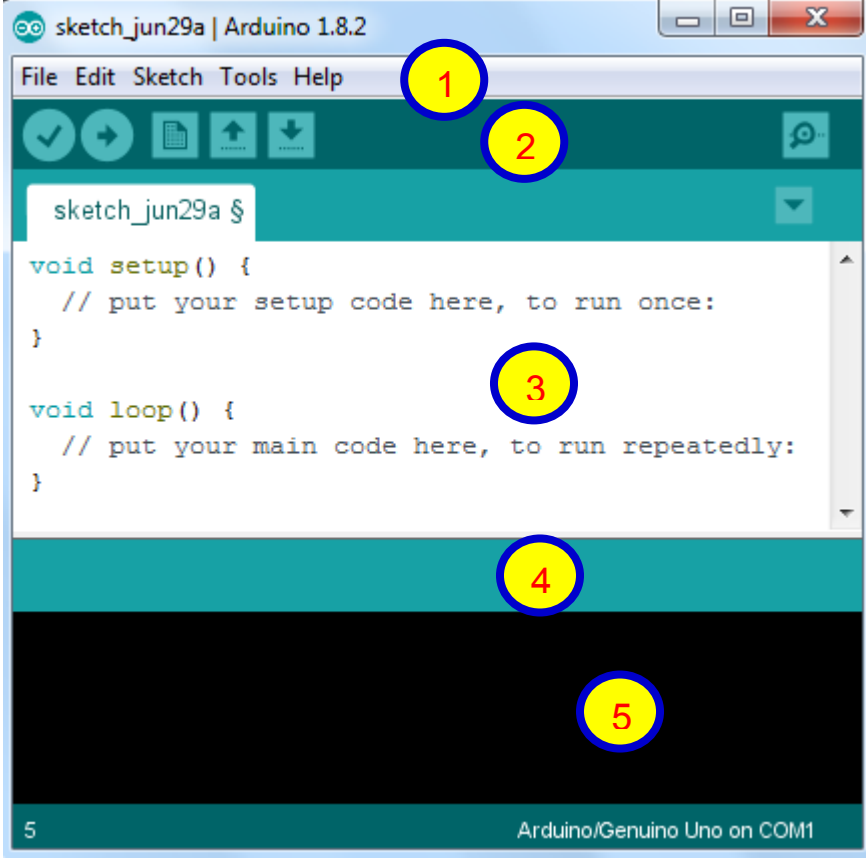

الشكل )1-2(: بيئة التطوير المتكاملة لألردوينو IDE Arduino.

#### <span id="page-34-0"></span>**-1-3-2**شريط أدوات القوائم

يحتوي هذا الشريط على خمس قوائم هي: Help – Tools – Sketch – Edit – File. في كل File Edit Sketch Tools Help قائمة عدد من الوظائف. New  $Ctrl + N$ تتضمن القائمة File عدداً من الوظائف: Open...  $Ctrl + O$ New: إنشاء نموذج جديد للمحرر. **Open Recent** Open: لفتح ملف مخزن. Sketchbook Examples Recent Open: تقدم قائمة قصيرة ألحداث الملفات البرمجية  $Ctrl + W$ Close (sketch) لفتحها.  $Ctrl + S$ Save Ctrl+Shift+S Save As... Examples: تحتوي أمثلة مقدمة من بيئة التطوير. Page Setup Ctrl+Shift+P Close: إغالق المحرر الذي يتم العمل عليه. Print  $Ctrl + P$ Save: حفظ الملف البرمجي بنفس االسم. Preferences Ctrl+Comma as Save: حفظ الملف البرمجي باسم مختلف. Ouit  $Ctrl + Q$ setup Page: إعداد الصفحة للطباعة. Print: طباعة الملف البرمجي. Preferences: يتم فتح نافذة التفضيالت لضبط بعض إعدادات بيئة التطوير مثل لغة الواجهة. Quit: يتم إغالق كافة نوافذ بيئة التطوير.

Edit Sketch

Undo Redo

Cut Copy

Paste

Find...

Export

Tools Help

**Serial Monitor** 

**Serial Plotter** 

Port: "COM3" **Get Board Info** 

**Burn Bootloader** 

WiFi101 Firmware Updater

Board: "Arduino/Genuino Uno"

Programmer: "AVRISP mkII"

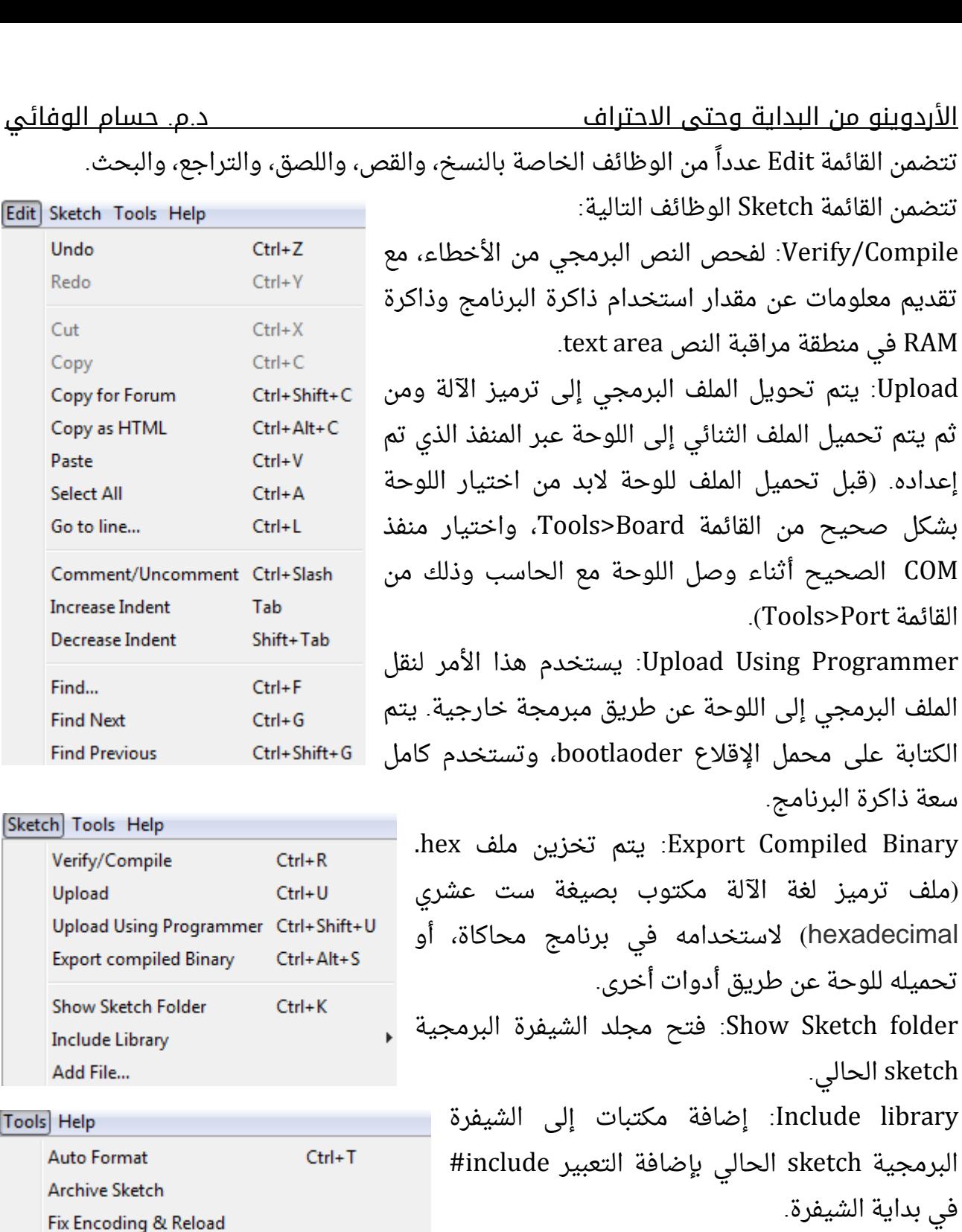

Ctrl+Shift+M Ctrl+Shift+L

35

File Add: إضافة ملف برمجي، ويتم نسخه إلى

Format Auto: يجعل الشيفرة البرمجية تظهر بشكل

Sketch Archive: يتم أرشفة نسخة للشيفرة

مكان الشيفرة البرمجية الحالية.

البرمجية الحالية بتنسيق zip.

أنيق.

تتضمن القائمة Tools الوظائف التالية:
Monitor Serial: فتح نافذة المراقبة التسلسلية.

Board: يتم تحديد اللوحة التي يتم العمل بها. Port: تحتوي هذه القائمة على كل المنافذ التسلسلية المعرفة على الحاسب )فعلية أو ظاهرية(. من خلالها يتم اختيار المنفذ الذى تتصل مع لوحة الأردوينو.

Programmer: تستخدم الختيار المبرمجة عندما يتم برمجة اللوحة من دون استخدام لوصلة serial-USB. في العادة لن تحتاج إلى ذلك، إال إذا أردت تحميل محمل اإلقال ع bootloader إلى المتحكم الصغري.

Bootloader Burn: تستخدم لنقل محمل اإلقال ع bootloader إلى المتحكم الصغري للوحة.

### **-2-3-2**شريط أدوات وظائف عامة **toolbar functions common**

Verify: لفحص النص البرمجي من األخطاء. Upload: يتم تحويل الملف البرمجي إلى ترميز اآللة ومن ثم يتم تحميل الملف الثنائي إلى اللوحة عبر المنفذ الذي تم إعداده. New: إنشاء نموذج جديد للمحرر. Open: لفتح ملف مخزن. Save: حفظ الملف البرمجي. Monitor Serial: فتح نافذة المراقبة التسلسلية.

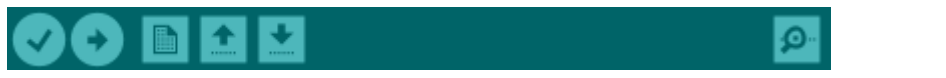

Verify–Upload–New–Open –save – Serial Monitor:عامة وظائف أدوات شريط:(2-2)الشكل

### **-3-3-2**محرر النص **editor text**

يتم في محرر النص كتابة الشيفرة البرمجية الخاصة بعمل لوحة األردوينو كما هو موضح في الشكل (2-3). سنتعلم لاحقاً كيفية كتابة الشيفرة البرمجية فى بيئة التطوير.

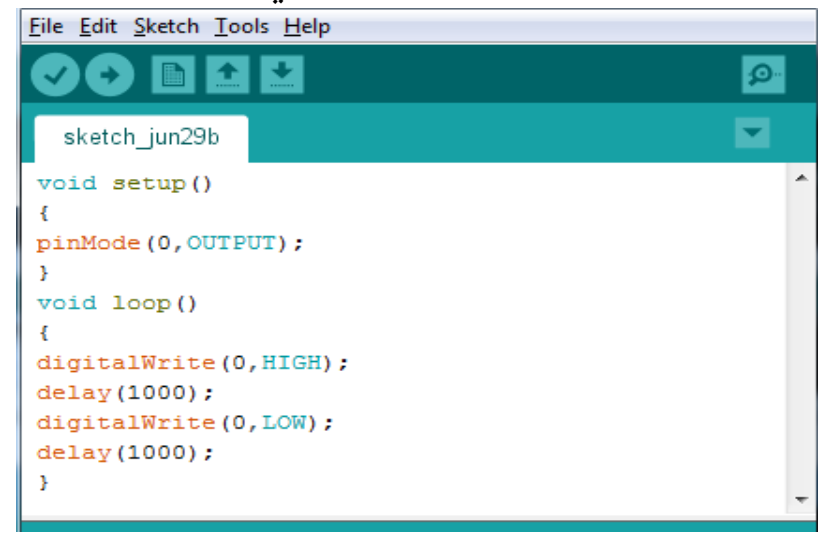

الشكل )3-2(: محرر النص لكتابة الشيفرة البرمجية.

#### **-4-3-2**منطقة الرسالة **area message**

تقدم معلومات تفاعلية أثناء الحفظ، والتصدير، وتعرض الأخطاء كما هو موضح فى الشكل  $(4-2)$ 

Done Saving

الشكل )4-2(: منطقة الرسالة لتقديم معلومات تفاعلية.

### **-5-3-2** لوحة مراقبة النص **console text**

تعرض معلومات عن نتائج الشيفرة البرمجية مثل نسبة استخدام الذواكر، وأماكن التخزين، ورسائل الأخطاء كاملة، وغير ذلك كما هو موضح في الشكل (2-5).

Sketch uses 928 bytes (2%) of program storage space. Maximum is 32256 bytes.<br>Global variables use 9 bytes (0%) of dynamic memory, leaving 2039 bytes for local variables. Maximum is 2048 bytes. الشكل (2-5): لوحة مراقبة النص.

تعرض الزاوية اليمنى السفلى للواجهة اللوحة والمنفذ التسلسلي اللذين تم إعدادهما كما هو موضح في الشكل (2-6).

> Arduino/Genuino Uno on COM3 الشكل (2-6): إظهار اسم اللوحة والمنفذ التسلسلي اللذين تم إعدادهما.

# **-4-2** خطوات تحميل الشيفرة البرمجية إلى لوحة األردوينو

يتم نقل الشيفرة البرمجية عن طريق بيئة التطوير إلى لوحة األردوينو على المراحل التالية:

- 1( وصل لوحة األردوينو إلى الحاسب عن طريق منفذ USB.
	- 2( كتابة الشيفرة البرمجية.
	- 3( تحميل ونقل الشيفرة إلى اللوحة.
		- 4( تشغيل اللوحة.

في الفقرات التالية تم شرح هذه المراحل األربعة.

### **-1-4-2**وصل لوحة األردوينو إلى الحاسب عن طريق منفذ **USB.**

ذكرنا فى الفصل الأول أن معظم لوحات الأردوينو تحتوى على منفذ USB يستخدم من أجل البرمجة، باإلضافة إلى تغذية اللوحة بالطاقة وتبادل البيانات. عندما نقوم بوصل اللوحة مع الحاسب عبر ذلك المنفذ سيتعرف عليها الجهاز على أنها منفذ COM افتراضي وله رقم. إذا لم يتعرف الجهاز على اللوحة كما هو موضح في الشكل(2-7) يجب عندئذ تنصيب التعريفات اللازمة والتي تأتي مع حزمة Arduino IDE التى قمت بتحميلها من الموقع المذكور سابقاً.

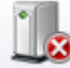

Solution Device driver software was not successfully installed  $\frac{1}{2}$  X<br>Click here for details.

الشكل (2-7): رسالة تفيد بأنه لم يتم تعريف لوحة الأردوينو.

لتنصيب التعريف نتبع الخطوات التالية:

1- اضغط على زر الفارة الأيمن على أيقونة الحاسوب وافتح المدير manager كما فى الشكل (2-8).

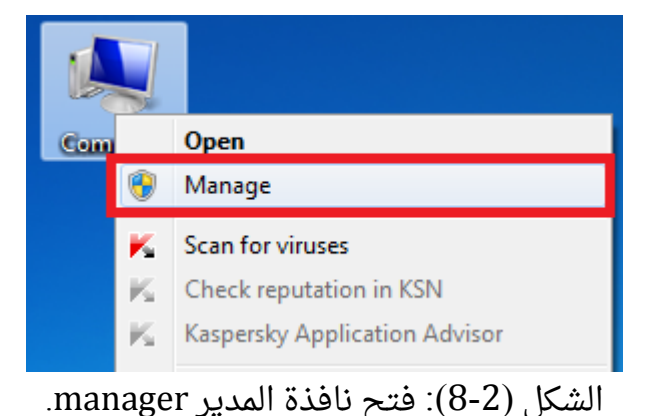

-2اختر مدير األجهزة Manager Device، ومنها اختر devices other ثم بزر الفارة األيمن على Arduino( أو قد تكون devices Unknown )واختر software driver Update كما هو موضح في الشكل (2-9).

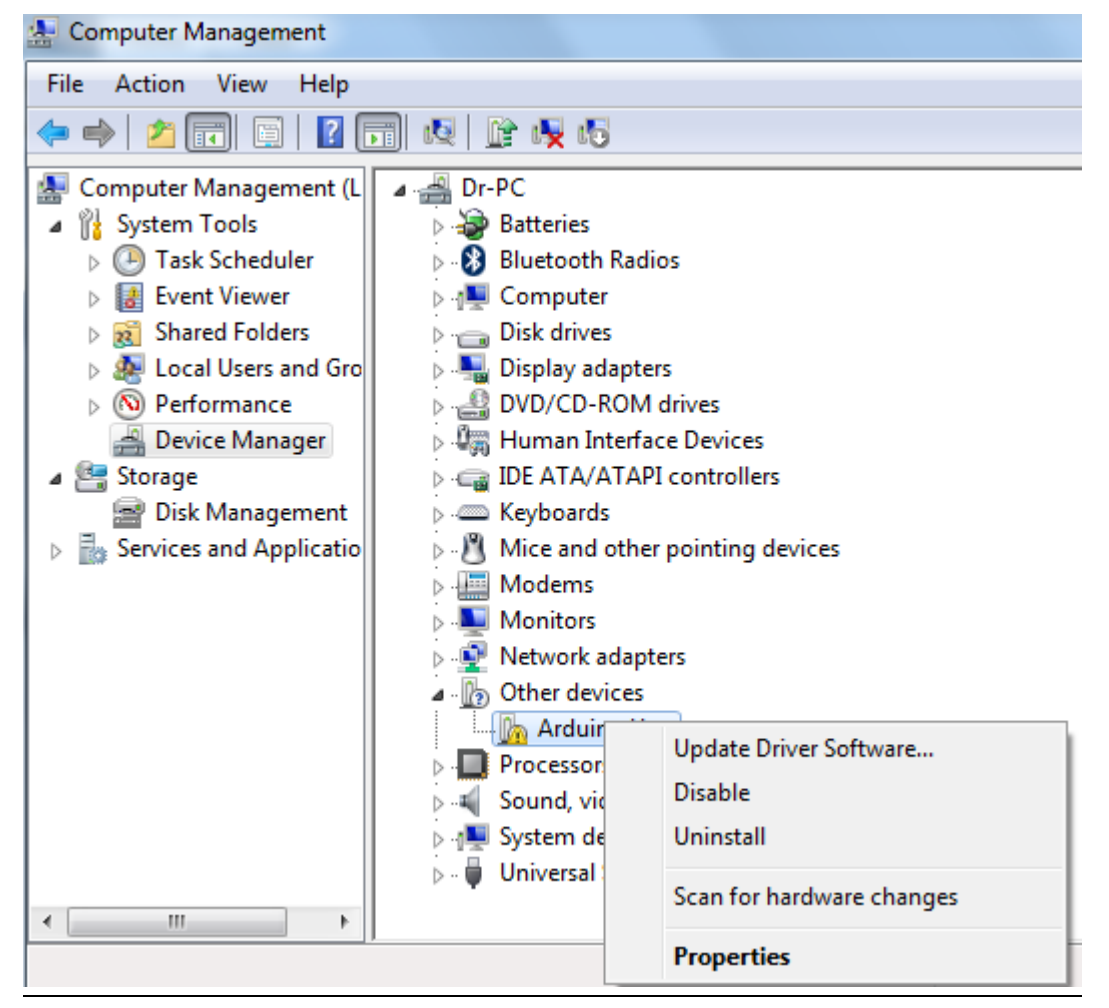

الشكل (2-9): نافذة مدير الأجهزة لتنصيب التعريف.

3-اختر تصفح الحاسب لاختيار التعريف كما هو موضح في الشكل (2-10)، واختر المجلد الذي به التعريف وهو drivers (المجلد الذي يتم تحميله مع البيئة التطويرية IDE من الموقع).

How do you want to search for driver software?

Search automatically for updated driver software Windows will search your computer and the Internet for the latest driver software for your device, unless you've disabled this feature in your device installation settings.

→ Browse my computer for driver software Locate and install driver software manually.

الشكل (2-10): اختيار التصفح عن طريق الحاسب لتحديد مكان التعريف.

-4تظهر رسالة إذا كنت ترغب تنصيب التعريف أو ال. نضغط OK وننتظر حتى تنتهي عملية التعريف. 5-بعد الانتهاء من تنصيب التعريف يمكن معرفة رقم المنفذ من مدير الأجهزة أيضاً كما هو موضح في الشكل (2-11).

Ports (COM & LPT)

الشكل(2-11): تعريف لوحة الأردوينو كمنفذ COM، ورقم المنفذ 9 (يختلف من جهاز لآخر).

#### **-2-4-2**كتابة الشيفرة البرمجية

من أهم الخطوات هو تعلم واتقان واحتراف كتابة الشيفرات البرمجية لألردوينو في بيئة التطوير IDE Arduino، وهذا ما سنتعلمه في األجزاء المتبقية من الكتاب.

#### **-3-4-2**تحميل الشيفرة البرمجية إلى لوحة األردوينو

قبل نقل الشيفرة البرمجية إلى لوحة الأردوينو لابد من اختيار لوحة الأردوينو المناسبة من القائمة Tools ثم board، واختيار رقم المنفذ COM الصحيح من القائمة Tools ومن ثم serial Port كما هو موضح في الشكلين )12-2( )13-2(.

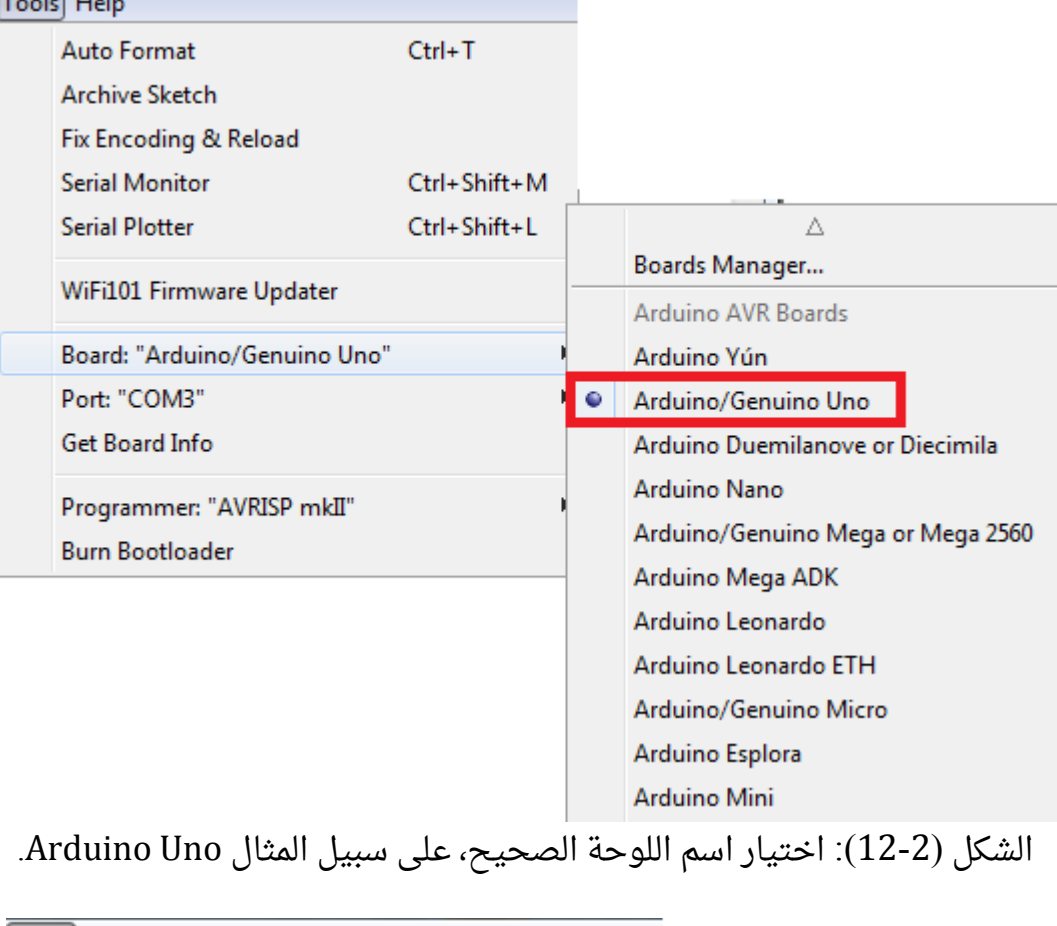

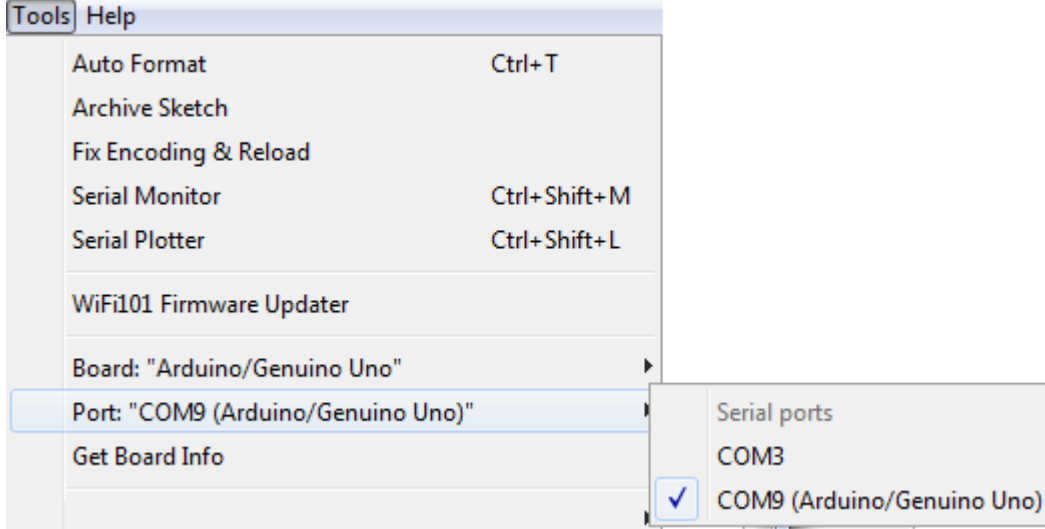

الشكل )13-2(: اختيار رقم منفذ COM الصحيح، على سبيل المثال 9COM.

بعد ذلك نضغط Upload من شريط أدوات وظائف العامة المذكور في الفقرة )2-3-2(. يضيء الثنائيان TX،RX في اللوحة للداللة على نقل الشيفرة إلى المتحكم الصغري الرئيسي، ويظهر البرنامج رسالة بأن نقل الشيفرة تم بنجاح كما هو موضح في الشكل (2-14).

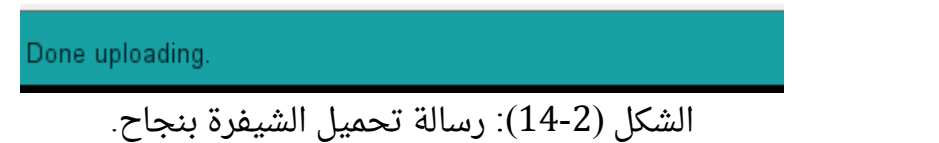

#### **-4-4-2**تشغيل الدارة

بعد االنتهاء من نقل الشيفرة البرمجية، ستعمل لوحة األردوينو مباشرة ما دامت متصلة مع الحاسب عبر منفذ USB الذي يزودها بالطاقة الالزمة، ويمكن إزالة االتصال بينهما، وتشغيل اللوحة عبر مصدر طاقة آخر كما تم ذكره سابقاً فى الفصل الأول.

# **-5-2**مبادئ كتابة الشيفرة البرمجية في بيئة التطوير **IDE Arduino -1-5-2**هيكلة كتابة الشيفرة البرمجية

```
يتم كتابة الشيفرة البرمجية وفق الأسلوب والترتيب التالي:
```
<h.اسم مكتبة ما مطلوبة> include# التصريح عن متغيرات وثوابت عامة

void setup( ) {

التصريح عن متغيرات وثوابت محلية

يتم هنا كتابة تعليمات إعداد وضبط المتحكم، ويتم تنفيذها مرة واحدة بعد تشغيل أو إعادة إقالع اللوحة

} void loop( ) { التصريح عن متغيرات وثوابت محلية يتم هنا كتابة البرنامج الرئيسي، ويتم تنفيذه بشكل متكرر }

void ………. { التصريح عن متغيرات وثوابت محلية يتم هنا كتابة تعليمات البرنامج الفرعي }

# **-2-5-2** التصريح عن المتغيرات والمصفوفات والثوابت **-1-2-5-2** التصريح عن المتغيرات

يستخدم التصريح أو اإلعالن عن المتغيرات إلعطاء اسم لقيمة متغيرة. وهذا ما يتم من خالل حجز موقع أو عدة مواقع ضمن الذاكرة RAM للمتحكم، يتم فيها تخزين القيم المتغيرة.

الفرق بين المتغيرات العامة والمحلية: المتغيرات العامة يتم التعامل معها ومشاهدتها في كل البرنامج (برنامج الإعداد ( )setup، البرنامج الرئيسي ( )loop والبرامج الفرعي). المتغيرات المحلية يتم التعامل معها ومشاهدتها فقط في البرنامج الذي تم تعريفها فيه.

يتم التصريح عن المتغيرات في لغة C على الشكل التالي:

Variable\_type Variable\_name;

 type\_Variable : نو ع أو نمط المتغير. name\_Variable: اسم المتغير. يوضح الجدول )1-2( أنماط المتغيرات type\_Variable من أجل اللوحات التي تتضمن متحكم ATMega . من أجل البقية اللوحات يمكن زيارة الصفحة

[.](http://www.arduino.cc/en/Reference/HomePage)[www.arduino.cc/en/Reference/HomePage](http://www.arduino.cc/en/Reference/HomePage)

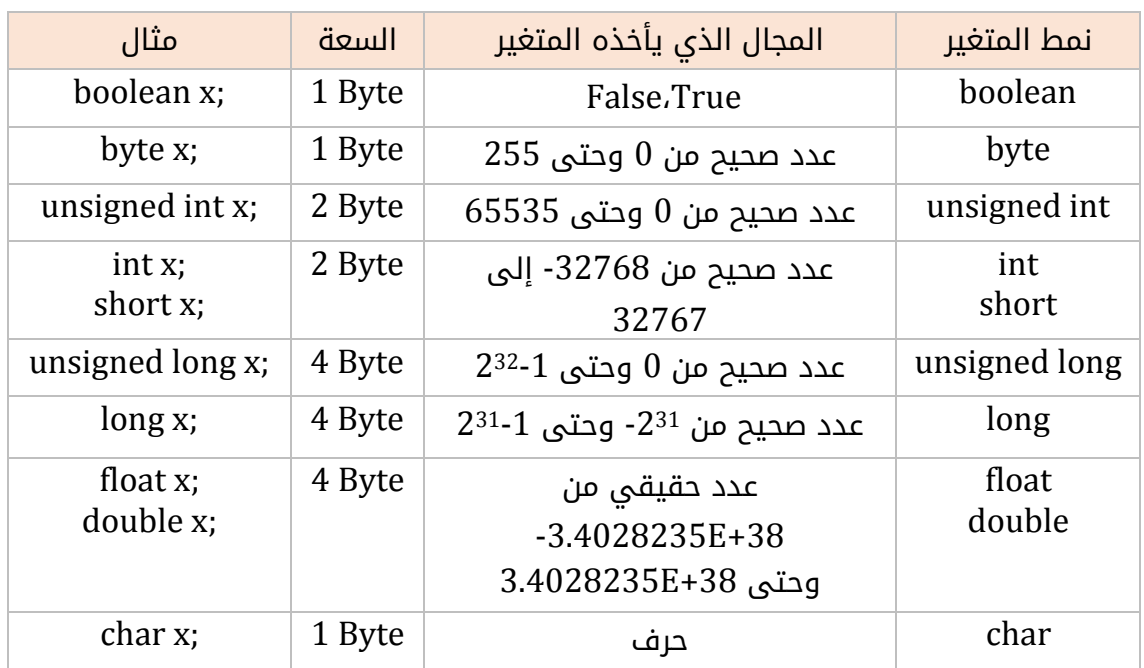

الجدول (2-1): أنماط تعريف المتغيرات.

يتم إسناد القيم للمتغيرات باستخدام عالمة = . فيما يلي مثال على تعريف متغيرين x،y وإسناد قيمة لكل منهما.

byte x; char y; //…….  $x=10$ ;

y='A';

# **-2-2-5-2**التصريح عن المصفوفات

المصفوفة هي مجموعة من المتغيرات التي يتم الوصول إليها برقم مفهرس. تأخذ المصفوفة في البرنامج بعد واحد، أو بعدين، ويمكن عدم تحديد حجمها. يبين الجدول )2-2( كيفية التصريح عن هذه المصفوفات.

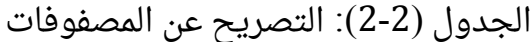

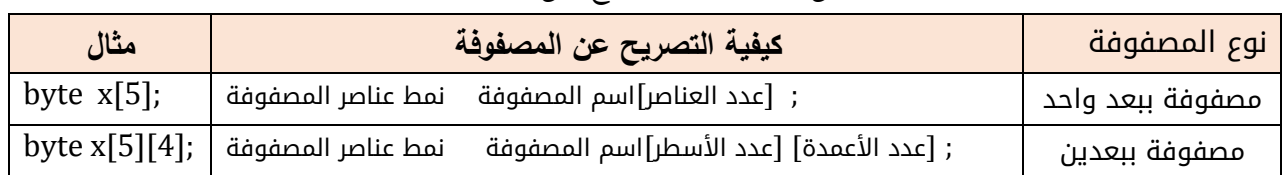

يبين الجدول )3-2( كيفية إسناد قيم للمصفوفات

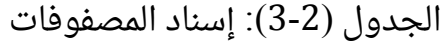

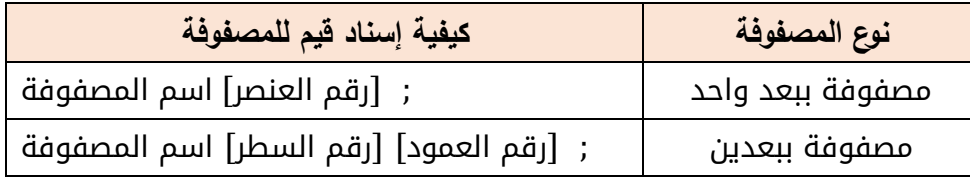

فيما يلي مثال على كيفية تصريح عن مصفوفتين y ,x وإسناد قيم لهما.

float x[5]; byte y[5][4]; //….  $x[0]=10.5;$ y[0][0]=10; لابد من الإشارة إلى أن البرنامج يعطى تعريفاً مختلفاً للحروف الكبيرة capital عن الحروف الصغيرة small، فمثلاً X تختلف عن x في البرنامج.

# **-3-2-5-2**التصريح عن الثوابت

تستخدم الثوابت إلعطاء اسم لقيمة ثابتة. تختلف الثوابت عن المتغيرات في أن قيمتها تبقى ثابتة وال تتغير )أي أنها للقراءة فقط(. يتم التصريح عنها كما يلي: const const\_type const\_name=value; Const: كلمة مفتاحية لإلشارة إلى التصريح عن ثابت. type\_const : نمط الثابت، ويأخذ األنماط الموضحة في الجدول )1-2(. name\_const : اسم الثابت. Value : قيمة الثابت. مثال: التصريح عن ثابت // ;3.14 = pi float const

float x; // ....  $x = pi * 2$ ; // استخدام صحيح للثابت  $pi = 7$ ;  $\frac{1}{2}$ غير صحيح، لأنه لا يمكن تعديل الثابت

ملاحظة: هناك تعليمة define# أيضاً تستخدم لإعطاء اسم لثابت، ولكن التصريح على شكل const أفضل من define.#

#### **-3-5-2**كتابة األعداد الصحيحة

يتم ترميز الأعداد بشكل ثنائي أو ثماني أو عشري أو ست عشري كما هو معلوم. يبين الجدول )4-2( كيفية كتابة األعداد في البرنامج.

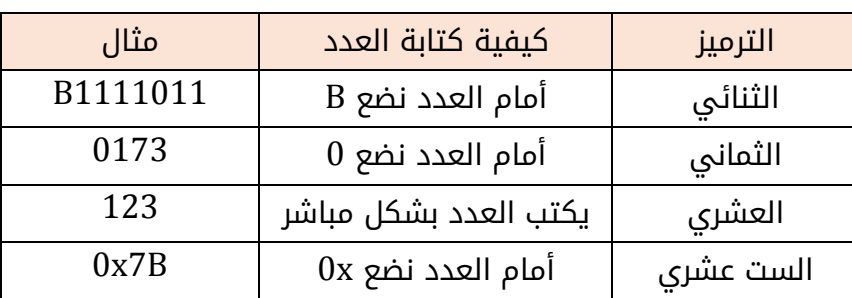

الجدول (2-4): كتابة الأعداد

### **-4-5-2**بنى التحكم

#### **-1-4-5-2**الحلقات**:**

تهدف إلى الحلقة إلى تكرار تنفيذ مجموعة من األوامر، ولها نوعان:

- غير شرطية: حلقة for.
- شرطية: حلقة while.

#### **-1-1-4-5-2** حلقة **for**

في هذه الحلقة يحدد المبرمج عدد مرات التكرار من خالل اختيار القيمة االبتدائية للعداد والقيمة النهائية ومقدار تزايد أو تناقص العداد. تكتب حلقة for من أجل تزايد المتغير x كما يلي:  $for ( x = 3 )$ ز قفزة + $x = x + 3$  ; قيمة نهائية = $x > 3$  ; قيمة ابتدائية = { أوامر }

وتكتب حلقة for من أجل تناقص المتغير x كما يلي:

```
( قفزة- x = x ; قيمة نهائية =<x ; قيمة ابتدائية = x ( for
{ أوامر }
```
مثال : تكرار أوامر 10 مرات.

```
for (x=1; x<=10; x=x+1){ أوامر }
```
عندما يكون مقدار القفزة 1، يمكن عندئذ كتابة الحلقة للمثال السابق كما يلى:

for  $(x=1; x<=10; x++)$ { أوامر }

#### **-2-1-4-5-2** حلقة **while :**

تتبع هذه الحلقة لشرط، ما دام هذا الشرط محققاً تستمر أوامر الحلقة بالتنفيذ.

( شرط منطقي ) while

{ أوامر }

ما هو الشرط المنطقي ؟

هو عملية مقارنة تكون نتيجتها True أو False، فعندما تكون النتيجة True) 1 (يتم تنفيذ أوامرwhile، أما False) 0 (فال يتم تنفيذها . وأهم عمليات المقارنة operators comparison يبينها الجدول (2-5).

|                   | , , , , , , , , , , |  |  |
|-------------------|---------------------|--|--|
| المعنى            | عملية المقارنة      |  |  |
| y تساوی y         | $x = y$             |  |  |
| $y$ لا تساوی $x$  | $x! = y$            |  |  |
| y أصغر من         | x < y               |  |  |
| $y$ أكبر من $x$   | x > y               |  |  |
| y أصغر أو يساوي y | $x < =y$            |  |  |
| y أكبر أو يساوي y | $x>=y$              |  |  |

الجدول )5-2(: عمليات المقارنة

من الممكن أيضاً دمج عمليتى مقارنة باستخدام AND من خلال &&. مثال : 8=!B && 5=3 من الممكن أيضاً دمج عمليتى مقارنة باستخدام OR من خلال ||. مثال : 8=!B || B

### **-2-4-5-2**تعليمة **IF** الشرطية

تهدف إلى تقييد تنفيذ أوامر بتحقق شرط معين، بمعنى أنه في حال تحقق الشرط المنطقي يتم تنفيذ الأوامر.

( شرط منطقي ) if

{ أوامر }

يمكن استخدام أيضاً تركيبة if / else . فى حال تحقق الشرط يتم تنفيذ الأوامر بعد if. فى حال كون الشرط غير محقق يتم تنفيذ الأوامر بعد else

( شرط منطقي ) if  $\{A\}$  أوامر $\}$ else { أوامر B{

يمكن أيضاً فحص عدة شروط منطقية. فى حال تحقق الشرط الأول يتم تنفيذ الأوامر بعد if. في حال تحقق الشرط الثاني يتم تنفيذ الأوامر بعد else if، ...... في حال عدم تحقق أي شرط يتم تنفيذ الأوامر بعد else.

( شرط منطقي ) if  $\{ A\}$  أوامر $\}$  $else if ($  شرط منطقی) { أوامر B{ else { أوامر C{

#### **-3-4-5-2** تعليمة القفز **goto**

الهدف من هذه التعليمة االنتقال من الموقع الحالي للبرنامج إلى موقع آخر

label:

القفز إلى الموقع label //; label goto

#### **-5-5-2** التعليقات **Comments**

تستخدم التعليقات لكى تعلم المبرمج أو الآخرين بكيفية عمل البرنامج. يتم تجاهلها من قبل المترجم، وال يتم تنفيذها من قبل المعالج، لذلك فهي ال تأخذ أي مساحة من ذاكرة برنامج المتحكم الصغري. يوجد طريقتان إلضافة التعليقات :

تعليق على سطر واحد: يتم استخدام العالمة // كما هو موضح في المثال التالي:

 $x = 5$ ; // This is a single line comment.

تعليق متعدد الأسطر: تستخدم العلامة \*/ فى البداية، والعلامة /\* في النهاية كما في المثال التالي:

/\* this is multiline comment Don't forget closing the comment \*/

# **-6-5-2**تعليمة التأخير الزمني

تهدف تعليمة التأخير الزمني إلى إيقاف تنفيذ البرنامج بشكل مؤقت ولفترة زمنية محددة. يوجد تعليمتان: الأولى تقدم تأخيراً زمنياً بالميلى ثانية

delay(value);

حيث value تأخذ مجال Unsigned long .

التعليمة الثانية تقدم تأخيراً بالميكرو ثانية.

delaymicroseconds(value);

حيث value تأخذ مجال int Unsigned .

مثال من أجل إيقاف تنفيذ البرنامج لمدة ثانية فإن تعليمة التأخير الزمني هي:

delay(1000);

#### **-7-5-2** البرنامج الفرعي

 عندما تحتاج إلى تنفيذ أوامر عدة مرات، يمكن كتابتها في برنامج فرعي منفصل خارج البرنامج الرئيسي ()loop، ومن ثم يتم استدعائها في كل مرة. تساعد البرامج الفرعية في تقليل نسبة استخدام ذاكرة البرنامج، وتقلل الوقت المطلوب لكتابة الشيفرة، وتجعل الشيفرة البرمجية ا لمكتوبة مرتبة وأكثر وضوحا. يوجد نمطان للبرامج الفرعية المستخدمة: إجرائية **Procedure** أو تابع **function**.

### **-1-7-5-2** البرامج الفرعية على شكل إجرائية **Procedure**

تبدأ بكلمة void وال تعيد أية قيمة. ويتم كتابتها واستدعاؤها على الشكل التالي:

البرنامج الفرعي **//** (............. اسم المتغير نمط المتغير ) اسم البرنامج الفرعي Void

{ التصريح عن متغيرات محلية

جسم البرنامج الفرعي

}

استدعاء البرنامج الفرعي/**/** .........; )قيمة يراد تمريرها للبرنامج الفرعي ) اسم البرنامج الفرعي

مثال **:** برنامج فرعي لضرب عددين بدون إعادة الناتج.

```
void loop() {
 Multiply(2,3);
}
void Multiply(int x, int y){
result = x * y;
}
```
# **-2-7-5-2** البرامج الفرعية على شكل تابع **function**

تبدأ بنمط القيمة المستعادة (الجدول (2-1))، وتنتهي بـ Return، لتعيد قيمة ما، ويتم كتابتها واستدعاؤها على الشكل التالي:

```
 (............. اسم المتغير نوع المتغير ) اسم البرنامج الفرعي نمط القيمة المستعادة
{ 
 التصريح عن متغيرات تظهر في البرنامج الفرعي فقط
 جسم البرنامج الفرعي
(القيمة المستعادة -قد يكون متغير- ) Return
}
```
استدعاء البرنامج الفرعي // ...; )قيمة يراد تمريرها للبرنامج الفرعي ) اسم البرنامج الفرعي = Value

مثال **:** برنامج فرعي لضرب عددين ويعيد الناتج.

```
void loop() {
 int k;
 k = \text{Multiply}(2,3); // k now contains 6
}
int Multiply(int x, int y){
 int result;
 result = x * y;
 return result;
}
```
# الفصل الثالث**:** التطبيقات العملية الثنائيات الضوئية **LEDs**

#### **-1-1-3**مقدمة

سنبدأ في هذا الجزء تنفيذ أول دارة عملية بسيطة للتحكم بتشغيل وإطفاء ثنائيات ضوئية LEDs من خلال لوحة الأردوينو. ذكرنا سابقاً أن للوحة عدة مخارج رقمية يمكن من خلالها إخراج 1 منطقي (يكافئ 5V+ للوحة التي تعمل بنفس الجهد)، و0 منطقي (يكافئ 0V). بالتالي عند وصل ثنائيات ضوئية إلى هذه المخارج سنتمكن من التحكم بها. سنتعلم في الجزء التالي تعليمات اإلدخال واإلخراج الرقمية في بيئة التطوير IDE Arduino، وبعد ذلك ننتقل إلى األمثلة والتطبيق العملي.

### **-2-1-3**تعليمات الدخل والخرج الرقمية **O/I Digital**

pinMode(pin,mode) تستخدم هذه التعليمة لتحديد رجل معينة كدخل أو خرج، أو دخل مع تفعيل لمقاومة السحب .internal pull-up resistorالداخلية Pin: رقم الرجل المطلوب ضبط نمطها. mode: تأخذ إحدى القيم التالية INPUT،OUTPUT ،PULLUP\_INPUT لتحديد نمط الرجل دخل، خرج، دخل مع تفعيل مقاومة السحب.

digitalWrite(pin,value) يتم من خالل هذه التعليمة إخراج 1 منطقي، أو 0 منطقي على رجل محددة. جهد 1 منطقي V+5 من أجل لوحات V،+5 وجهد 0 منطقي V.0 Pin: رقم الرجل المطلوب اإلخراج عليها. عوضا (، HIGH( يمكن كتابة 1 value: تأخذ إحدى القيمتين التاليتين: LOW( يمكن كتابة 0 عنها عوضاً عنها) لإخراج 0 منطقى أو 1 منطقى. مالحظة: من المفروض أن هذه التعليمة تستخدم مع تعليمة pinMode بحيث يكون بارامتر mode يساوي OUTPUT. ولكن بفرض أن mode يساوي INPUT عندئذ فإن تعليمة digitalWrite ستعمل على تفعيل أو عدم تفعيل مقاومة السحب تبعاً لقيمة value تساوى HIGH أو LOW. على كل حال من الأفضل تفعيل مقاومة السحب من خلال تعليمة pinMode كما تم ذكره سابقاً.

digitalRead(pin) يتم من خالل هذه التعليمة قراءة حالة رجل محددة وتعيد إحدى القيمتين التاليتين HIGH أو LOW. الجهد الأعلى من 3V من أجل لوحات 5V+ يتم اعتباره HIGH. Pin: رقم رجل اإلدخال الرقمية.

### **-3-1-3** التطبيقات العملية

# **-1-3-1-3**تشغيل وإطفاء ثنائي ضوئي بشكل متكرر **LED Blinking**

يوضح الشكل (3-1) الدارة العملية لتشغيل وإطفاء ثنائى ضوئى عن طريق لوحة أردوينو أونو. تم وصل مصعد الثنائي إلى الرجل ذات الرقم 2 للوحة عن طريق مقاومة قيمتها Ω،220 ومهبط الثنائي تم وصله إلى أرضى اللوحة. تبعاً لذلك عندما نطبق 1 منطقى (5V+) على الرجل 2 للوحة سيضيئ الثنائي، وعندما نطبق 0 منطقي سينطفئ الثنائي. بتكرار تطبيق 1 و0 على الرجل 2 سنالحظ أن الثنائي سيضيئ وينطفئ بشكل متكرر، مع ترك فاصل زمني بينهما.

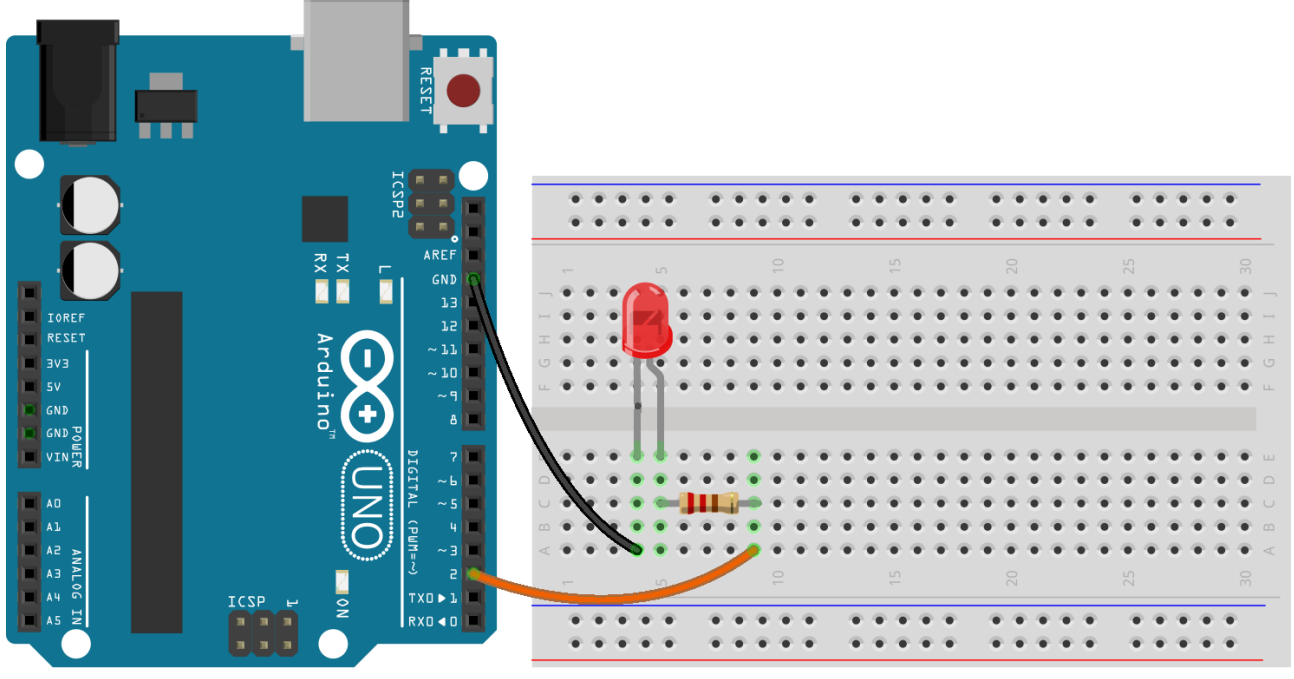

الشكل (3-1): الدارة العملية لتشغيل وإطفاء ثنائى ضوئى بشكل متكرر.

# **-1-1-3-1-3**الكود البرمجي

```
void setup()
{
تفعيل الرجل 2 على أنها خرج // ;(OUTPUT2,(pinMode 
}
void loop()
{
إخراج 1 منطقي على الرجل 2 // ;(HIGH2,(digitalWrite 
تأخير زمني لمدة ثانية // ;(1000)delay 
إخراج 1 منطقي على الرجل 2 // ;(LOW 2,(digitalWrite 
تأخير زمني لمدة ثانية // ;(1000)delay 
}
```
# **-2-1-3-1-3**محاكاة تشغيل وإطفاء ثنائي ضوئي من خالل برنامج **Proteus**

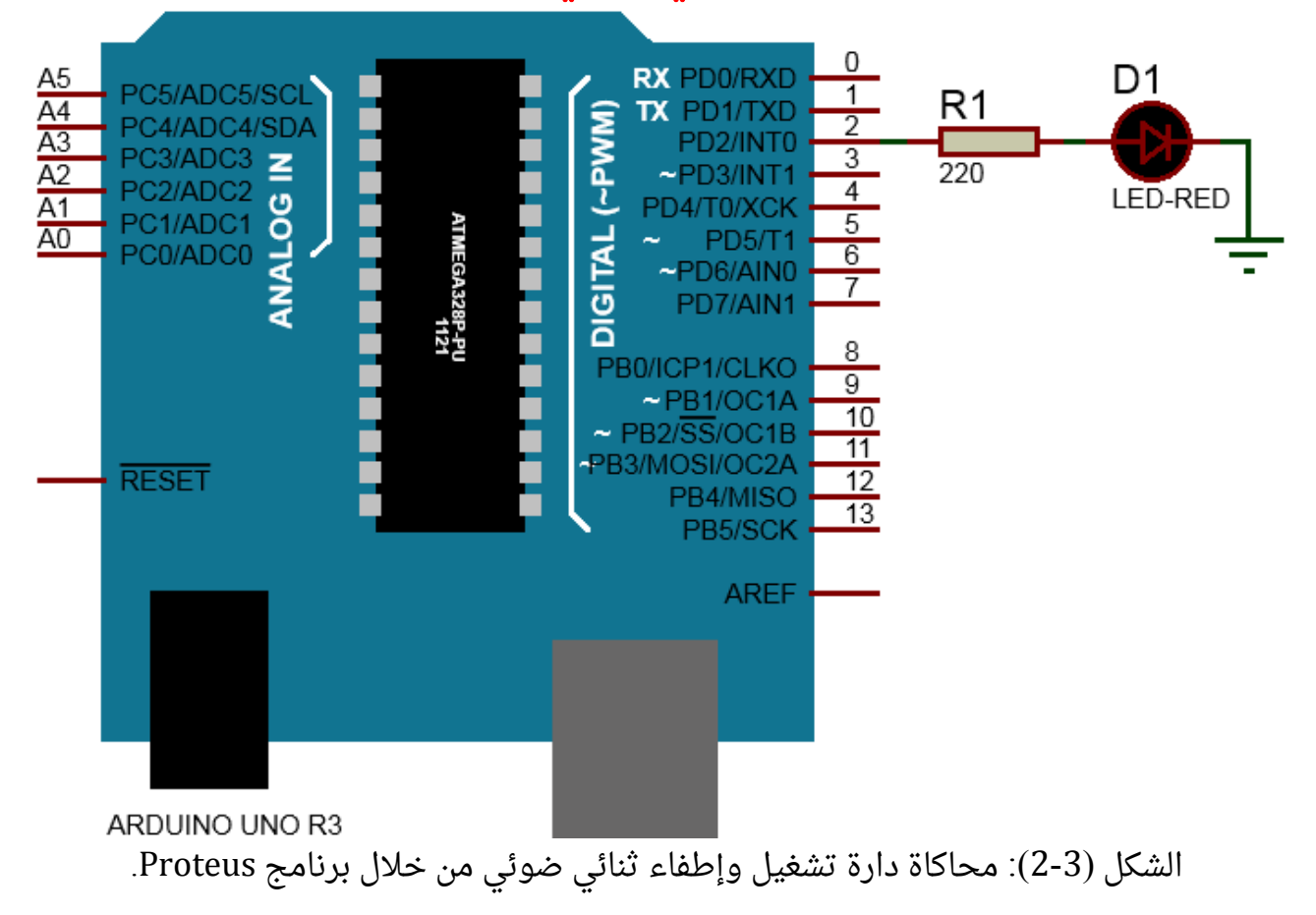

# **-2-3-1-3**تشغيل وإطفاء مجموعة ثنائيات ضوئية **LEDs**

يوضح الشكل )3-3( الدارة العملية لتشغيل وإطفاء مجموعة ثنائيات ضوئية LEDs عن طريق لوحة أردوينو أونو. لسوء الحظ ال يوجد تعليمة جاهزة في برنامج IDE Arduino تمكننا من التعامل مع بوابة (عدة أرجل) معاً لإخراج قيمة ما. الحل يكون بكتابة برنامج فرعى يؤدى تلك الوظيفة. لنسمى هذا البرنامج (PORTA(value، ويعمل على إخراج القيمة value على الأرجل الرقمية من 0 وحتى 7 للوحة الأردوينو. تكتب القيمة value بـ 8 بتات، تمثل الخانة الأقل أهمية الرجل 0 وهكذا. طريقة كتابة القيمة value تم ذكره في فقرة كتابة األعداد. كود البرنامج الفرعي هو PORTA(value)

```
void PORTA(byte value)
```

```
{
 byte i;
for(i=0;i<=7;i++){digitalWrite(i,bitRead(value,i));}
}
```
مالحظات على البرنامج:

- تم تعريف value وفق النمط byte ألن قيمته تأخذ bit 8 .
- التعليمة (i,value(bitRead تعمل على قراءة البت ذي الرقم i من العدد value، والنتيجة بالتأكيد ستكون إما 0 أو .1
- يعمل البرنامج كما يلي: مع أول قيمة 0=i، يكون لدينا ((,0value(bitRead0,(digitalWrite ، وهذا ما يسمح بإخراج قيمة البت ذي الرقم 0 (الخانة الأقل أهمية) على الرجل الرقمية 0 للوحة الأردوينو. يكرر نفس الأسلوب لبقية الأرجل الرقمية.

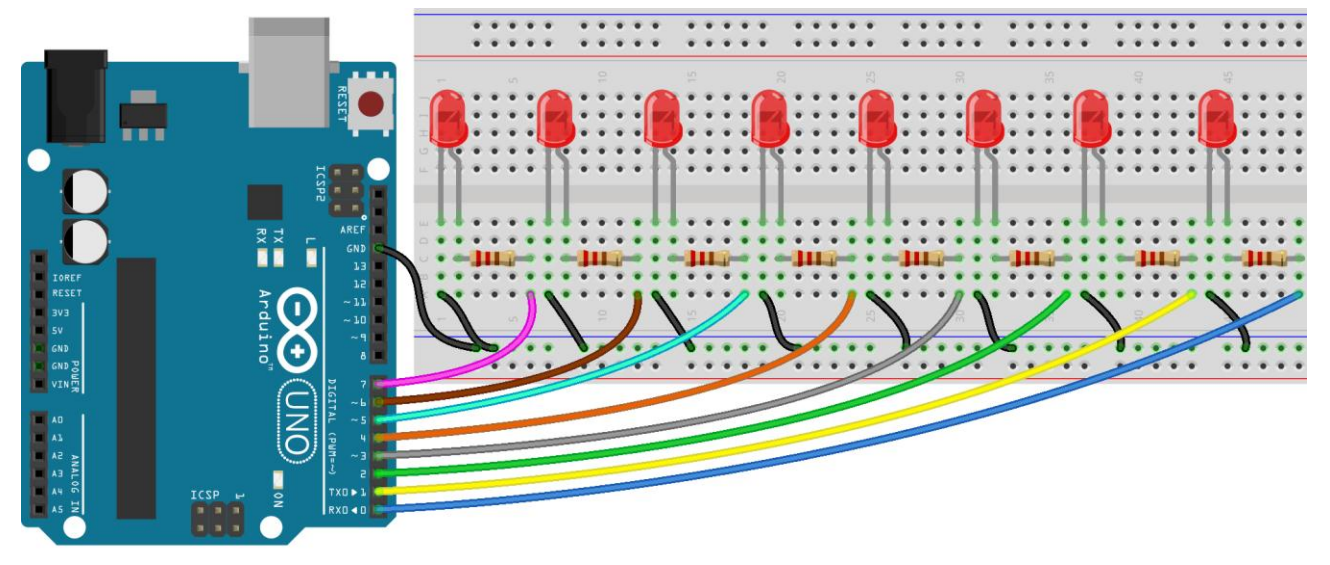

الشكل )3-3(: الدارة العملية لتشغيل وإطفاء مجموعة ثنائيات ضوئية بشكل متكرر.

# **-1-2-3-1-3**الكود البرمجي

```
void setup()
{
byte i;
تفعيل األرجل من 1 وحتى 7 كمخارج // (++i;7<=i;0=i(for
{pinMode(i,OUTPUT);}
}
void loop (){
استدعاء البرنامج الفرعي إلخراج 1 منطقي على كل األرجل // ;(11111111B(PORTA
\text{delay}(1000); تأخير زمني لمدة ثانية //
استدعاء البرنامج الفرعي إلخراج 1 منطقي على كل األرجل// ;(00000000B(PORTA
\text{delay}(1000); ); تأخير زمني لمدة ثانية //
}
```
 $\frac{220}{R4}$ 

 $\frac{220}{R5}$ 

 $\frac{220}{R6}$ 

 $\frac{220}{R7}$ 

220<br>R8

 $\frac{1}{220}$ 

**EA** RED

**EX RED** 

**ER RED** 

**BA RED** 

LED-RED

**KED** 

**RESET** 

ARDUINO UNO R3

برنامج فرعي لإخراج قيمة على الأرجل من 0 وحتى 7 // void PORTA(byte value) { byte i;  $for(i=0;i<=7;i++)$ {digitalWrite(i,bitRead(value,i));} }

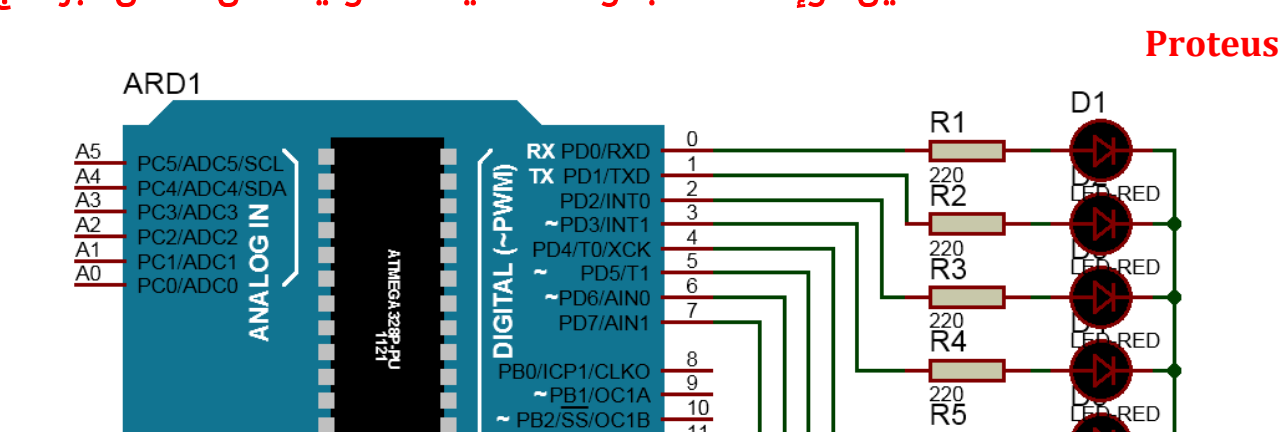

PD7/AIN1

 $\overline{\text{SS}}$ /OC1B

B4/MISC

PB5/SCK

**AREF** 

PB0/ICP1/CLKO

 $\frac{6}{7}$ 

 $\overline{9}$ 

 $\overline{10}$ 

 $11$ 

 $\overline{12}$ 

 $13$ 

# **-2-2-3-1-3**محاكاة تشغيل وإطفاء مجموعة ثنائيات ضوئية من خالل برنامج

الشكل )4-3(: محاكاة دارة تشغيل وإطفاء مجموعة ثنائيات ضوئية من خالل برنامج Proteus. مالحظة هامة**:** تتصل الرجل 0 للمتحكم الرئيسي 328ATmega مع رجل اإلرسال التسلسلية (TX( للمتحكم الثانوي 2U16ATmega، حيث يرسل من خالل هذا الخط الكود البرمجي. بالتالي عند تنفيذ الوصل في الشكل )3-3( ومن ثم تحميل الكود البرمجي عبر بيئة التطوير IDE Arduino سيحدث خطأ في عملية نقل الكود وستظهر رسالة خطأ. لتفادي ذلك يمكن أن يتم تحميل الكود البرمجي في البداية من دون وصل السلك ما بين الرجل 0 والمقاومة، وبعد االنتهاء من التحميل يتم إعادة السلك. أو يمكن استخدام رجل رقمية أخرى غير الرجل 0 وعندئذ يمكن تحميل الكود من دون أية مشاكل.

# **-3-3-1-3**التحكم بثنائيات ضوئية من خالل مفاتيح الكترونية

في هذه الفقرة تم ربط أربعة مفاتيح الكترونية مع األرجل من 1 وحتى 3 للوحة، والتي ستعمل تبعاً لذلك كمداخل رقمية، وتم ربط أربعة ثنائيات ضوئية مع الأرجل من 4 وحتى 7 كما هو موضح في الشكل (3-5). كل مفتاح من المفاتيح الأربعة يتحكم بتشغيل وإطفاء ثنائي ضوئي.

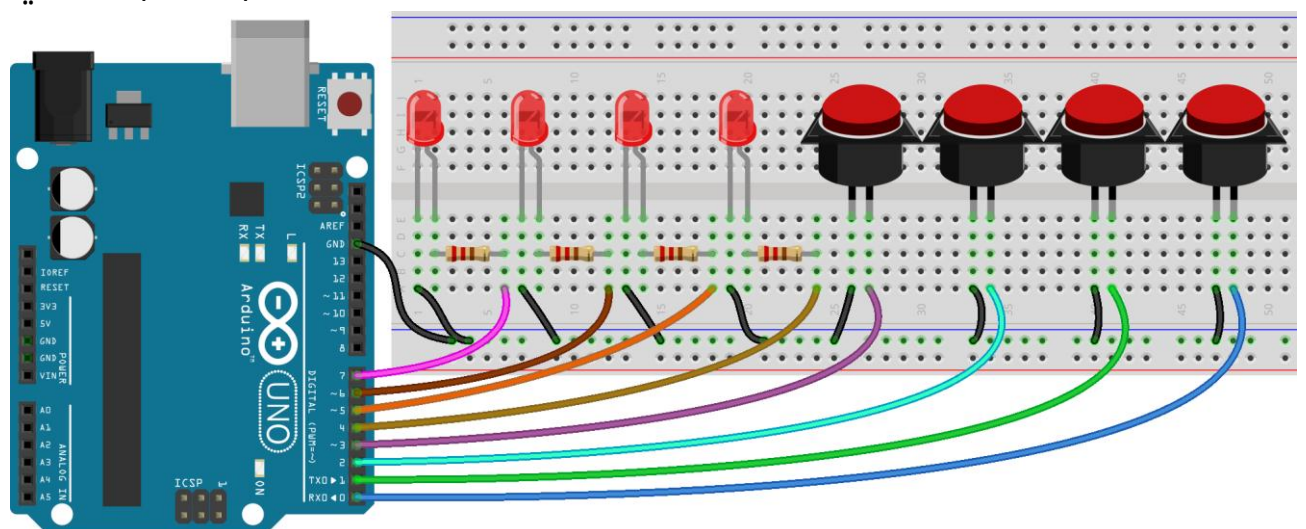

الشكل (3-5): الدارة العملية لتشغيل وإطفاء ثنائيات ضوئية من خلال مفاتيح الكترونية تم تفعيل مقاومة السحب up-Pull الداخلية لكل رجل من أرجل الدخل من 0 وحتى 3 بحيث عندما يكون المفتاح بحالة OFF تكون رجل الدخل مطبق عليها 5V+ (1 منطقى) بسبب مقاومة السحب، وعندما يكون المفتاح بحالة ON تكون الرجل متصلة مع الأرضى (0 منطقي) كما هو موضح في الشكل (3-6).

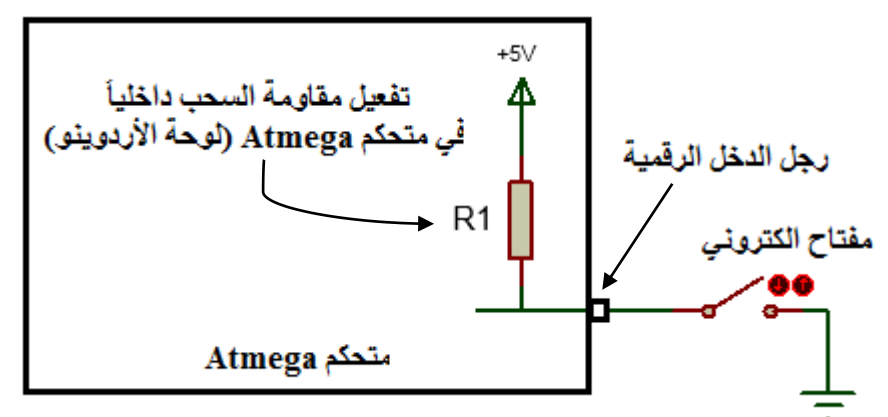

الشكل (3-6): تفعيل مقاومة السحب الداخلية وربط مفتاح الكتروني إلى رجل الدخل الرقمية.

# **-1-3-3-1-3**الكود البرمجي

```
void setup() {
  byte i;
 for (i = 0; i \le 3; i++) { pinMode(i, INPUT_PULLUP);}
 for (i = 4; i \le 7; i++) { pinMode(i, OUTPUT); }
}
void loop() {
  boolean x1, x2, x3, x4;
 x1 = digital Read(0);
```
 $x2 =$  digitalRead(1);

```
األردوينو من البداية وحتى االحتراف د.م. حسام الوفائي
 x3 = digitalRead(2);
 x4 = digital Read(3);
 if (x1 == HIGH) {
   digitalWrite(4, HIGH);
  } else {
   digitalWrite(4, LOW);
  }
 if (x2 == HIGH) {
   digitalWrite(5, HIGH);
  } else {
   digitalWrite(5, LOW);
  }
 if (x3 == HIGH) {
   digitalWrite(6, HIGH);
  } else {
   digitalWrite(6, LOW);
  }
 if (x4 == HIGH) {
   digitalWrite(7, HIGH);
 } else {
   digitalWrite(7, LOW);
 }
}
```
# **-2-3-3-1-3**محاكاة التحكم بثنائيات ضوئية من خالل مفاتيح الكترونية من خالل برنامج **Proteus**

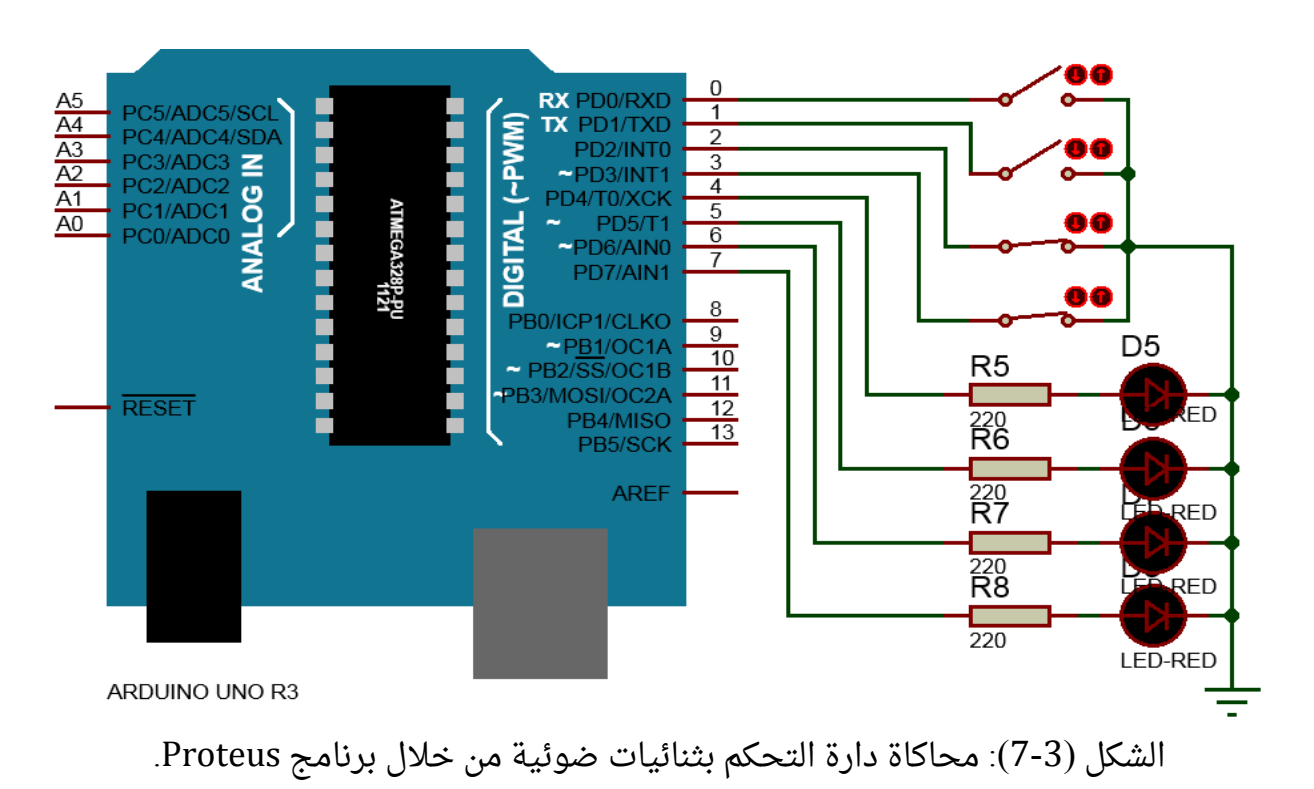

# السبع قطع الضوئية **Segment7-**

#### **-1-2-3**مقدمة

السبع قطع ضوئية هي عبارة عن سبع ثنائيات ضوئية تم ترتيبها بطريقة يمكن من خاللها إظهار الأرقام. للسبع قطع ضوئية نمطان كما هو موضح في الشكل (3-8).

 مهبط مشترك **cathode common:** تتصل فيها مهابط الثنائيات معا. تتمثل نقطة الوصل المشتركة بالرجل k في الأعلى والأسفل في الشكل (3-8-a). تعمل السبع قطع في هذه الحالة من خلال وصل إحدى الأرجل K إلى 0V (أي تطبيق 0V على مهابط الثنائيات)، ويتم إضاءة كل ثنائي ضوئي على حدى من خلال تطبيق 5V+ على الرجل الخاصة به g،f،e،d،c،b،a .

 مصعد مشترك **anode common:** تتصل فيها مصاعد الثنائيات معا. تتمثل نقطة الوصل المشتركة بالرجل k في األعلى واألسفل في الشكل )-8-3b). تعمل السبع قطع في هذه الحالة من خالل وصل إحدى الأرجل K إلى 5V+ (أي تطبيق 5V+ على مصاعد الثنائيات)، ويتم إضاءة كل ثنائي ضوئي  $\,$ . g، $f$ ، $e$ ، $d$ ، $c$ ، $b$ ،a على الرجل الخاصة به g، $f$ ، $e$ ، g،  $f$ ، g،  $f$ ،  $e$ ، g،

يوجد ثنائي ضوئي إضافي dp يضيء كنقطة.

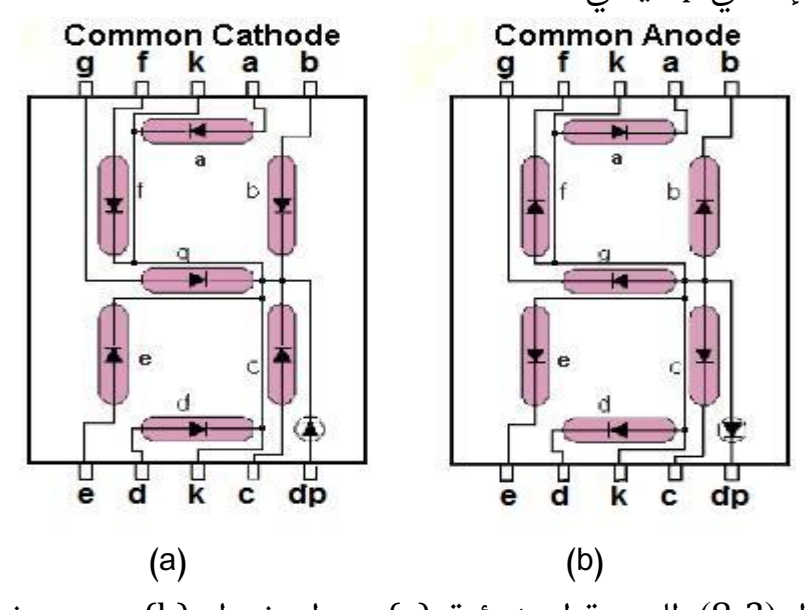

الشكل (3-8): السبع قطع ضوئية، (a) مهبط مشترك، (b) مصعد مشترك.

#### **-2-2-3**إظهار األرقام على السبع قطع ضوئية ذات نمط مهبط مشترك

استناداً لما تم ذكره فى الفقرة (3-2-1) ، لإظهار الرقم 0 مثلاً على السبع قطع ضوئية ذات نمط مهبط مشترك لابد من تطبيق 1 منطقى على الأرجل f،e،d،c،b،a للسبع قطع ضوئية، و0 منطقى على الرجل g. يطبق نفس الأسلوب لبقية الأرقام. يوضح الجدول (3-1) القيم المطلوب تطبيقها على .9 وحتى 0 من األرقام إلظهار g،f،e،d،c،b،a األرجل

| g                | f                | e                | d                | C                | b                | a                | الرقم            |
|------------------|------------------|------------------|------------------|------------------|------------------|------------------|------------------|
| $\boldsymbol{0}$ | $\mathbf{1}$     | $\mathbf{1}$     | $\mathbf 1$      | $\mathbf{1}$     | $\mathbf{1}$     | $\mathbf{1}$     | f<br>ь           |
|                  |                  |                  |                  |                  |                  |                  | c<br>đ           |
| $\boldsymbol{0}$ | $\boldsymbol{0}$ | $\boldsymbol{0}$ | $\boldsymbol{0}$ | $\mathbf{1}$     | $\mathbf{1}$     | $\boldsymbol{0}$ | Ъ                |
|                  |                  |                  |                  |                  |                  |                  | c<br>a           |
| $\mathbf{1}$     | $\boldsymbol{0}$ | $\mathbf{1}$     | $\mathbf{1}$     | $\boldsymbol{0}$ | $\mathbf{1}$     | $\mathbf{1}$     | Ъ<br>g           |
|                  |                  |                  |                  |                  |                  |                  | e<br>đ           |
| $\mathbf{1}$     | $\boldsymbol{0}$ | $\boldsymbol{0}$ | $\mathbf{1}$     | $\mathbf{1}$     | $\mathbf{1}$     | $\mathbf{1}$     | a<br>b           |
|                  |                  |                  |                  |                  |                  |                  | g<br>c<br>đ      |
| $\mathbf{1}$     | $\mathbf{1}$     | $\boldsymbol{0}$ | $\boldsymbol{0}$ | $\mathbf{1}$     | $\mathbf{1}$     | $\boldsymbol{0}$ | f<br>b<br>g      |
|                  |                  |                  |                  |                  |                  |                  | c                |
| $\mathbf{1}$     | $\mathbf{1}$     | $\boldsymbol{0}$ | $\mathbf{1}$     | $\mathbf{1}$     | $\boldsymbol{0}$ | $\mathbf{1}$     | a<br>f<br>g      |
|                  |                  |                  |                  |                  |                  |                  | c<br>d           |
| $\mathbf{1}$     | $\mathbf{1}$     | $\mathbf{1}$     | $\mathbf{1}$     | $\mathbf{1}$     | $\boldsymbol{0}$ | $\mathbf{1}$     | ā<br>f<br>g      |
|                  |                  |                  |                  |                  |                  |                  | ē<br>ē<br>d      |
| $\boldsymbol{0}$ | $\boldsymbol{0}$ | $\boldsymbol{0}$ | $\boldsymbol{0}$ | $\mathbf{1}$     | $\mathbf{1}$     | $\mathbf{1}$     | ā<br>b           |
|                  |                  |                  |                  |                  |                  |                  | c                |
| $\mathbf{1}$     | $\mathbf{1}$     | $\mathbf{1}$     | $\mathbf{1}$     | $\mathbf{1}$     | $\mathbf{1}$     | $\mathbf{1}$     | a<br>f<br>Ъ<br>g |
|                  |                  |                  |                  |                  |                  |                  | c<br>e<br>d      |
| $\mathbf{1}$     | $\mathbf{1}$     | $\boldsymbol{0}$ | $\mathbf{1}$     | $\mathbf{1}$     | $\mathbf{1}$     | $\mathbf{1}$     | a                |
|                  |                  |                  |                  |                  |                  |                  | Ъ<br>g<br>c      |

الجدول (3-1): شيفرات الأرقام من 0 وحتى 9 للسبع قطع ضوئية

لنقم الآن بوصل لوحة الأردوينو مع السبع قطع ضوئية كما هو موضح فى الشكل (3-9) حيث تتصل الرجل 1 للوحة مع الرجل a للسبع قطع، والرجل 1 مع الرجل b....وهكذا. رجل التفعيل K (الرجل المشتركة) يتم وصلها للأرضي. إذا قمنا بإخراج شيفرات الأرقام الموضحة في الجدول (3-1) على الأرجل من 0 وحتى 6 للوحة الأردوينو، ستعد السبع قطع الأرقام من 0 وحتى 9.

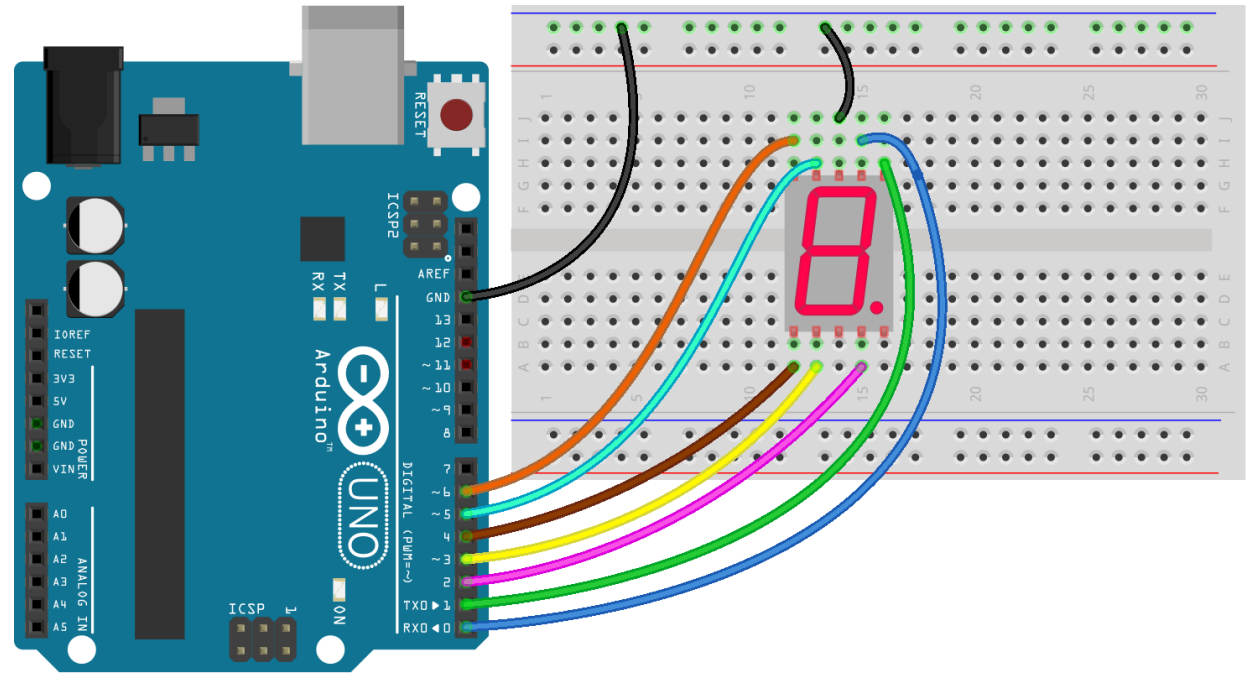

الشكل (3-9): الدارة العملية لربط لوحة الأردوينو مع السبع قطع ضوئية.

# **-1-2-2-3**الكود البرمجي

```
void setup() {
 byte i;
\text{for (i = 0; i <= 6; i++)} (i = 0; i <= 6; i++)
 {
  pinMode(i,OUTPUT);
 }
}
void loop() {
إخراج شيفرة الرقم 1 // ;(0111111B(PORTA 
 delay(1000);
إخراج شيفرة الرقم 1 // ;(0000110B(PORTA 
 delay(1000);
إخراج شيفرة الرقم 2 // ;(1011011B(PORTA 
 delay(1000);
إخراج شيفرة الرقم 3 // ;(1001111B(PORTA 
 delay(1000);
إخراج شيفرة الرقم 4 // ;(1100110B(PORTA 
 delay(1000);
إخراج شيفرة الرقم 5 // ;(1101101B(PORTA 
 delay(1000);
```
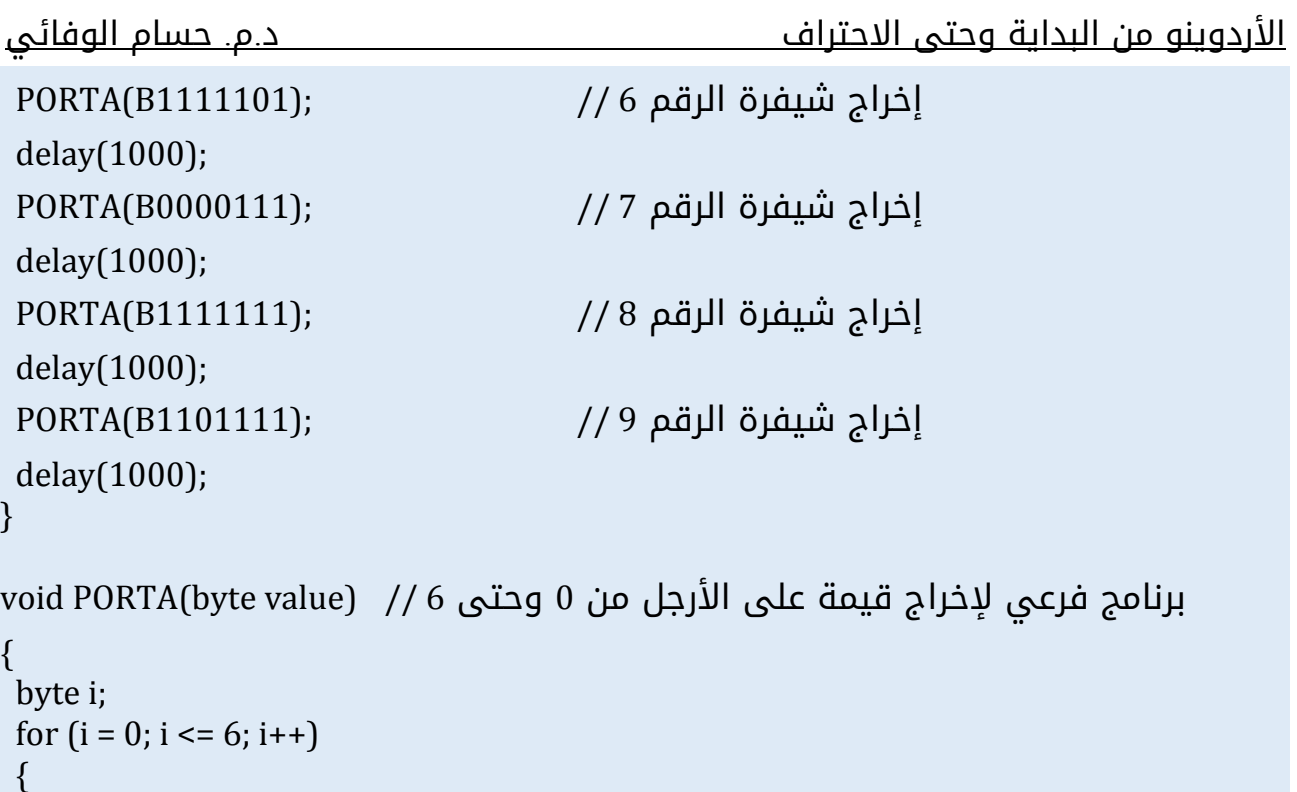

```
 digitalWrite(i,bitRead(value,i));
```
 } }

# **-2-2-2-3**محاكاة إظهار أرقام على سبع قطع ضوئية باستخدام برنامج **Proteus.**

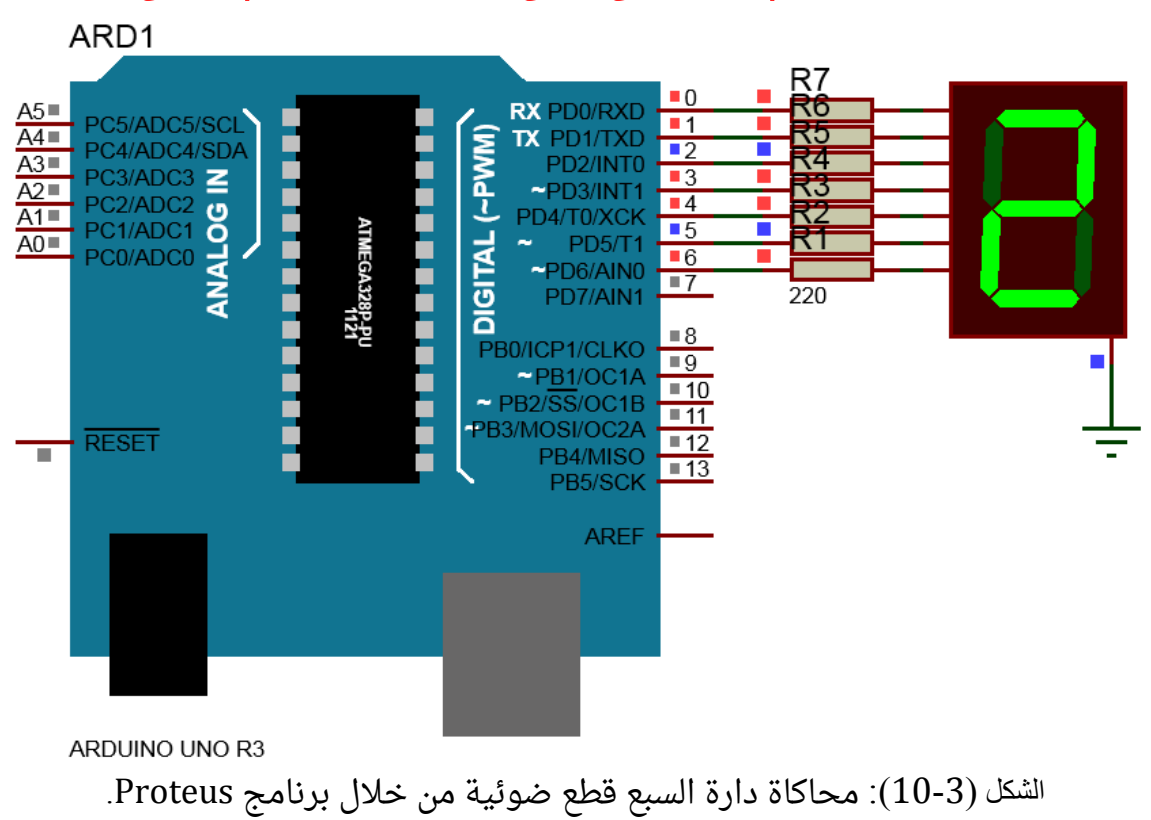

#### **-3-2-3**إظهار أرقام من خالل عدة أجزاء سبع قطع ضوئية

يتم وصل قطعتي سبع ثنائيات ضوئية إلظهار رقمين كما هو موضح بالشكل )11-3(. بفرض أن القطعتين من نمط مهبط مشترك، وتم وصل كل من 1K، و2K إلى األرضي، عندئذ عند تطبيق شيفرة رقم ما عن طريق g،f،e،d،c،b،a فإن الرقم سيظهر على القطعتين بنفس الوقت، ولا يمكن إظهار رقمين مختلفين وفق هذا األسلوب. حل تلك المشكلة بأن يتم وصل 1K و 2K إلى منفذي خرج رقميين للوحة الأردوينو، ونطبق الخطوات التالية:

-1نضع V0 على الرجل 1K( تفعيل السبع قطع األولى(، و نضع V5 على الرجل 2K( إلغاء تفعيل السبع قطع الثانية)، بعد ذلك نرسل شيفرة الرقم المطلوب إظهاره على السبع قطع الأولى على الأرجل .g،f،e،d،c،b،a

-2نضع V5 على الرجل 1K( إلغاء تفعيل السبع قطع األولى(، و نضع V0 على الرجل 2K( تفعيل السبع قطع الثانية)، بعد ذلك نرسل شيفرة الرقم المطلوب إظهاره على السبع قطع الثانية على الأرجل .g،f،e،d،c،b،a

-3نكرر الخطوتين السابقتين بشكل سريع، ليظهر العدد المطلوب إظهاره على قطعتي السبع ثنائيات ضوئية بدون أن تلاحظ العين تبديل الإظهار من واحدة لأخرى وهذا يعود لعملية المسح السريعة. يبين الشكل )12-3( كيفية تنفيذ الخطوات السابقة بحيث نشاهد الرقم على كلتا الخانتين.

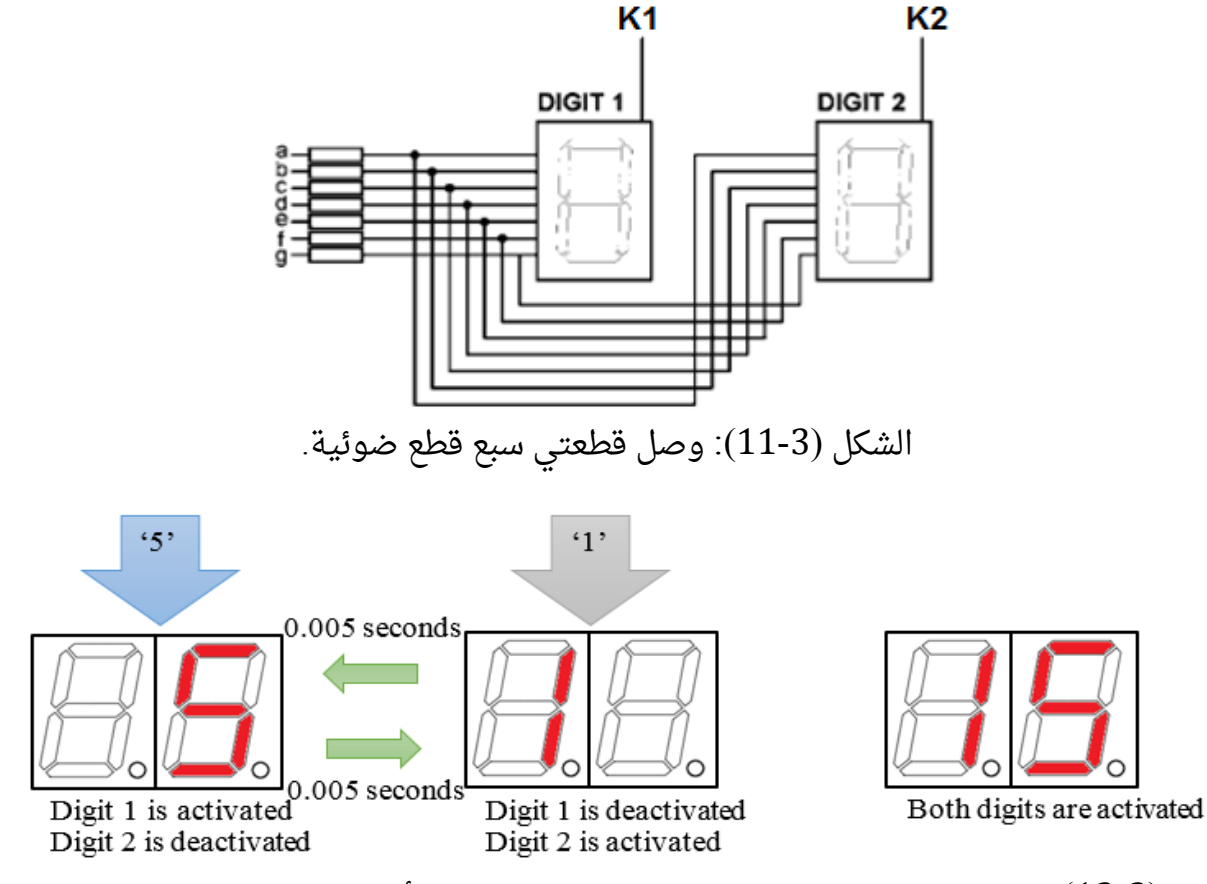

الشكل (3-12): إظهار عدد على خانتين سبع قطع. يتم تفعيل الخانة الأولى وإظهار رقم عليها، ثم يتم تفعيل الخانة الثانية وإظهار الرقم الآخر، بتكرار العملية سريعاً يظهر العدد من دون أن تلاحظ العين عملية التبديل.

إذا كانت القطعتان نمط مصعد مشترك يتم تفعيل الواحدة منهما عن طريق تطبيق V،5 وإلغاء التفعيل عن طريق V.0

لارجل التفعيل (3-13) كيفية توزع الأرجل A,B,C,D,E,F,G,dp وأرجل التفعيل للشكل وK1, K2 لمجموعة سبع قطع ضوئية بخانتين وأربع خانات متوفرة بالأسواق. (من الممكن وجود توزيع آخر، ويتم الكشف وتحديد الأرجل باستخدام مقياس الآفو باختيار قياس الديود).

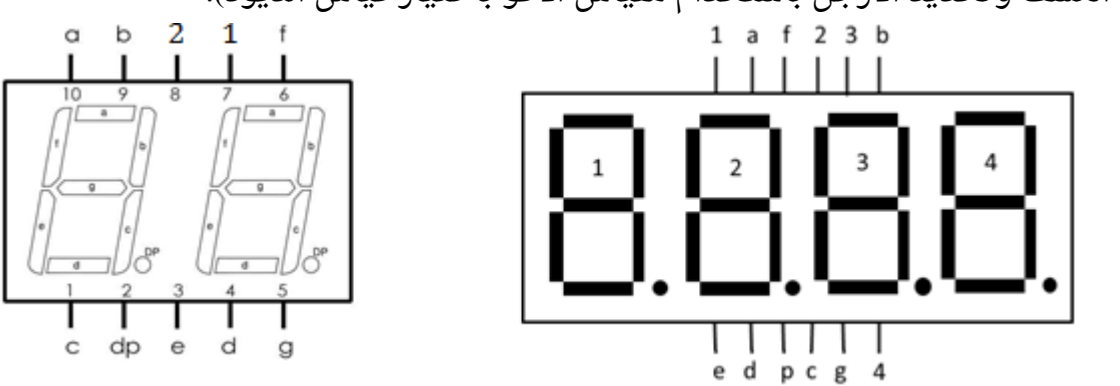

الشكل (13-3): توزع الأرجل A,B,C,D,E,F,G,dp وأرجل التفعيل ....1 2 لمجموعة سبع قطع ضوئية بخانتين وأربع خانات متوفرة باألسواق.

# **-1-3-2-3**الكود البرمجي

لكتابة الكود البرمجي الخاص بإظهار عدة قطع سبع ضوئية، سنستخدم إحدى المكتبات المتوفرة على شبكة الانترنت، وهى المكتبة SevSeg الموجودة أيضاً ضمن الملفات المرفقة مع هذا الكتاب التي يمكن تحميلها من الموقع

<http://www.mediafire.com/file/4zo1dcc678js1ae/examples+libraries.rar/file> بعد ذلك نختار من الأعلى Sketch ثم Include Library ثم Add .ZIP Library كما هو موضح في الشكل )14-3). تظهر نافذة إضافة مكتبة، نختار الملف zip.SevSeg الذي قمنا بتحميله في الخطوة السابقة.

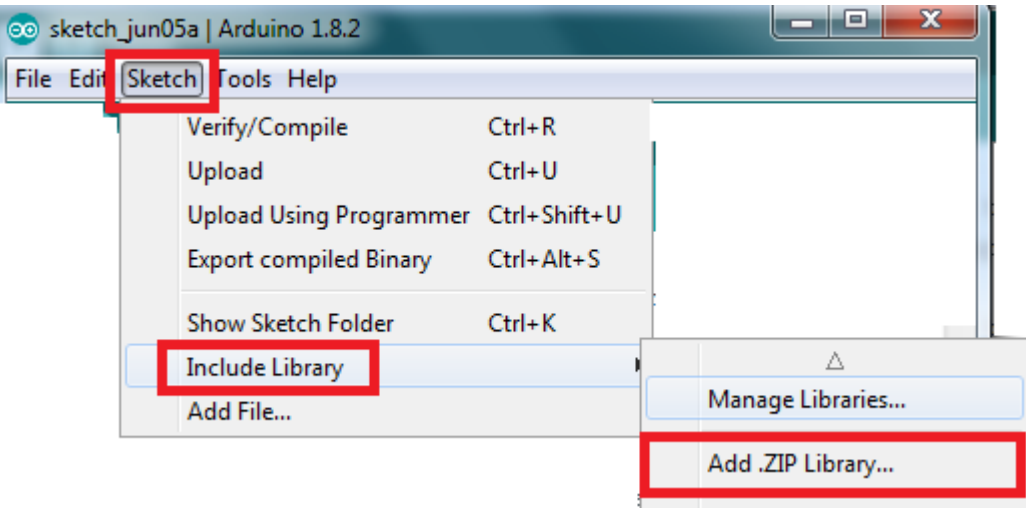

الشكل )14-3(: إضافة مكتبة لبرنامج IDE Arduino.

بعد االنتهاء من هذه الخطوة نالحظ أنه قد تم إضافة مكتبة SevSeg لبرنامج IDE Arduino كما هو موضح في الشكل (3-15).

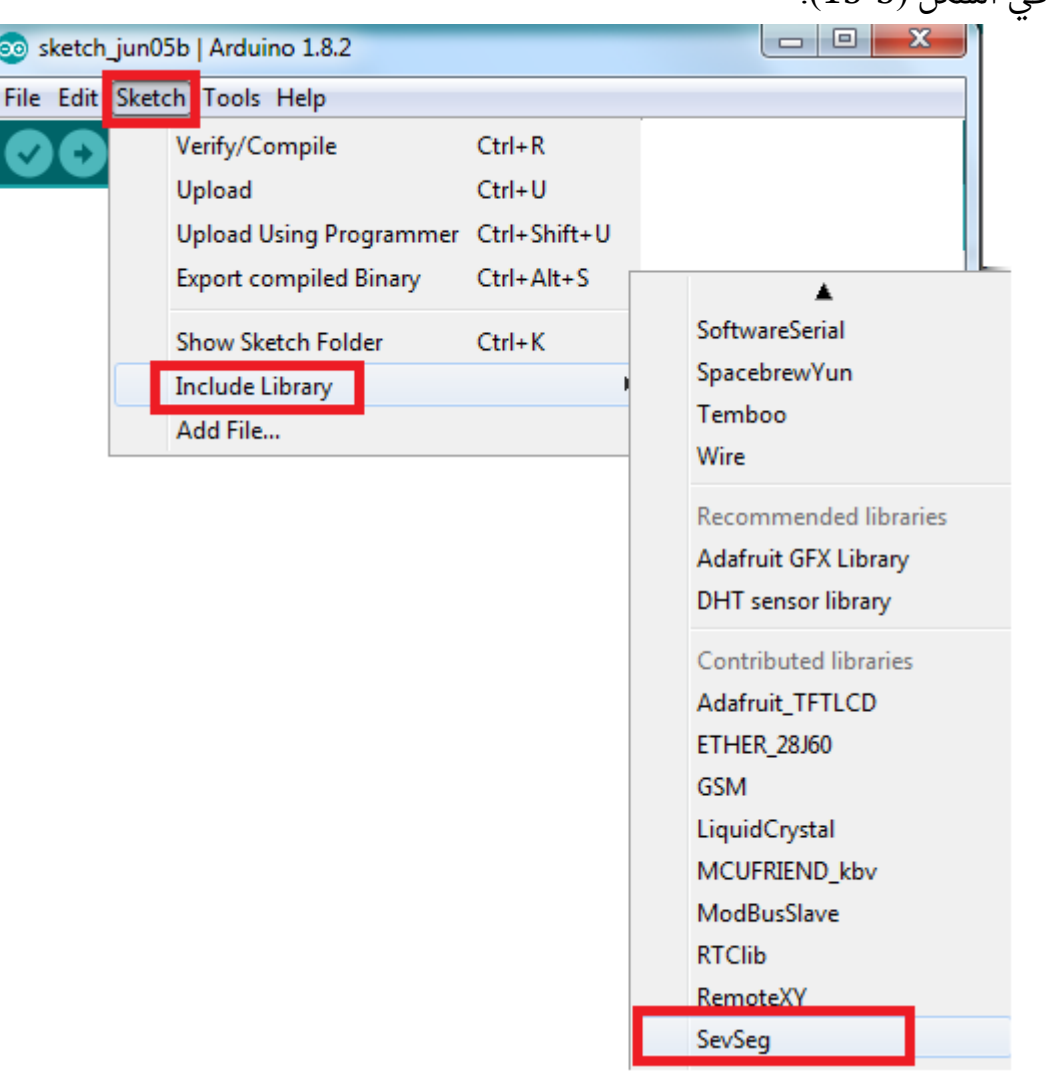

الشكل )15-3(: إضافة مكتبة SevSeg.

لكتابة كود برمجي باستخدام المكتبة السابقة، نقوم باتباع الخطوات التالية: -1نقوم في البداية باستدعاء المكتبة في بداية البرنامج قبل ( ) setup void كما يلي: #include <SevSeg.h>

2-نعرف كائن لنسميه مثلاً sevseg بعد استدعاء المكتبة مباشرةً كما يلى:

SevSeg sevseg;

-3بعد ذلك نقوم بإعداد االتصال ما بين لوحة األردوينو والسبع قطع المتعددة داخل () setup void كما يلي: أ-ندخل عدد خانات مجموعة السبع قطع ضوئية. على سبيل المثال إذا كانت المجموعة أربع خانات نكتب ما يلي:

byte numDigits = 4;

ب-يتم تحديد أرجل األردوينو التي سترتبط مع األرجل المشتركة 4K3,K2,K1,K لمجوعة السبع قطع. على سبيل المثال إذا تم ربط الأرجل المشتركة مع الأرجل الرقمية 5 ,4 3, 2 نكتب ما يلي: byte digitPins $[]= {2, 3, 4, 5};$ ج-يتم تحديد أرجل الأردوينو التي سترتبط مع الأرجل a,b,c,d,e,f,g,dp . على سبيل المثال إذا تم ربط الأرجل a,b,c,d,e,f,g,dp مع الأرجل الرقمية 6,7,8,9,10,11,12,13 للوحة الأردوينو على الترتيب، نكتب ما يلي:

byte segmentPins[]={6, 7, 8, 9, 10, 11, 12, 13}; د -يتم تحديد نو ع المجموعة مهبط مشترك أم مصعد مشترك. على سبيل المثال إذا كانت المجموعة مهبط مشترك نكتب ما يلي:

byte hardwareConfig = COMMON\_CATHODE;

يمكن اختيار المصعد المشترك بكتابة ANODE\_COMMON ه- أخيراً نكتب تعليمة الإعداد لكل ما سبق كما يلى:

sevseg.begin(hardwareConfig, numDigits, digitPins, segmentPins);

4-نستخدم تعليمة ضبط السطوع (التأخير الزمني بعد إضاءة كل قطعة).

sevseg.setBrightness(X); حيث X قيمة ما بين 0 و 100. من أجل 0 يكون التأخير الزمني يساوي 1μs، من أجل 100 يكون التأخير الزمنى يساوى 2000μs.

-5لتحديد العدد المطلوب إظهاره نستخدم التعلمية:

sevseg.setNumber(number,decPlace); حيث number هو العدد المطلوب إظهاره، و decPlace مكان الفاصلة. sevseg.setNumber(3141,3); // Displays '3.141' sevseg.setNumber(3141,0); // Displays '3141' تدعم التعليمة إدخال عدد حقيقي floats، وعندئذ decPlace تحدد عدد األماكن العشرية للدقة المطلوب عرضها.

sevseg.setNumber(3.14159f,3); //Displays '3.141'

-6لتحديد مجموعة أحرف مطلوب إظهارها نستخدم التعليمة:

Sevseg.setChars(X);

حيث X مصفوفة المحارف المطلوب إظهارها بأكبر قدر ممكن من الدقة.

Sevseg.setChars("abcd");

-7تعليمة العرض:

sevseg.refreshDisplay(); البد من استدعاء وتنفيذ هذه التعليمة بشكل متكرر إلظهار الرقم أو الحرف الذي قمت بتحديده في التعليمتين السابقتين. أي تأخير زمني خارج هذه التعليمية سيؤدي إلى تأثيرات إظهار غير مرغوبة.

-8لمسح اإلظهار نستخدم التعليمة:

sevseg.blank();

ملاحظة: إذا كان المطلوب استخدام مجموعة سبع قطع عدد خاناتها أكثر من 8، لابد من زيادة قيمة .SevSeg.h ملف في MAXNUMDIGITS

سنكتب الآن كوداً لإظهار رقم على مجموعة سبع قطع مكونة من أربع خانات. فى البداية سنقوم بوصل لوحة الأردوينو مع المجموعة كما هو موضح في الشكل (3-16). استناداً لتوزيع الأرجل الموضحة في الشكل (13-13)، تم وصل الأرجل a,b,c,d,e,f,g,dp مع الأرجل الرقمية 6,7,8,9,10,11,12,13 للوحة الأردوينو على الترتيب، وتم وصل الأرجل المشتركة 4K1, K2, K3, K4 مع الأرجل الرقمية 5 ,4 ,3, .2, من الأفضل إضافة مقاومات قيمتها بحدود 200Ω إلى 500Ω ما بين .a,b,c,d,e,f,g,dp والأرجل 6,7,8,9,10,11,12,13.

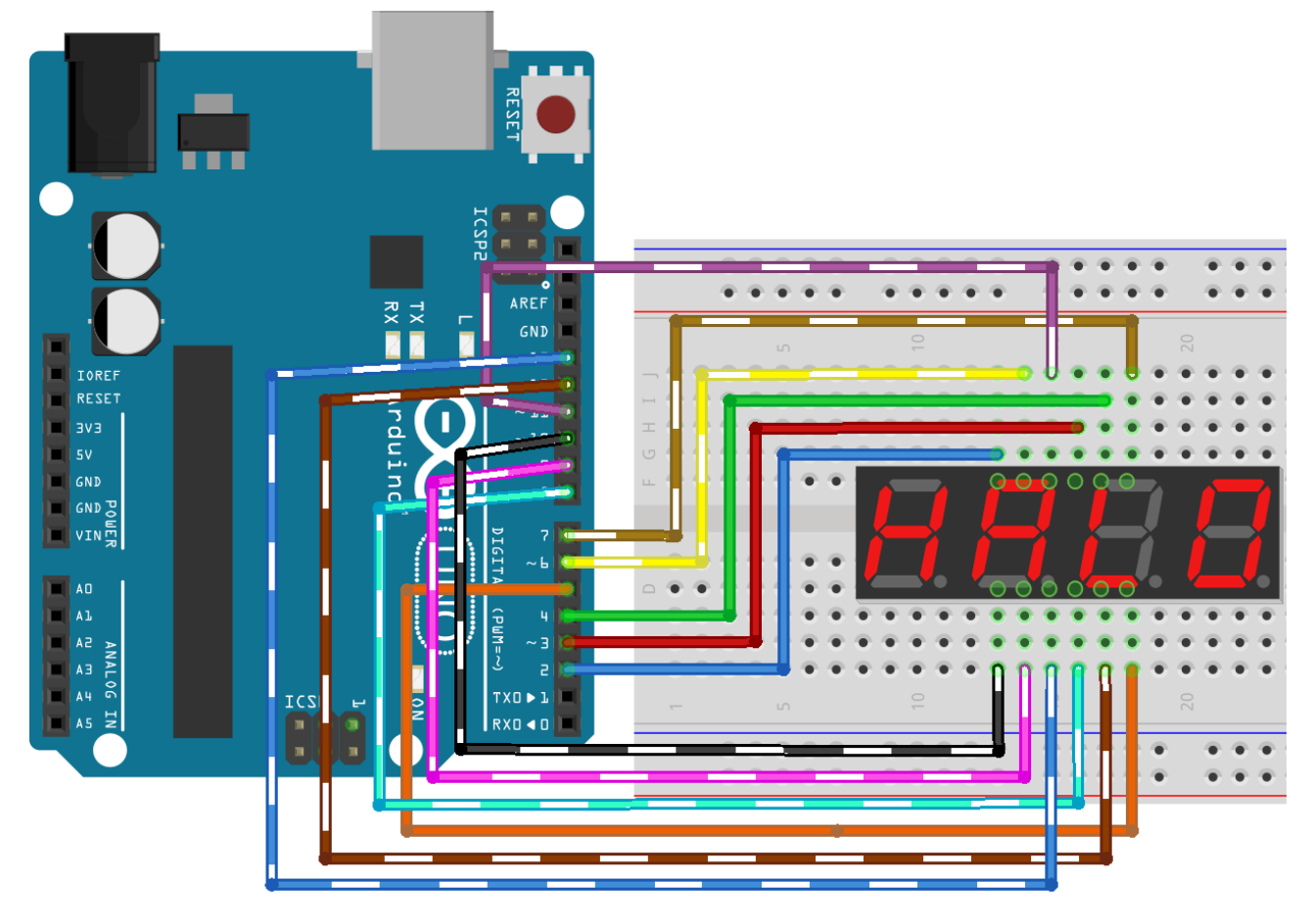

الشكل (3-16): وصل لوحة الأردوينو مع مجموعة السبع قطع ضوئية بأربع خانات.

```
الأردوينو من البداية وحتى الاحتراف مستسمى د.م. حسام الوفائي
فيما يلى الكود الخاص بإظهار العدد 3.141. يمكن تعميم هذا الكود لاحقاً لإظهار درجة الحرارة أو
                       المسافة أو التاريخ والوقت، وغير ذلك على مجموعة السبع قطع ضوئية.
#include <SevSeg.h>
SevSeg sevseg; 
void setup()
{
  byte numDigits = 4; 
 byte digitPins[]= \{2, 3, 4, 5\}; //Digits: 1,2,3,4
  byte segmentPins[] = {6, 7, 8, 9, 10, 11, 12, 13}; //Segments: A,B,C,D,E,F,G,dP
 byte hardwareConfig = COMMON_CATHODE; // common cathode
  sevseg.begin(hardwareConfig, numDigit s, digitPins, segmentPins);
  sevseg.setBrightness(10); 
  sevseg.setNumber(3141,3);
}
void loop()
{
 sevseg.refreshDisplay();
```
<u>ملاحظة:</u> عملياً من الأفضل أن لا يتم وصل أرجل لوحة السبع قطع ضوئية بشكل مباشر مع أرجل لوحة الأردوينو خصوصاً أرجل التفعيل K. وذلك لأن أرجل الأردوينو الرقمية يجب أن لا يزيد التيار المار في كل منها عن mA 20 كما تم ذكره في الفصل األول، في حين رجل التفعيل قد يمر من خاللها تيار يزيد عن هذه القيمة خصوصاً عندما تعمل كل ثنائيات السبع قطع، لذلك يمكن وصل الدارة النموذجية الموضحة في الشكل )17-3(. يعمل الترانزستور NPN كمفتاح OFF/ON الكتروني يتم التحكم به من خلال رجل الأردوينو، ويسمح بمرور التيار من خلاله بدلاً من رجل الأردوينو.

}

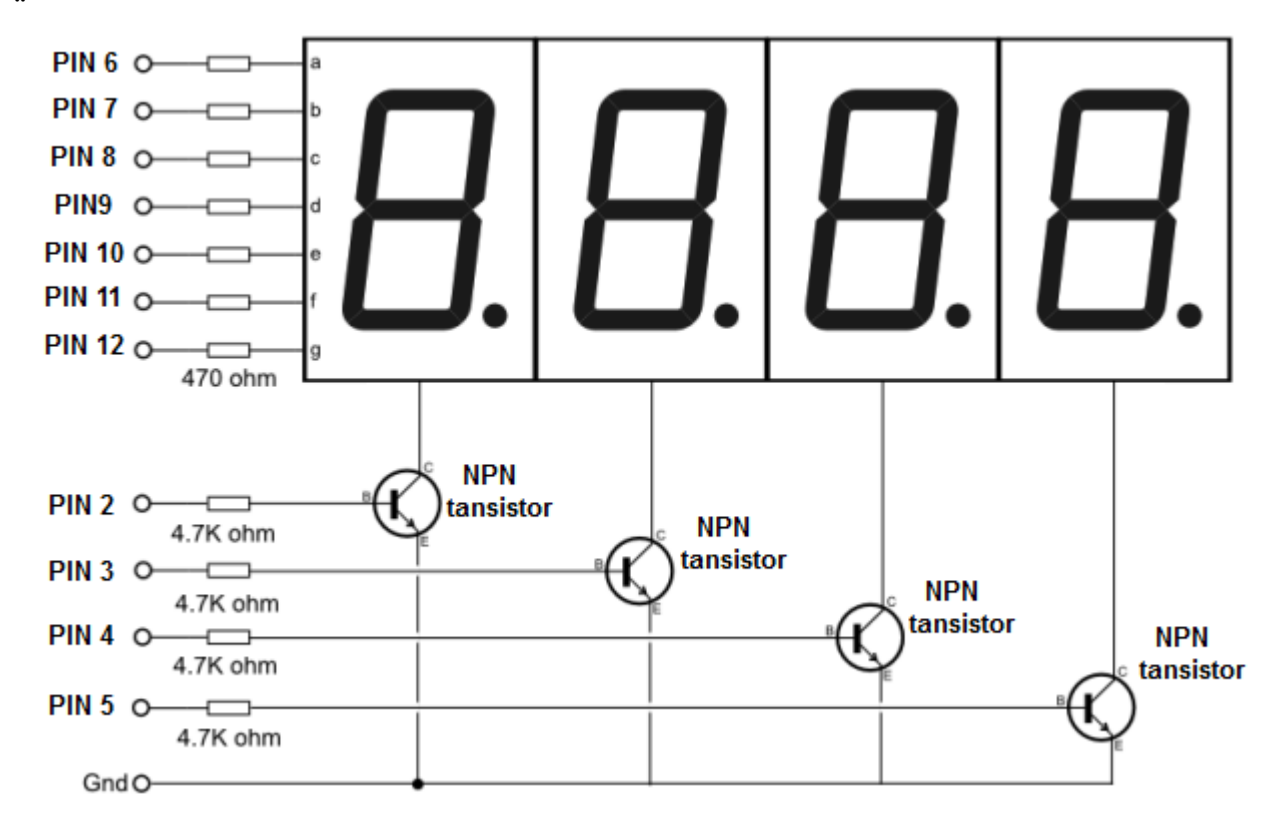

الشكل )17-3(: الوصل النموذجي للوحة سبع قطع ضوئية من نمط مهبط مشترك ذات أربع خانات مع أرجل الأردوينو الرقمية.

# مصفوفة الثنائيات الضوئية **Matrix Led**

#### **-1-3-3**مقدمة

مصفوفة الثنائيات الضوئية هي عبارة عن مجموعة من الثنائيات الضوئية موزعة ضمن أسطر وأعمدة (مصفوفة)، تتصل الثنائيات الموجودة ضمن العمود الواحد بمصاعدها أو مهابطها وكذلك الأسطر. يمكن من خلال مصفوفة الثنائيات الضوئية إظهار الأرقام والأحرف أو حتى الرسم عليها، لذلك كثيراً ما نجدها تستخدم فى اللوحات الإعلانية. يوضح الشكل (3-18) مصفوفة ثنائيات ضوئية 8×8 تتصل الثنائيات الموجودة في السطر الواحد بمصاعدها في حين تتصل الثنائيات الموجودة فى العمود الواحد بمهابطها. عملياً تتوزع أرجل المصفوفة (16) فى خلف لوحة مصفوفة الثنائيات بطرق مختلفة، يوضح الشكل (3-19) إحدى طرق توزيع الأرجل على الأعمدة والأسطر، يمكن استخدام مقياس اآلفو لمعرفة التوزيع.

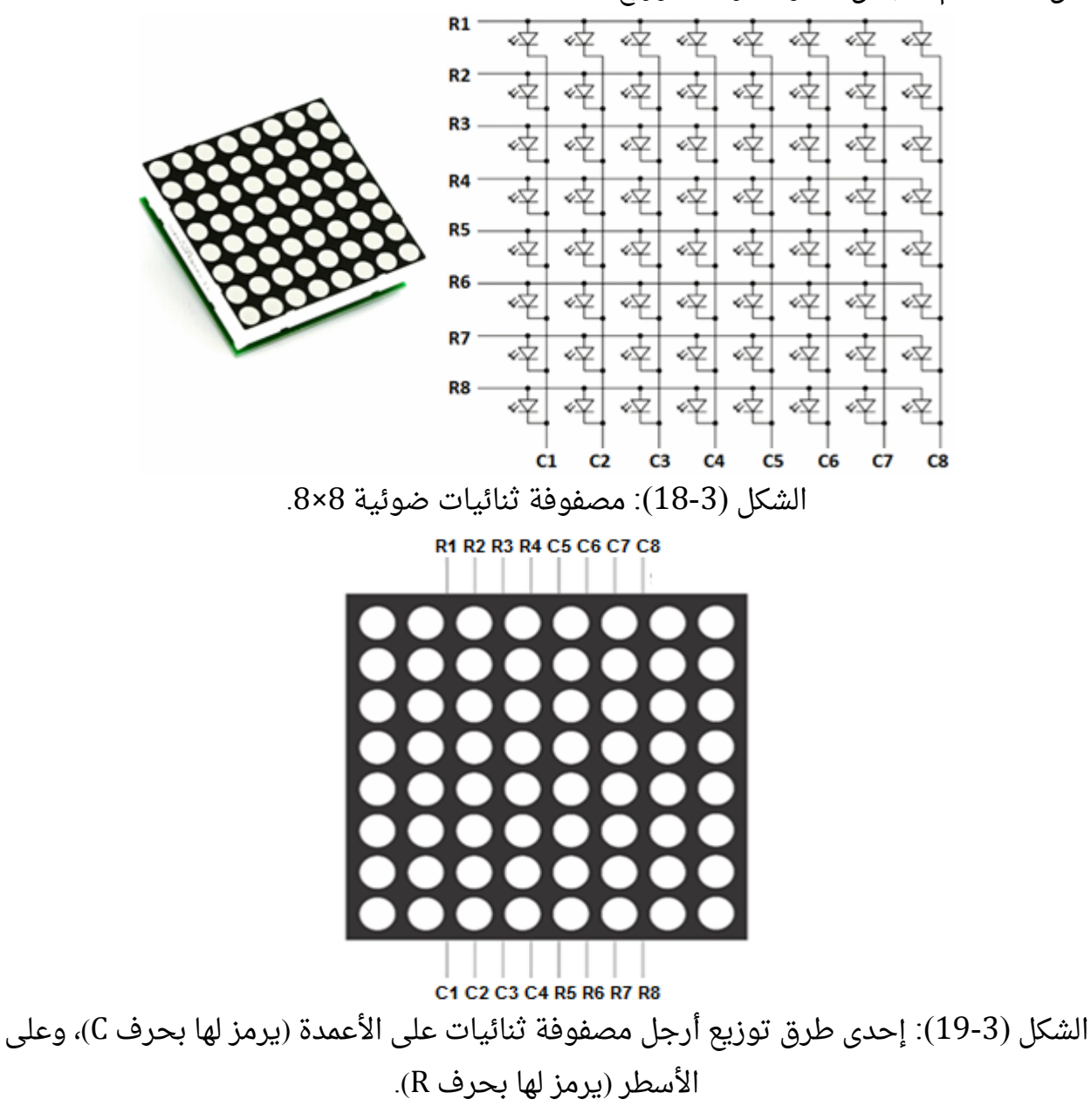

#### **-2-3-3**ربط مصفوفة الثنائيات الضوئية مع لوحة األردوينو أونو

قد يتضح لدينا أنه نحتاج لمصفوفة LED 64=8×8 إلى 64 رجل من لوحة األردوينو لقيادة وتشغيل المصفوفة، ولكن باستخدام طريقة تعرف بالتجميع multiplexing يمكن تقليل هذا العدد بشكل كبير. تشبه عملية قيادة مصفوفة الثنائيات الضوئية بالتجميع مسح مجموعة سبع قطع ضوئية المذكورة في الفقرة (3-2-3). في السبع قطع ضوئية يتم تفعيل إحدى السبع قطع ومن ثم إرسال القيمة المراد إظهارها عليها وتكرر العملية للبقية وهكذا، في مصفوفة الثنائيات الضوئية يتم تفعيل أحد الأعمدة ومن ثم إرسال القيمة المراد إظهارها على ذلك العمود وتكرر العملية لبقية الأعمدة وهكذا. نتيجة لذلك فإن الثنائيات الضوئية في العمود الواحد ستعمل لفترة زمنية، وستتوقف لفترة زمنية أخرى، وبسبب كون عملية المسح سريعة فإن العين ستالحظ أن ثنائيات ذلك العمود بحالة عمل ON وهذه هي فكرة طريقة التجميع. باعتبار أن الثنائيات الموجودة في السطر الواحد تتصل بمصاعدها في حين تتصل الثنائيات الموجودة في العمود الواحد بمهابطها، يتم تفعيل العمود بوضع صفر منطقى عليه، وبقية الأعمدة 5V.

لتوضيح الفكرة المذكورة لنفرض أننا أردنا إظهار الشكل (3-20). إذا قمنا بتفعيل العمود الأول من اليسار، عندئذٍ لابد من إطفاء ليدات السطر الأول والثالث والرابع والخامس والسادس والثامن، وتشغيل ليدات السطر الثاني والسابع. أي أننا سنرسل على األسطر من 1 وحتى 8 القيمة 0,1,0,0,0,0,1,0 على الترتيب. تكرر نفس الفكرة لبقية الأعمدة. يلخص الجدول (3-2) القيم المطلوب تطبيقها على الأسطر مع كل مرة يتم فيها تفعيل عمود من الأعمدة.

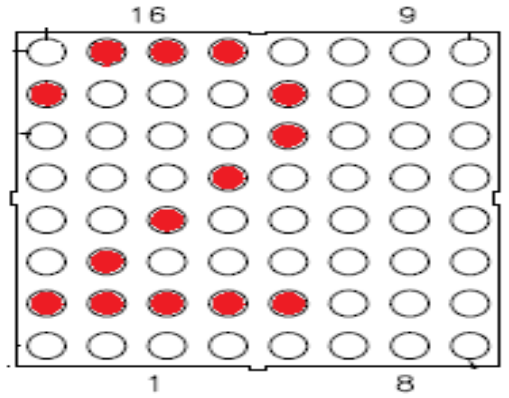

الشكل )21-3(: مثال على إظهار شكل على مصفوفة الثنائيات.

الجدول(3-2): القيم المطلوب تطبيقها على الأسطر مع تفعيل كل عمود.

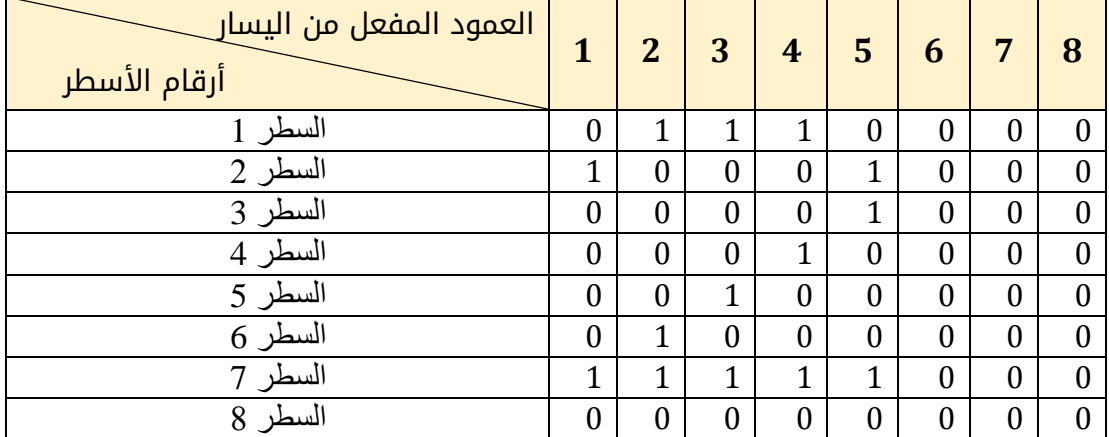

يمكن تطبيق القيم السابقة بوصل الأسطر والأعمدة إلى منافذ الخرج للوحة الأردوينو، أي أننا سنحتاج إلى 16 منفذ من اللوحة لقيادة المصفوفة LED 64=8×.8 يمكن تقليل عدد األرجل المطلوبة لقيادة المصفوفة باستخدام بعض الدارات المتكاملة IC مثل مسجالت اإلزاحة وبعض مفككات الترميز. وهذا ما سندعه للمستوى الثاني عندما سيتم قيادة مصفوفة ثنائيات كبيرة.

سنستخدم جزءاً من المصفوفة 8×8 يساوى 7 أسطر و5 أعمدة (أى مصفوفة 5×7 بدلاً من 8×8). تم وصل أسطر المصفوفة السبعة مع الأرجل من 0 وحتى 6، والأعمدة الخمسة تم وصلها مع الأرجل من 8 وحتى 12 كما هو موضح فى الشكل (3-21).

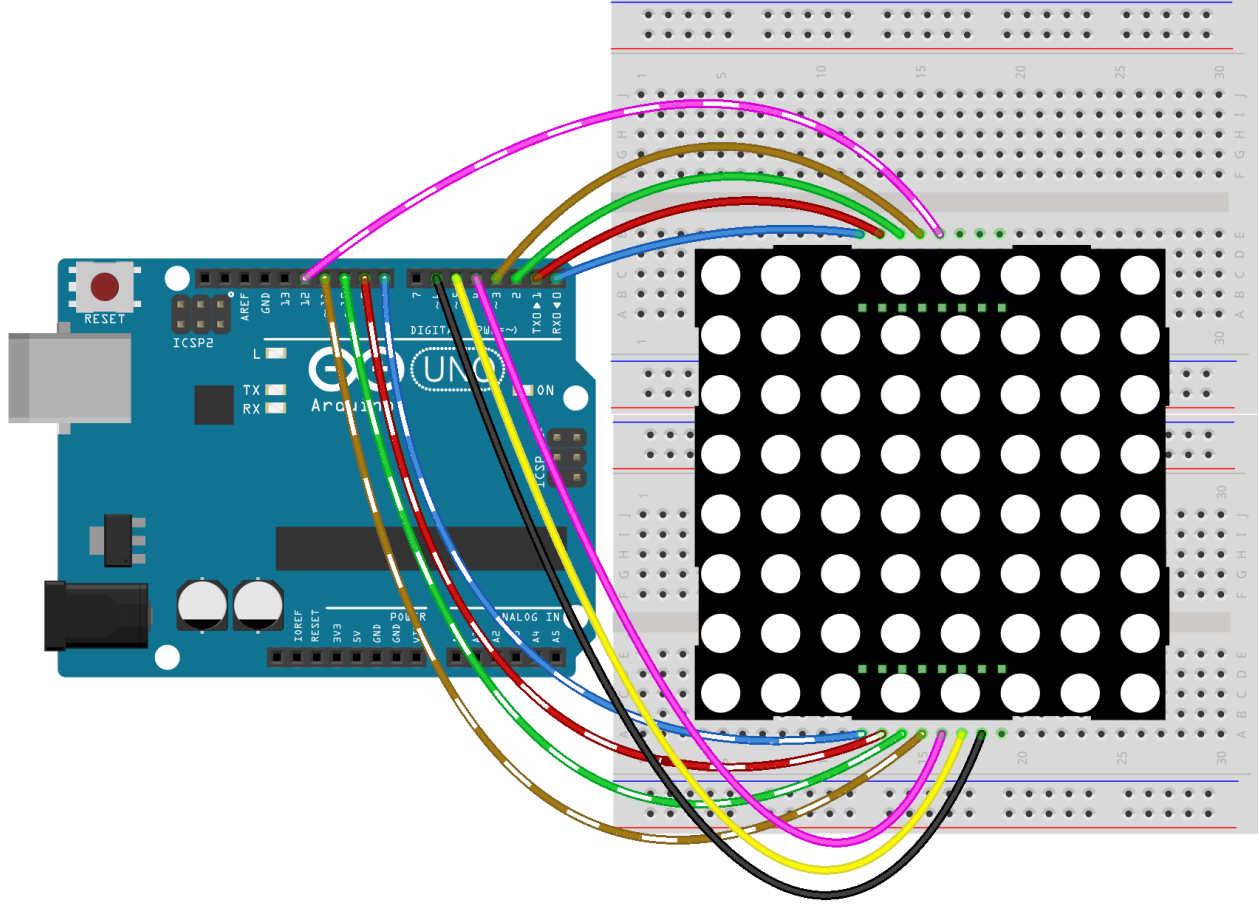

الشكل (3-21): وصل لوحة الأردوينو مع مصفوفة 5×7 بدلاً من 8×8. لنفرض أننا أردنا إظهار الرقم 2، خطوات كتابة البرنامج ستكون على الشكل التالي -1 نفعل العمود األول من خالل وضع صفر منطقي على الرجل .8 -2 يتم إرسال القيمة المراد إظهارها على العمود األول وهي تشغيل الثنائي في السطر الثاني و الثنائي في السطر السابع و بالتالي إخراج 5V+ على الأرجل 1 و 6 وبقية الأرجل 0V . أي أن القيمة التي لابد من إخراجها على األرجل من 0 وحتى 6 هي 42x0 = 1000010B. تستمر العملية لفترة بسيطة لتكن .1ms 3- يتم إلغاء تفعيل العمود الأول من خلال وضع واحد منطقى على الرجل 8.

-4 نكرر العمليات السابقة لكل عمود و سطر ليظهر الشكل السابق.

byte i;

 $\{$ 

 } }

for  $(i = 0; i \le 7; i++)$ 

digitalWrite(i, bitRead(value, i));

```
-3-3-3الكود البرمجي
```

```
void setup() {
   byte i;
  for (i = 0; i <= 13; i++) (/ (++i) if (i = 0; i <= 13; i++) {
    pinMode(i,OUTPUT);
   }
  for (i = 8; i <= 12; i++) // أعمدة المصفوفة // (1 + i) = 8 i (++i) i (++i) i (++i) i (++i) i (++i) i (+i) i (+i) i (+i) i (+i) i (+i) i (+i) i (+i) i (+i) i (+i) i (+i) i (+i) i (+i) i (+i) i {
    digitalWrite(i,HIGH);
   }
  }
  void loop()
 \{digitalWrite(8,LOW); PORTA(0x42); delay(1); digitalWrite(8,HIGH); PORTA(0); //األول العمود
digitalWrite(9,LOW); PORTA(0x61); delay(1); digitalWrite(9, HIGH); PORTA(0); // الثاني العمود
digitalWrite(10, LOW); PORTA(0x51); delay(1); digitalWrite(10, HIGH); PORTA(0); //الثالث العمود
digitalWrite(11, LOW); PORTA(0x49); delay(1); digitalWrite(11, HIGH); PORTA(0); //الرابع العمود
digitalWrite(12, LOW); PORTA(0x46); delay(1); digitalWrite(12, HIGH);PORTA(0); // الخامس العمود
 }
 برنامج فرعي إلخراج قيمة على األرجل من 1 وحتى 6 // (value byte(PORTA void 
  {
```

```
70
```
# **-4-3-3**محاكاة مصفوفة الثنائيات الضوئية من خالل برنامج **Proteus**

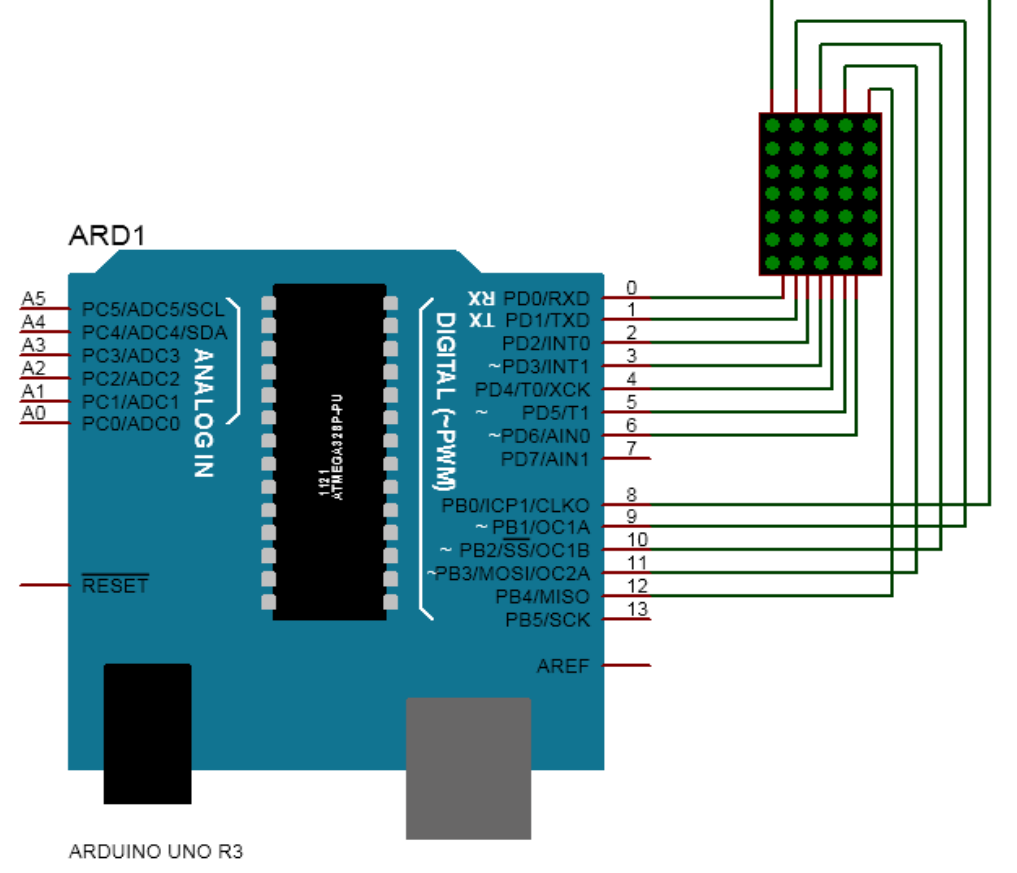

الشكل )22-3(: محاكاة دارة مصفوفة الثنائيات الضوئية من خالل برنامج Proteus.
# شاشة الكريستال السائلة **LCD**

#### **-1-4-3**مقدمة

تستخدم شاشة الكريستال السائلة Liquid Crystal Display(LCD) كأداة لإظهار الحروف والأرقام المختلفة تبعاً للأوامر التى يرسلها المتحكم أو لوحة الأردوينو للشاشة. سميت الشاشة بذلك الحتوائها على قطع كريستال معلقة ضمن سائل لزج. تتواجد شاشة LCD بأشكال متنوعة فقد تكون مؤلفة من سطر أو عدة أسطر. يحتوي كل سطر على عدد من الخانات، والخانة عبارة عن مصفوفة ذات بعدين من البكسيالت pixels يتم من خاللها إظهار الحرف المطلوب كما هو موضح في الشكل (23-3). أكثر الشاشات شيوعاً:16x20, 4x20, 4x16, 2x20, 2x16, 1x24, 1x20, 1x16 .

تمتلك الشاشة معالج إظهار خاص بها وذاكرة داخلية خاصة تقسم إلى قسمين: ذاكرة المعطيات RAM\_DD تسمح باالحتفاظ بالحروف المرسلة دون الحاجة إلى إرسالها كل مرة، وذاكرة مولد الرموز RAM\_CG التي تحتفظ بأشكال مجموعة من الرموز والمحارف وهذا ما يسمح بإظهار الحرف المطلوب بإرسال ترميزة أسكي لهذا الحرف للشاشة.

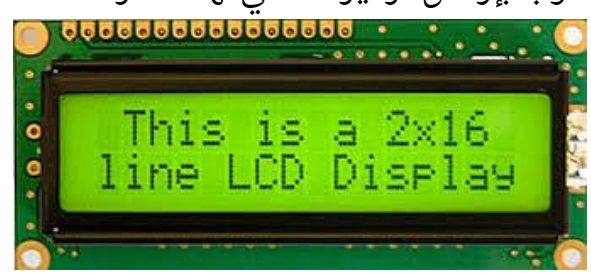

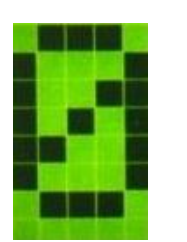

الشكل )23-3(: شاشة الكريستال السائل 16×.2 كل خانة عبارة عن مصفوفة من البكسيالت ببعدين. تتألف الشاشة من 16 رجل مرقمة كما هو موضح بالجدول (3-3):

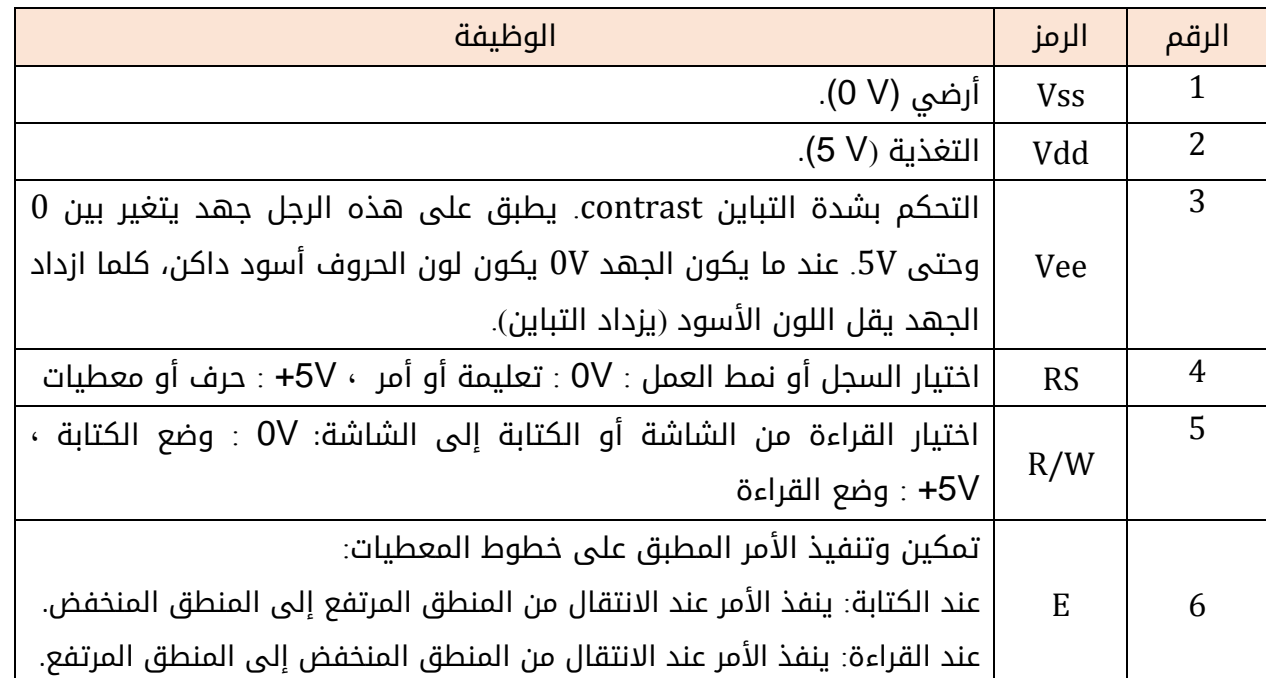

الجدول )3-3(: أرجل شاشة الكريستال السائل.

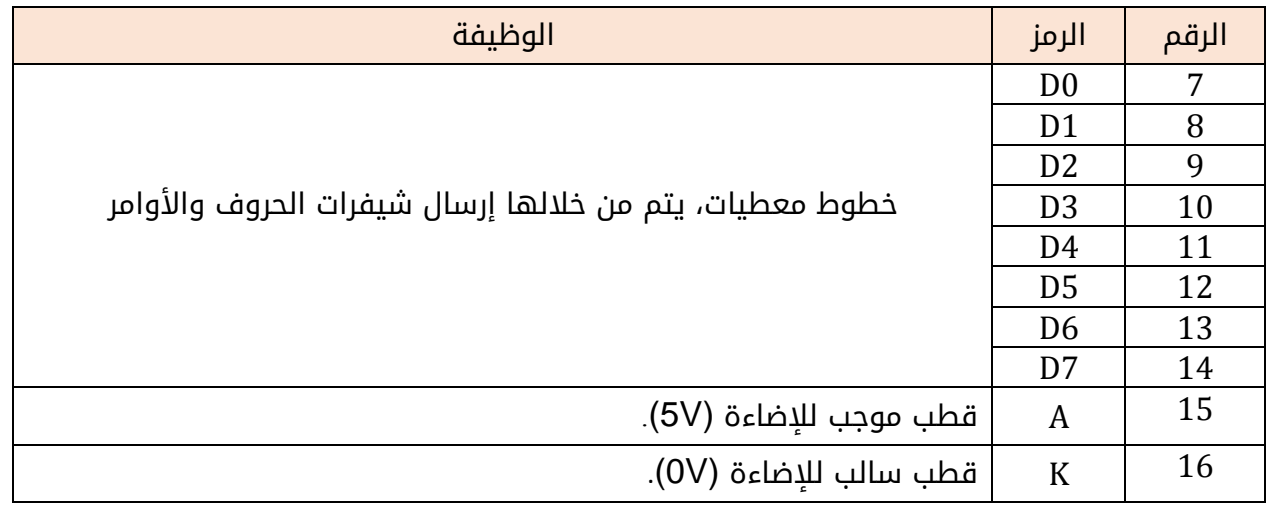

# **-2-4-3**ربط شاشة الكريستال السائل مع لوحة األردوينو أونو

يوضح الشكل )24-3( كيفية وصل شاشة LCD مع لوحة األردوينو أونو. تم وصل الرجل RS مع المنفذ 0 للوحة الأردوينو، والرجل E مع المنفذ 1، وأرجل المعطيات D4,D5,D6,D7 مع المنافذ .2,3,4,5 ال يتم وصل أرجل المعطيات 3D2,D1,D0,D ألن الشاشة سيتم التعامل معها وفق نمط 4 بت. يمكن استخدام أرجل رقمية أخرى لألردوينو بنفس الطريقة. تم وصل الرجل Vee مع مقاومة متغيرة لتطبيق جهد متغير وبالتالي التحكم بالتباين كما هو موضح في الشكل. تم وصل الرجل WR مع األرضي. تم وصل رجل اإلضاءة الموجب A مع التغذية V5 عن طريق مقاومة Ω،220 ورجل الإضاءة السالب إلى الأرضى.

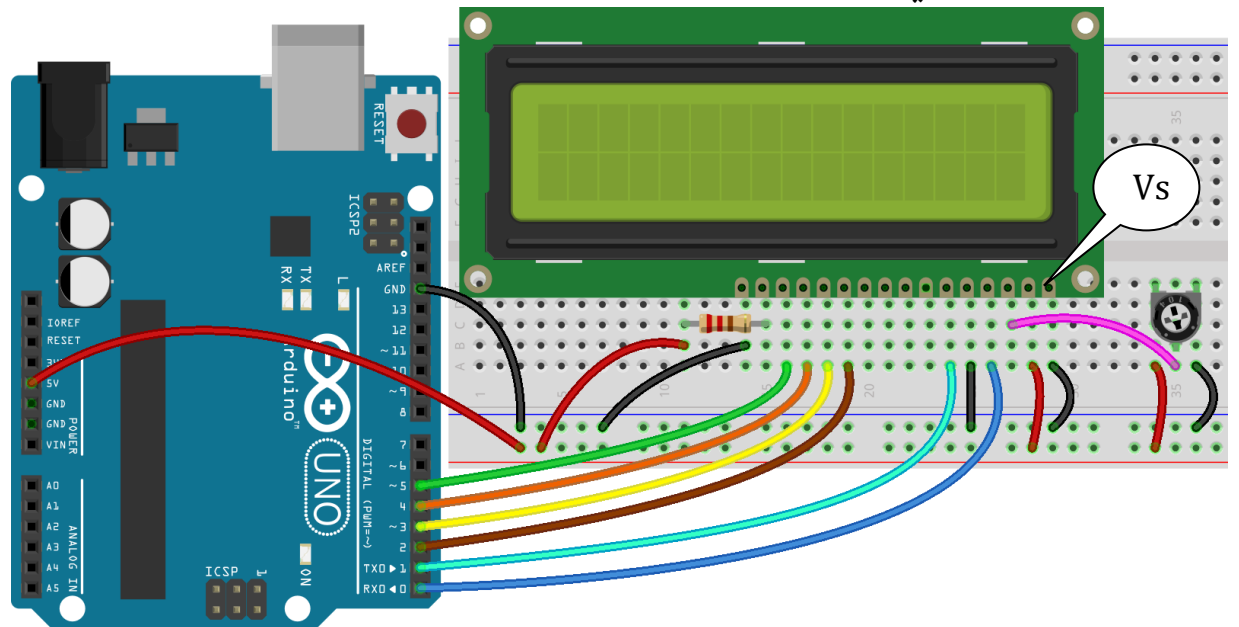

الشكل )24-3(: وصل لوحة األردوينو مع شاشة LCD وفق نمط 4 بت.

## **-3-4-3** الكود البرمجي

يتم برمجة الشاشة من خالل استدعاء المكتبة h.LiquidCrystal، وتطبيق التعليمات في الجدول (3-4).

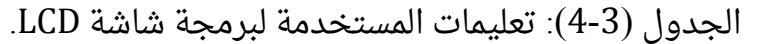

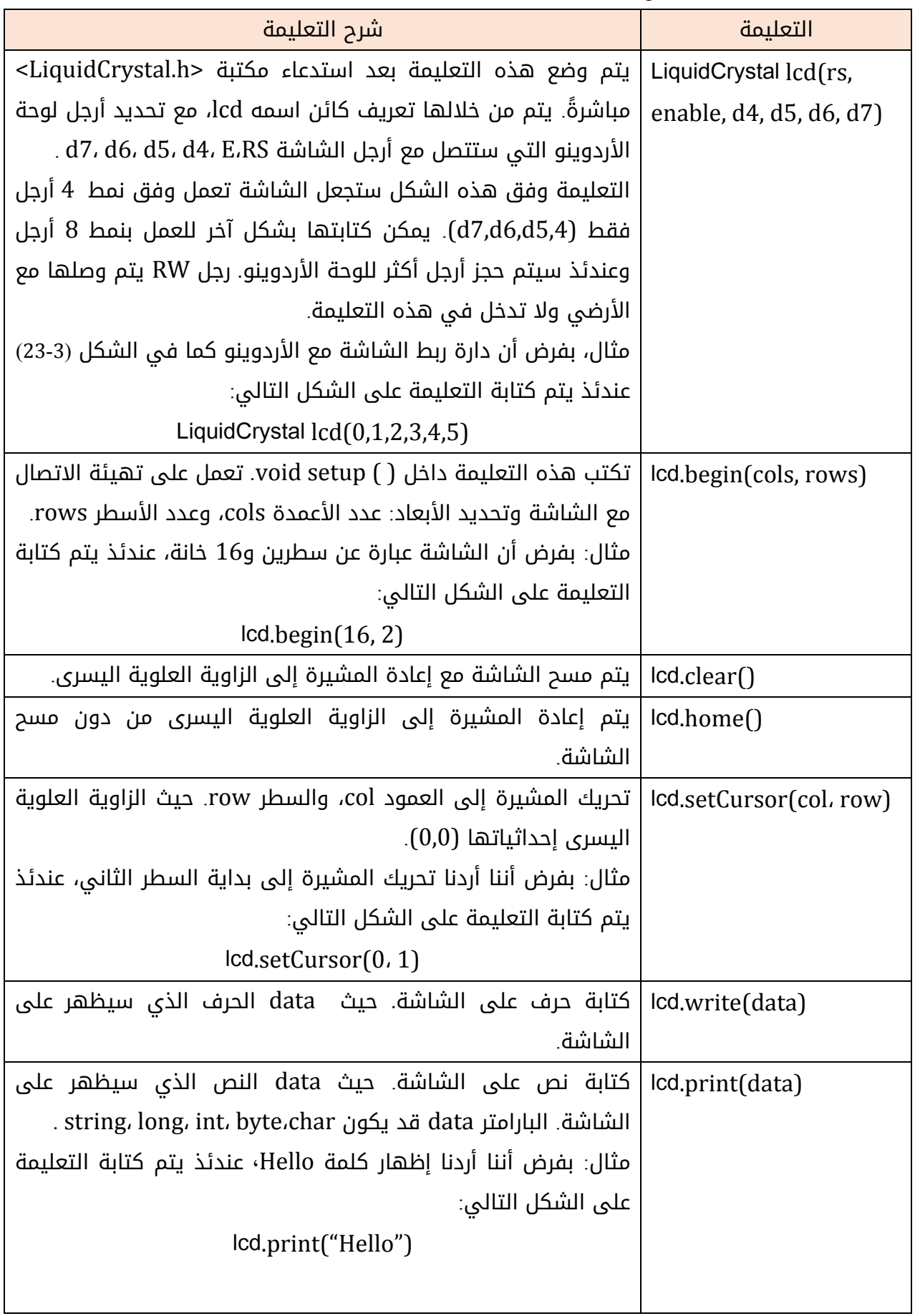

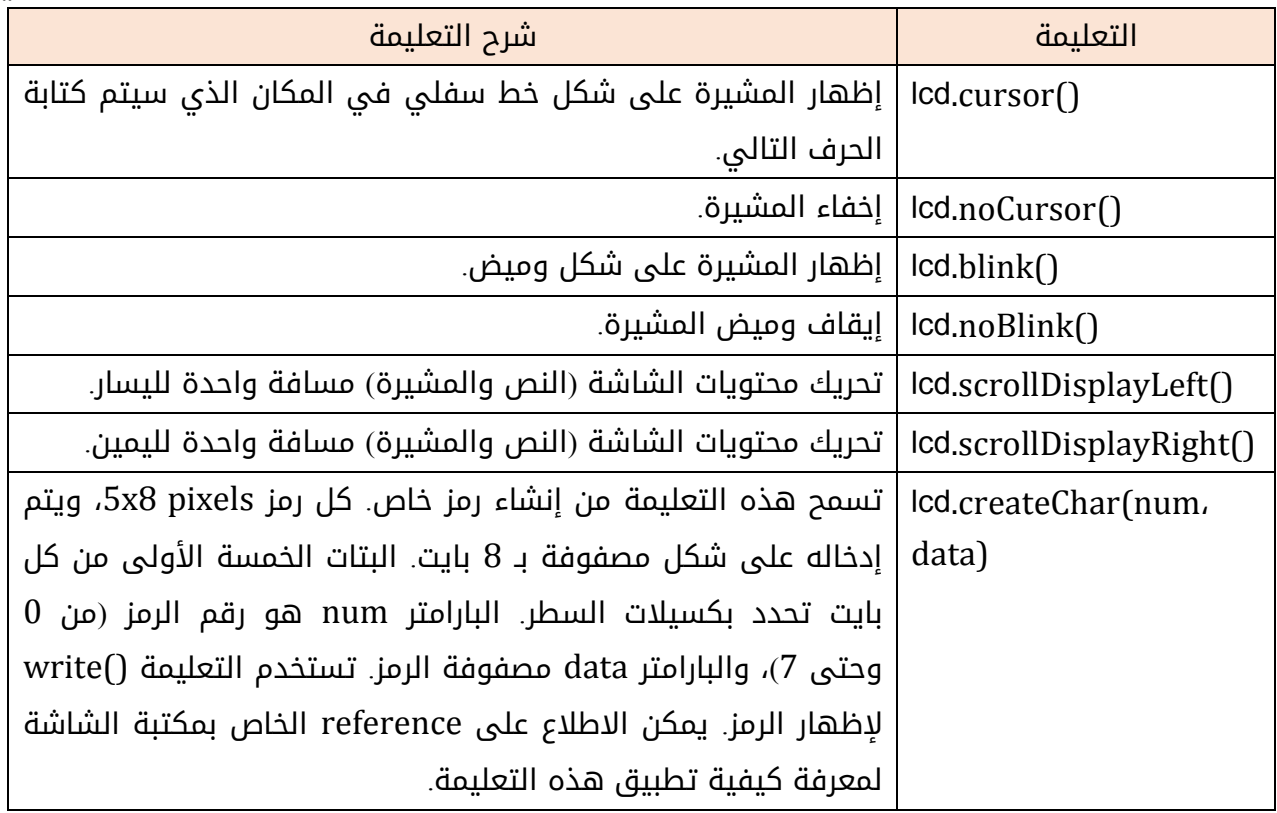

فيما يلي الكود البرمجي إلظهار عبارة world ,Hello، باإلضافة لعداد يزداد كل ثانية.

```
#include <LiquidCrystal.h>
LiquidCrystal lcd(0, 1, 2, 3, 4, 5);
void setup() {
  lcd.begin(16, 2);
 lcd.print("hello, world!");
}
void loop() {
  unsigned long x;
  lcd.setCursor(0, 1);
 x = millis() / 1000 ; // the number of seconds since reset:
  lcd.print(x);
}
```
# **-4-4-3**محاكاة شاشة الكريستال السائل من خالل برنامج **Proteus**

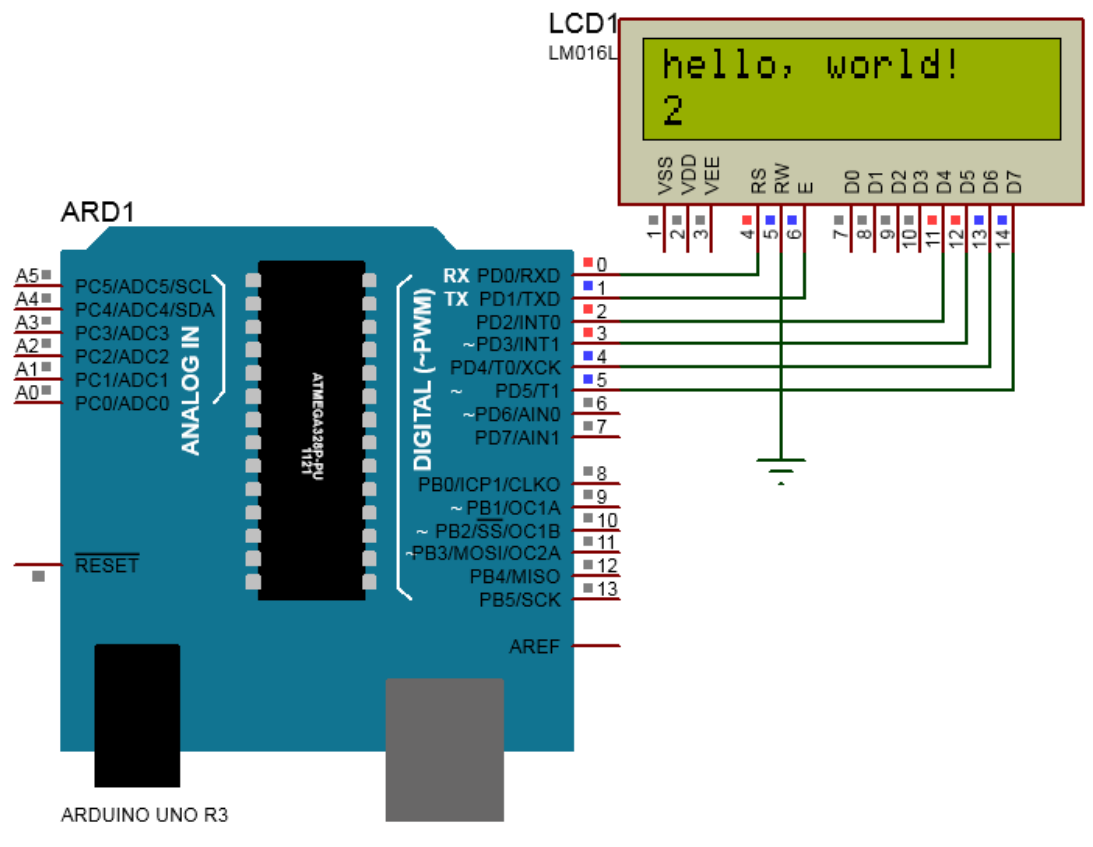

الشكل )25-3(: محاكاة ربط شاشة LCD مع لوحة األردوينو من خالل برنامج Proteus.

# لوحة المفاتيح **Keypad**

#### **-1-5-3**مقدمة

تستخدم لوحة المفاتيح keypad كأداة إدخال لألردوينو. تتكون لوحة المفاتيح من مجموعة من الأزرار push button تكون مرتبة على شكل مصفوفة. يوضح الشكل (3-26) لوحة مفاتيح بـ 4 أسطر، و3 أعمدة. تتصل مفاتيح كل سطر معاً بسلك مشترك، وكذلك كل عمود. لذلك ينتج لدينا لوحة المفاتيح في الشكل )26-3( 4 أسالك مشتركة لكل سطر 4R 3,R 2,R 1,R، و3 أسالك مشتركة لكل عمود C1, C2, C3. ما يميز لوحة المفاتيح هو أنه عند الضغط على أحد الأزرار سيتقاطع (يتصل) سلك السطر الذي يتواجد فيه الزر مع سلك العمود. مثال عند الضغط على الزر 1 يتصل السلك 1R مع السلك 1C وهكذا.

 $C<sub>3</sub>$ 

 $C<sub>1</sub>$ 

 $R<sub>1</sub>$ 

R<sub>2</sub>

 $C<sub>2</sub>$ 

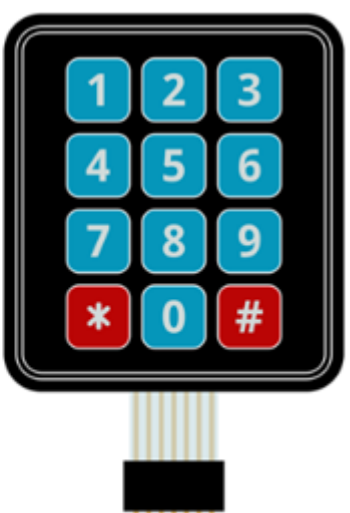

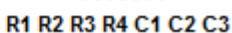

 $4\times3$  ): لوحة مفاتيح 3×4.

يتم الكشف عن زر مضغوط للوحة المفاتيح والتعرف عليه من قبل لوحة األردوينو من خالل طريقة تعرف بمسح الأعمدة. تعتمد هذه الطريقة بأن يتم ربط أسطر لوحة المفاتيح مع 4 مقاومات سحب pull-up إلى 5V+ كما هو موضح في الشكل (27-3).

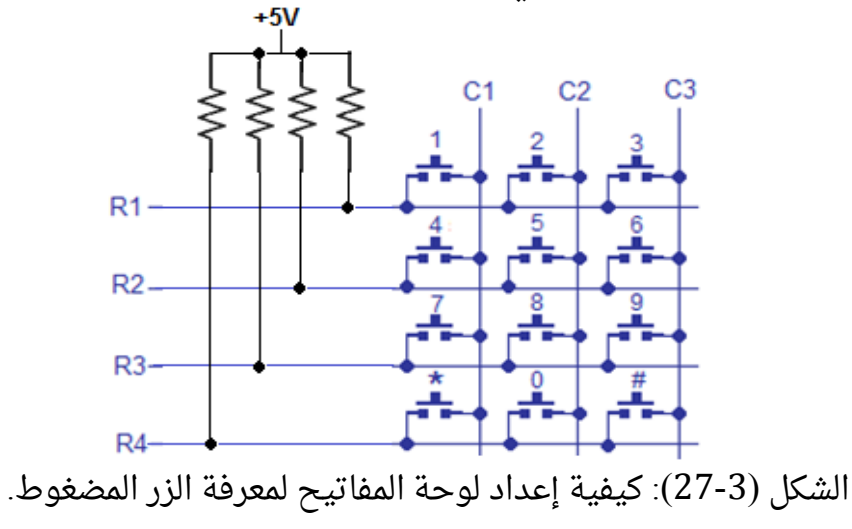

يتم ربط األعمدة مع 3 مخارج رقمية للوحة األردوينو، ويتم ربط األسطر مع 4 مداخل رقمية بعد ذلك يتم تنفيذ الخطوات الثالثة التالية:

-1 نطبق على العمود األول 0 منطقي (0=1C (وبقية األعمدة 1 منطقي (1=3C 1,=2C (من خالل المخارج الثلاث الرقمية. القيمة الناتجة عن الأسطر ستدل على الزر المضغوط من العمود الأول كما هو موضح في الجدول (3-5).

|               |                | حالة الأسطر |                | العملية                                   |
|---------------|----------------|-------------|----------------|-------------------------------------------|
| $\mathbf{R}1$ | R <sub>2</sub> | R3          | R <sub>4</sub> |                                           |
| 0             |                |             |                | الضغط على الزر 1                          |
|               |                |             |                | الضغط على الزر 4                          |
|               |                | 0           |                | الضغط على الزر 7                          |
|               |                |             |                | الضغط على الزر *                          |
|               |                |             |                | عدم الضغط على أي زر أو أحد الأزرار الأخرى |

الجدول (3-5): مسح العمود الأول

-2 نطبق على العمود الثاني 0 منطقي (0=2C (وبقية األعمدة 1 منطقي (1=3C 1,=1C(. القيمة الناتجة عن الأسطر ستدل على الزر المضغوط من العمود الثاني كما هو موضح في الجدول (3-6). الجدول (3-6): مسح العمود الثاني.

| حالة الأسطر  |                |                |                | العملية                                   |
|--------------|----------------|----------------|----------------|-------------------------------------------|
| R1           | R <sub>2</sub> | R <sub>3</sub> | R <sub>4</sub> |                                           |
| $\mathbf{0}$ |                |                |                | الضغط على الزر 2                          |
|              |                |                |                | الضغط على الزر 5                          |
|              |                |                |                | الضغط على الزر 8                          |
|              |                |                |                | الضغط على الزر 0                          |
|              |                |                |                | عدم الضغط على أي زر أو أحد الأزرار الأخرى |

-3 نطبق على العمود الثالث 0 منطقي (0=3C (وبقية األعمدة 1 منطقي (1=2C 1,=1C(. القيمة الناتجة عن الأسطر ستدل على الزر المضغوط من العمود الثالث كما هو موضح في الجدول (3-7). الجدول (3-7): مسح العمود الثالث.

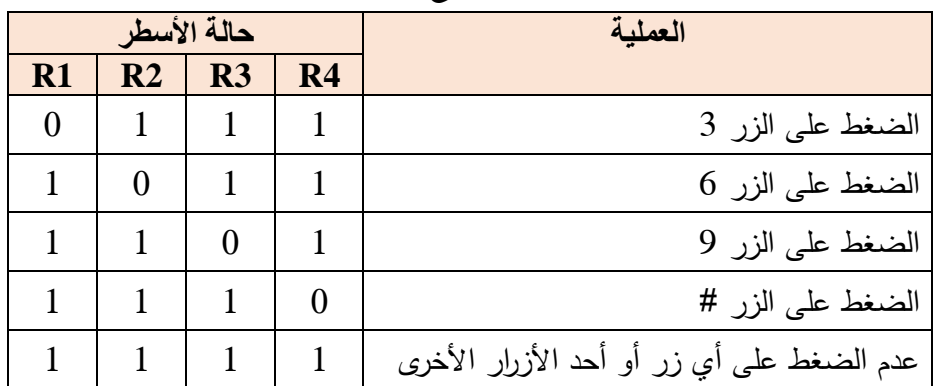

## **-2-5-3**ربط لوحة المفاتيح مع لوحة األردوينو

يتم ربط أرجل لوحة المفاتيح مع الأرجل الرقمية للوحة الأردوينو. يوضح الشكل (3-28) مثالاً على كيفية ربط لوحة المفاتيح مع الأردوينو أونو. تم ربط السطر الأول مع الرجل 9، والسطر الثاني مع الرجل 10، والسطر الثالث مع الرجل 11، والسطر الرابع مع الرجل 12. تم ربط العمود الأول مع الرجل 6، والعمود الثاني مع الرجل 7، والعمود الثالث مع الرجل 8. تتميز أرجل لوحة الأردوينو بإمكانية تفعيل مقاومات سحب داخلية، بالتالى عدم الحاجة لإضافتها خارجياً، ليتم وصل أسطر المصفوفة مباشرةً مع أرجل الأردوينو (9,10,11,12). يمكن استخدام أي أرجل رقمية أخرى.

لاختبار وتجربة عمل لوحة المفاتيح تم ربط ثنائيات ضوئية على الأرجل من 0 وحتى 5 لاختبار عمل لوحة المفاتيح. سنكتب برنامجاً فيما بعد يعمل على مسح لوحة المفاتيح، ويعيد الزر المكبوس. إذا كان الزر المكبوس 1 يتم تشغيل الثنائي الضوئي األول، وإذا كان 2 يتم إطفاء الثنائي األول، وإذا كان الزر المكبوس 3 يتم تشغيل الثنائي الضوئي الثاني، وإذا كان 4 يتم إطفاء الثنائي الثانى وهكذا لبقية الأزرار.

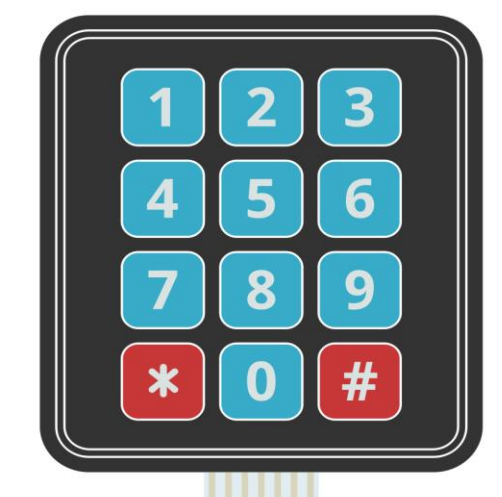

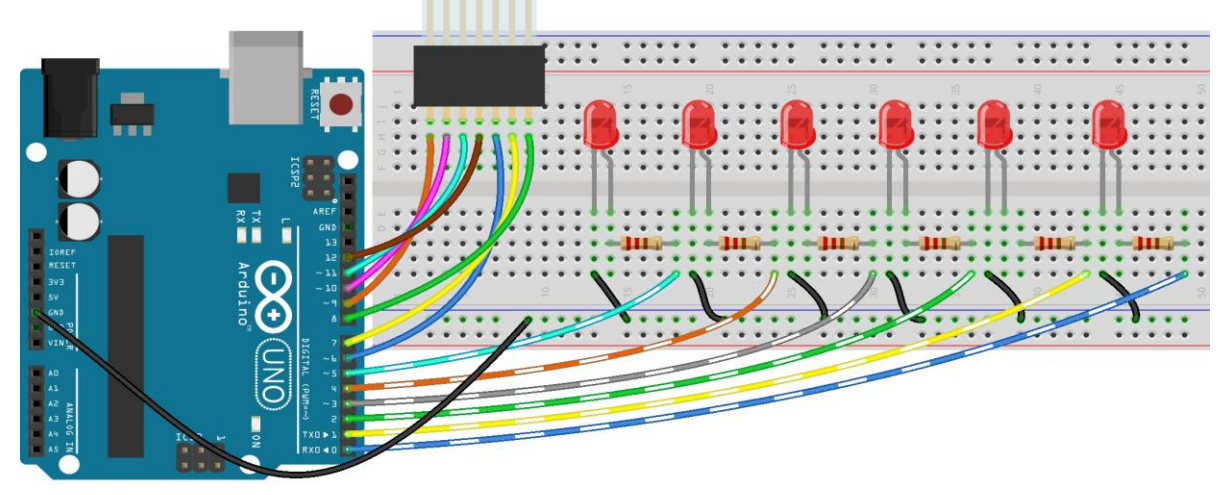

الشكل (3-28): ربط لوحة المفاتيح مع الأردوينو.

# **-3-5-3**الكود البرمجي

لكتابة الكود البرمجي الخاص بلوحة المفاتيح، سنستخدم إحدى المكتبات المتوفرة على شبكة االنترنت، وهي المكتبة Keypad الموجودة ضمن الملفات المرفقة مع هذا الكتاب التي يمكن تحميلها من الموقع

<http://www.mediafire.com/file/4zo1dcc678js1ae/examples+libraries.rar/file>

-2نختار من األعلى Sketch ثم Library Include ثم Library ZIP. Add كما هو موضح في الشكل (14-3( سابقا. تظهر نافذة إضافة مكتبة، نختار الملف zip.keypad الذي قمنا بتحميله في الخطوة السابقة. بعد االنتهاء من هذه الخطوة نالحظ أنه قد تم إضافة مكتبة keypad لبرنامج Arduino IDE كما هو موضح في الشكل )29-3(.

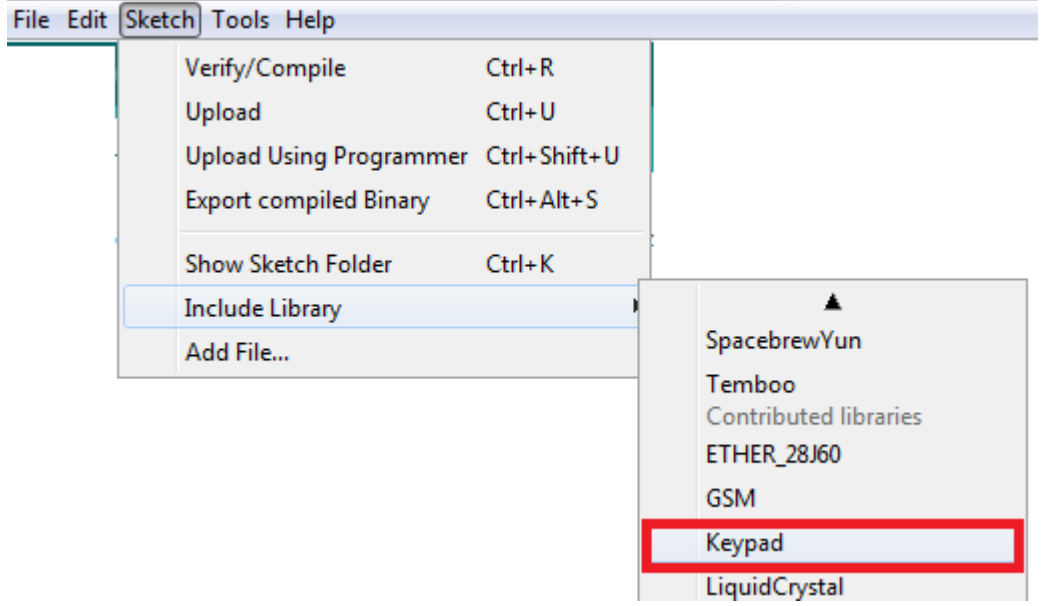

الشكل )29-3(: إضافة مكتبة keypad.

-3نقوم باستدعاء المكتبة كما يلي:

#include <keypad.h>

-4نقوم بتعريف كائن، مع إعداد لالتصال ما بين لوحة المفاتيح ولوحة األردوينو كما يلي: أ-ندخل عدد الأسطر، وعدد الأعمدة كما يلي:

```
const byte ROWS = 4; \frac{1}{2} // \frac{1}{2} \frac{1}{2}const byte COLS = 3; // أعمدة ثالث
      ب-ندخل خريطة أزرار لوحة المفاتيح كما يلي من أجل لوحة مفاتيح أربعة أسطر، وثالثة أعمدة
char keys[ROWS][COLS] = {
{'1','2','3'},
{'4','5','6'},
{'7','8','9'},
\{'*,'0','\#'\}
};
```
من أجل لوحة مفاتيح أربعة أسطر، وأربعة أعمدة char keys [ROWS][COLS] = { {'0','1','2','3'}, {'4','5','6','7'}, {'8','9','A','B'}, {'C','D','E','F'} }; ج-ندخل أرجل الأردوينو التى سيتم ربطها مع أسطر لوحة المفاتيح، ابتداءً من السطر الأول. على سبيل المثال إذا تم تطبيق الشكل )27-3( تكون التعليمة على الشكل التالي: byte rowPins[ROWS] =  $\{9, 10, 11, 12\}$ ; أيضاً ندخل أرجل الأردوينو التى سيتم ربطها مع أعمدة لوحة المفاتيح، ابتداءً من العمود الأول. على سبيل المثال إذا تم تطبيق الشكل )27-3( تكون التعليمة على الشكل التالي: byte colPins $[COLS] = \{6, 7, 8\};$ د-أخيراً ننشئ الكائن (لنسميه مثلاً mykeypad) كما يلى:

Keypad mykeypad = Keypad( makeKeymap(keys), rowPins, colPins, ROWS, COLS);

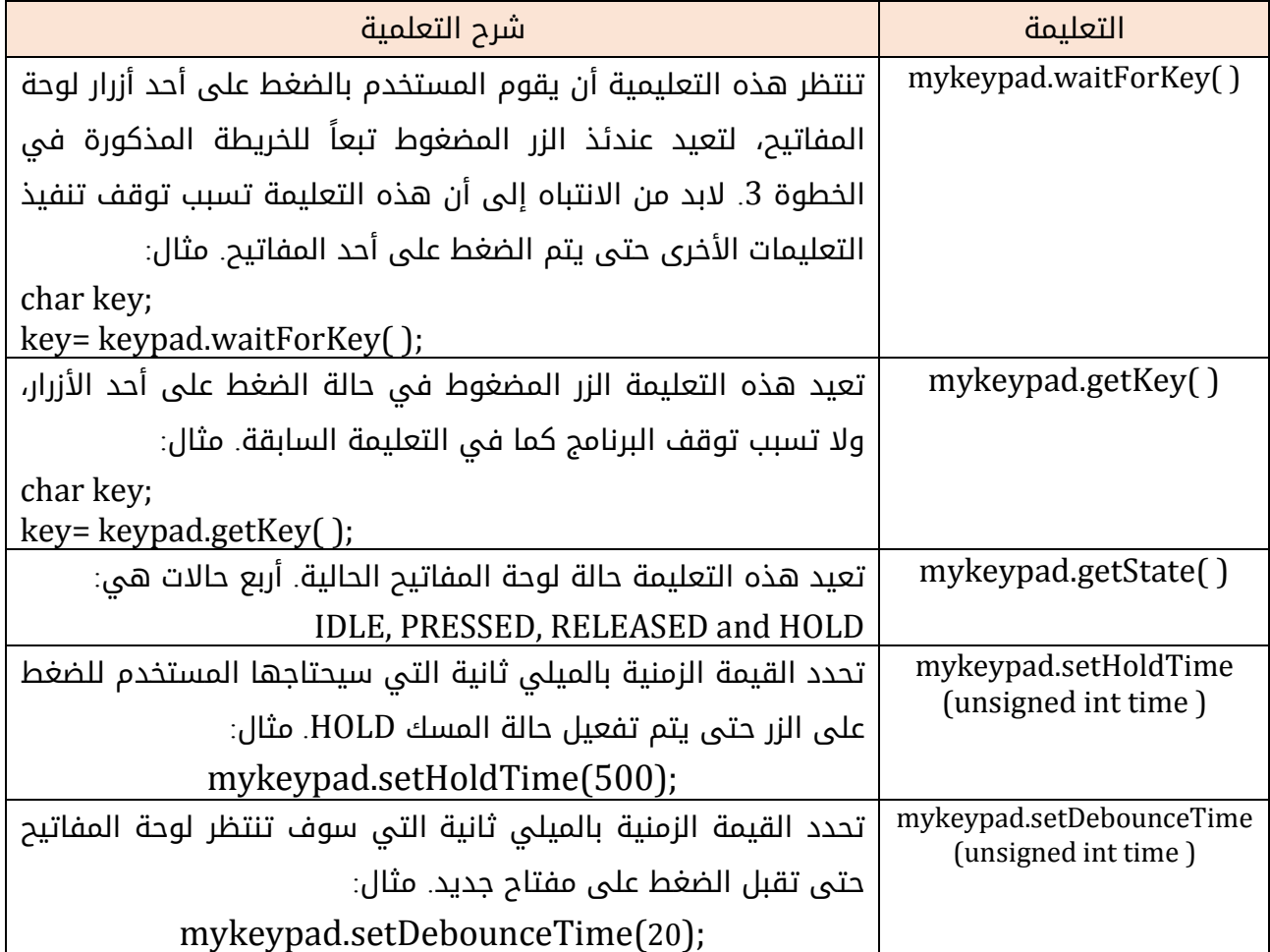

-5 بعد إنشاء الكاني keypad يمكننا استخدام التعليمات التالية:

فيما يلي الكود البرمجي الخاص بمسح لوحة المفاتيح ومعرفة الزر المكبوس، وتشغيل وإطفاء الثنائيات الضوئية الموضحة في الشكل (3-27).

```
#include <Keypad.h>
const byte ROWS = 4; //four rows
const byte COLS = 3; //three columns
char keys[ROWS][COLS] = {
  {'1','2','3'},
  {'4','5','6'},
  {'7','8','9'},
 \{'*,'0','\#'\}
};
```

```
byte rowPins[ROWS] = \{9, 10, 11, 12\};//connect to the row pinouts of the keypad
byte colPins[COLS] = \{6, 7, 8\}; //connect to the column pinouts of the keypad
```
Keypad mykeypad = Keypad( makeKeymap(keys), rowPins, colPins, ROWS, COLS );

```
void setup(){
byte i;
for (i=0; i<=5; i++){pinMode(i,OUTPUT);}
}
```

```
void loop() {
char x;
x=mykeypad.waitForKey(); 
if (x == '1') {digitalWrite(0,HIGH);}
if (x == '2') {digitalWrite(0,LOW);}
if (x == '3') {digitalWrite(1, H1GH);}
if (x=-4') {digitalWrite(1, LOW);}
if (x == '5') {digitalWrite(2,HIGH);}
if (x=-6') {digitalWrite(2,LOW);}
if (x == '7') {digitalWrite(3,HIGH);}
if (x=-8') {digitalWrite(3,LOW);}
if (x=-9') {digitalWrite(4,HIGH);}
if (x =='^*) {digitalWrite(4, LOW);}
if (x == '0') {digitalWrite(5,HIGH);}
if (x == '#') {digitalWrite(5,LOW);}
}
```
## **-4-5-3**محاكاة لوحة المفاتيح من خالل برنامج **Proteus**

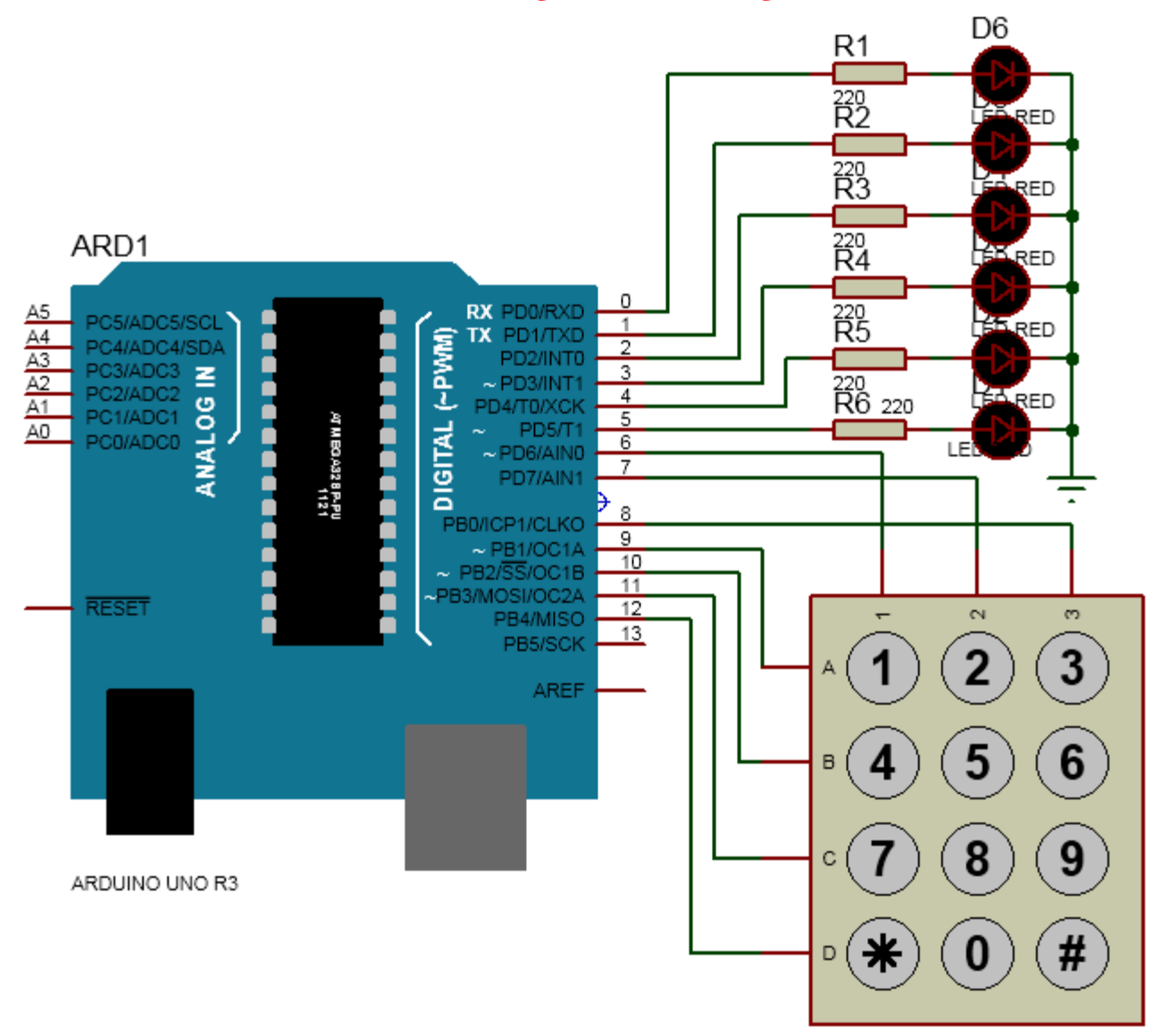

الشكل )31-3(: محاكاة ربط لوحة المفاتيح مع األردوينو من خالل برنامج Proteus.

## **-5-5-3**تطبيق على شاشة **LCD** ولوحة المفاتيح

 يوضح الشكل )31-3( تطبيقا على وصل شاشة LCD ولوحة مفاتيح إلى األردوينو. تم وصل القطب RS للشاشة مع المنفذ 0 للوحة األردوينو، والقطب E مع المنفذ ،1 وأقطاب المعطيات 7D6,D5,D4,D مع المنافذ .2,3,4,5 كذلك تم ربط السطر األول للوحة المفاتيح مع المنفذ ،9 والسطر الثاني مع المنفذ 10، والسطر الثالث مع المنفذ 11، والسطر الرابع مع المنفذ 12. تم ربط العمود الأول مع المنفذ 6، والعمود الثاني مع المنفذ 7، والعمود الثالث مع المنفذ 8. يطلب هذا التطبيق من المستخدم إدخال كلمة سر من 4 حروف. إذا كانت صحيحة يتم إظهار عبارة أن الكلمة صحيحة True Password على الشاشة، وإذا كانت خاطئة يتم إظهار عبارة أن الكلمة خاطئة Password False. بعد ثالث مرات إدخال كلمات سر خاطئة يتم تشغيل ثنائي ضوئي على المنفذ 13 يعتبر بمثابة إنذار.

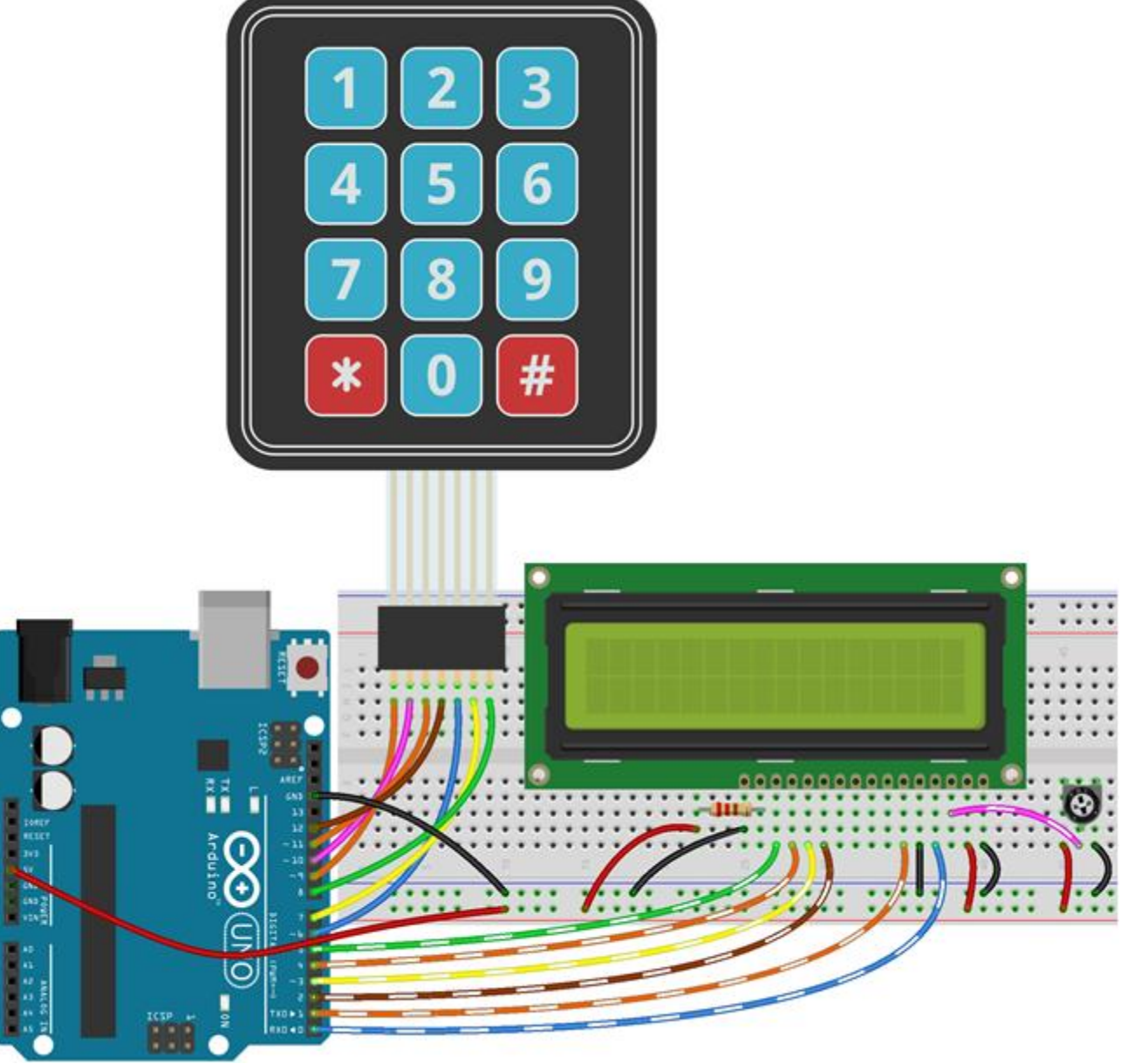

الشكل )31-3(: تطبيق إدخال كلمة سر من خالل شاشة LCD ولوحة مفاتيح.

# **-6-5-3**الكود البرمجي

#include <LiquidCrystal.h> LiquidCrystal lcd(0,1,2,3,4,5);

#include <Keypad.h> const byte ROWS = 4; //four rows const byte COLS = 3; //three columns char keys[ROWS][COLS] = { {'1','2','3'}, {'4','5','6'}, {'7','8','9'},  $\{$ '\*, '0', '#'\} };

```
byte rowPins[ROWS] = {9, 10, 11, 12};//connect to the row pinouts of the keypad
byte colPins[COLS] = \{6, 7, 8\}; //connect to the column pinouts of the keypad
Keypad mykeypad = Keypad( makeKeymap(keys), rowPins, colPins, ROWS, COLS );
```
#### byte x;

```
void setup() {
pinMode(13,OUTPUT);
digitalWrite(13,LOW);
lcd.begin(16, 2);
lcd.setCursor(0, 0);
x=0;
}
void loop() {
char password[4];
byte i;
lcd.print(" Enter Password ");
lcd.setCursor(6, 1); 
for(i=0;i<=3;i++){
password[i]=mykeypad.waitForKey(); 
lcd.print("*");
}
lcd.setCursor(0, 0);
if(password[0]=='1' && password[1]=='2' && password[2]=='3' && 
password[3] == [4']lcd.print(" Password True ");
digitalWrite(13,LOW);}
else
{lcd.print(" Password False ");
x = x + 1:
if(x == 3) {digitalWrite(13,HIGH);}
delay(2000);
lcd.clear();
}
}
```
# **-7-5-3**محاكاة لوحة المفاتيح وشاشة **LCD** من خالل برنامج **Proteus**

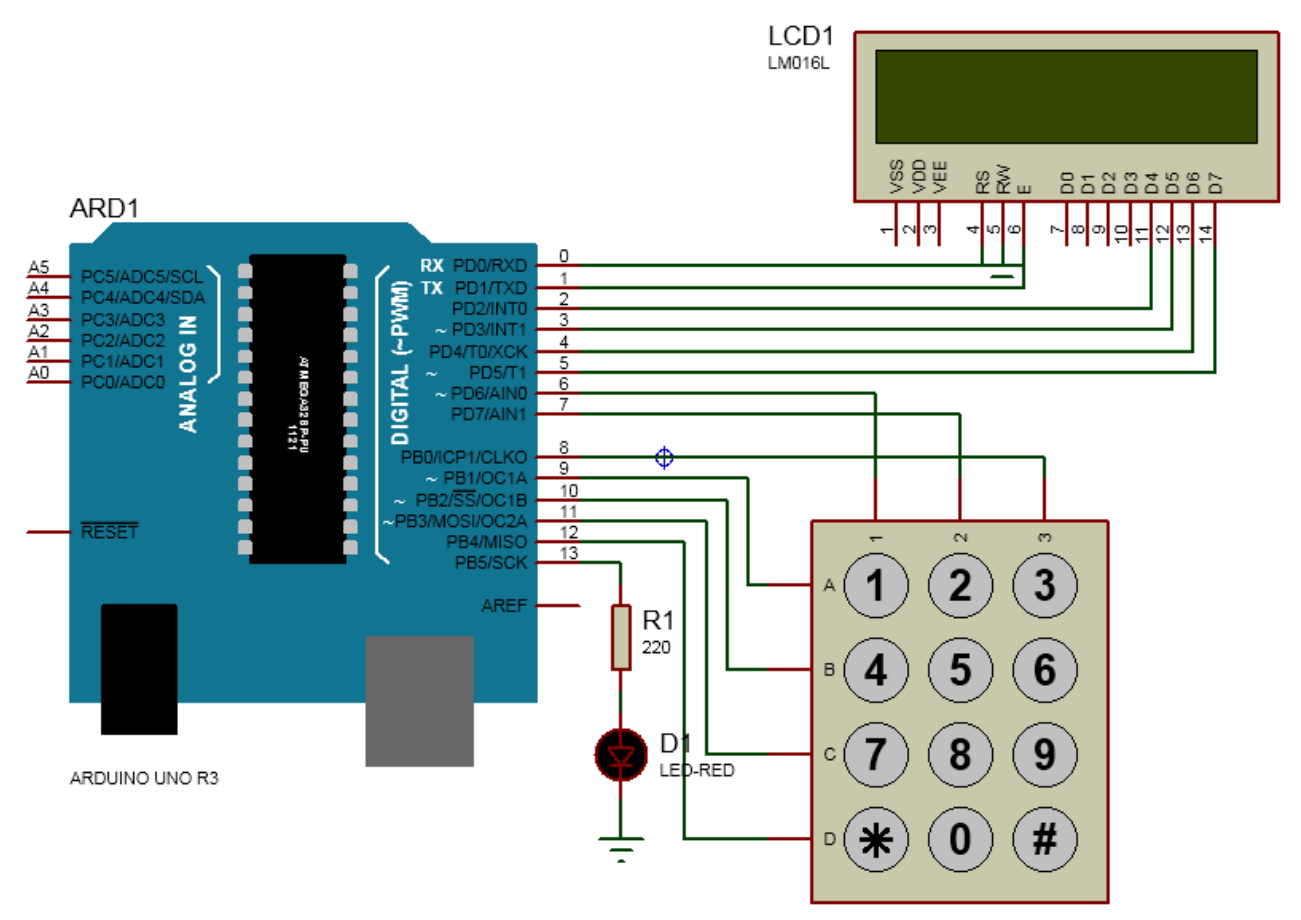

الشكل )32-3(: محاكاة ربط شاشة LCD ولوحة المفاتيح مع األردوينو من خالل برنامج Proteus.

# قراءة إشارة الحساسات التشابهية

#### **-1-6-3** مقدمة

الحساس sensor هو عبارة عن أداة تعمل على كشف، وتحويل البارامتر الفيزيائي )درجة حرارة، رطوبة، ضوء، ضغط،......) إلى إشارة كهربائية (جهد أو تيار) تتناسب مع تغيرات البارامتر الفيزيائى المقاس. تصنف الحساسات تبعاً لإشارة الخرج الكهربائية الناتجة إلى:

- حساسات تشابهية: تعطي في خرجها إشارة تشابهية )إشارة مستمرة تأخذ عدة قيم أو مطالات مع الزمن) كما هو موضح في الشكل (3-33).
- حساسات رقمية: تعطى في خرجها إشارة متقطعة ثنائية ( 0 منطقي، 1 منطقي). يتم تمثيل  $\,$ 0 منطقي بجهد، و1 منطقي بجهد آخر مختلف كما هو موضح في الشكل )33-3(.

analog signal

digital signal

الشكل (33-3): الإشارة التشابهية analog signal، والإشارة الرقمية digital signal.

البد ألي حساس تشابهي معرفة بارامتر هام عنه وهو حساسيته sensitivity التي تعبر عن مقدار تغير إشارة الخرج الكهربائية بالنسبة للبارامتر الفيزيائى. لنأخذ مثالاُ شائعاً على الحساسات التشابهية وهو حساس الحرارة 35LM الموضح في الشكل )34-3(. يعمل الحساس ضمن مجال درجة حرارة يمتد من C° 55- إلى C° 150. لهذا الحساس ثلاث أرجل:

- تغذية Vs : تغذية الحساس من V4 إلى V.20
- خرج Vout : تعطى هذه الرجل جهداً يتغير مع درجة الحرارة.
	- .GND أرضي

حساسية الحساس 35LM هي C/°mV،10 بمعنى أن كلما ازدادت درجة الحرارة درجة مئوية واحدة (C° 1) كلما ازدادت إشارة خرج الحساس 10mV.

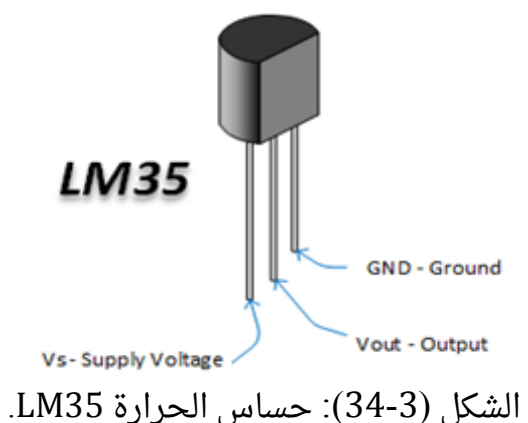

كما هو معلوم يتم معالجة اإلشارات داخل المتحكم الصغري للوحة األردوينو على شكل إشارات رقمية ثنائية، لذلك لا يمكن التعامل مع إشارة خرج الحساس التشابهي. لحل تلك المشكلة يستخدم ما يعرف بالمبدل التشابهي الرقمي Analog Digital Converter(ADC) الذي يعمل على تحويل اإلشارة التشابهية إلى سلسلة من البتات الرقمية والتي لها قيمة مكافئة لقيمة اإلشارة التشابهية. لن نهتم بالبنية الداخلية للمبدل ADC وإنما باألرجل الخاصة به الموضحة في الشكل )35-3( وهي:

مدخل تشابهي input analog: يتم فيه تطبيق اإلشارة التشابهية.

مخارج رقمية digital output: يظهر فيها القيمة الثنائية المكافئة. يحدد عدد هذه المخارج دقة التبديل كما سنرى.

مدخالن مرجعيان -Vref +,Vref: يطبق عليهما جهدان يحددان مجال جهد إشارة الدخل التشابهية (القيمة العظمى، والقيمة الصغرى). على سبيل المثال بفرض أنه تم تطبيق 0V على المدخل المرجعي -Vref ، وتم تطبيق 5V+ على المدخل+Vref، عندئذ إذا كانت إشارة الدخل التشابهية تساوى -Vref أي V0 فإن إشارة الخرج الرقمية ستكون عند أدنى قيمة لها أي كلها أصفار (00000000)، وإذا كانت إشارة الدخل التشابهية تساوي +Vref أي V+5 فإن إشارة الخرج الرقمية ستكون عند أعلى قيمة لها أى كلها واحدات (11111111). الجهود المطبقة على المدخلين -Vref+, Vref أيضاً لها دور فى تحديد دقة التبديل.

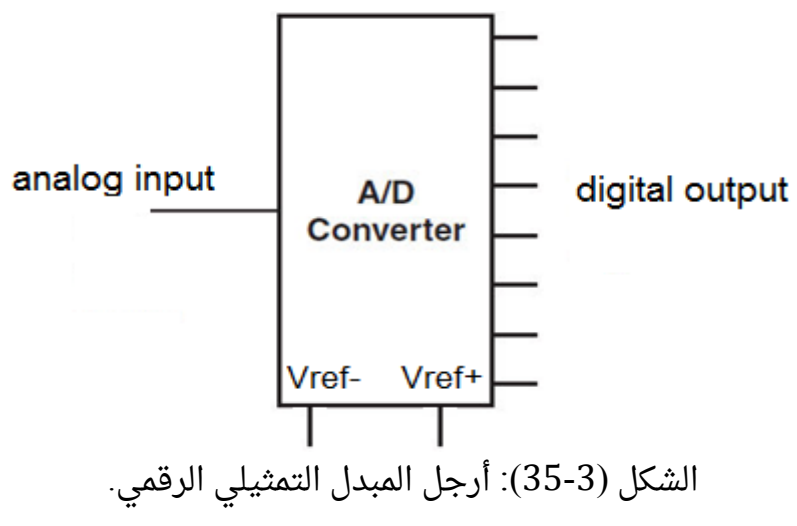

هناك بارامتر هام للمبدل التمثيلي الرقمي وهو دقة التمييز resolution الذي يمثل الجهد المطلوب لكل تزداد إشارة الخرج الرقمية واحد منطقى (أي الخانة الأقل أهمية least significant (LSB (bit. على سبيل المثال إذا كانت دقة تمييز مبدل ADC تساوي LSB/mV5 فهذا يعني أنه كلما ازدادت إشارة الدخل التشابهية mV5 كلما ازدادت إشارة الخرج الرقمية واحد منطقي. يقدم المبدل ذو دقة التمييز الأقل أداءً أفضل حيث يمكن له عندئذ تحسس وتبديل التغيرات الصغيرة لإشارة الدخل. تعطى دقة التمييز وفق العالقة التالية:

$$
R = \frac{(V_{ref+})-(V_{ref-})}{2^n}
$$

n: عدد بتات خرج المبدل.

من الواضح من العالقة السابقة أنه إلنقاص دقة التمييز نحتاج إلى إنقاص الفرق ما بين المدخلين المرجعيين ( $V_{ref+} - V_{ref-}$ ) ، ولكن هذا سيكون على حساب إنقاص مجال إشارة الدخل التشابهية كما تم ذكره سابقاً. يمكن أيضاً إنقاص دقة التمييز من خلال زيادة عدد المخارج أو البتات الرقمية.

مثال**:** لدينا مبدل تشابهي رقمي ADC عدد مخارجه الرقمية 10=n، تم ضبط V0=-Vref، :المطلوب .Vref+=5V

-1حساب دقة التمييز.

-2 القيمة الرقمية المكافئة عندما يكون جهد إشارة الدخل التشابهية mV.100

دقة التمييز resolution

$$
R = \frac{5 - 0}{2^{10}} \approx 4.88 mV / LSB
$$
  
100mV :100mV = 100mV  

$$
\frac{v_{in}}{R} = \frac{100}{4.88} \approx 20 = 0000010100
$$

#### **-2-6-3** ربط الحساسات التشابهية مع لوحة األردوينو

تم في بعض المتحكمات الصغرية دمج وحدة مبدل ADC ضمن بنيتها الداخلية بحيث يمكن وصل الحساس التشابهي مباشرة مع المتحكم الصغري كما هو الحال في المتحكم 328ATmega الخاص بلوحة األردوينو أونو. عدد بتات خرج المبدل للمتحكم ،10 والجهد المرجعي V0=-Vref، أما الجهد المرجعى +Vref يتم تطبيقه داخلياً ويأخذ 5V+ أو 1.1V أو قد يتم تطبيقه خارجياً على الرجل AREF في لوحة األردوينو. عدد قنوات المبدل 6 قنوات، بمعنى أنه يمكن تطبيق 6 إشارات تشابهية كما هو موضح فى الشكل (3-36). يتم الانتقال من إشارة إلى إشارة أخرى باستخدام التعليمات البرمجية. زمن قراءة إشارة الدخل التشابهية وتحويلها إلشارة رقمية µs.100

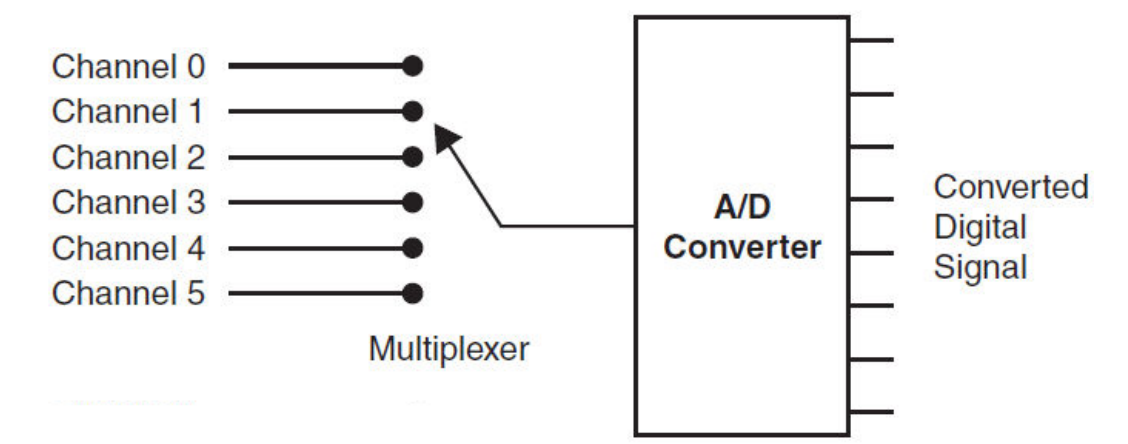

الشكل (36-3): استخدام التجميع multiplexing لإدخال عدة إشارات تشابهية (قنوات) إلى المبدل ADC من خالل التبديل من قناة إلى قناة أخرى.

يبين الجدول )8-3( التعليمات المستخدمة في بيئة التطوير IDE Arduino التي تسمح بأن تتعامل لوحة الأردوينو مع الإشارات التشابهية.

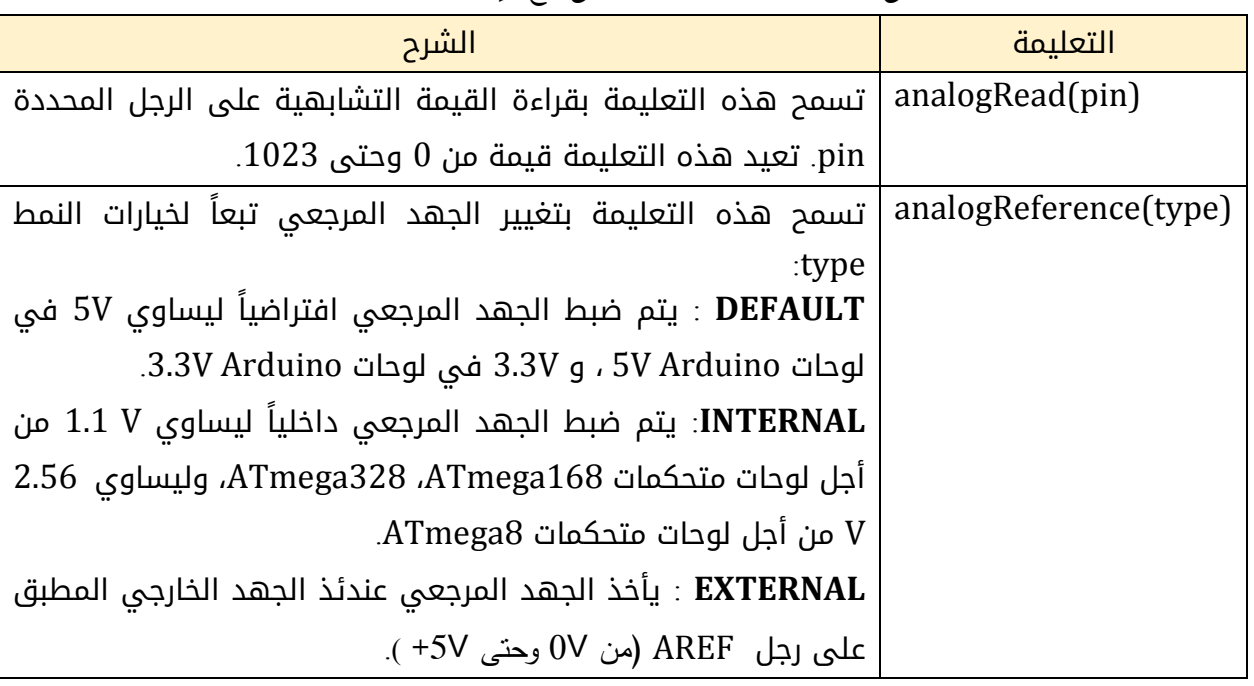

الجدول )8-3(: تعليمات التعامل مع اإلشارات التشابهية.

يوضح الشكل (37-3) تطبيقاً عملياً تم فيه ربط حساس الحرارة LM35 وشاشة LCD إلى لوحة الأردوينو أونو، ويراد إظهار درجة الحرارة على الشاشة. تم ربط الحساس مع المدخل التشابهي 0A، وتم وصل القطب RS للشاشة مع المنفذ 0 للوحة األردوينو، والقطب E مع المنفذ ،1 وأقطاب .2,3,4,5 المنافذ مع D4,D5,D6,D7 المعطيات

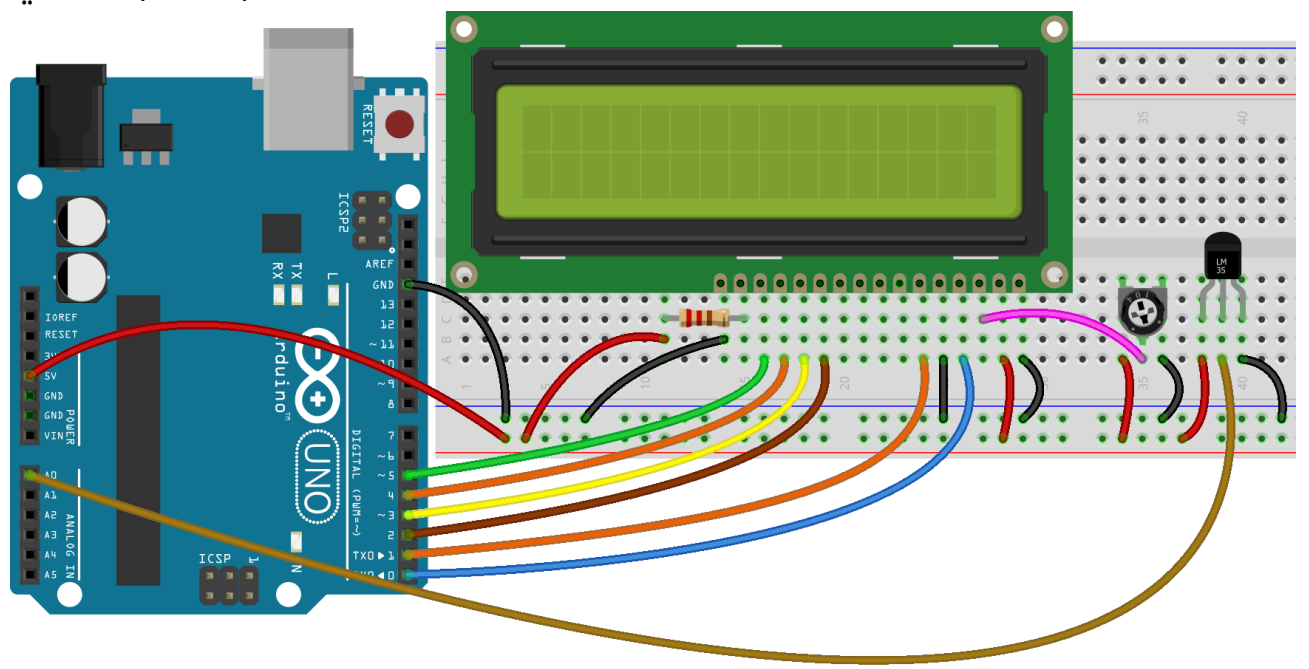

الشكل )37-3(: تطبيق إظهار درجة الحرارة على شاشة LCD.

# **-3-6-3**الكود البرمجي

#include <LiquidCrystal.h> LiquidCrystal lcd(0, 1, 2, 3, 4, 5);

void setup() { lcd.begin(16, 2); lcd.print(" Temperature is "); }

void loop() { unsigned int sensorValue; lcd.setCursor(7, 1); sensorValue=analogRead(0)/2; lcd.print(sensorValue); }

مالحظة : القيمة الرقمية الناتجة عن المبدل ADC ال تعبر عن درجة الحرارة الواقعية، لهذا البد من معايرتها (أي ضربها أو قسمتها على قيمة معينة قبل إظهارها). ما هي هذه القيمة؟ حساس الحرارة له حساسية  $2^{10}$ 10mv/ $^{\circ}$ ، والمبدل ADC له دقة تمييز تساوي 4.88mv/LSB=1.88 مع افتراض أن Vref+=5V. هذا يعنى أنه تقريباً كل درجة مئوية ستزداد القيمة الرقمية بمقدار 2 ، لهذا البد من أن نقسم القيمة الرقمية الناتجة على 2 لنحصل على القيمة الحقيقية لدرجة الحرارة و هذا ما نجده في البرنامج.

## **-4-6-3**محاكاة ربط حساس درجة الحرارة من من خالل برنامج **Proteus**

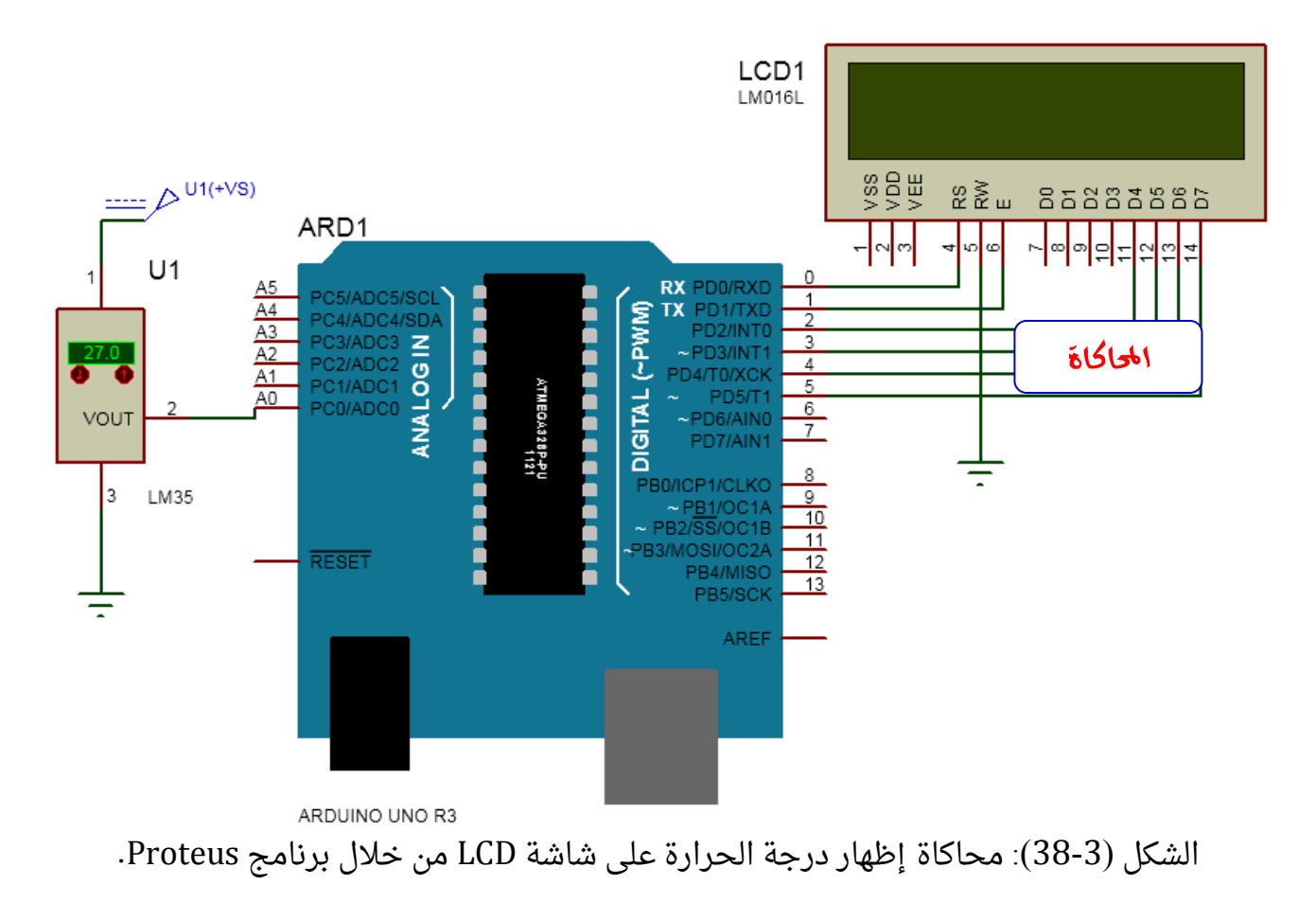

## **-5-6-3** نماذج لحساسات تشابهية ورقمية

يوضح الشكل (3-39) بعض الحساسات التشابهية والرقمية المتوفرة في الأسواق ويمكن من خلالها تصميم العديد من المشاريع والدارات الالكترونية.

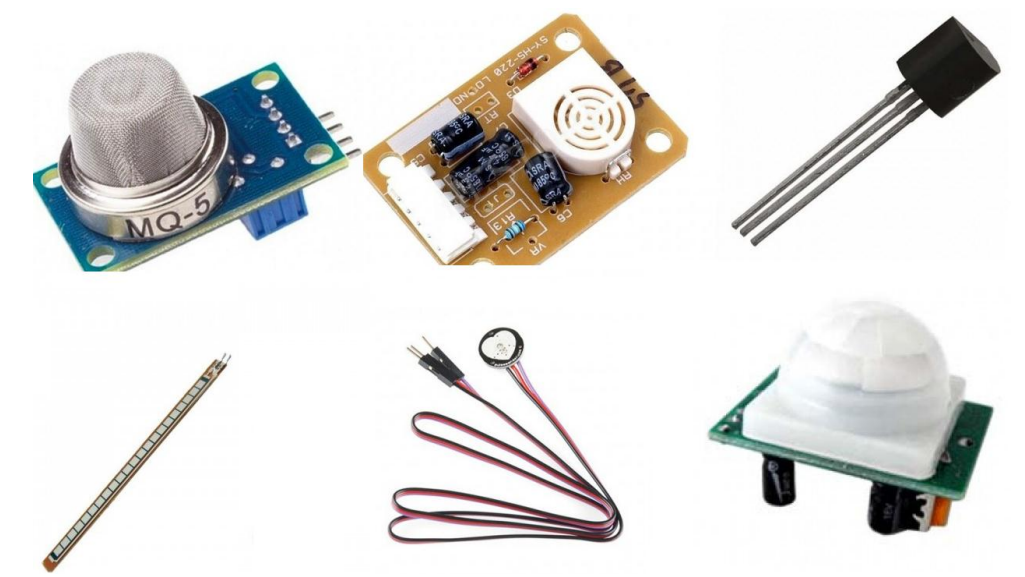

الشكل )39-3(: حساسات مختلفة: حرارة، رطوبة، غاز، حركة، معدل نبضات القلب، انحناء.

# التحكم بمحركات التيار المستمر، والخطوية، والسيرفو

#### **-1-7-3**مقدمة

المحرك الكهربائي هو آلة تحول الطاقة الكهربائية إلى طاقة ميكانيكية. يمكن من خالل المحرك المتصل مع لوحة الأردوينو تصميم العديد من الدارات والمشاريع الالكترونية كالتحكم بحركة سيارة وذراع روبوتية وغير ذلك. سنتكلم في الفقرات التالية عن المحركات التالية وكيفية ربطها مع لوحة الأردوينو والتحكم بها:

- محركات التيار المستمر motor DC
- Stepping motor خطوية محركات
	- Servo motor السيرفو محركات

#### **-2-7-3** محرك التيار المستمر **motor DC**

تعتبر أبسط أنواع المحركات الكهربائية مثل المحركات الموجودة في المسجلة وألعاب السيارات. تحتاج إلى تغذية بجهد مستمر. لهذه المحركات سلكان فقط كما هو موضح في الشكل )41-3(. عندما يتم توصيل فرق جهد مستمر إلى هذين السلكين فإن المحرك سيدور باتجاه معين، عند عكس قطبية التغذية فإن المحرك سيتحرك بالاتجاه الآخر. جهد التغذية يتراوح ما بين 6V إلى 12V. تستجر هذه المحركات تياراً لا بأس به لا يستطيع المتحكم الصغرى في لوحة الأردوينو تأمينه لهذا لا بد من استخدام دارة عزل ما بين لوحة الأردوينو والمحرك تؤمن له هذا التيار. هناك طرق عديدة يمكن بها تنفيذ دارة العزل: ترانزستورات – ريليهات – دارات متكاملة مثل 293L أو 298L.

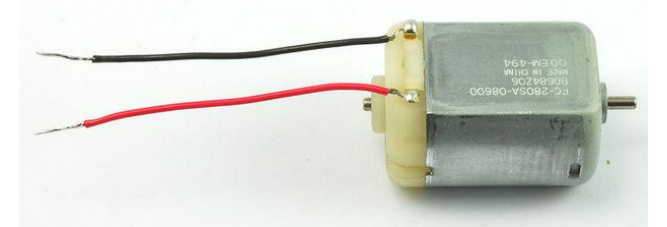

الشكل )39-3(: محرك التيار المستمر motor DC.

#### **-1-2-7-3** الدارة المتكاملة **293L**

الدارة المتكاملة 293L عبارة عن أربع بوابات تتصف بأنها: 1-ثلاثية الحالة tri-state: أى أن خرجها يأخذ ثلاث حالات تبعاً لكل من الدخل A، ورجل التفعيل EN. يبين الشكل)41-3( البوابة ثالثية الحالة وجدول الحقيقة. يشير الحرف Z إلى الممانعة العالية high .impedance

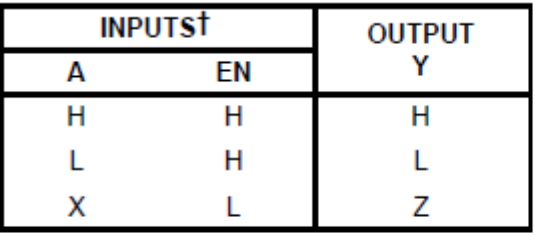

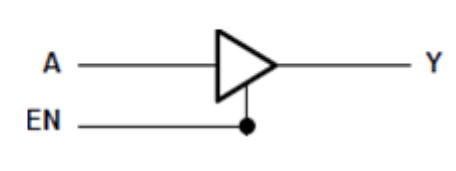

H = high level,  $L =$  low level,  $X =$  irrelevant,  $Z =$  high impedance (off)

الشكل )41-3(: البوابة ثالثية الحالة وجدول الحقيقة.

-2من نمط دفع – جذب pull-push حيث تعمل كمصدر للتيار وفي نفس الوقت كمصرف له. تسمح 293L بمرور تيار في البوابة يصل إلى A.1 يوجد نمط آخر لهذه الدارة هو D293L الذي يمتاز بأنه يحتوي على ديودات حماية داخلية وبالتالي ليس هناك حاجة لتركيبها أثناء وصل الدارة مع المحركات ولكن مع تيار بوابة أقل يصل إلى 600mA.

يبين الشكل )42-3( أرجل الدارة 293L، وأرقام مداخل ومخارج البوابات الداخلية األربعة الموافقة.

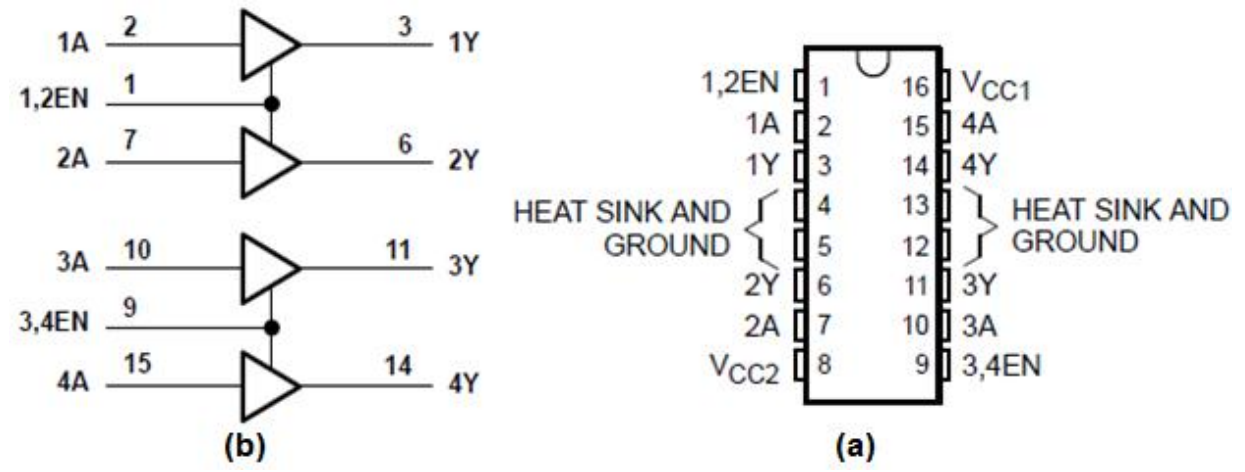

الشكل )42-3(: (a (أرجل الدارة المتكاملة 293L،) b (البوابات األربعة للدارة المتكاملة 293L. يبين الجدول (3-9) وظيفية كل رجل لدارة L293.

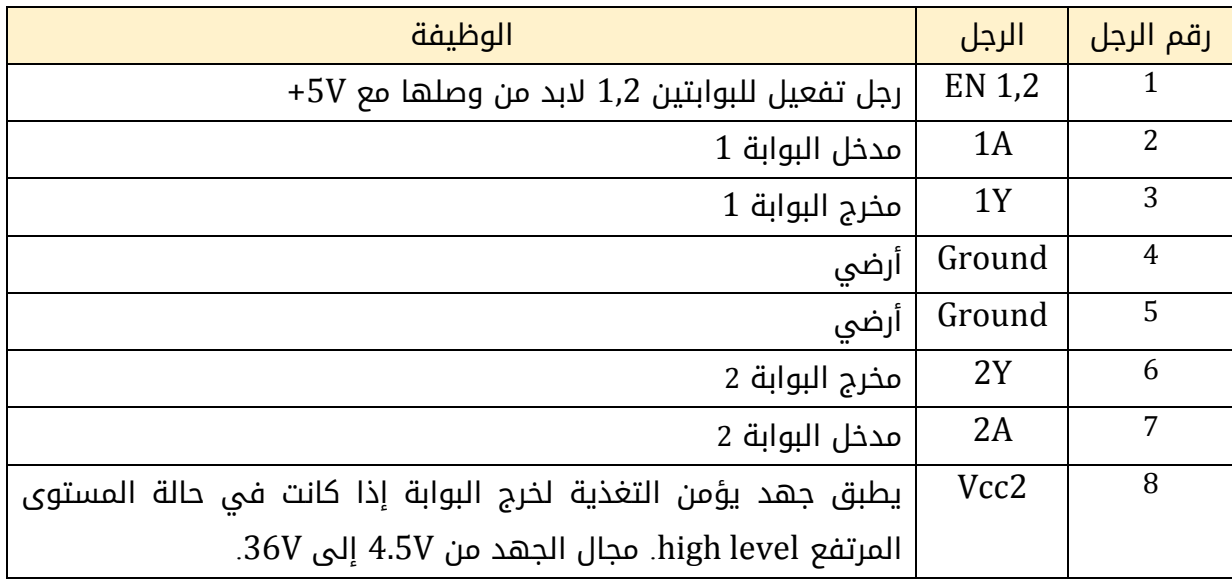

الجدول )9-3(: وظائف أرجل الدارة المتكاملة 293L.

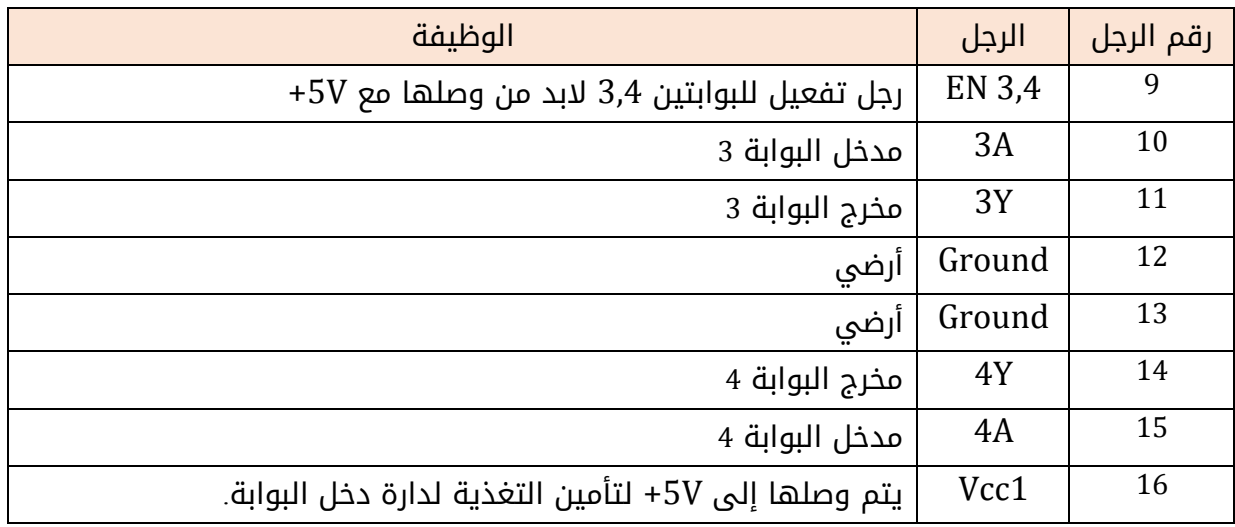

# **-1-1-2-7-3**التحكم بالمحرك المستمر من خالل لوحة األردوينو مع استخدام لدارة القيادة **293L**

يبين الشكل (3-43) مخطط التوصيل العملى للوحة الأردوينو مع دارة القيادة L293 والمحرك المستمر. تم ربط المنفذين 10 9, للوحة األردوينو مع مدخلي البوابتين 2 1, للدارة 293L. تم وصل الرجل الأولى للدارة المتكاملة (E 1,2) مع جهد 5V+ لتفعيل البوابتين الأولى والثانية. تم وصل المحرك المستمر مع مخارج البوابتين 1,2 لدارة 293L، مع العلم أنه يمكن وصل محرك آخر مع البوابتين 3,4 بنفس الطريقة. تم استخدام بطارية V6 كمنبع تغذية لمخرج بوابات 293L المتصلة مع المحرك، ويمكن استخدام منابع تغذية أخرى. بين الجدول (3-10) حالة المحرك المستمر من حيث الحركة وجهة الدوران تبعاً للقيم المطبقة على الأرجل الرقمية pin9, pin10 (أي مداخل البوابتين .(1A,2A

الجدول (3-10): حالة المحرك المستمر تبعاً

للقيم المطبقة على الأرجل الرقمية 10pin9, pin 9.

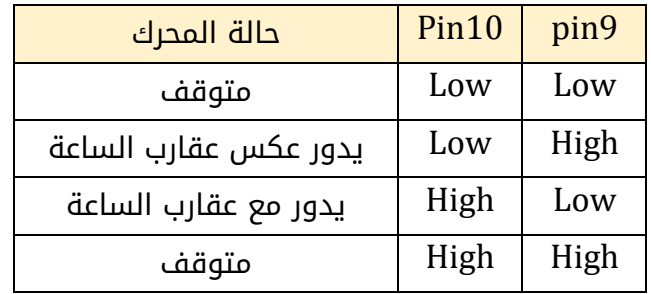

لابد من الإشارة إلى أن دارة l293D لا تحتاج لوصل الديودات فهى تحتوى داخلياً عليها. كذلك فإن جهد خرج بوابات دارة L293 فعلياً أقل من Vcc2 بحوالى 0.9V.

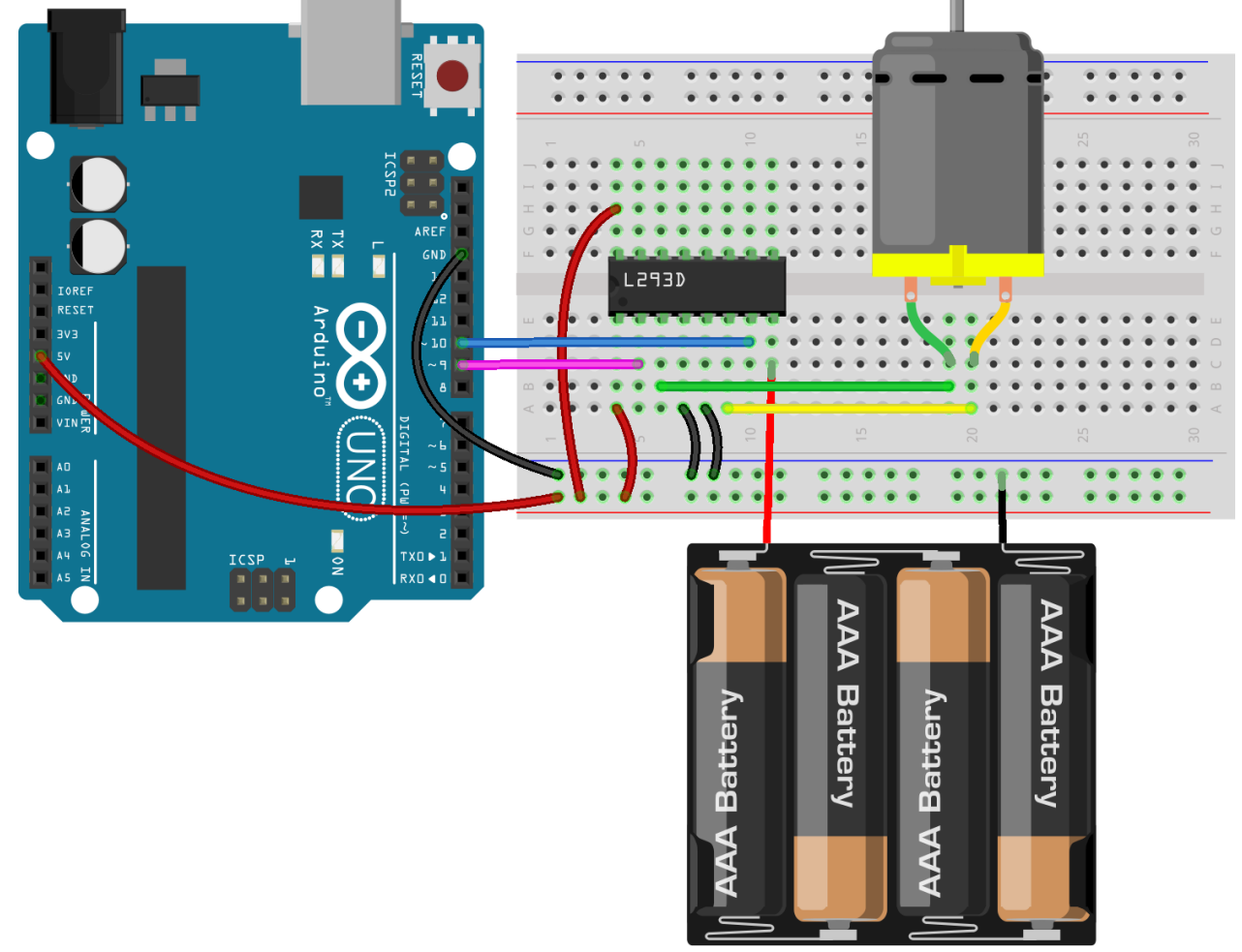

الشكل(3-3): وصل لوحة الأردوينو مع المحرك المستمر باستخدام الدارة المتكاملة L293D.

## **-2-2-7-3**وحدة التحكم بالمحركات **N298L**

فى هذه الفقرة سنتحدث أيضاً عن دارة متكاملة أخرى تشبه دارة L293 ولكن تمتاز عنها بأنها تقدم تياراً أكبر للمحركات وهى دارة L298N. يمكن شراء هذه الدارة مثبتة على لوحة مع العناصر االلكترونية األخرى المطلوبة بحيث يمكن التعامل معها بسهولة. بين الشكل )44-3( وحدة N298L التى تستخدم لقيادة المحرك المستمر، أو المحرك الخطوى كما سنرى لاحقاً. دارة L298N هى دارة الكترونية من نمط H-bridge (أي أنها تسمح بتطبيق جهد على الحمولة في اتجاهات متعاكسة).

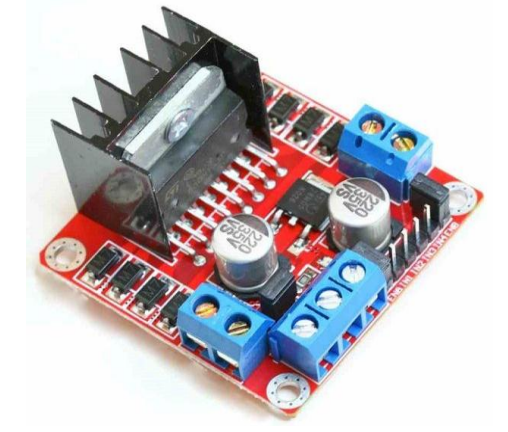

الشكل )44-3(: وحدة التحكم بالمحركات N298L.

تشبه دارة N298L الدارة 293L والتي تم دراستها في الفقرة السابقة من حيث أنها تحتوي على 4 بوابات من نمط دفع – جذب كما هو موضح في الشكل (3-45 ). بين الجدول (3-11) العلاقة ما بين المداخل المنطقية 2IN 1,IN مع المخارج 2OUT 1,OU والجدول )12-3( العالقة ما بين المداخل المنطقية 4IN 3,IN مع المخارج 4OUT 3,OU. المستوى L يمثل 1 منطقي (V.1,5…V1 (، المستوى H يمثل 1 منطقي )V+5…V2,3). يشير X إلى أنه بغض النظر عن قيمة الجهد. ويشير Z إلى حالة الممانعة العالية (دارة مفتوحة). Vin هو الجهد المطبق على الرجل 4، والذي يستخدم لتغذية المحركات، Vdrop تتراوح قيمته ما بين 1V و 3V اعتماداً على جهد الدخل، والتيار المسحوب.

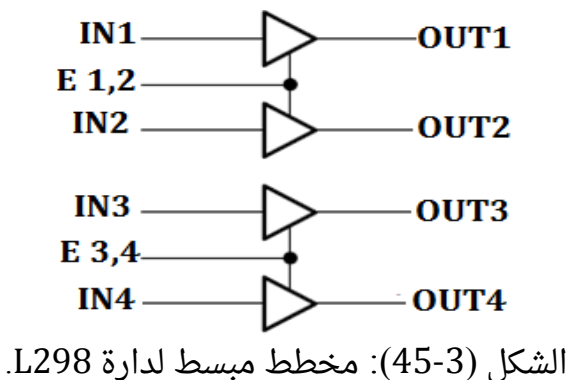

الجدول )11-3( العالقة ما بين المداخل المنطقية 2IN 1,IN مع المخارج 2OUT 1,OU

| EN 1.2 | <b>IN1, IN2</b> | OUT1, OUT2 |  |  |  |
|--------|-----------------|------------|--|--|--|
|        |                 |            |  |  |  |
|        |                 | Vin-Vdrop  |  |  |  |
|        |                 |            |  |  |  |

الجدول )12-3( العالقة ما بين المداخل المنطقية 4IN 3,IN مع المخارج 4OUT 3,OU

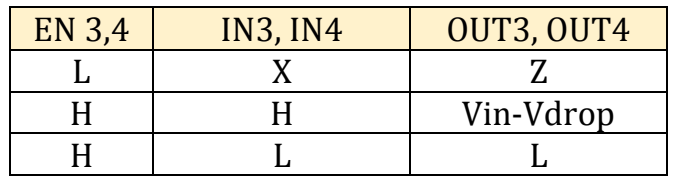

يبين الشكل )46-3( مداخل ومخارج وحدة التحكم N298L:

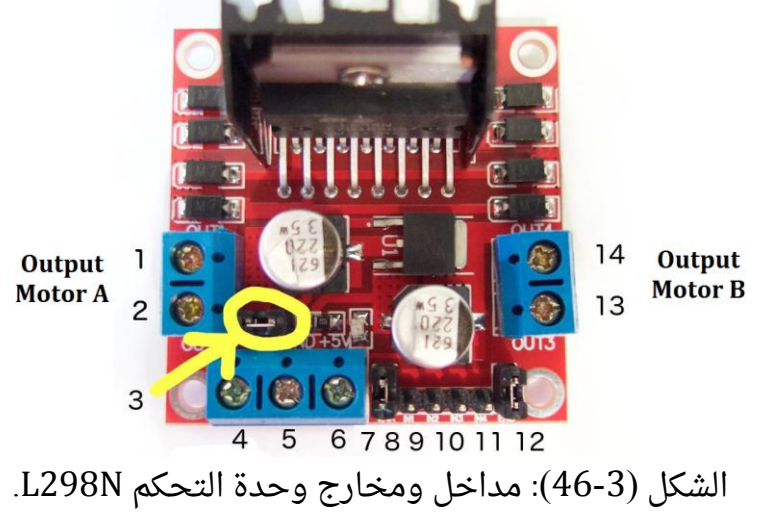

يلخص الجدول )13-3( وظائف أرجل مداخل ومخارج وحدة التحكم N298L:

الجدول )13-3( وظائف أرجل مداخل ومخارج وحدة التحكم N298L

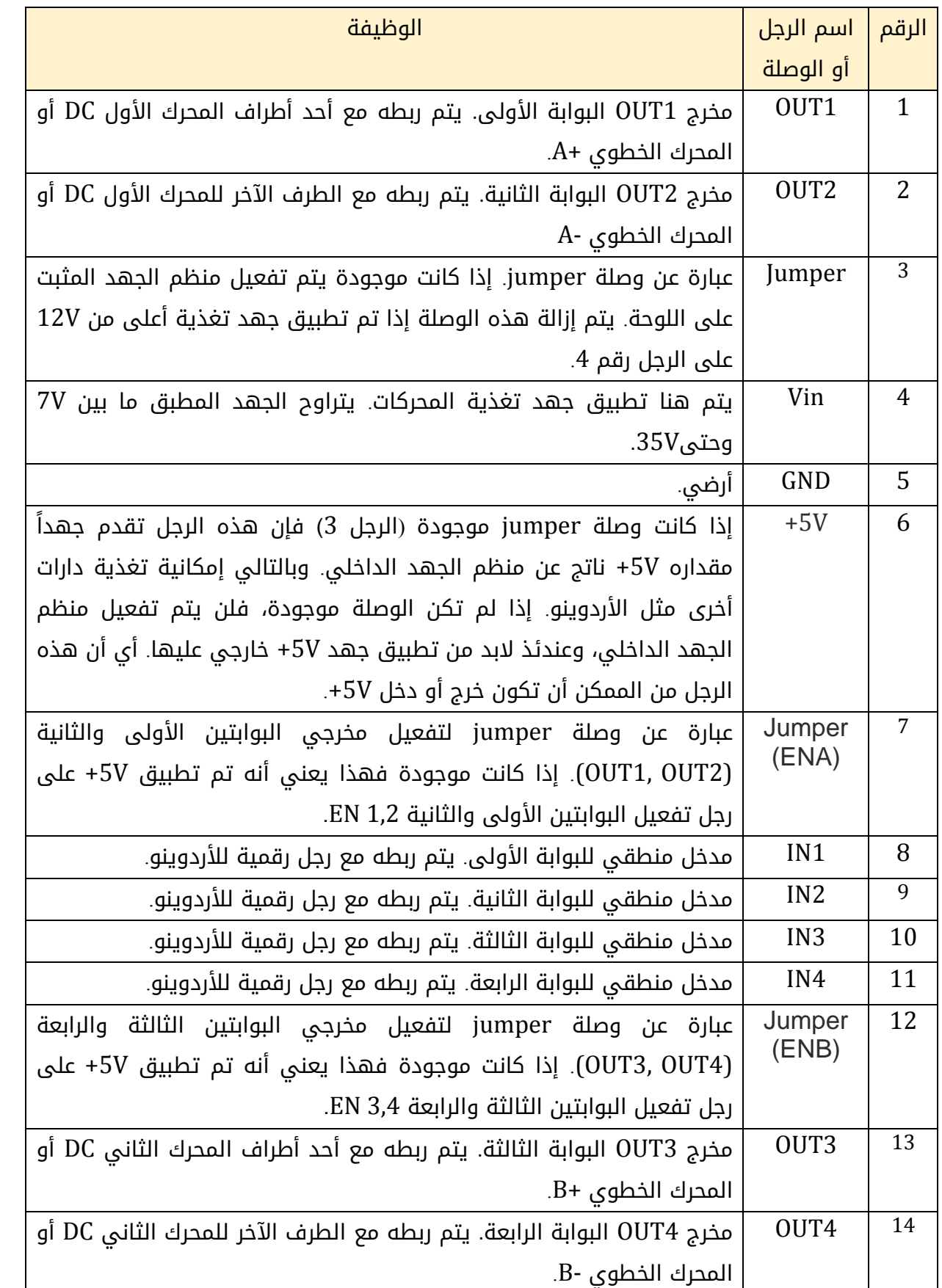

يمكن إجمال مزايا وحدة التحكم بالمحركات N298L بما يلي:

- يمكن من خالل هذه الوحدة قيادة محركي تيار مستمر DC، أو محرك خطوي واحد.
	- جهد تغذية المحركات ما بين (V-35V7(.
	- التيار الذي يمكن استجراره للمحرك يصل إلى A.2
- مستوى التحكم )الجهد المنطقي عند وصل لوحة األردوينو(: المستوى المنخفض: V...1,5V-0.3 ، المستوى المرتفع V5…..V.2,3
	- $-36$ التيار المنطقى:  $-36$ mA.
	- أعظم تبديد لالستطاعة: W.20
	- درجة حرارة العمل: 25°C- وحتى C°130+.
		- $60$ mm $*54$ mm :الأبعاد
			- .~48g : الوزن

# **-1-2-2-7-3**التحكم بالمحرك المستمر من خالل لوحة األردوينو مع استخدام للوحة **L298N** التحكم

 يبين الشكل )47-3( مخطط التوصيل العملي للوحة األردوينو مع لوحة التحكم N298L والمحرك المستمر. تم ربط المنفذين 10 9, للوحة األردوينو مع األرجل 8,9 للوحة (2IN1,IN(. كذلك تم ربط المحرك DC مع األرجل 1,2 للوحة (2OUT1,OU(. تم تزويد اللوحة بمنبع تغذية V+9 على الرجل 4 والذي من خالله يتم تغذية المحركات. تم المحافظة على الوصلة 3 (jumper(، وهذا يعني أنه سيتم تفعيل منظم الجهد الداخلي للوحة 5V+ وبالتالي لا يوجد حاجة لتغذيتها بجهد V+. إذا تم نزع هذه الوصلة لابد من تأمين تغذية 5V+ على الرجل 6. تم المحافظة على الوصلة 7 (jumper(، وهذا يعني أن المخارج 2OUT1,OU مفعلة. بين الجدول )14-3( حالة المحرك المستمر من حيث الحركة وجهة الدوران تبعاً للقيم المطبقة على الأرجل الرقمية pin9, pin10 .

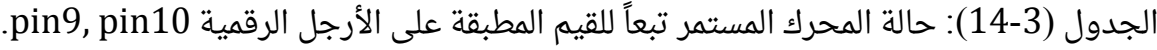

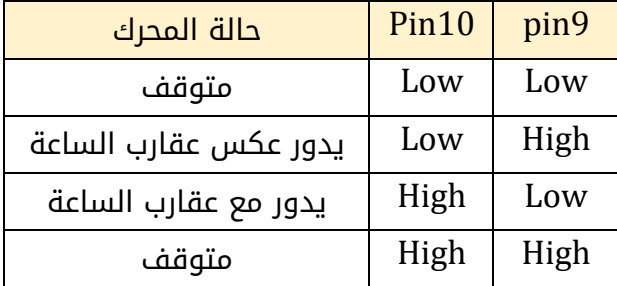

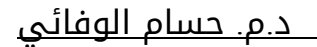

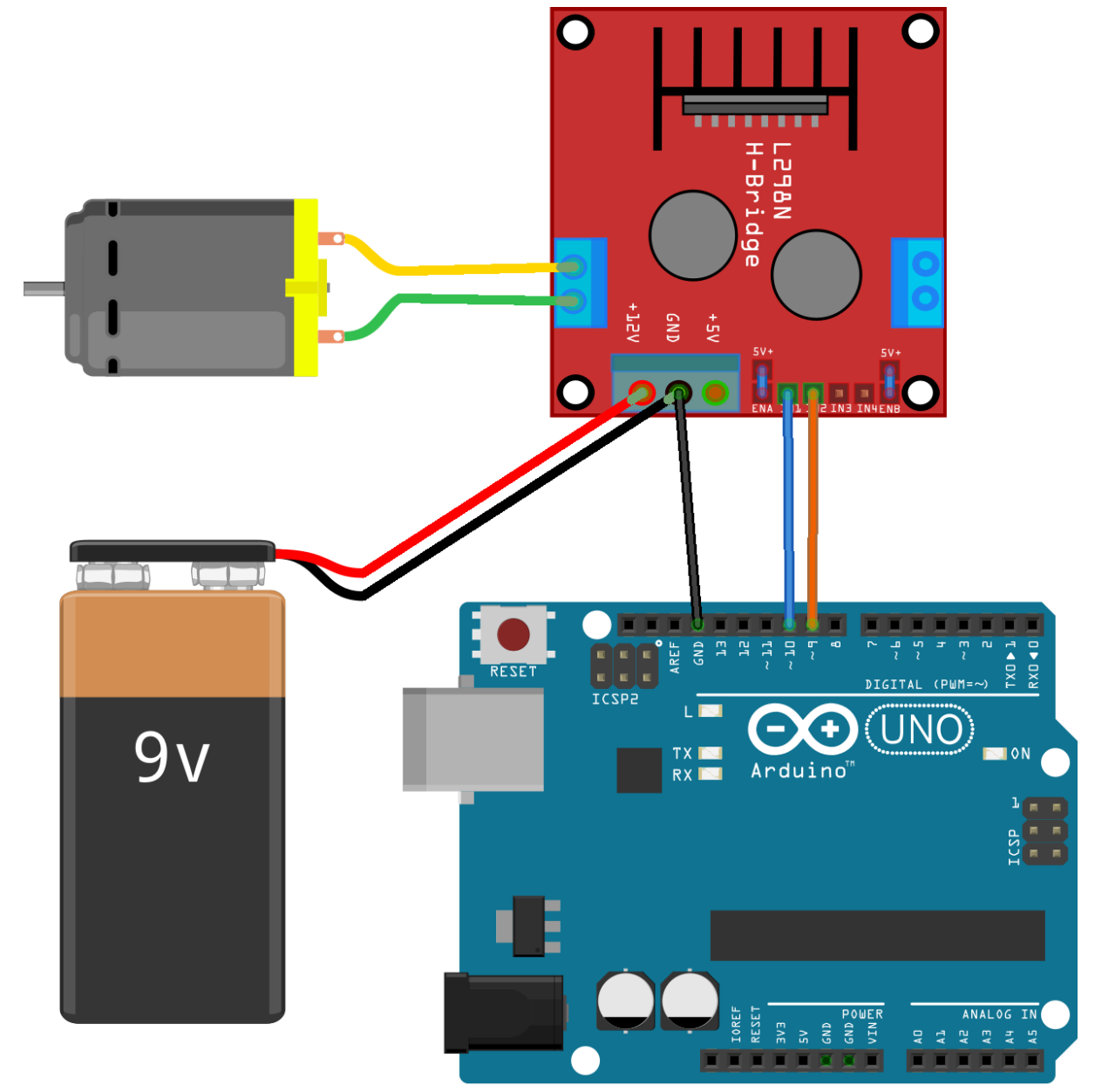

الشكل )47-3(: مخطط وصل لوحة األردوينو مع المحرك المستمر باستخدام وحدة N298L.

## **-3-2-7-3**الكود البرمجي

فيما يلي الكود البرمجي للتحكم بحركة المحرك DC سواء باستخدام الدارة المتكاملة D293L أو لوحة N298L وبشكل يتوافق مع الشكلين )43-3( و )47-3(. في هذا المثال سنعمل على تحرك المحرك لليمين لمدة خمس ثوانٍ، ولليسار لمدة خمس ثوانٍ، ومن ثم إيقافه لمدة خمس ثوانٍ. void setup() { pinMode(9,OUTPUT);

```
pinMode(10,OUTPUT);
}
```

```
void loop() {
move_motor('L'); // move left
```

```
delay(5000);
move_motor('R'); // move right
delay(5000);
move_motor('S'); // stop
delay(5000);
}
void move_motor(char Direction)
{
if (Direction=='L' )
{
digitalWrite(9,HIGH);
digitalWrite(10,LOW);
}
if (Direction=='R' )
{
digitalWrite(9,LOW);
digitalWrite(10,HIGH);
}
if (Direction=='S' )
{
digitalWrite(9,LOW);
digitalWrite(10,LOW);
}}
```
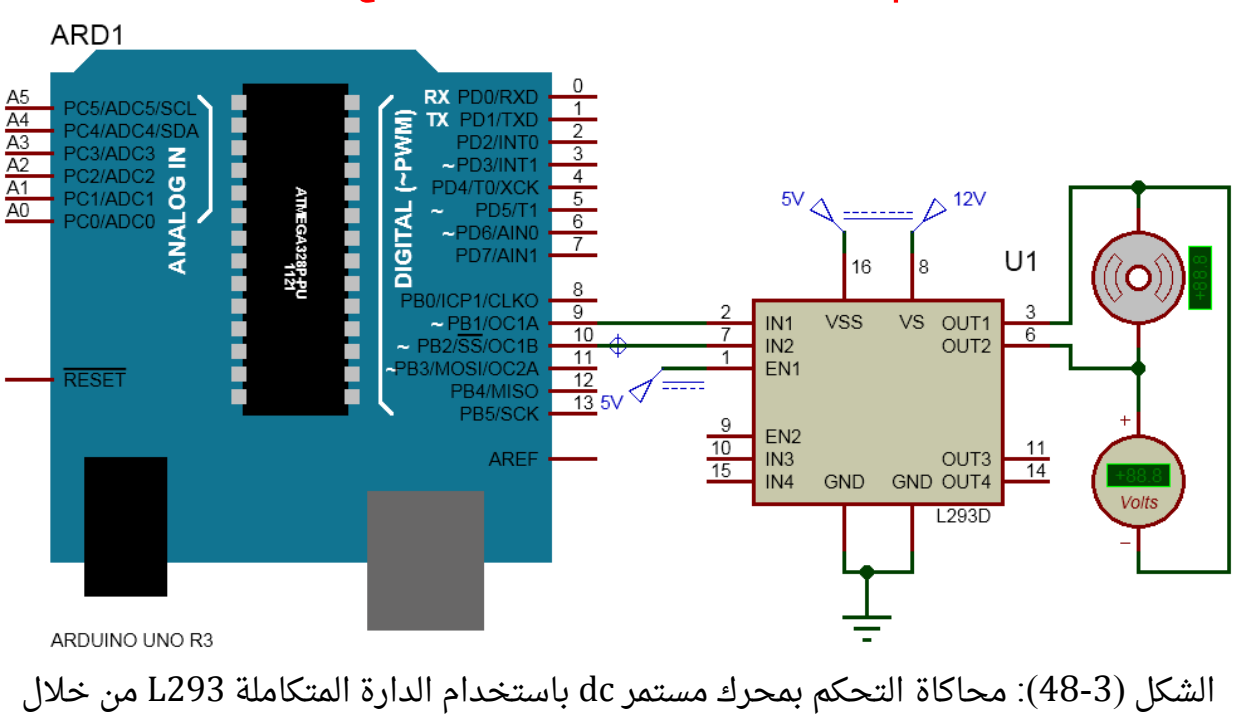

**-4-2-7-3**محاكاة التحكم بمحرك مستمر **dc** من خالل برنامج **Proteus**

برنامج Proteus.

#### **-5-2-7-3**التحكم بسرعة المحرك المستمر من خالل لوحة األردوينو

يوجد عدة طرق للتحكم بسرعة المحرك المستمر DC، ولكن من أبسط هذه الطرق هو أن تطبق إشارة تعديل عرض النبضة (PWM(modulation width Pulse على المحرك.

إشارة PWM هي إشارة مربعة ترددها ثابت، ويتغير فيها الفترة الزمنية لنبضة ON( المستوى العالي HIGH)، والفترة الزمنية لنبضة OFF( المستوى المنخفض LOW )كما هو موضح في الشكل  $(49-3)$ 

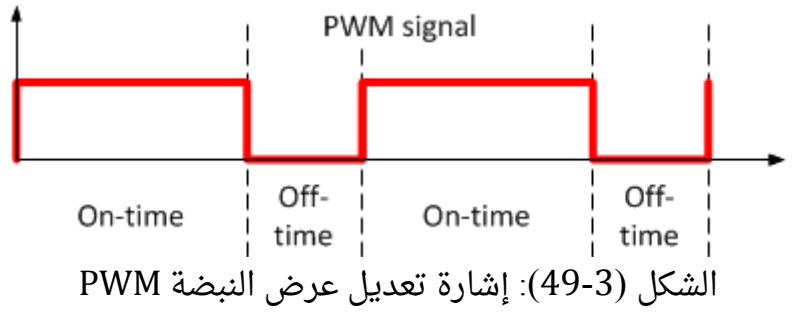

يعرف بارامتر دورة التشغيل cycle duty وفق العالقة التالية:

$$
D=\frac{PW}{T}\times 100\%
$$

PW: عرض نبضة المستوى العالي )الفترة الزمنية للنبضة(، T: دور إشارة PWM( الفترة الزمنية لنبضة المستوى العالي ونبضة المستوى المنخفض).

تعتمد القيمة المتوسطة (المستمرة) لجهد إِشارة PWM على دورة التشغيل. بفرض أن جهد المستوى العالي 12V+ نستنتج ما يلي كما في الشكل (3-50):

- إذا كانت دورة التشغيل 0% فإن القيمة المتوسطة لجهد ِإشارة PWM هي صفر.
- إذا كانت دورة التشغيل 25% فإن القيمة المتوسطة لجهد ِإشارة PWM هي 25% من V12 )أي V3).
- إذا كانت دورة التشغيل 50% فإن القيمة المتوسطة لجهد ِإشارة PWM هي 50% من V12 )أي V6).
- إذا كانت دورة التشغيل 90% فإن القيمة المتوسطة لجهد ِإشارة PWM هي 90% من V12 )أي V10.8).
- إذا كانت دورة التشغيل 100% فإن القيمة المتوسطة لجهد ِإشارة PWM هي 100% من .)12V أي )12V

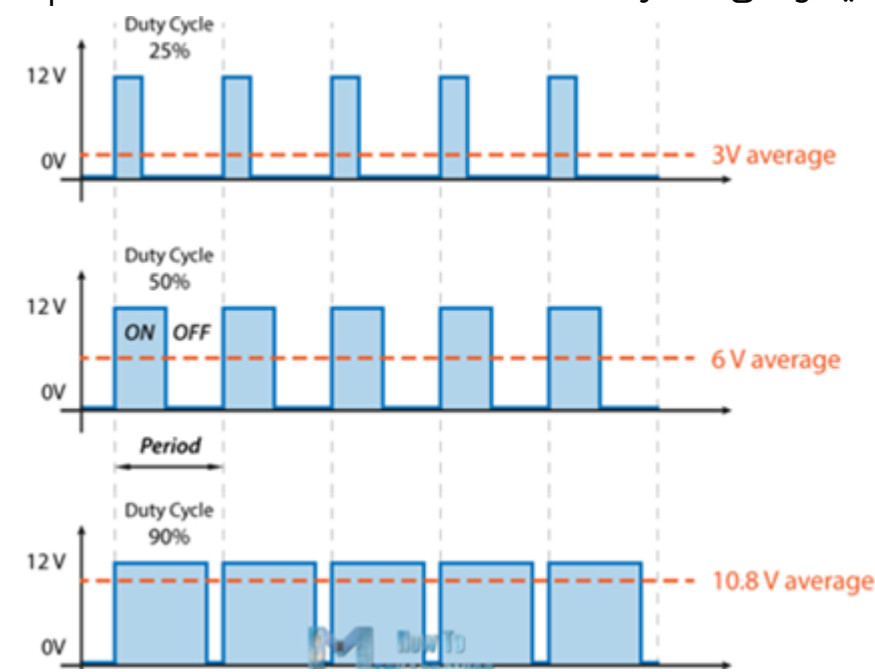

الشكل )51-3(: تغير القيمة المتوسطة إلشارة PWM مع تغير دورة التشغيل.

إذا تم تطبيق إشارة PWM على أحد طرفي محرك مستمر، والطرف اآلخر تم وصله لألرضي، وتم تغيير عرض النبضات (دورة التشغيل) ستتغير القيمة المتوسطة لإشارة PWM وهذا ما يؤدي إلى تغيير سرعة المحرك، وبالتالي التحكم بها.

تتضمن لوحة الأردوينو أونو على 6 منافذ تسمح بتوليد إشارة PWM هي 3,5,6,9,10,11. يولد المنفذان 5,6 إشارة PWM بتردد 980Hz تقريباً، وبقية المنافذ 490 Hz تقريباً.

تستخدم التعليمة(analogWrite(pin, value في برنامج Arduino IDE لتوليد إشارة PWM حيث: pin: رقم المنفذ الذي سيولد إشارة PWM.

value: تحدد دورة التشغيل. تأخذ قيمة من 0 وحتى .255 مثال من أجل 0=value فإن دورة التشغيل 0% ، ومن أجل 64=value فإن دورة التشغيل ،25% ومن أجل 127=value فإن دورة التشغيل 50% ، ومن أجل 191=value فإن دورة التشغيل 75% ، ومن أجل 255=value فإن دورة التشغيل .100%

لا يوجد داعٍ لاستدعاء pinMode() لضبط المنفذ كمخرج قبل استدعاء التعليمة .analogWrite(pin, value)

يوضح الشكل )51-3( الدارة العلمية للتحكم بسرعة المحرك المستمر DC باستخدام الدارة المتكاملة D293L. تشبه الدارة الموضحة في الشكل )43-3( باستثناء أن الرجل األولى للدارة المتكاملة (1,2) E يتم وصلها إلى إحدى أرجل الأردوينو التي تولد إشارة PWM (الرجل 11) بدلاً من وصلها إلى V.+5

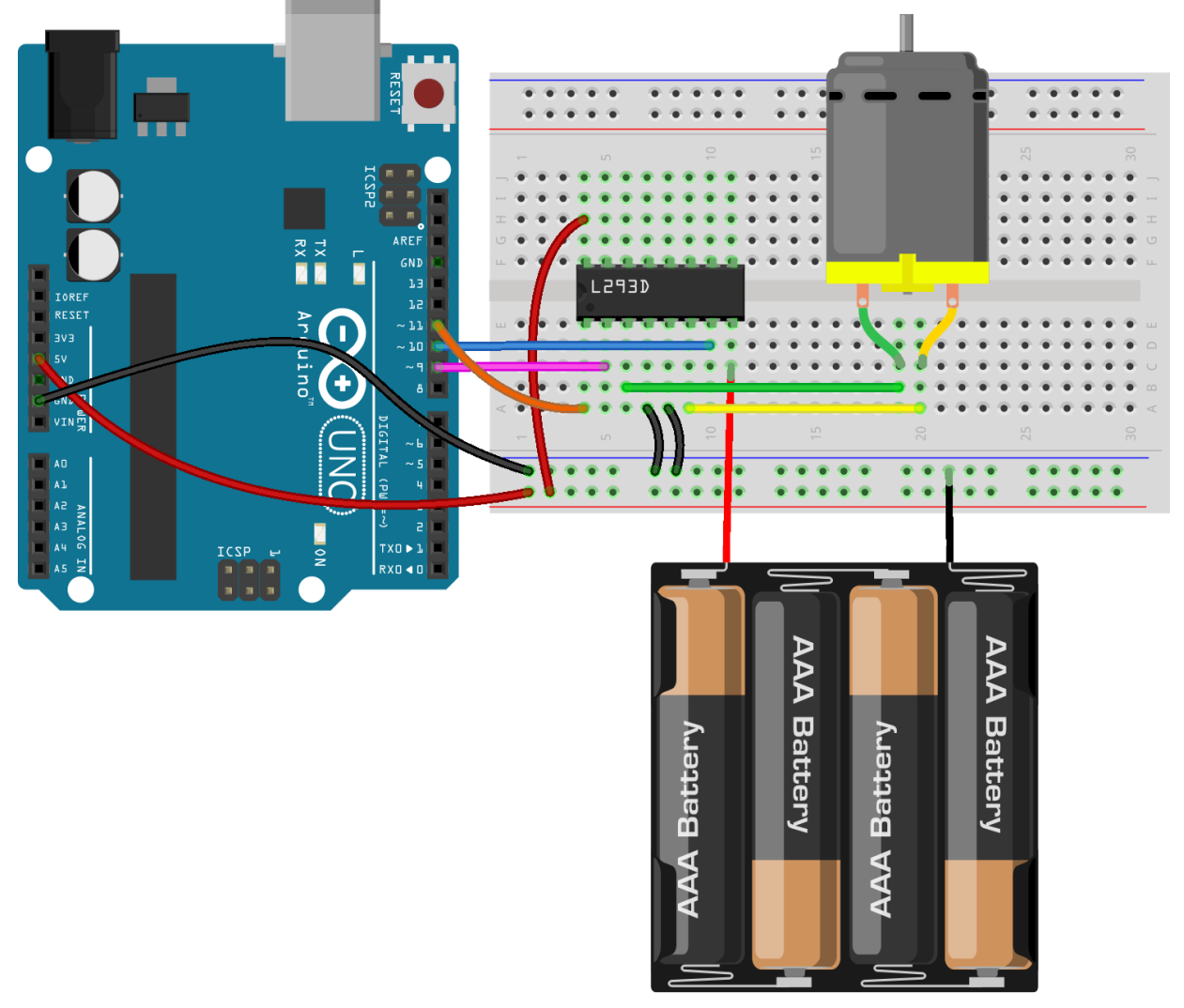

الشكل )51-3(: التحكم بسرعة المحرك المستمر DC باستخدام الدارة المتكاملة D293L. يوضح الشكل )52-3( الدارة العلمية للتحكم بسرعة المحرك المستمر DC باستخدام لوحة N298L. تشبه الدارة الموضحة في الشكل )47-3( باستثناء أن الوصلة 7 (Jumper (تم إزالتها، ووصلها إلى إحدى أرجل الأردوينو التي تولد إشارة PWM (الرجل 11).

الأردوينو من البداية وحتى الاحتراف مستسمى د.م. حسام الوفائي  $H - B$ ri  $B = 7$ n<br><mark>Angles S</mark>  $\begin{array}{c}\n\begin{array}{c}\n\text{DIGITAL (PUM=~) \quad F}\n\\
\text{DIGITAL (PUM=~) \quad F}\n\end{array}\n\end{array}$ **UNO**  $9v$ Arduino<sup>r</sup> Ē ANALOG IN

الشكل )52-3(: التحكم بسرعة المحرك المستمر DC باستخدام لوحة N298L.

## **-1-5-2-7-3**الكود البرمجي

فيما يلي الكود البرمجي للتحكم بسرعة المحرك DC سواء باستخدام الدارة المتكاملة D293L أو لوحة N298L وبشكل يتوافق مع الشكلين )51-3( و )52-3(. يشبه الكود البرمجي هنا الكود البرمجى السابق (الفقرة 3-7-2-3) مع إضافة قيمة تتراوح من 0 وحتى 255 أثناء استدعاء البرنامج الفرعي الخاص بالتحكم بالمحرك. هذه القيمة من خاللها يتم التحكم بسرعة المحرك. في البرنامج الفرعى تم إضافة التعليمة (analogWrite(11,speed والتي من خلالها يتم توليد إشارة PWM على الرجل 11 التي تتصل مع رجل التفعيل، وبالتالي التحكم بسرعة المحرك.

في هذا المثال سنعمل على تحرك المحرك لليمين بنصف السرعة بالمقارنة مع المثال السابق لمدة خمس ثوانٍ، ولليسار بنصف السرعة لمدة خمس ثوانٍ، ومن ثم إيقافه لمدة خمس ثوانٍ.

```
void setup() {
 pinMode(9, OUTPUT);
 pinMode(10, OUTPUT);
```

```
}
```

```
void loop() {
  move_motor('L', 127); // L:move left, 127: half speed
  delay(5000);
  move_motor('R', 127); // R:move right, 127: half speed
  delay(5000);
 move motor('S', 0); // stop
  delay(5000);
}
```

```
void move_motor(char Direction, byte Speed)
{
```

```
analogWrite(11,Speed); // speed:0....255
if (Direction=='L' )
{
digitalWrite(9,HIGH);
digitalWrite(10,LOW);
}
if (Direction=='R' )
{
digitalWrite(9,LOW);
digitalWrite(10,HIGH);
}
if (Direction=='S' )
{
digitalWrite(9,LOW);
digitalWrite(10,LOW);
}
}
```
#### **-3-7-3** المحركات الخطوية

تتميز المحركات الخطوية بأنها تتحرك على شكل خطوات متقطعة حيث يدور المحور بزاوية محددة مع كل نبضة كهربائية يتلقاها أحد ملفات المحرك من دون أية آلية تغذية عكسية feedback كما في محرك السيرفو، وهذا ما يجعل المحرك الخطوي أبسط وأقل تكلفة. تتغير زاوية دوران المحور تبعاً لبنية المحرك الداخلية ولكنها محصورة عموماً ما بين °0.9 حتى °90. تبعاً لذلك تستخدم

المحركات الخطوية في التطبيقات التي تتطلب دقة في الحركة مثل طابعات D،3 والبلوتر plotter، ومحركات األقراص الصلبة والليزرية، والماسح الضوئي scanner، وآالت CNC والروبوتات. يتألف المحرك الخطوي من جزأين رئيسيين هما: الدوار rotor، والجزء الثابت stator. الدوار عبارة عن مغناطيس دائم، أما الجزء الثابت فيتألف من عدة ملفات تعمل كمغناطيس كهربائي عندما يمر بها تيار كهربائي. تسبب ملفات المغناطيس الكهربائي إلى أن ينحاز الجزء الدوار عندما يتم شحنها كهربائيا. يتم دفع الدوار بالتناوب مع كل ملف يمر من خالله تيار كهربائي. يتغير جهد تغذية المحرك كثيراً تبعاً لنوعه فقد يكون محصوراً ضمن المجال V 3 وحتى V 10. و يتغير أيضاً التيار المستهلك فى المحرك عموماً حسب المقاومة الخاصة بملفات المحرك. يمكن إجمال مزايا المحرك الخطوي بما يلي :

- يقدم المحرك الخطوي دقة في تحديد الموقع حيث تصل دقة المحرك الخطوي الجيد إلى 3-5% وهذا الخطأ ليس تراكمياً من خطوة إلى الأخرى.
	- المحرك الخطوي رخيص التكلفة وسهل االستخدام.
		- المحرك الخطوي له عمر استخدام طويل جدا.
	- يحافظ المحرك الخطوي على مكانه عندما ال يتم تطبيق نبضات كهربائي.
	- ال يتأذى المحرك الخطوي بزيادة التحميل overloading، ويتوقف عن العمل فقط.
		- تمتاز المحركات الخطوية بـعزم torque مرتفع عند السرعات المنخفضة.

مساوئ :

- يحدث اهتزاز الرنين Resonance إذا لم يتم التحكم بشكل صحيح.
	- عزم منخفض عند السرعات العالية.
	- من الصعوبة أن يعمل بسرعات عالية.
- فاعلية منخفضة Efficiency Low: تستهلك استطاعة أكثر مما تقدمه، لذلك تميل للعمل مع وجود حرارة.

يمكن تصنيف المحركات الخطوية إلى:

- محركات خطوية أحادية القطبية Unipolar.
	- محركات خطوية ثنائية القطبية Bipolar.

سنتكلم في الفقرات التالية عن المحركات الخطوية التي تتحرك بـخطوة 90 درجة للتبسيط، مع العلم أن المحركات الأخرى لن تختلف كثيراً عنها وخصوصاً أثناء قيادتها بلوحة الأردوينو.

## **-1-3-7-3** المحرك الخطوي أحادي القطبية **Motor Stepper Unipolar**

يتحرك التيار في ملفات المحرك الخطوي أحادي القطبية باتجاه واحد لهذا تم تسميته بهذا الاسم. يتميز بأنه بسيط جداً، ومن مساوئه أن عزمه أقل لأنه لا يمكن تنشيط أكثر من نصف الملفات
بنفس الوقت. يخرج من المحرك خمسة أو ستة أسالك أو ثمانية أسالك. في المحرك خماسي األسالك ترتبط الملفات بأحد أطرافها معاً ويخرج منها سلك مشترك، والأسلاك الأربعة المتبقية لأطراف الملفات الأخرى. في المحرك سداسي الأسلاك يتشارك ملفان بأطرافهما بسلك مشترك، والملفان الآخران يتشاركان بسلك مشترك، والأسلاك الأربعة المتبقية لأطراف الملفات الأربعة الأخرى. عند وصل السلكين المشتركين معاً سنحصل على محرك خماسى الأسلاك. فى المحرك ثمانى الأسلاك تكون الملفات مستقلة وكل سلكين في الخرج يمثلان ملف من الملفات الأربعة. يوضح الشكل (3-53) محركات خطوية أحادية القطبية بأربعة ملفات خماسية وسداسية وثمانية الأسلاك.

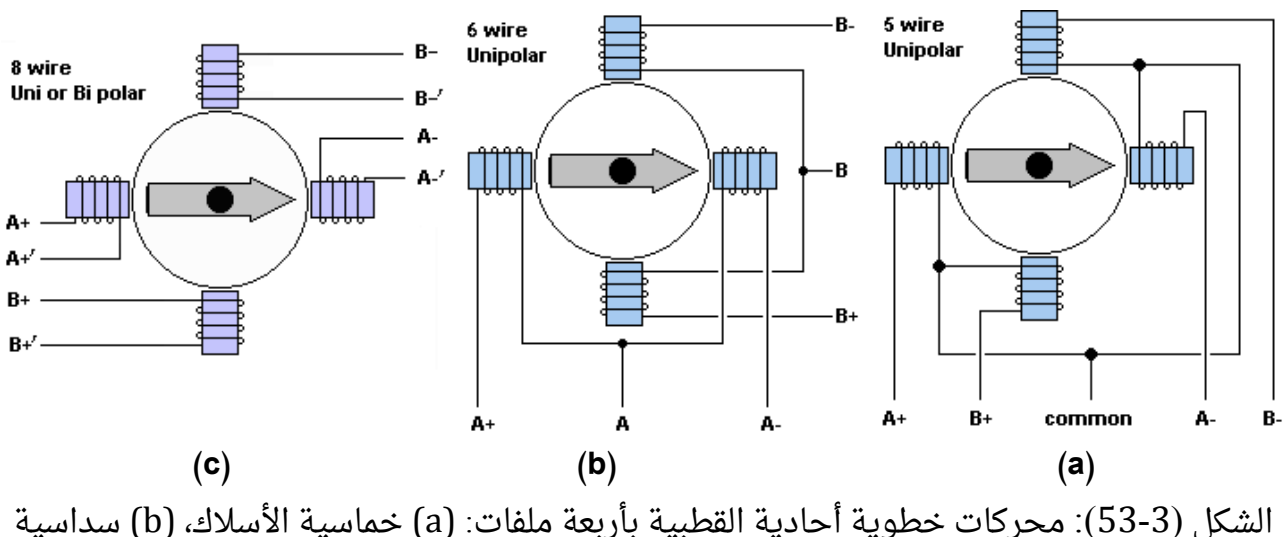

الأسلاك، (c) ثمانية الأسلاك.

يتم تنشيط الملفات األربعة بطرق مختلفة هي:

- .Wave drive or Single-Coil Excitation واحد ملف إثارة
	- .Full step drive كاملة خطوة
	- .Half stepping خطوة نصف
	- .Micro-stepping دقيقة خطوة

طريقة إثارة ملف واحد**:** في هذه الطريقة يتم تطبيق جهد على ملف واحد )تنشيط ملف واحد( فى كل مرة. نادراً ما تستخدم هذه الطريقة لأنها تقدم أقل من نصف عزم الدوران الاسمى للمحرك، بالتالى فإن حمولة المحرك لا يمكن أن تكون كبيرة. عموماً تستخدم هذه الطريقة لحفظ الطاقة. يتم إتمام دورة كاملة على 4 مراحل. يبين الشكل )54-3( كيفية عمل هذه الطريقة، والقيم المطلوب تطبيقها على الملفات األربعة في كل مرحلة.

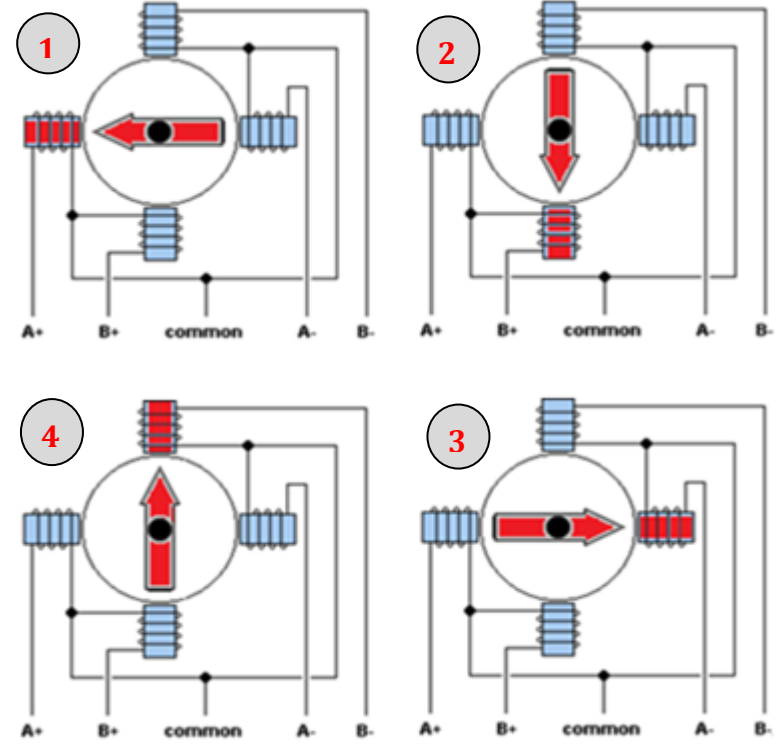

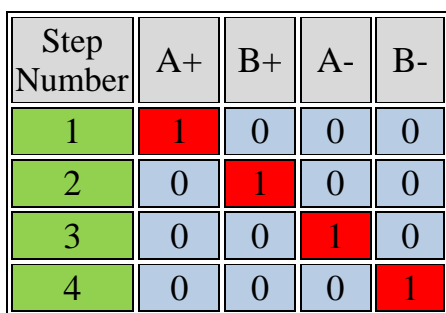

الشكل (3-54): تحريك المحرك الخطوي أحادي القطبية وفق طريقة إثارة ملف واحد.

**طريقة تحريك بخطوة كاملة:** هذه الطريقة الأكثر استخداماً. يتم فى هذه الطريقة تطبيق جهد على ملفين (أي تنشيط ملفين) في كل مرة، وهو ما يؤدي إلى الحصول على عزم اسمي كامل (100%) للمحرك. يتم إتمام دورة كاملة على 4 مراحل. يبين الشكل )55-3( كيفية عمل هذه الطريقة، والقيم المطلوب تطبيقها على الملفات األربعة في كل مرحلة.

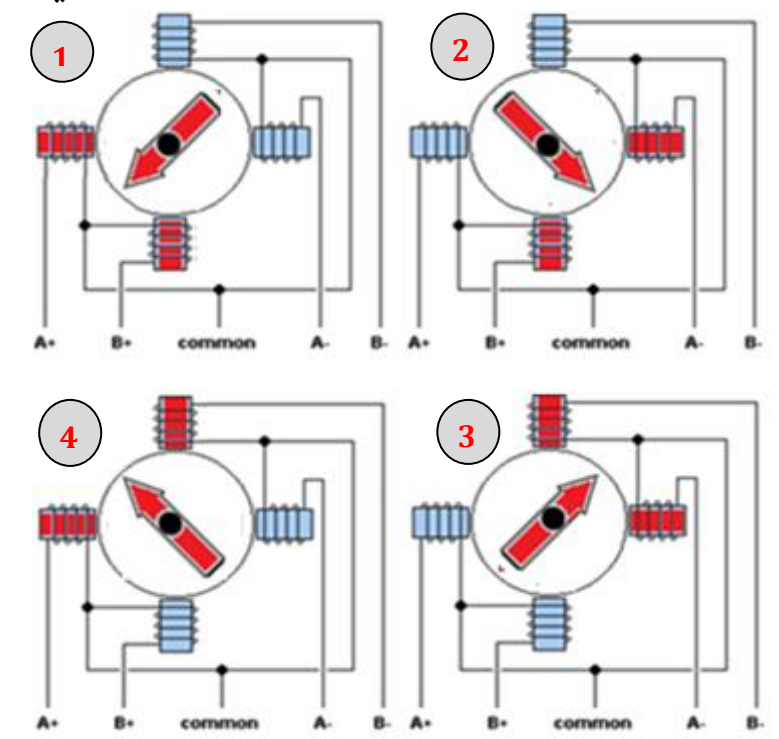

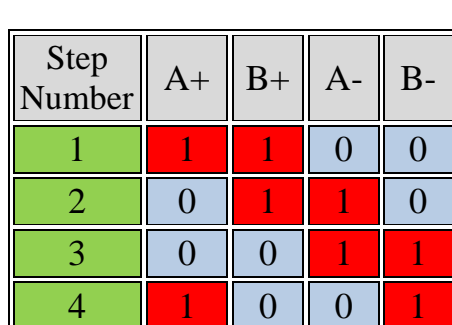

الشكل (3-55): تحريك المحرك الخطوي أحادي القطبية وفق طريقة خطوة كاملة.

طريقة تحريك بنصف خطوة**:** تسمح هذه الطريقة بالحصول على دقة موقع مضاعفة من دون أي تغيير في التركيبية المادية للمحرك، حيث يتحرك المحرك بمقدار نصف خطوة بالمقارنة مع الطريقتين السابقتين. يتم إتمام دورة كاملة على 8 مراحل. يبين الشكل )56-3( كيفية عمل هذه الطريقة، والقيم المطلوب تطبيقها على الملفات األربعة في كل مرحلة.

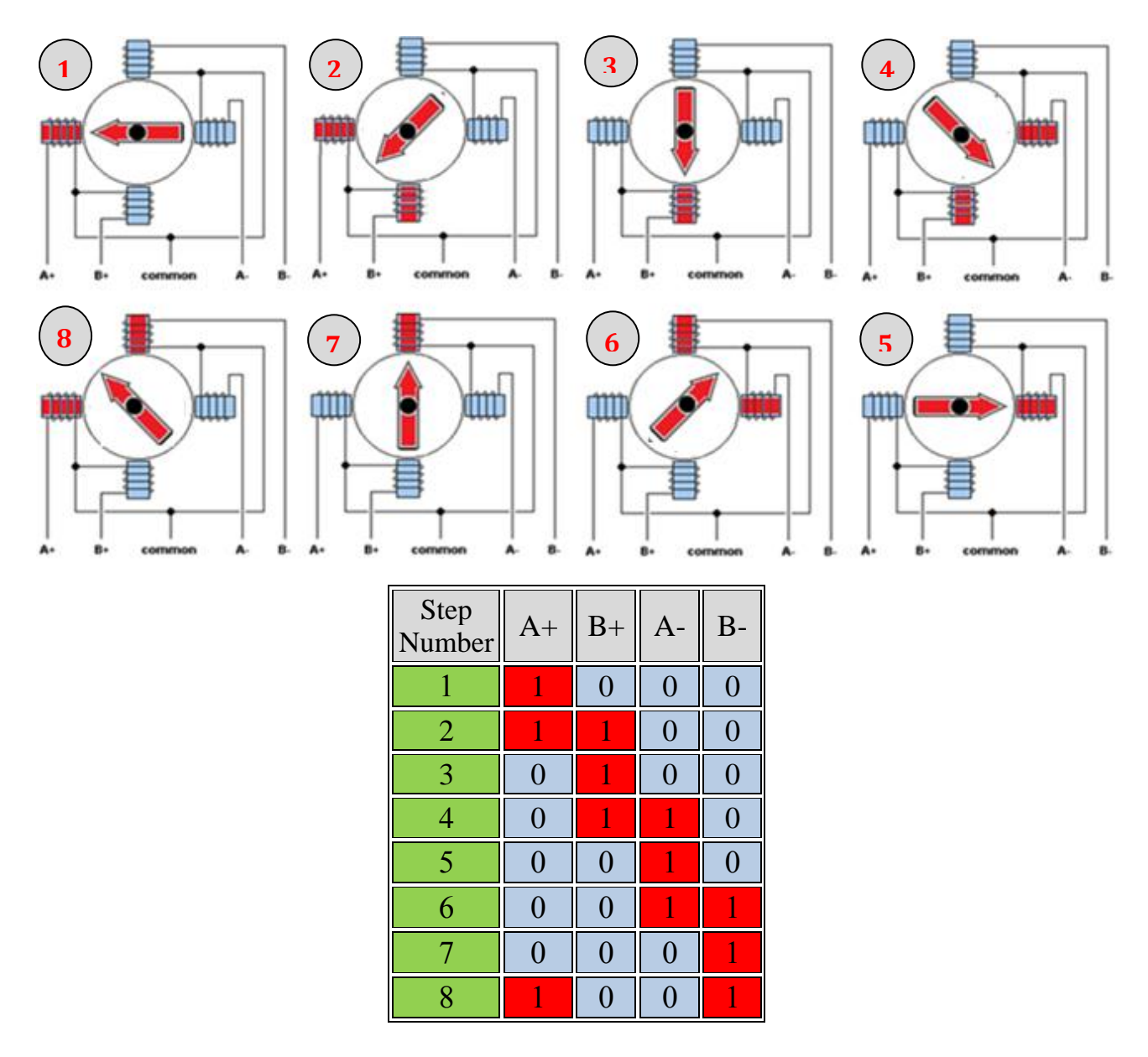

الشكل )56-3(: تحريك المحرك الخطوي أحادي القطبية وفق طريقة نصف الخطوة.

طريقة **Microstepping:** ال يتم في هذه الطريقة تغذية الملفات بنبضات وإنما بإشارة تشبه إشارة sin. بهذا الأسلوب يتم الانتقال من خطوة إلى الأخرى بشكل أنعم، وهذا ما يجعل المحرك الخطوى مناسباً للتطبيقات ذات الدقة العالية مثل أنظمة CNC. يدور المحرك الخطوى فى هذه الطريقة بشكل مستمر تقريباً مثل محركات DC البسيطة.

يستجر المحرك الخطوى -كما فى محركات التيار المستمر- تياراً لا بأس به لا تستطيع لوحة الأردوينو تأمينه لهذا البد من استخدام دارة عزل ما بين المتحكم و المحرك تؤمن له هذا التيار. هناك طرق عديدة يمكن بها تنفيذ دارة العزل: ترانزستورات أو دارات متكاملة مثل 293L أو 2003UL. سنستخدم دارة 2003ULN التي تمتاز برخصها مقارنة مع 293L.

#### **-1-1-3-7-3** الدارة المتكاملة **2003ULN**

تتكون دارة 2003ULN من سبع بوابات التي تتصف بأنها تعمل كمصب للتيار فقط. القيمة العظمى للتيار 500mA. يوضح الشكل (37-3) بنية دارة ULN2003 وتوزع أرجلها:

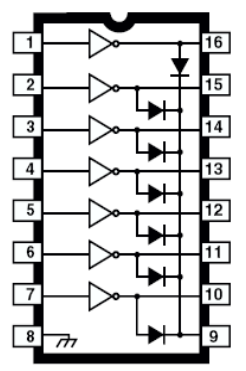

الشكل (3-57): البنية الداخلية لدارة ULN2003 ، وتوزع الأرجل.

تعمل األرجل من 1 و حتى 7 كمداخل لبوابات الدارة، واألرجل من 10 وحتى 16 كمخارج للبوابات. الرجل رقم 8 يتم وصلها إلى الأرضى المشترك. الرجل 9 تتصل مع مهابط ثنائيات، من الممكن عدم وصل هذه الرجل، أو قد يتم وصلها مع تغذية المحرك كما سنرى لاحقاً. يوضح الجدول )15-3( كيفية عمل البوابة.

الجدول )15-3(: طريقة عمل البوابة في دارة 2003ULN

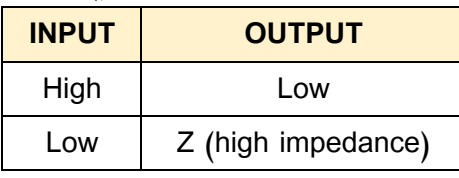

إليضاح عمل بوابة دارة 2003ULN لندرس الحالتين التاليتين والتي سنتحكم فيها بثنائي ضوئي من خالل الجهد المطبق على مدخل البوابة األولى.

-1بفرض أن الجهد المطبق على مدخل البوابة األولى V5( level High )كما هو موضح في الشكل (58-3). عندئذ فإن خرج البوابة الأولى على الرجل 16 هو Low level) 0V). تبعاً لذلك سيضيئ الثنائي الضوئي حيث عملت بوابة دارة 2003ULN على تأمين مصب للتيار إلى األرضي .

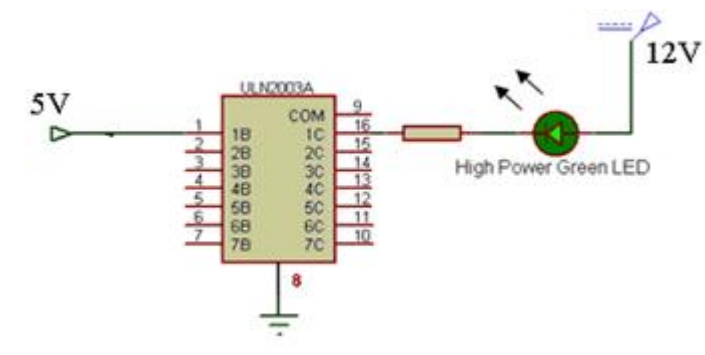

الشكل )58-3(: الجهد المطبق على مدخل البوابة األولى V.5

-2 بفرض أن الجهد المطبق على مدخل البوابة األولى V0( level Low )كما هو موضح في الشكل (59-3). عندئذ فإن خرج البوابة الأولى على الرجل 16 هو ممانعة عالية high impedance. تبعاً لذلك لن يضيء الثنائي الضوئي حيث لم يتم تأمين مصب للتيار.

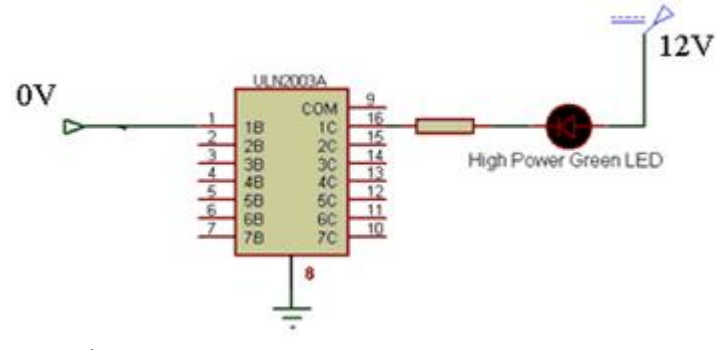

الشكل )59-3(: الجهد المطبق على مدخل البوابة األولى V.0

الجهد المطبق على الرجل 1 (مدخل البوابة الأولى) هو OV (Low) و بالتالي الخرج على الرجل 16 (مخرج البوابة الأولى) هو High Z أي كأنها رجل عائمة . الثنائي الضوئي لا يعمل لأنه لم يتم تأمين مصب للتيار.

ال يمكن استخدام دارة 2003ULN مع المحرك المستمر لكي يتحرك باتجاهين وذلك ألنها تسمح بمرور التيار باتجاه واحد فقط وبالتالي فهي مناسبة للمحركات الخطوية أحادية القطبية.

## **-2-1-3-7-3**التحكم بالمحرك الخطوي أحادي القطبية وسرعته من خالل لوحة األردوينو

يبين الشكل )60-3( مخطط التوصيل العملي للوحة األردوينو مع دارة القيادة 2003ULN والمحرك الخطوى أحادى القطبية سداسى الأسلاك. تم ربط المنافذ 3 ,0, 1, 2 مع مداخل بوابات دارة 2003ULN، والمخارج مع أربعة أسالك للمحرك. السلكان المشتركان تم وصلهما إلى التغذية V.+9 تم وصل الرجل 8 لدارة 2003ULN مع األرضي، والرجل 9 إلى التغذية V+9 وذلك للتخلص من الحقل الكهربائي المغناطيسي العودي. عند تطبيق V+5( 1 منطقي( على المنافذ 3 2, 1, 0, سيكون خرج البوابات V0 مما يسمح بمرور تيار في ملفات المحرك، أما عند تطبيق V0( 0 منطقي( على المنافذ 0, 3 2, 1, سيكون خرج البوابات ممانعة عالية ولن يمر تيار في الملفات. يتم اختيار إحدى طرق تنشيط الملفات المذكرة سابقاً (ملف واحد، خطوة كاملة، نصف خطوة) وبرمجة لوحة الأردوينو تبعاً لذلك.

يتم التحكم بجهة دوران المحرك (مع أو عكس عقارب الساعة) من خلال ترتيب تنشيط الملفات الواحد تلو اآلخر، ويتم التحكم بسرعة المحرك من خالل تغيير التأخير الزمني ما بين كل مرحلة من مراحل الدورة.

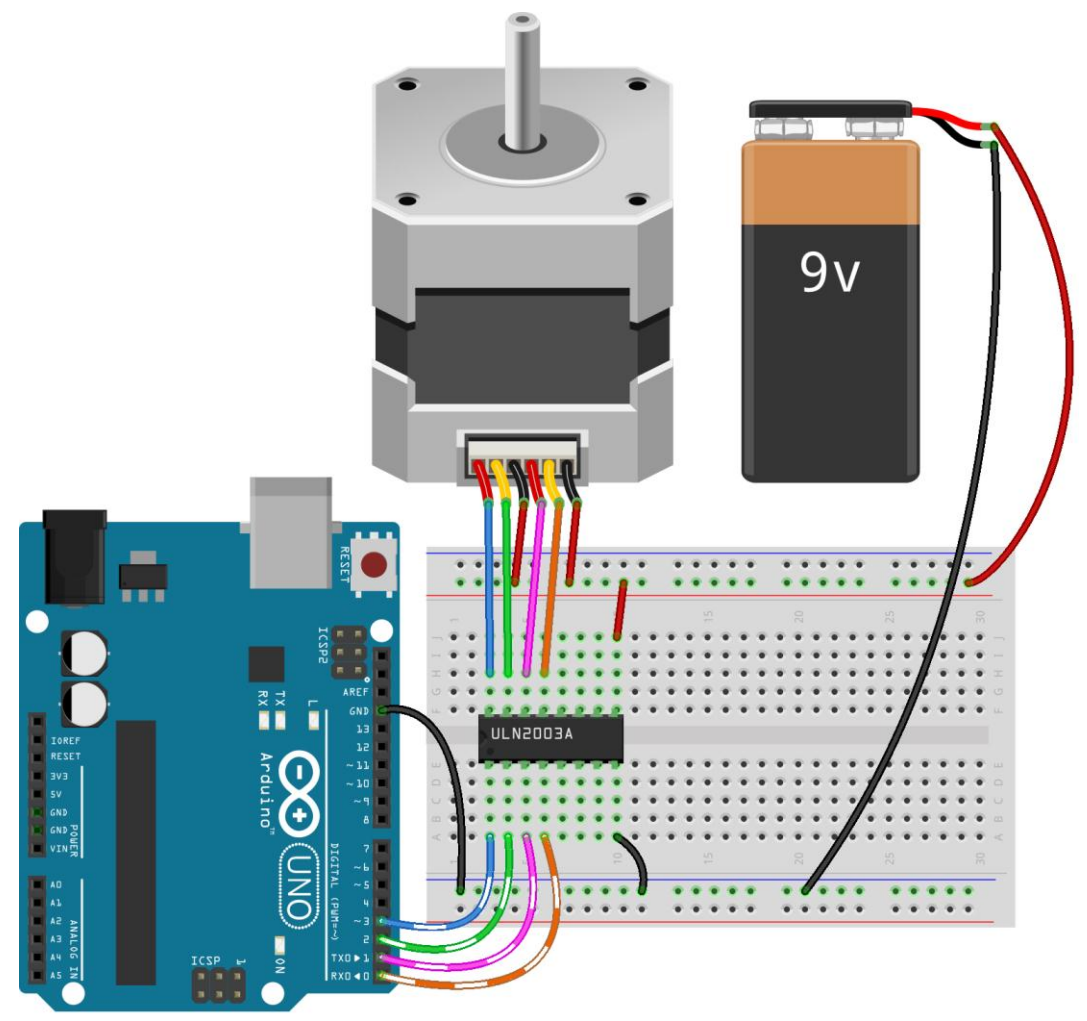

الشكل (3-60): مخطط وصل لوحة الأردوينو مع المحرك الخطوي أحادي القطبية من خلال الدارة المتكاملة 2003ULN.

يبين الشكل )61-3( مخطط التوصيل العملي للوحة األردوينو مع لوحة N298L والمحرك الخطوي أحادي القطبية. تم ربط المنافذ 3 2, 1, 0, مع أرجل الدخل المنطقية للوحة السلكان .للمحرك أسالك أربعة مع) OUT1,OUT2,OUT3,OUT4) والمخارج ،)IN1,IN2,IN3,IN4) المشتركان للمحرك تم وصلهما إلى التغذية V+9 تم المحافظة على الوصلة 7 (jumper(، والوصلة 12 (jumper (بحيث يتم تفعيل جميع المخارج. تم تزويد اللوحة بمنبع تغذية V+9 على الرجل 4 والذي من خالله يتم تغذية المحرك. تم المحافظة على الوصلة 3 (jumper(، وهذا يعني أنه سيتم تفعيل منظم الجهد الداخلي للوحة 5V+ وبالتالي لا يوجد حاجة لتغذيتها بجهد 5V+. إذا تم نزع هذه الوصلة لابد من تأمين تغذية 5V+ على الرجل 6.

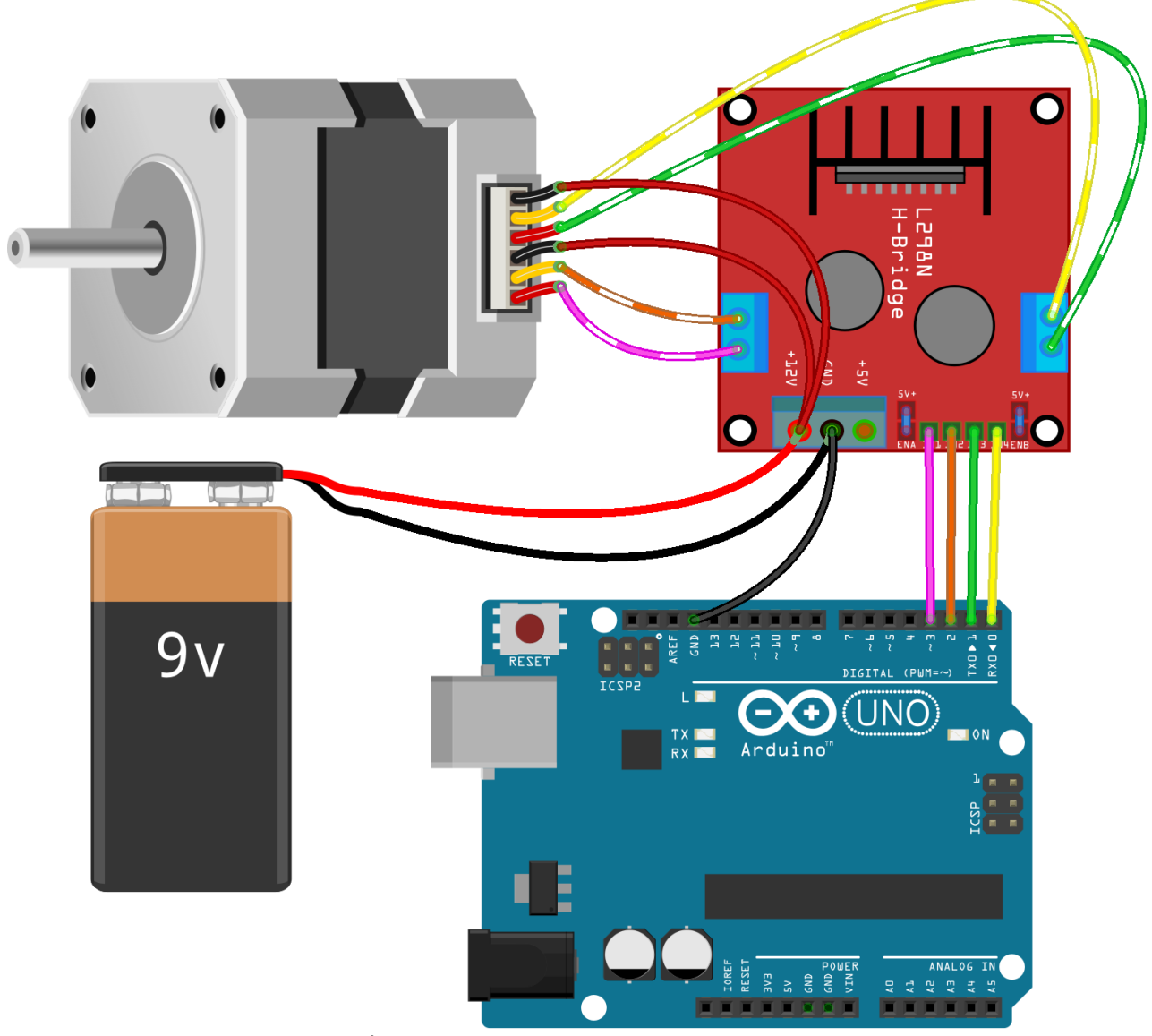

الشكل (3-61): مخطط وصل لوحة الأردوينو مع المحرك الخطوي أحادي القطبية من خلال لوحة .L298N

# **-3-1-3-7-3**الكود البرمجي

تم كتابة الكود البرمجي الخاص بطريقة التحريك بخطوة كاملة، مع إمكانية اختيار جهة الدوران وسرعة المحرك. يصلح هذا الكود استخدامه مع دارة القيادة 2003UL، ولوحة N298L. void setup() { byte i; for  $(i = 0; i \le 7; i++)$  $\{$  pinMode(i, OUTPUT); } } void loop() { move\_motor('L', 250); // move left, speed move\_motor('R', 250); // move left, speed

```
 move_motor('L', 500); // move right, speed
  move_motor('R', 500); // move right, speed
}
void move_motor(char Direction, int Speed)
{
  if (Direction == 'L')
  { PORTA(0x03);
   delay(Speed);
   PORTA(0x06);
   delay(Speed);
   PORTA(0x0C);
   delay(Speed);
   PORTA(0x09);
   delay(Speed);
  }
  if (Direction == 'R')
  {
   PORTA(0x09);
   delay(Speed);
   PORTA(0x0C);
   delay(Speed);
   PORTA(0x06);
   delay(Speed);
   PORTA(0x03);
   delay(Speed);
  }
}
void PORTA(byte value)
{
  byte i;
 for (i = 0; i \le 7; i++) {
  digitalWrite(i, bitRead(value, i));
 }
}
```
# **-4-1-3-7-3**محاكاة التحكم بمحرك أحادي القطبية من خالل برنامج **Proteus**

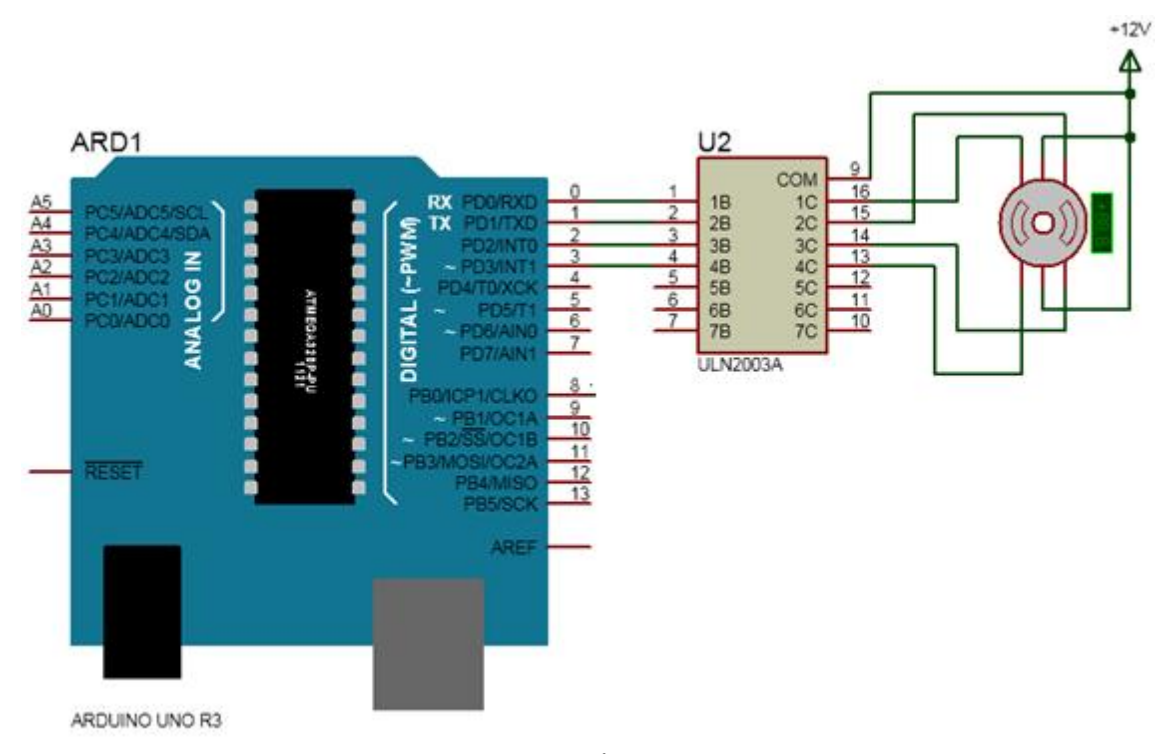

الشكل )62-3(: محاكاة التحكم بمحرك أحادي القطبية من خالل برنامج Proteus.

# **-2-3-7-3** المحرك الخطوي ثنائي القطبية **Motor Stepper Bipolar**

 في هذا النمط من المحركات الخطوية يرتبط ملفان داخليا مع بعضهما بشكل تسلسلي، ويرتبط الملفان الآخران أيضاً مع بعضهما بشكل تسلسلى كما هو موضح فى الشكل (3-63). تبعاً لهذا الوصل ستكون البينة الداخلية للمحرك الخطوي ثنائي القطبية عبارة عن ملفين. تمثل أطراف الملفين الأسلاك الأربعة في الخرج.

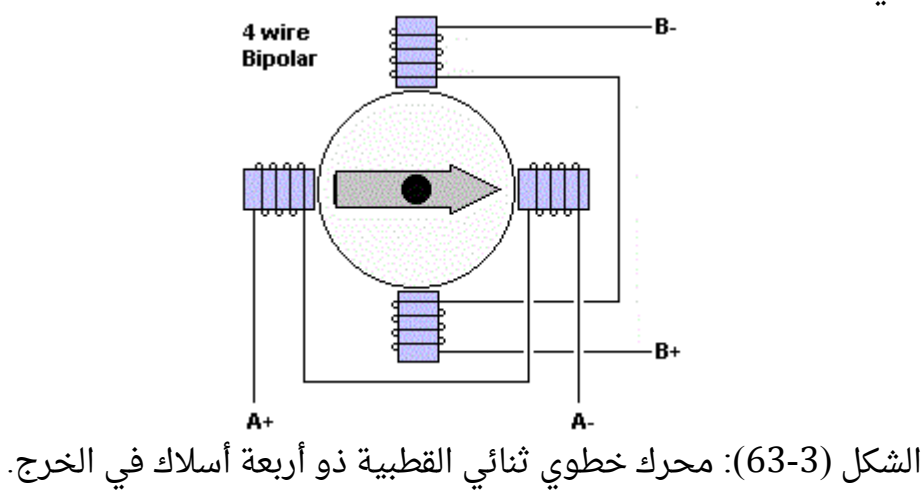

يتم تنشيط الملفات األربعة لقيادة المحرك الخطوي ثنائي القطبية بنفس طريقة المحرك أحادي القطبية المذكور سابقا:

- .Wave drive or Single-Coil Excitation واحد ملف إثارة
	- .Full step drive كاملة خطوة
		- .Half stepping خطوة نصف
	- .Micro-stepping دقيقة خطوة

**ط**ريقة إثارة ملف واحد: في كل مرة يتم تطبيق جهد على ملف واحد، وبقية الملفات يطبق عليها V.0 عزم الدوران أقل من بقية الطرق، بالتالي فإن حمولة المحرك ال يمكن أن تكون كبيرة. يتم إتمام دورة كاملة على 4 مراحل. يبين الشكل (3-64) كيفية عمل هذه الطريقة، والقيم المطلوب تطبيقها على الملفات الأربعة في كل مرحلة.

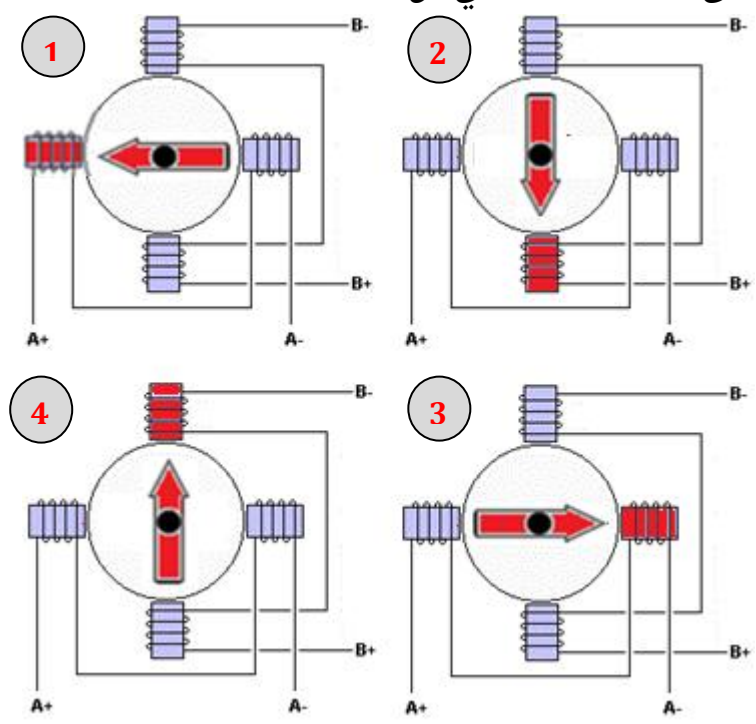

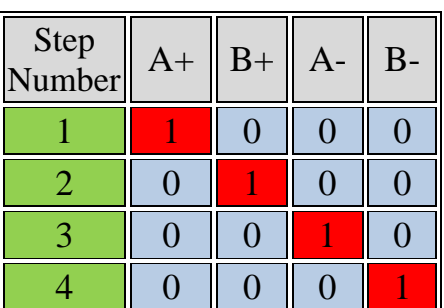

الشكل (3-64): تحريك المحرك الخطوى ثنائي القطبية وفق طريقة إثارة ملف واحد.

طريقة تحريك بخطوة كاملة**:** في كل مرة يتم تطبيق جهد على ملفين، والملفان اآلخران يطبق عليهما V.0 عزم الدوران أعلى من الطريقة السابقة. يتم إتمام دورة كاملة على 4 مراحل. يبين الشكل (3-65) كيفية عمل هذه الطريقة، والقيم المطلوب تطبيقها على الملفات الأربعة في كل مرحلة.

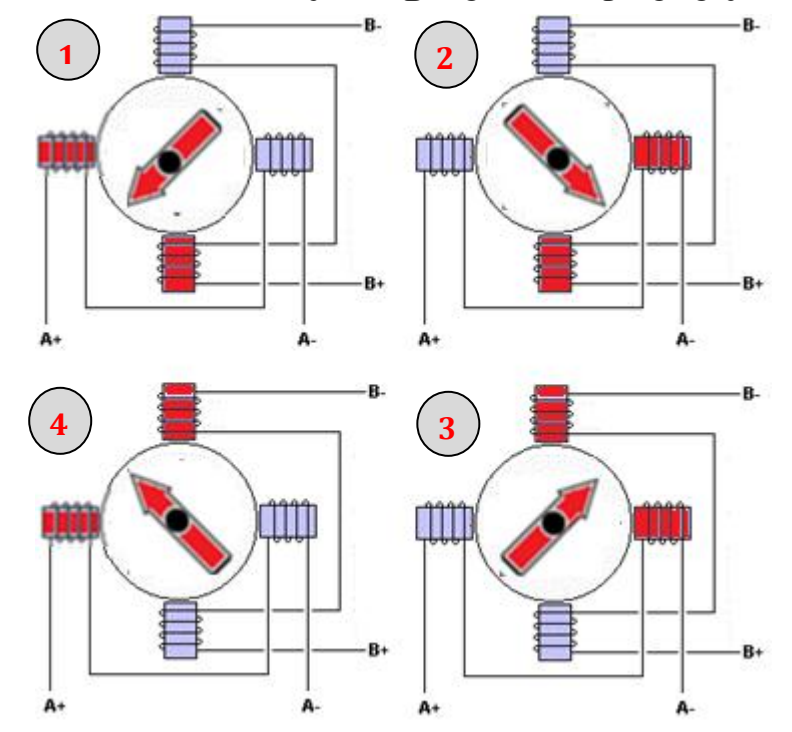

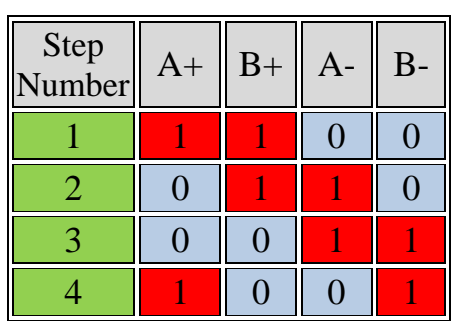

الشكل (3-65): تحريك المحرك الخطوي ثنائي القطبية وفق طريقة خطوة كاملة.

طريقة تحريك بنصف خطوة**:** تسمح هذه الطريقة بالحصول على دقة موقع مضاعفة من دون أي تغيير في التركيبية المادية للمحرك، حيث يتحرك المحرك بمقدار نصف خطوة بالمقارنة مع الطريقتين السابقتين. يتم إتمام دورة كاملة على 8 مراحل. يبين الشكل (3-66) كيفية عمل هذه الطريقة، والقيم المطلوب تطبيقها على الملفات األربعة في كل مرحلة.

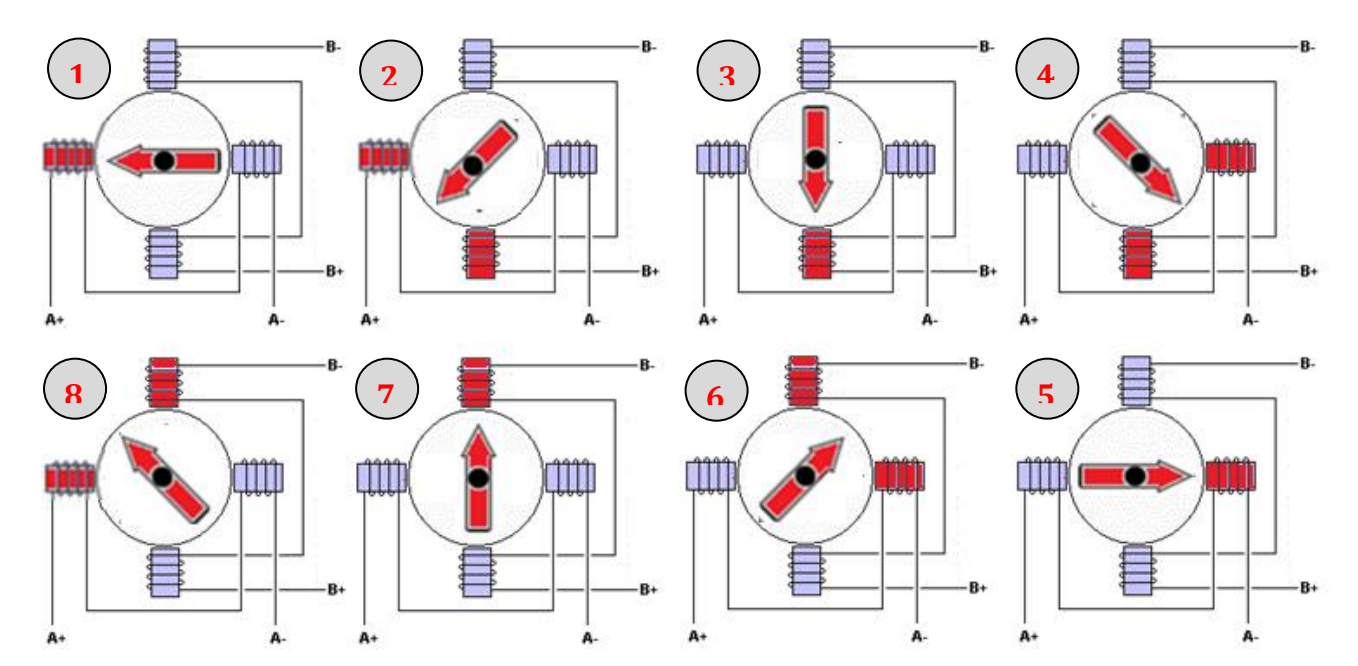

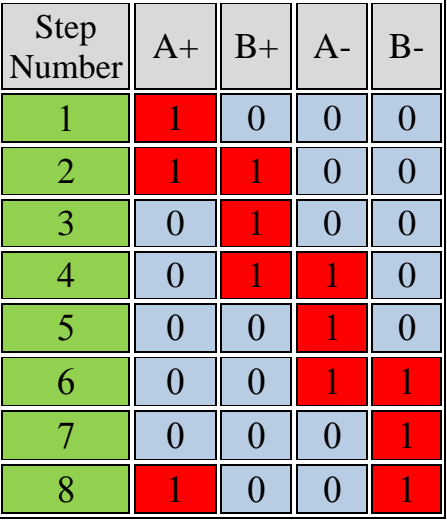

الشكل (3-66): تحريك المحرك الخطوي ثنائي القطبية وفق طريقة نصف الخطوة.

طريقة **Microstepping:** ال يتم في هذه الطريقة تغذية الملفات بنبضات وإنما بإشارة تشبه إشارة sin. بهذا األسلوب يتم االنتقال من خطوة إلى األخرى بشكل أنعم، وهذا ما يجعل المحرك الخطوي مناسباً للتطبيقات ذات الدقة العالية.

**-1-2-3-7-3**التحكم بالمحرك الخطوي ثنائي القطبية وسرعته من خالل لوحة األردوينو

لا بد من استخدام دارة عزل ما بين لوحة الأردوينو والمحرك ثنائي القطبية لتأمين التيار المطلوب. ال يمكن استخدام الدارة المتكاملة 2003ULN مع المحرك ثنائي القطبية ألنها تعمل كمصب للتيار فقط (أي تسمح بمرور التيار باتجاه واحد)، في حين الدارة المتكاملة L293 والدارة L298N ستفى بالغرض المطلوب منها، وقد تم شرحهما سابقاً فى الفقرتين (3-7-2-1)، (3-7-2-2).

يبين الشكل )67-3( مخطط التوصيل العملي للوحة األردوينو مع دارة 293L والمحرك الخطوي ثنائي القطبية. تم ربط المنافذ 3 2, 1, 0, مع مداخل بوابات دارة 293L، والمخارج مع أربعة أسلاك للمحرك. يتم اختيار إحدى طرق تنشيط الملفات المذكرة سابقاً (ملف واحد، خطوة كاملة، نصف خطوة) وبرمجة لوحة الأردوينو تبعاً لذلك. يتم التحكم بجهة دوران المحرك (مع أو عكس عقارب الساعة) من خلال ترتيب تنشيط الملفات الواحد تلو الآخر، ويتم التحكم بسرعة المحرك من خالل تغيير التأخير الزمني ما بين كل مرحلة من مراحل الدورة.

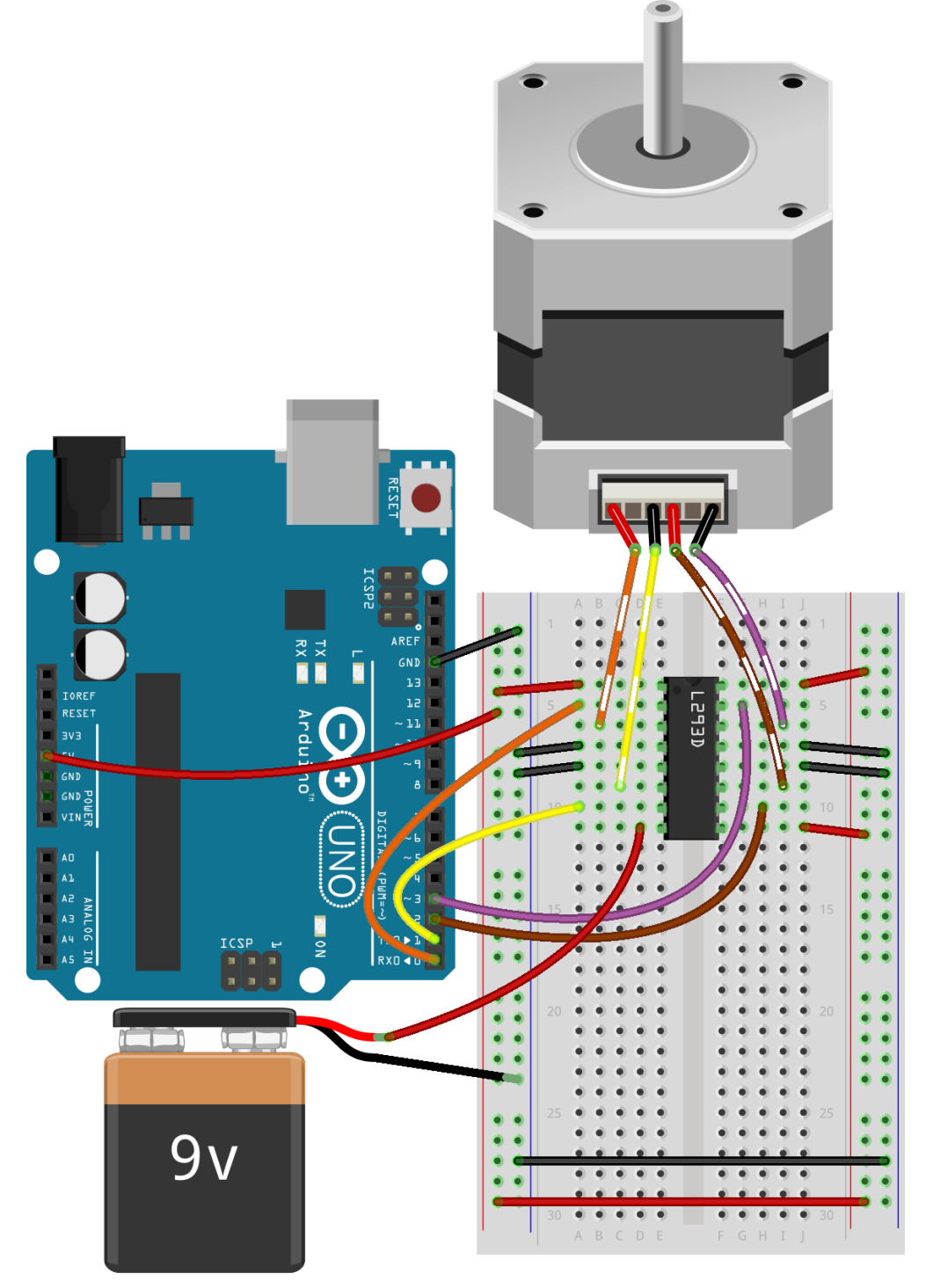

الشكل (3-67): مخطط وصل لوحة الأردوينو مع المحرك الخطوى ثنائى القطبية من خلال الدارة .L298D المتكاملة

يبين الشكل (3-68) مخطط التوصيل العملى للوحة الأردوينو مع لوحة L298N والمحرك الخطوي ثنائي القطبية. تم ربط المنافذ 3 2, 1, 0, مع أرجل الدخل المنطقية للوحة تم .للمحرك أسالك أربعة مع) OUT1,OUT2,OUT3,OUT4) والمخارج ،)IN1,IN2,IN3,IN4) المحافظة على الوصلة 7 (jumper(، والوصلة 12 (jumper (بحيث يتم تفعيل جميع المخارج. تم تزويد اللوحة بمنبع تغذية V+9 على الرجل 4 والذي من خالله يتم تغذية المحرك. تم المحافظة على

الوصلة 3 (jumper(، وهذا يعني أنه سيتم تفعيل منظم الجهد الداخلي للوحة V+5 وبالتالي ال يوجد حاجة لتغذيتها بجهد 5V+. إذا تم نزع هذه الوصلة لابد من تأمين تغذية 5V+ على الرجل 6.

يتم اختيار إحدى طرق تنشيط الملفات المذكرة سابقاً (ملف واحد، خطوة كاملة، نصف خطوة) وبرمجة لوحة الأردوينو تبعاً لذلك. يتم التحكم بجهة دوران المحرك (مع أو عكس عقارب الساعة) من خلال ترتيب تنشيط الملفات الواحد تلو الآخر، ويتم التحكم بسرعة المحرك من خلال تغيير التأخير الزمني ما بين كل مرحلة من مراحل الدورة.

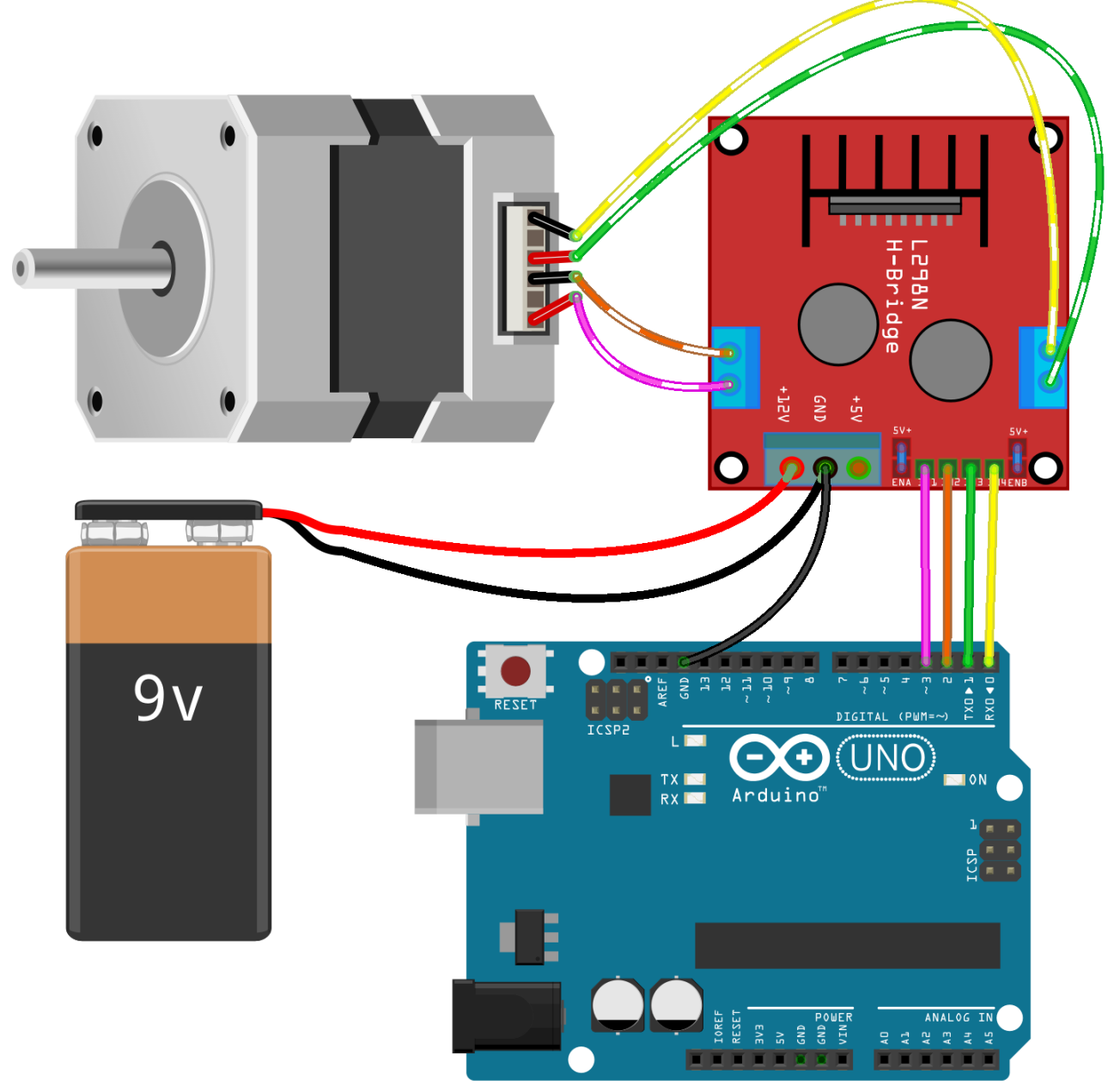

الشكل (3-68): مخطط وصل لوحة الأردوينو مع المحرك الخطوى ثنائي القطبية من خلال لوحة .L298N

# **-2-2-3-7-3**الكود البرمجي

تم كتابة الكود البرمجي الخاص بطريقة التحريك بخطوة كاملة، مع إمكانية اختيار جهة الدوران وسرعة المحرك. يصلح هذا الكود مع كل من الدارة المتكاملة 293L، واللوحة N298L الموضحتين في الشكلين (3-67)، و(3-68).

```
void setup() {
  byte i;
 for (i = 0; i \le 7; i++)\{ pinMode(i, OUTPUT);
 }
}
void loop() {
  move_motor('L', 250); // move left, speed
  move_motor('R', 250); // move left, speed
 move_motor('L', 500); // move right, speed
  move_motor('R', 500); // move right, speed
}
void move_motor(char Direction, int Speed)
{
if (Direction == 'L') { PORTA(B00000101);
   delay(Speed);
   PORTA(B00000110);
   delay(Speed);
   PORTA(B00001010);
   delay(Speed);
   PORTA(B00001001);
   delay(Speed);
  }
 if (Direction == 'R') { PORTA(B00000101);
   delay(Speed);
   PORTA(B00001001);
   delay(Speed);
   PORTA(B00001010);
   delay(Speed);
   PORTA(B00000110);
   delay(Speed);
 }
}
```
#### void PORTA(byte value) { byte i; for  $(i = 0; i \le 7; i++)$  { digitalWrite(i, bitRead(value, i)); } }

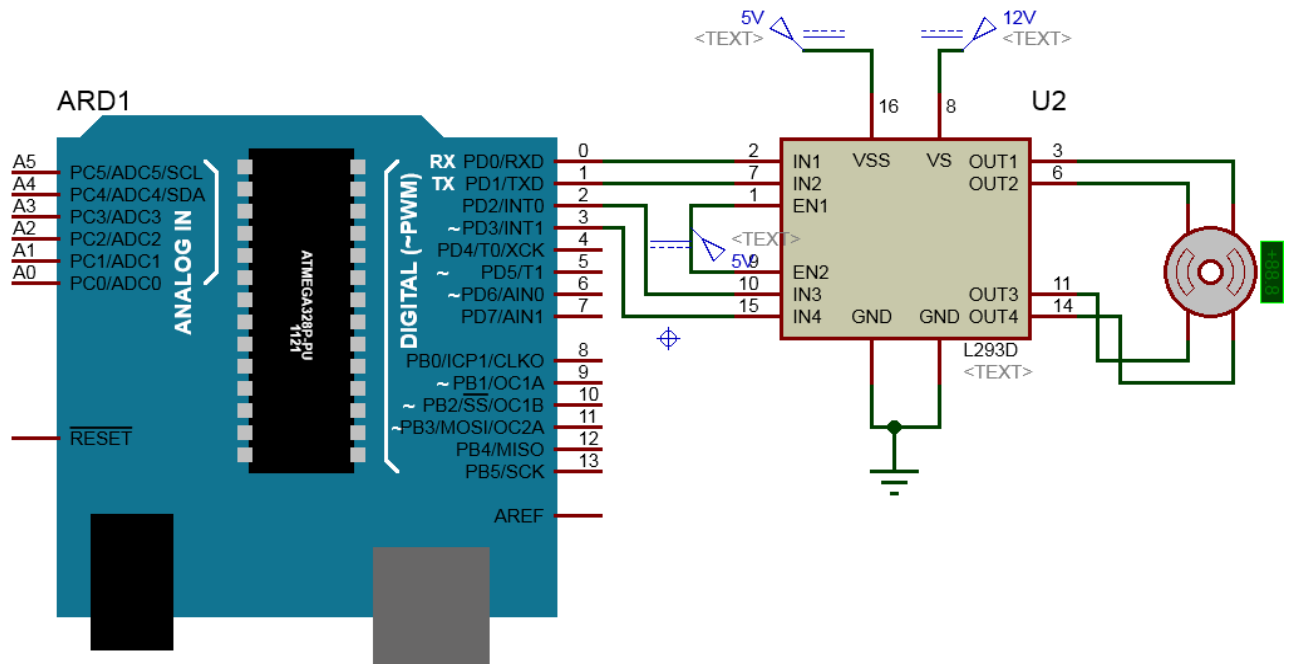

# **-3-2-3-7-3**محاكاة التحكم بمحرك ثنائي القطبية من خالل برنامج **Proteus.**

الشكل )69-3(: محاكاة التحكم بمحرك ثنائي القطبية من خالل برنامج Proteus.

#### **-4-7-3** محرك السيرفو **Motor Servo**

هو عبارة عن محرك مستمر DC يتم التحكم بزاوية دورانه بدقة من خالل نظام تحكم بحلقة تغذية عكسية مغلقة نموذجية. يدور محرك السيرفو فقط بقدر ما نريد ومن ثم يتوقف وينتظر اإلشارة التالية بشكل يخالف المحرك المستمر DC التقليدي الذي يبدأ بالدوران عندما يتم تطبيق تغذية عليه ويستمر بالدوران حتى تتوقف التغذية عليه، بالتالى لا يمكننا التحكم بزاوية دورانه إلى مكان محدد. يوضح الشكل )70-3( نماذج مختلقة لمحركات سيرفو.

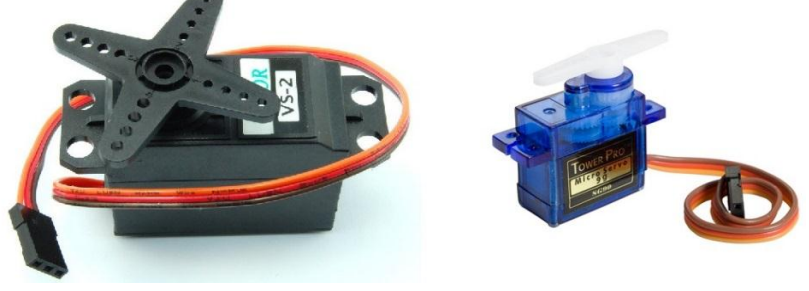

الشكل )70-3(: أمثلة لمحركات سيرفو.

لمحرك السيرفو ثلاث أسلاك: اثنان لتزويده بالطاقة (ground، Vcc)، والسلك الثالث يتم من خلاله تطبيق إشارة التحكم (نبضات PWM). في العادة لون سلك Vcc أحمر، ولون سلك الأرضي ground أسود أو بني، أما لون سلك إشارة التحكم أصفر أو أبيض أو برتقالي. يتكون محرك السيرفو من الأجزاء التالية كما هو موضح في الشكل (3-71) : -1محرك مستمر motor DC. -2مقبض الخرج shaft output( ذرا ع محرك السرفو(. -3سلسلة من التروس gears التي تصل محرك DC بمقبض الخرج. الهدف منها تقليل سرعة محرك ا. DC لتصبح مناسبة أكثر عملي -4نظام تحكم الكتروني بمكان المقبض ذو تغذية عكسية مغلقة، ويتكون مما يلي: أ-مقاومة متغيرة potentiometer: تتصل مع مقبض الخرج أو في مكان ما من سلسلة التروس، تقدم جهداً متناسباً مع مكان المقبض. ب-مبدل نبضات تعديل عرض النبضة PWM إلى جهد. ج-مقارن comparator: يعمل على مقارنة الجهد الناتج عن المقاومة المتغيرة مع الجهد الناتج عن المبدل.

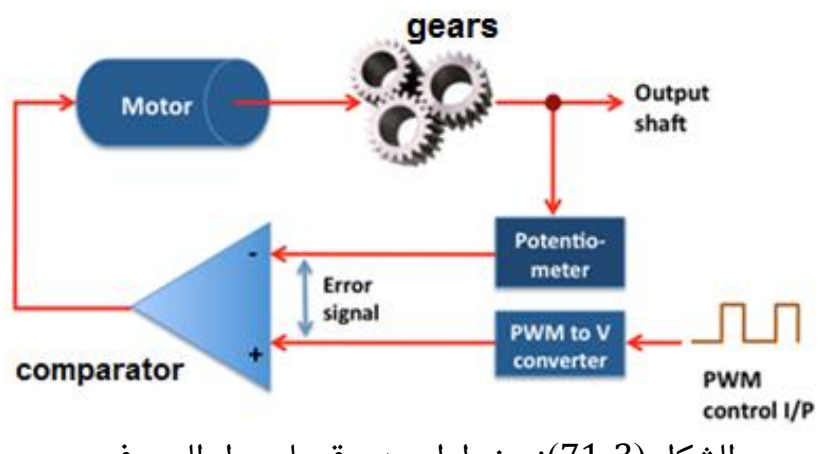

الشكل (3-71): مخطط صندوقي لمحرك السيرفو.

يعمل محرك السيرفو كما يلي: -1يطبق على المحرك إشارة تحكم على شكل إشارة تعديل عرض النبضة width pulse والتي ترددها 50Hz (أي تتكرر الإشارة كل ع $\frac{1}{50}$ . عرض هذه  $\frac{1}{10}$  modulation (PWM) النبضات هو الذي سيتحكم بزاوية الدوران كما سنرى. -2يتم تحويل هذه النبضات إلى جهد مكافئ عن طريق مبدل PWM. كلما كان عرض هذه النبضات

3-تقدم المقاومة المتغيرة جهداً يتناسب مع مكان مقبض الخرج.

أكبر كلما كان الجهد الناتج أكبر.

-4يعمل المقارن على مقارنة الجهد الناتج عن المبدل والجهد الناتج عن المقاومة المتغيرة. االختالف ما بين الإشارتين يعرف بإشارة خطأ error signal، والتي يتم تضخيمها، وتستخدم لقيادة محرك المستمر DC.

-5يتحرك محرك DC، ومقبض الخرج، وبالتالي الجهد الناتج عن المقاومة المتغيرة بحيث تؤدي العملية إلى إنقاص أو حذف إشارة الخطأ.

-6عندما يتم حذف إشارة الخطأ يكون مقبض الخرج قد وصل إلى المكان أو الزاوية المطلوبة، ويتوقف محرك DC تبعاً لذلك.

-7عند تغيير عرض نبضات PWM، سيتغير الجهد الناتج عن مبدل PWM وتنتج إشارة خطأ، ليتحرك المحرك ومقبض الخرج إلى زاوية أخرى مطلوبة، ويتوقف عندها.

يبين الشكل )72-3( العناصر الداخلية لمحرك السيرفو.

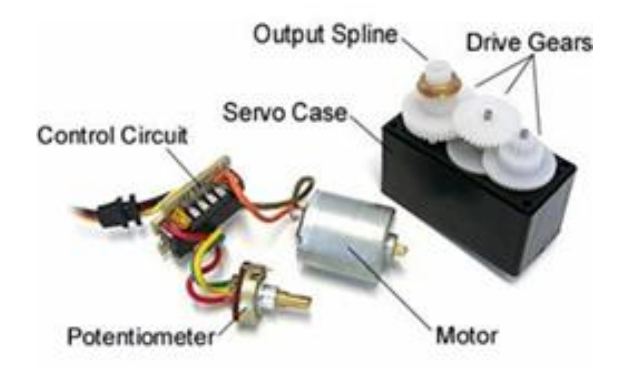

الشكل )72-3(: العناصر الداخلية لمحرك السيرفو.

معظم محركات السيرفو تدور ضمن  $180^{\circ}$ ، وبعض منها ضمن  $360^{\circ}$ . يتم التحكم بالزاوية الدقيقة من خالل عرض نبضات PWM ذات التردد Hz50 كما تم ذكره. تعتمد العالقة ما بين عرض النبضة والزاوية على الشركات المصنعة للمحركات ولكن المبدأ األساسي هو نفسه في كل محرك. يوضح الشكل (3-73) مثالاً على العلاقة ما بين عرض النبضات وزاوية الدوران:  $10^{\circ}$  من أجل عرض نبضة مقداره  $1\text{ms}$  تكون زاوية المحرك  $^{\circ}$ . من أجل عرض نبضة مقداره 1.5ms تكون زاوية المحرك º90. من أجل عرض نبضة مقداره ms2 تكون زاوية المحرك º.180 يتحرك محرك السيرفو ما بين 0 و180 درجة، وال يتحرك في دوران مستمر كما في محرك DC التقليدي.

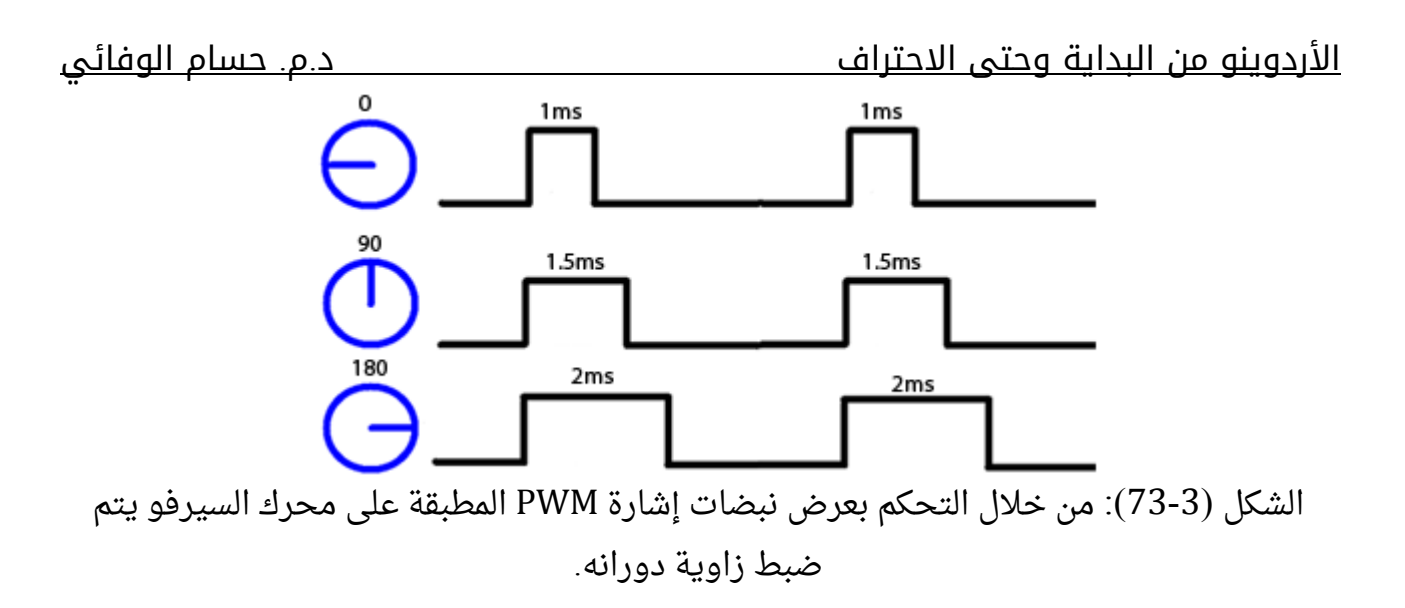

# **-1-4-7-3**التحكم بالمحرك السيرفو من خالل لوحة األردوينو

يبين الشكل (3-74) مخطط التوصيل العملى للوحة الأردوينو مع محرك السيرفو بشكل مباشر. تم وصل سلك التغذية للمحرك Vcc( عادة لونه أحمر( إلى جهد التغذية للوحة V،+5 وتم وصل سلك الأرضى للمحرك (عادة أسود أو بني) إلى منفذ الأرضى للوحة، سلك إشارة التحكم (عادة لونه أصفر أو برتقالى أو أبيض) إلى الرجل رقم 9 للوحة والتي من خلالها يمكن توليد إشارة PWM.

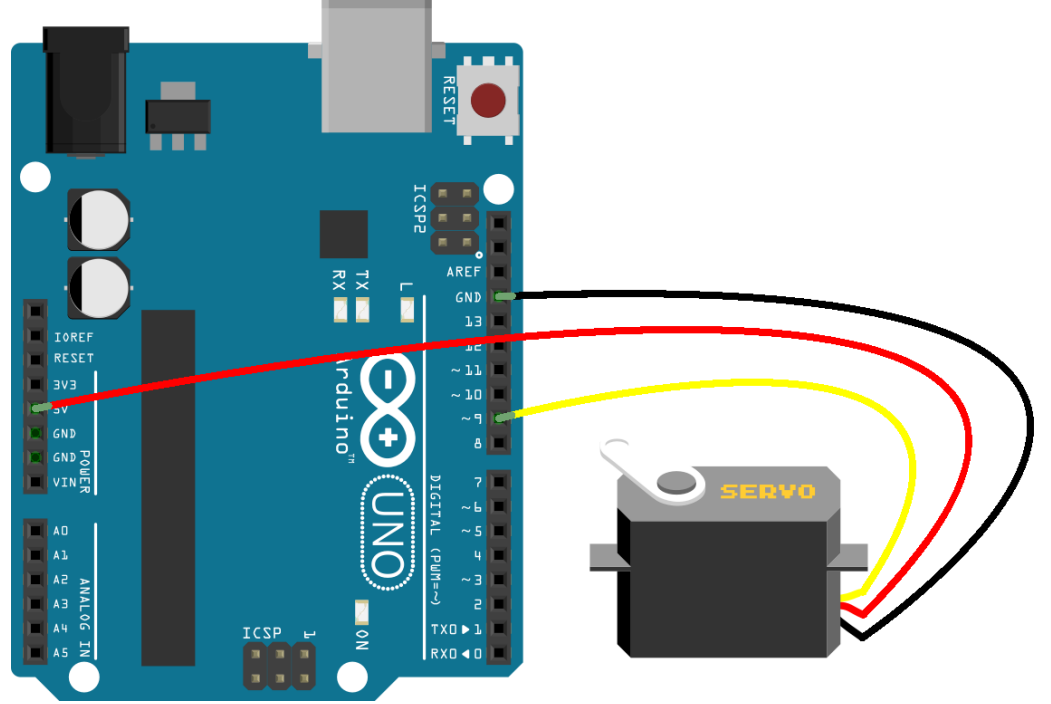

الشكل (3-74): مخطط وصل لوحة الأردوينو مع المحرك الخطوى أحادى القطبية.

# **-2-4-7-3**الكود البرمجي

يمكن استخدام التعليمة analogWrite(pin,value) لتوليد إشارة PWM كما تم ذكره سابقاً في الفقرة )3-2-7-3(، وبالتالي التحكم بمحرك السيرفو. يوجد مكتبة ضمن بيئة البرمجة Arduino IDE هي <h.Servo <تبسط عملية التحكم أكثر. فيما يلي تعليمات هذه المكتبة:

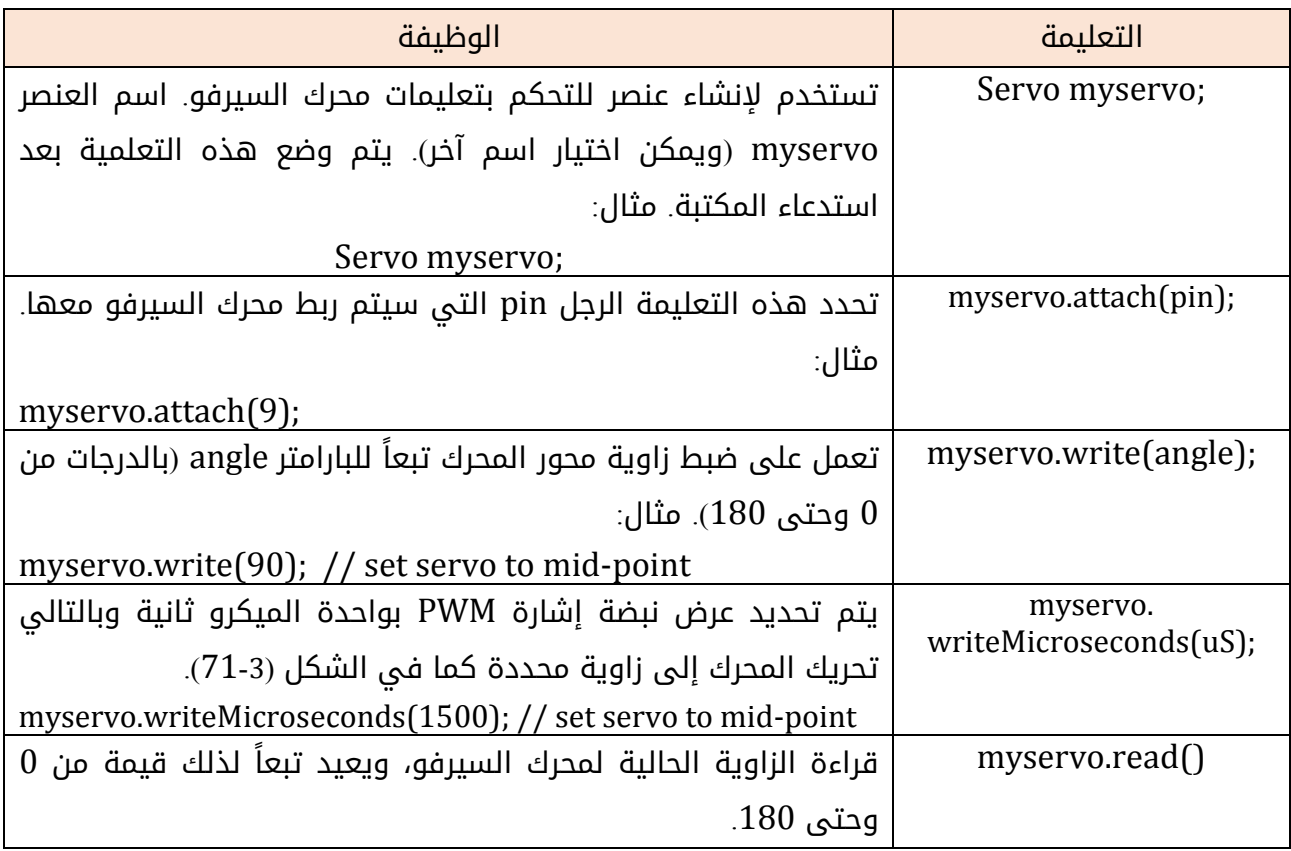

ملاحظة : اترك فاصلاً زمنياً مقداره 15ms على الأقل للانتقال من زاوية لزاوية أخرى.

تم كتابة كود برمجى لتحريك محرك السيرفو إلى الزوايا 180° 90°, 90°, 90°.

```
#include <Servo.h>
Servo myservo;
```

```
void setup()
{
 myservo.attach(9);
}
```

```
void loop() {
  myservo.write(0);
  delay(1000);
```

```
 myservo.write(90);
 delay(1000);
```
 myservo.write(180); delay(1000); }

# **-3-4-7-3**محاكاة التحكم بمحرك السيرفو من خالل برنامج **Proteus**

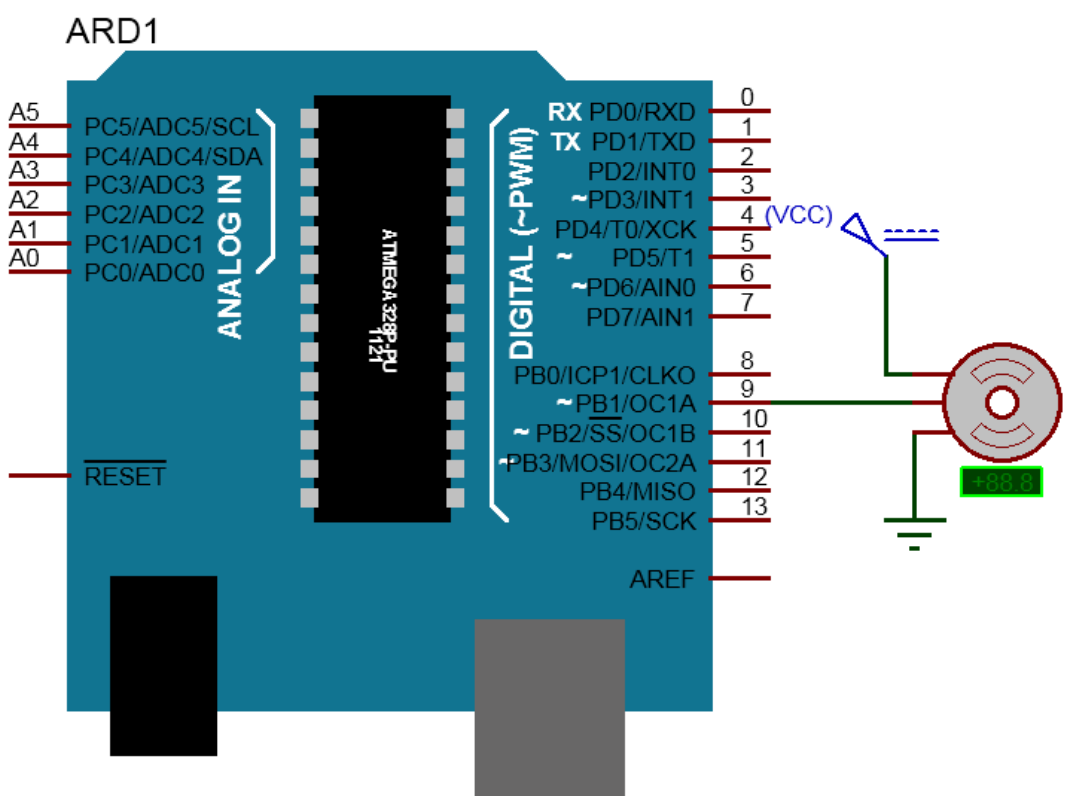

ARDUINO UNO R3

الشكل )75-3(: محاكاة التحكم بمحرك السيرفو من خالل برنامج Proteus.

# التحكم بالأجهزة التي تعمل بجهود عالية

#### **-1-8-3**مقدمة

كما هو معلوم لدينا تعمل لوحة الأردوينو بجهد مقداره V+5 لذلك لا يمكن لها أن تتحكم مباشر ة بأجهزة الجهد العالي (V120-240 (كمصابيح اإلضاءة، والمراوح، والسخانات، لتستخدم أداة تعرف بالمرحل relay التي تقدم اتصالاً ما بين دارة الجهد المنخفض مع دارة الجهد العالي. يتألف المرحل كما هو موضح في الشكل )76-3( من ملف coil، وعمود أو ذرا ع حديدي متحرك movable armature، وتماس ثابت مغلق بشكل طبيعي (NC (close Normal وتماس مفتوح بشكل طبيعي (NO (Open Normal، وقد يكون أكثر من تماسين ثابتين. يعمل الملف كمغناطيس كهربائي electromagnet. بدون تطبيق جهد كهربائى على طرفى الملف يكون الذراع المتحرك متصلاً مع التماس المغلق بشكل طبيعى NC. عند تطبيق جهد كهربائى منخفض نسبياً على طرفى الملف سيتولد حقل مغناطيسى يؤدى إلى جذب الذراع المتحرك إليه، ليتحرك تبعاً لذلك من تماس NC إلى تماس NO ويتصل معه. عند إزالة الجهد الكهربائي يعود الذرا ع المتحرك إلى موضع االسترخاء وذلك من خالل نابض spring، ليتصل مع تماس NC من جديد. يتم ربط دارة الجهد المنخفض مع طرفي الملف، فى المقابل يستطيع الذراع المتحرك والتماسين الثابتين تحمل تطبيق جهود مرتفعة نسبياً، لهذا يتم وصلها مع دارة الجهد العالي.

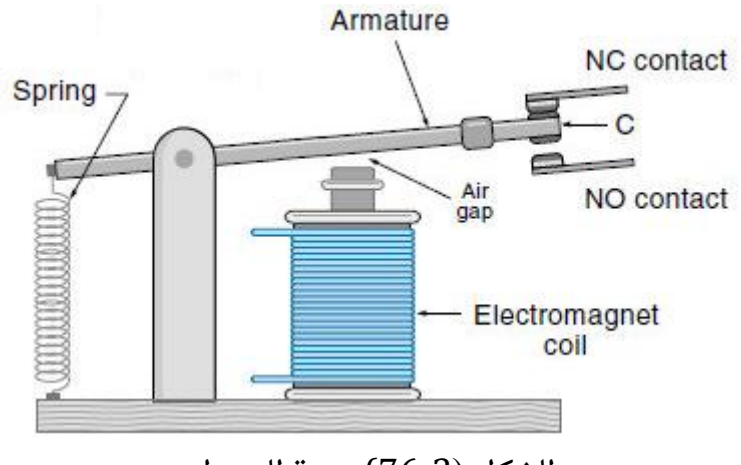

الشكل )76-3): بنية المرحل.

للمرحل استناداً لما سبق خمسة أطراف هى: طرفا الملف، وطرف مشترك (الذراع المتحرك)، وطرف NC، وطرف NO كما هو موضح في الشكل )77-3(.

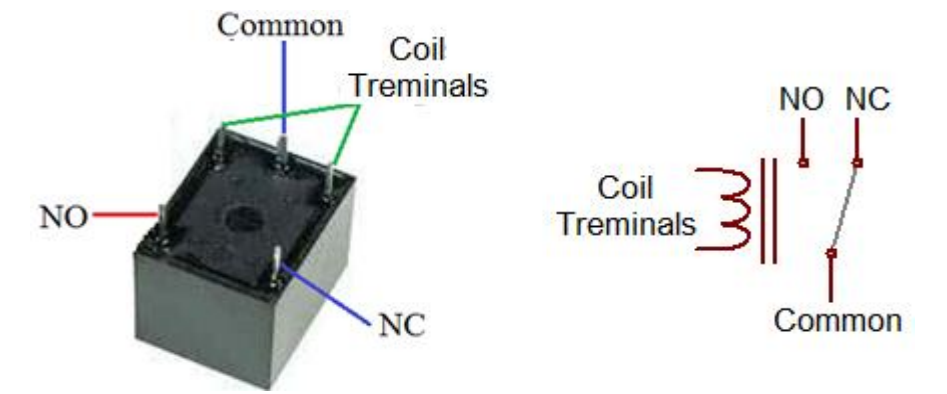

الشكل (3-77): أطراف المرحل العملية، والرمز الالكتروني المكافئ.

يوجد بعض المصطلحات الخاصة بالمرحل هي:

جهد الملف االسمي أو المعياري **(Voltage Coil Rated (Voltage Coil Nominal:** الجهد الذي تم تصميم الملف من خلاله ليعمل به. تطبيق جهد أعلى سيكون مهدراً للطاقة ومن الممكن أن يتلف المرحل بسبب الحرارة أو اإلجهاد الميكانيكي.

جهد المسك **voltage pickup :** هو أصغر جهد مطبق على الملف يتم من خالله ضمان سحب الذرا ع المتحرك. إذا كانت قيمة الجهد المطبق أقل من جهد المسك فقد يتم سحب الذراع ولكن بشكل غير مضمون.

جهد الانسحاب Dropout voltage: أعلى جهد مطبق على الملف لا يتم به جذب الذراع المتحرك.

مثال: بفرض أن جهد الملف االسمي V ،5 وجهد المسك 70% من جهد الملف االسمي، وجهد االنسحاب 10% من جهد الملف االسمي. حدد الجهود التي من خاللها يتم جذب التماس، وعدم جذبه بشكل مضمون به.

يمكن جذب الذراع المتحرك عند تطبيق جهد أعلى V 3.5 (70% of 5V)، ويمكن ضمان عدم جذب (ترك) الذراع المتحرك عند تطبيق جهد أقل من 0.5V (10% of 5V).

تيار التشغيل االسمي **Current Operating Nominal :** قيمة التيار المتدفق في الملف عندما يتم تطبيق الجهد الاسمي عليه.

استطاعة التشغيل االسمية **Power Operating Nominal :** قيمة االستطاعة المستخدمة من قبل الملف عند تطبيق الجهد الاسمي.

مقاومة الملف **Resistance Coil.**

جهد التبديل األعظمي **Voltage Switching Maximum :** أعظم جهد يمكن تطبيقه على التماسات بشكل آمن، وتختلف قيمته حالة كونه مستمر DC أو متناوب AC في معظم الحاالت.

تيار التبديل األعظمي **Current Switching Maximum:** أعظم تيار يمكن تطبيقه على التماسات بشكل آمن، وتختلف قيمته في حالة كونه مستمر DC أو متناوب AC في معظم الحاالت.

استطاعة التبديل العظمى **Power Switching Maximum :** الحد األعلى لالستطاعة الممكن تبديلها من قبل التماسات.

يوضح الشكل (3-78) مثالاً على مرحل مع الخواص الخاصة به والتي تكتب عادة على الغلاف الخارجى. الجهد الاسمى له 12V، وجهد التبديل الأعظمى في حالة كونه متناوباً VAC و240 مع تيار تبدل أعظمى A 15A، وفى حالة كونه مستمراً 24VDC مع تيار أعظمى 15A.

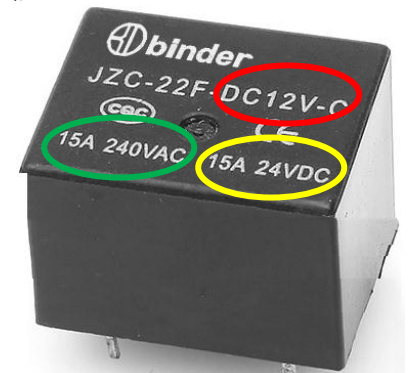

الشكل)78-3(: مثال على مرحل مع الخواص الخاصة به. في الدائرة الحمراء الجهد االسمي، في الدائرة الخضراء أعظم جهد وتيار تبديل في حالة تطبيق إشارة متناوبة، في الدائرة الصفراء أعظم جهد وتيار تبديل عند تطبيق إشارة مستمرة.

#### **-2-8-3**ربط المرحل مع لوحة األردوينو

تم التوصل من خالله الفقرة السابقة إلى أن دارة الجهد المنخفض يتم وصلها مع طرفي الملف، ودارة الجهد العالي مع الذراع المتحرك، والتماسات الثابتة. الجهد المطبق على طرفي الملف قد يكون V6 أو V9 أو V12 أو V،24 لهذا ال يمكن وصل أحد أقطاب األردوينو مع الملف مباشرة، أضف إلى ذلك إلى أن تيار التشغيل الاسمى لا يمكن تأمينه في معظم الحالات عن طريق قطب الأردوينو. لهذا لابد من استخدام أداة الكترونية تؤمن الجهد والتيار ويتم التحكم بها عن طريق الأردوينو كما تم دراسته في فقرة المحركات. أبسط أداة يمكن استخدامها هي الترانزستور. يوضح الشكل )79-3( كيفية وصل لوحة الأردوينو مع طرفى ملف المرحل عن طريق الترانزستور. وكيفية وصل دارة الجهد العالي المتمثلة بمنبع جهد متناوب V220 ومصباح LAMP مع الذار ع المتحرك والتماسات الثابتة.

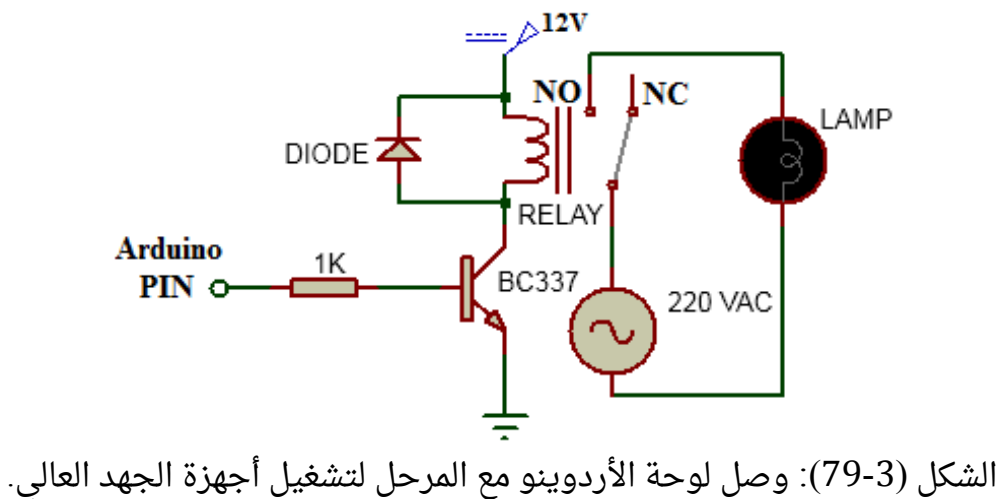

يعمل الترانزستور كمفتاح switch، بدون تطبيق جهد (0 منطقى) على قاعدة الترانزستور يكون في حالة فتح OFF وتصبح الدارة المكافئة له كما هو موضح في الحالة )-81-3a)، وعندئذ لن يمر تيار كهربائي ضمن ملف المرحل، وبالتالي سيكون الذراع متصل مع التماس NC، وتكون دارة الجهد العالى مفتوحة ولن يعمل المصباح تبعاً لذلك. عند تطبيق جهد مقداره V5+ عن طريق أحد أرجل لوحة الأردوينو على قاعدة الترانزستور يصبح فى هذه الحالة بحالة تشغيل ON وتصبح الدارة المكافئة كما هو موضح في الحالة (3-80-6)، ليمر تيار ضمن ملف المرحل، وسيجذب الذراع إليه، مما يؤدي إلى أن يتصل مع التماس NO، بالتالي ستغلق دارة الجهد العالي وسيعمل المصباح عندئذ. يمكن استخدام ترانزستور 548BC أو 337BC. يمكن مالحظة وجود ثنائي diode على طرفي ملف المرحل، وهو ضرورى لأنه عندما إزالة الجهد المطبق على طرفى الملف سيحدث ارتفاع مفاجئ للجهد (spike voltage (بسبب التيار الذي يحتفظ به الملف، مما قد يؤدي إلى تلف الترانزستور أو قد يقلل من عمر تماسات التبديل. قد يصل هذا الجهد إلى V1000 من أجل مرحل V.12 يوفر هذا الثنائي مسارا للتيار المخزن في الملف، وبالتالي تبديد وتفريغ الطاقة المغناطيسية بأمان.

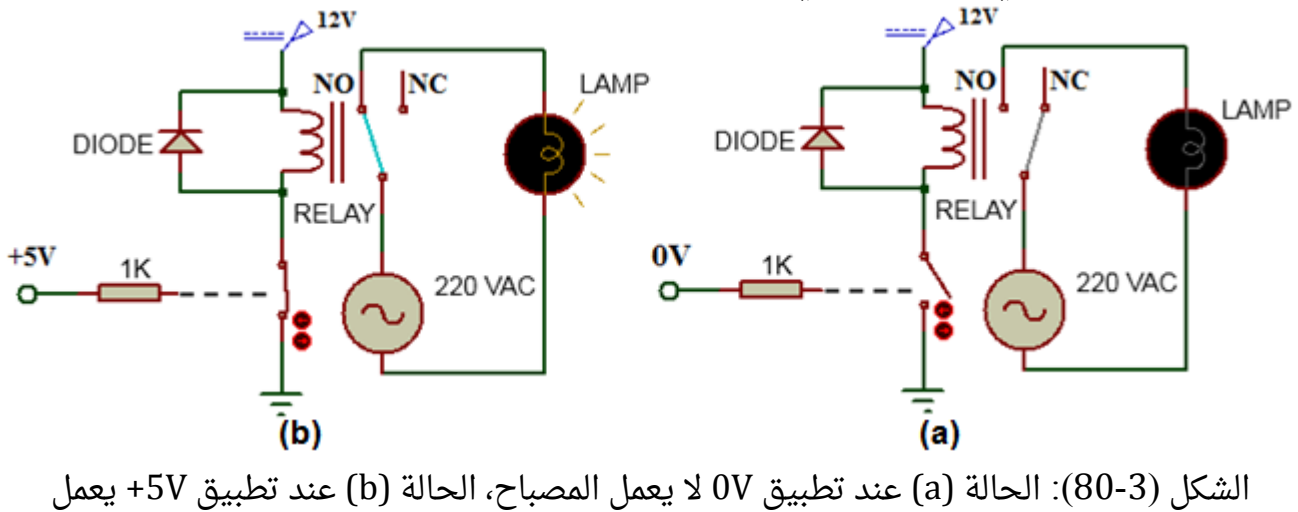

```
المصباح.
```
## **-3-8-3**الكود البرمجي

```
void setup() {
pinMode(0,INPUT_PULLUP);
pinMode(8,OUTPUT);
}
```

```
void loop() {
boolean x; 
x=digitalRead(0);
if (x==LOW) {digitalWrite(8,HIGH);}
else {digitalWrite(8,LOW);}
}
```
# **-4-8-3** محاكاة التحكم بمصباح باستخدام المرحل في برنامج **Proteus**

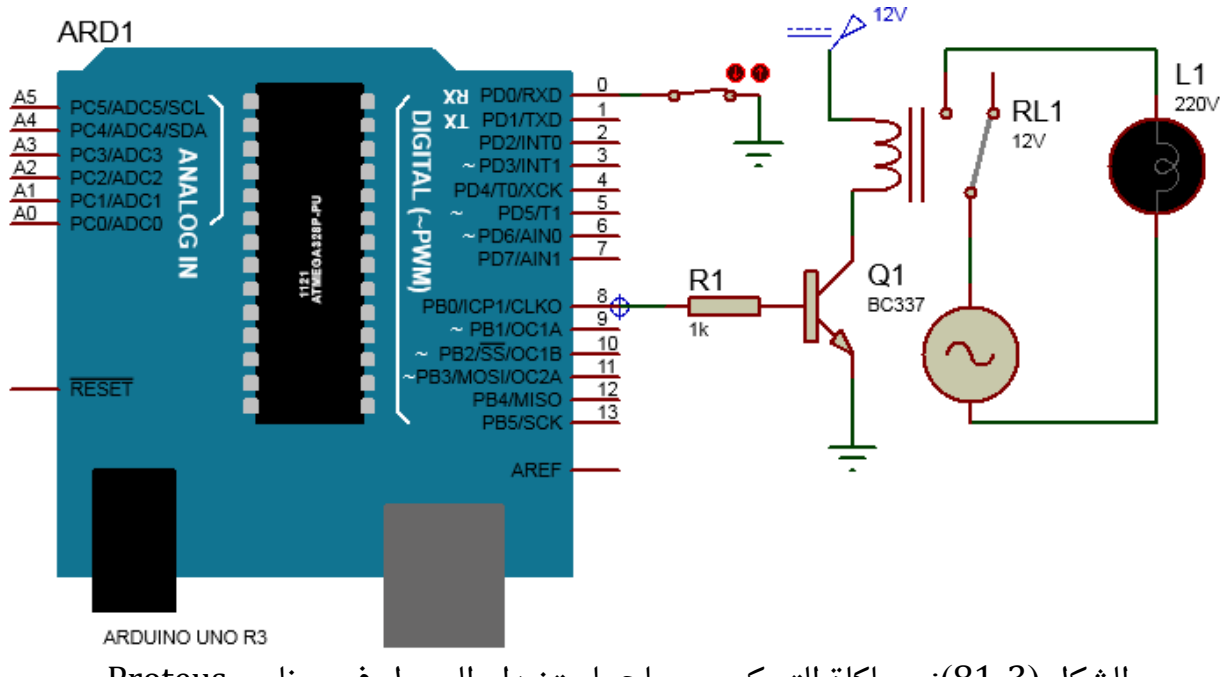

الشكل )81-3(: محاكاة التحكم بمصباح باستخدام المرحل في برنامج Proteus.

#### **-5-8-3** ملحقات

يوضح الشكل )82-3( بعض الدرات الجاهزة التي تحتوي على مرحل، ويتم وصلها مع لوحة الأردوينو ودارة الجهد العالى بشكل مباشر.

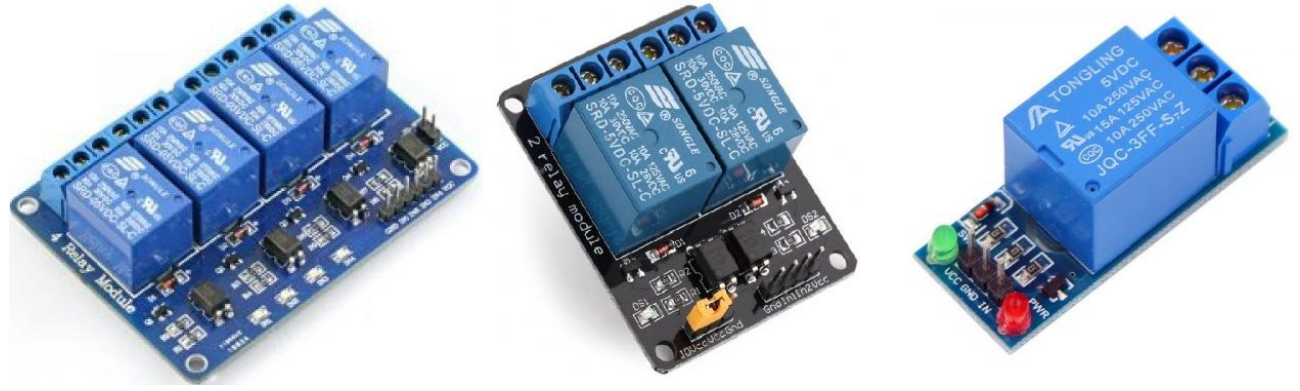

الشكل (3-82): نماذج لبعض دارات المرحل الممكن وصلها مع لوحة الأردوينو.

# نقل المعلومات وفق بروتوكول االتصال التسلسلي **UART**

#### **-1-9-3** مقدمة

يشار إلى عملية تبادل المعلومات ما بين األجهزة باالتصال communication. يمكن للطرفيات أن تتبادل المعلومات إما بشكل تسلسلي serial أو بشكل تفرعي parallel كما هو موضح في الشكل (3-83). في الاتصال التفرعي يتم إرسال مجموعة من النبضات الرقمية في نفس الوقت، بينما في االتصال التسلسلي يتم إرسال نبضة رقمية كل فترة زمنية، بالتالي يتم إرسال النبضات على التتالي. على الرغم من أن االتصال التفرعي قد يحقق سرعة نقل مرتفعة، إال أنه أكثر تكلفة، لذلك يستخدم فى اتصالات المسافات القصيرة مثل مسارات أنظمة الحواسيب وبعض الدارات المتكاملة. في المقابل يتطلب االتصال التسلسلي عدد خطوط نقل أقل من االتصال التفرعي، وبالتالي تكلفة أقل، كما أنه في الوقت الحاضر تم التوصل إلى معدالت نقل عالية لالتصال التسلسلي كما هو الحال في USB واتصالات الليف الضوئية، وبعض الدارات المتكاملة الحديثة.

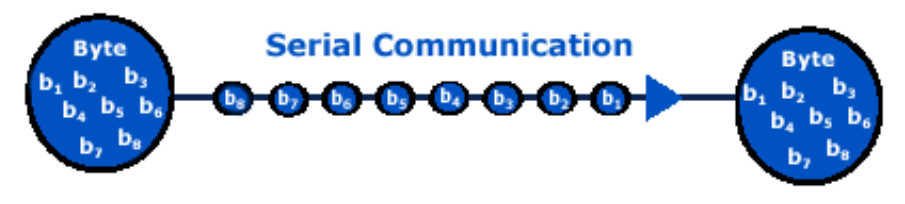

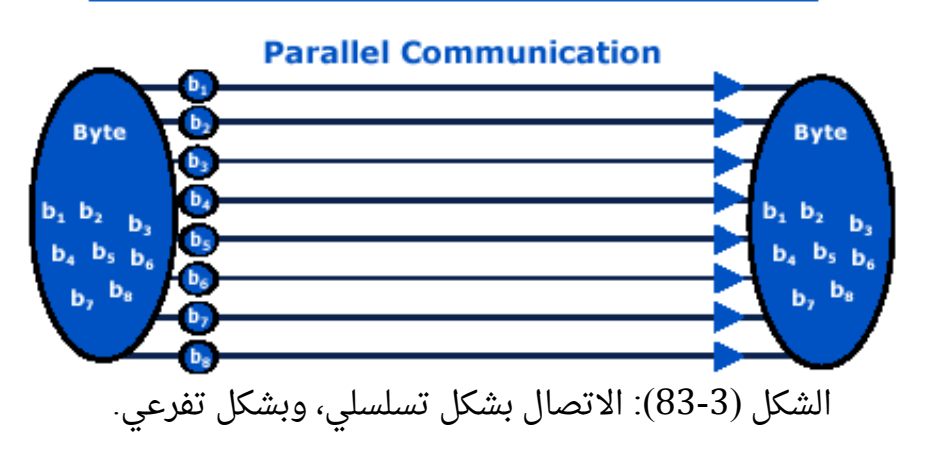

يمكن تصنيف الاتصالات التسلسلية كما هو موضح في الشكل (3-84) حسب اتجاه إرسال المعطيات إلى :

-1 **simplex** : يتم إرسال المعطيات باتجاه واحد فقط من المرسل إلى المستقبل.

-2 **duplex – half** : يتم إرسال المعطيات باتجاهين ولكن ال يمكن نقلها باالتجاهين في نفس الوقت.

-3 **duplex – full** : يتم إرسال المعطيات باتجاهين وبنفس الوقت.

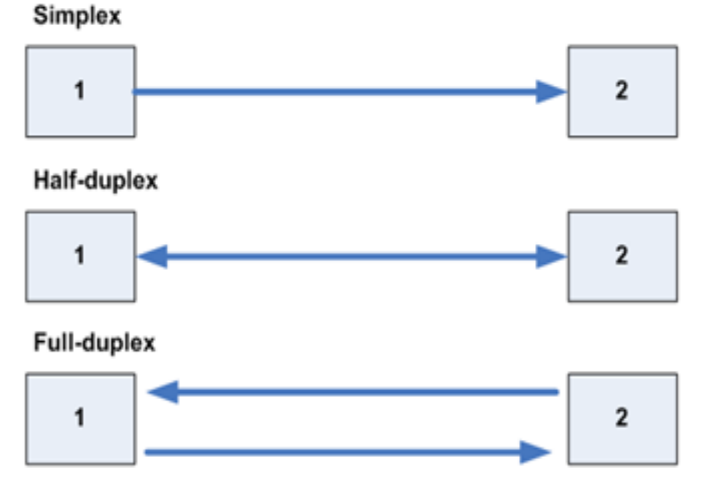

الشكل (3-84): تصنيف الاتصالات التسلسلية حسب اتجاه نقل المعطيات.

لابد من وجود إيقاع معين ما بين جهازى الإرسال والاستقبال، بمعنى أنه يجب على جهاز اإلرسال أن يكون لديه المقدرة على تحديد بداية ونهاية كل بت ومعدل اإلرسال المستخدم وهو ما يعرف بتزامن الإرسال. يوضح الشكل (3-85) تأثير عدم وجود تزامن ما بين المرسل والمستقبل.

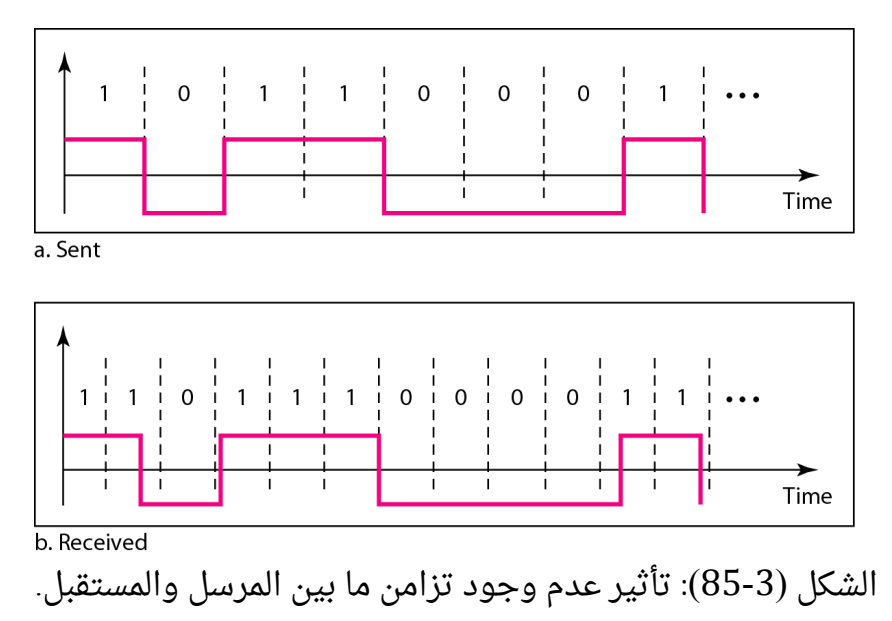

يوجد طريقتان مختلفتان لتزامن اإلرسال:

-1اإلرسال المتزامن transmission synchronous: يستخدم إشارة ساعة خارجية إلجراء عملية التزامن كما هو موضح في الشكل (3-86). قد ترسل هذه الإشارة على خط منفصل عن المعطيات وتعرف ب Clock أو Strobe، أو يمكن تضمينها مع إشارة المعطيات واستعادة إشارة clock عند المستقبل. من األمثلة على البروتوكوالت التي تستخدم إشارة ساعة clock على خط منفصل: , C2I SPI. من األمثلة على تضمين إشارة المعطيات بإشارة ساعة استخدام ترميز Manchester. يستخدم اإلرسال المتزامن لنقل كتل كبيرة من المعطيات، ويتم إرسالها على شكل إطارات frames.

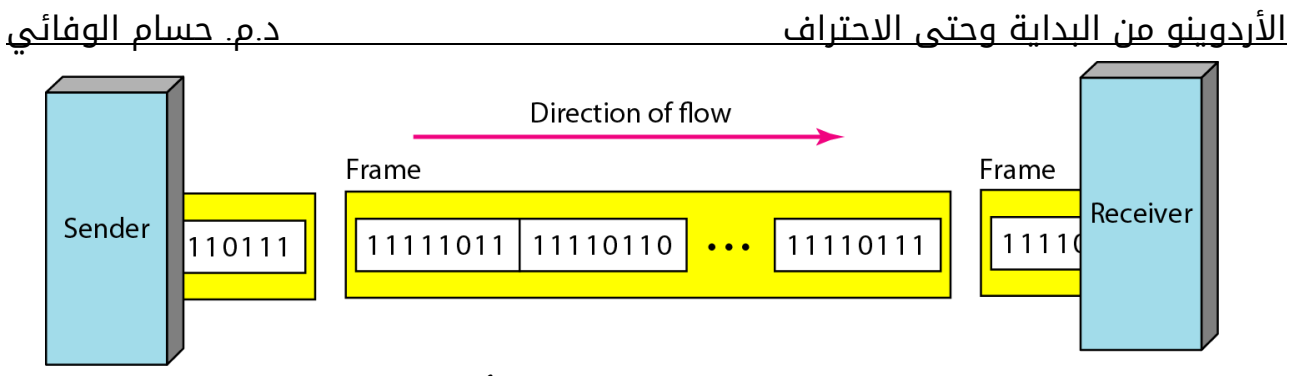

الشكل (3-86): إرسال المعطيات وفق الأسلوب المتزامن.

-2 اإلرسال غير المتزامن transmission asynchronous: تستخدم في هذه الطريقة إشارات خاصة على طول وسط النقل. يتم فى البداية إرسال بت بداية ومن ثم بتات المعطيات (نموذجياً 8 أو 7 بتات) ومن ثم بت توقف كما موضح في الشكل (3-87). يوجد ثغرات Gaps ما بين إرسال البايتات المرسلة توفر للمستقبل فترة من أجل التزامن. يعتبر هذا النمط من الإرسال مناسباً لإرسال معطيات بمعدلات بت منخفضة. ويستخدم عموماً مع معطيات مرسلة على فترات غير منتظمة (كما فى لوحة المفاتيح). من أمثلة البروتوكولات التي تستخدم الإرسال غير المتزامن: RS232, RS485. Direction of flow

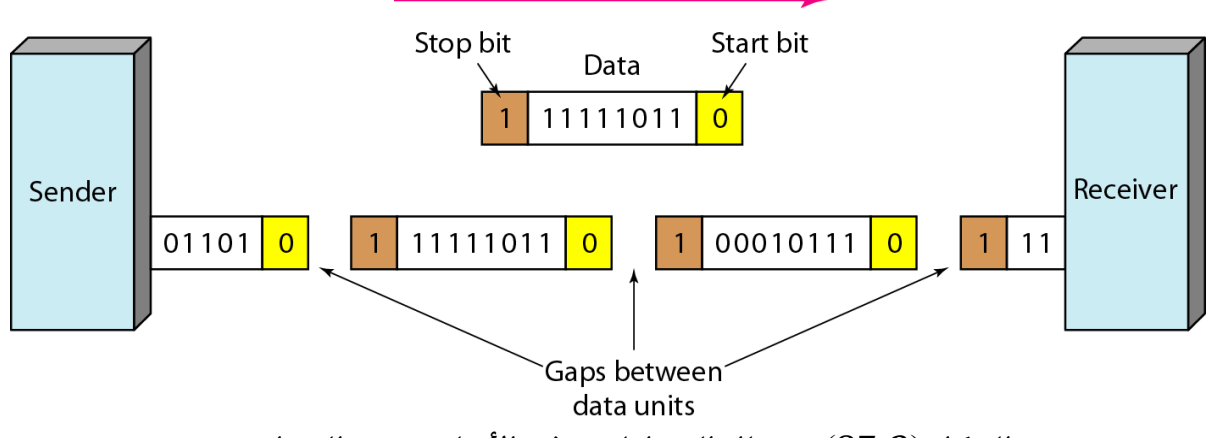

الشكل (3-87): إرسال المعطيات وفق الأسلوب غير المتزامن.

أشهر بروتوكوالت االتصال التسلسلية المستخدمة في المتحكمات الصغرية: 422,RS 232,RS .RS485, I2C, SPI, CAN, Ethernet

#### **-2-9-3** بروتوكول االتصال التسلسلي **-232RS ) standard recommended (**

يعد بروتوكول -232RS من أشهر بروتوكوالت االتصال التسلسلية المستخدمة لنقل المعلومات ما بين طرفيتين، مثل ربط الحاسب مع أجهزة محيطية أخرى كالمودم والطابعة والفارة. DCE (data الثانية والطرفية ، DTE (data terminal equipment) األولى الطرفية تعرف (equipment communication. فيما يلي عرض لخصائص هذا البروتوكول:

-1يتم نقل المعطيات على خطين : خط يتم فيه إرسال المعطيات من الجهاز إلى الجهاز اآلخر و خط يتم فيه إرسال المعطيات في الاتجاه الآخر، أي أن الاتصال بازدواجية تامة full duplex. يمكن أن ترتبط الطرفيتان أيضاً بخطوط تحكم أخرى (نمط المصافحة handshake). لا يوجد خط تزامن.

2-المستويات المنطقية على خطوط المعطيات: يحدد للواحد منطقى (يعرف أيضاً بالعلامة mark) مستوى الجهد الأكثر سلبية من 3V-، ويحدد للصفر منطقى (يعرف أيضاً بالفراغ space) مستوى الجهد األكثر إيجابية من V.+3 قد يكون هذا غريب ولكنه يزيد من المسافة و وثوقية نقل المعطيات. مجال الجهد من V-3 إلى V+3 غير مسموح به.

-3ترسل المعطيات على شكل مجموعة من البتات وفق الترتيب التالي:

بت البداية bit start: بت يدل على بداية عملية إرسال المعطيات ويكون على حالة الجهد المرتفع .( $logic$  0)

بتات الرمز أو الحرف Character Bits: عدد هذه البتات 5 أو 6 أو 7 أو 8. البت الأقل أهمية هو البت . المرسل أوال

بت الفحص Bit Parity: بت اختياري يمكن عدم إرساله. ويستخدم لكشف األخطاء الممكن حدوثها على بتات الحروف وهناك نموذجان لهذا البت : فحص زوجي Parity Even: يأخذ بت الفحص صفر منطقي أو واحد منطقي بحيث يكون مجموع بتات الحروف المساوية للواحد المنطقى مع بت الفحص مساوية لعدد زوجي. فحص فردي Parity Odd: يأخذ بت الفحص صفر منطقي أو واحد منطقي بحيث يكون مجموع بتات الحروف المساوية للواحد المنطقي مع بت الفحص مساوية لعدد فردي

بت توقف Bits Stop : بت توقف واحد أو أكثر يتم إضافته في نهاية بتات الحروف أو بت الفحص. ويكون على حالة الجهد المنخفض (logic 1) . بت التوقف يعطي للمستقبل فترة زمنية كافية ليكون مستعداً لاستقبال حرف أخر.

يوضح الشكل )88-3( كيفية إرسال الحرف "K "وفق بروتوكول االتصال 232RS.

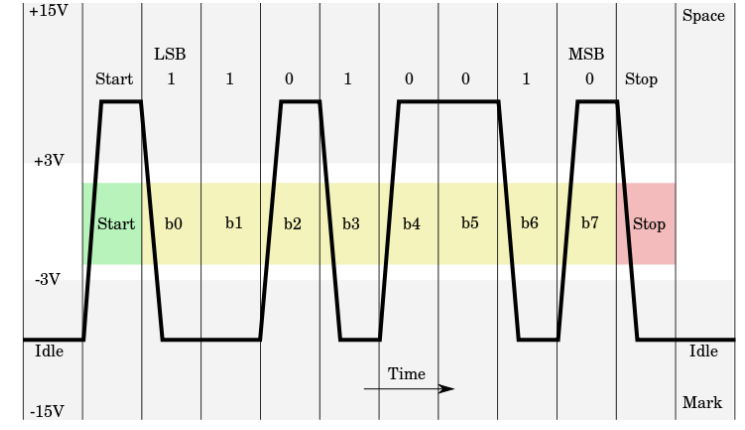

الشكل )88-3(: إرسال الحرف "K "وفق بروتوكول االتصال 232RS.

-4البد من ضبط كل من المرسل والمستقبل على نفس معدل أو سرعة اإلرسال )عدد البتات في الثانية) لكى تتم عملية التزامن بشكل صحيح. يعرف معدل الإرسال بـ baud rate و أكثر المعدلات شهرة و يعمل بها : 14400, 28800, 14400 , 2400 , 2400 , 1200 , 1600 , 14400 Baud rate: 50 33600, 56000, 115000, rarely (330000)

-5وصالت -232RS : يتطلب المعيار -232RS إلجراء عمليات االتصال ما بين الطرفيات وصالت خاصة إما pins 9 أو pins .25 الوصلة pins 25 يطلق عليها -25DB ، أما الوصلة pins 9 يطلق عليها DB-9. إضافة لذلك هناك الوصلة RJ-45 المستخدمة في الإثرنت. يبين الشكل (3-89) الوصلة

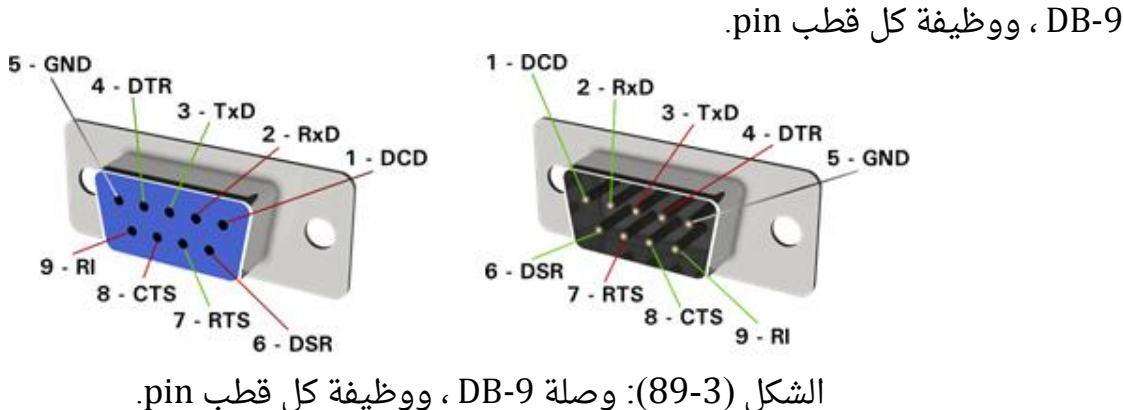

يمكن تصنيف الإشارات المرسلة على الأرجل السابقة إلى :

1- إشارات معطيات data signal و تضم كلاً من :

received data(RxD) – transmitted data(TxD) -2 إشارات تحكم signal control وتضم كال من :

clear to send(CTS) – request to send(RTS) - ring indicator(RI) - data terminal ready(DTR) – data set ready(DSR) - carrier detect(CD)

يمكن الع مل تبعا لذلك بإحدى الشكلين التاليين:

-1 بدون مصافحة handshaking no : باستخدام إشارات المعطيات فقط.

-2 مصافحة handshaking full : باستخدام إشارات المعطيات والتحكم.

سنهتم هنا بالنمط األول من دون مصافحة فهو أبسط بكثير.

يوضح الشكل (3-90) كيفية ربط جهازين (مثلاً حاسوبين) وفق المعيار RS232 ونمط عدم المصافحة.

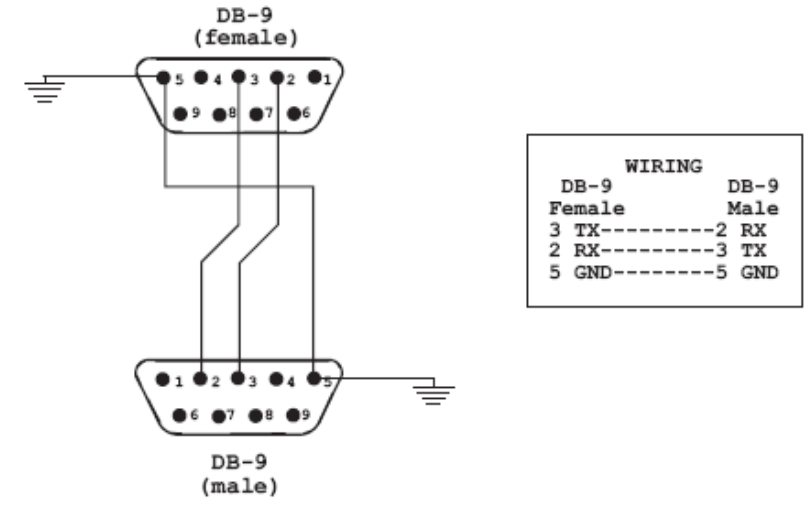

No Handshaking

الشكل (3-90): ربط حاسوبين معاً من خلال منافذهما التسلسلية DB-9 ووفق نمط بدون مصافحة.

**-3-9-3**نقل المعطيات ما بين لوحة األردوينو والطرفيات األخرى من خالل بروتوكول االتصال **UART**

universal asynchronous receiver-transmitter (UART) السمح بروتوكول الاتصال للوحة األردوينو من أن تتصل مع طرفيات أخرى كلوحة أردوينو أخرى أو حاسوب وغير ذلك. خواص بروتوكول UART مشابهة لبروتوكول 232RS باستثناء مستوى جهود 1 و1 منطقي، حيث تأخذ V+5 وV،0 لذلك ال يستخدم UART مع المسافات الطويلة. لتبديل مستوى جهود المعطيات الرقمية من UART إلى RS232 والعكس تستخدم بعض الدارات المتكاملة مثل max232. تُدعم بعض المتحكمات الصغرية ببنية مادية لالتصال وفق هذا البروتوكول. إذا لم يتضمن المتحكم الصغري وحدة اتصال UART يمكن عندئذ بناؤها برمجياً باستخدام أرجل الدخل والخرج الرقمية.

في لوحة األردوينو أونو يتم االتصال وفق بروتوكول UART ببنية مادية من خالل رجل .RX (pin 0) استقبال ورجل ،TX (pin 1) إرسال

لم يعد في الوقت الحاضر المنفذ التسلسلي الموضح في الشكل (3-89) منتشراً في أجهزة الحواسيب وتم استبداله بمنفذ USB. تبعاً لذلك نحتاج لربط لوحة الأردوينو مع منفذ USB للحاسب إلى استخدام دارة الكترونية تعمل على التبديل ما بين UART و USB. يوجد خياران لتنفيذ ذلك:

- من خالل المتحكم الصغري الثانوي 2U16ATmega المدمج ضمن لوحة األردوينو أونو، حيث يعمل على تحويل المعطيات المرسلة من المتحكم الرئيسي وفق بروتوكول UART إلى بروتوكول USB والعكس، بالتالي ربط لوحة األردوينو بشكل مباشر مع الحاسب كما هو موضح في الشكل (3-91).
- من خالل استخدام لوحة الكترونية خارجية تحتوي على دارة متكاملة تعرف بـ R232FT كما هو موضح في الشكل )92-3(. تعمل R232FT كوسيط اتصال ما بين UART و USB بشكل مشابه للمتحكم الثانوي 2U16ATmega. لهذه اللوحة رجل إرسال TX يتم وصلها مع رجل استقبال لوحة األردوينو(0 pin (RX ، ورجل استقبال RX يتم وصلها مع رجل إرسال لوحة الأردوينو(1 TX (pin ). يوجد أيضاً رجل تغذية Vcc تعطى جهداً 5V+، ورجل أرضى GND، يمكن استخدامهما لتغذية لوحة األردوينو أو أية دارات أخرى. الرجل DTR و CTS ال داعي لوصلها في تطبيقاتنا.

عند وصل لوحة األردينو أو لوحة R232FT مع منفذ USB للحاسب، يطلب نظام التشغيل برنامج تعريف driver. بالنسبة للوحة األردوينو يكون التعريف موجود مع حزمة IDE Arduino التي تم شرحها في الفصل الثاني. أما شريحة R232FT يمكن تنصيب التعريف (VCP (port COM Virtual driver من موقع المنتج http://www.ftdichip.com . في كلا الحالتين ستظهر لوحة الأردوينو أو لوحة FT232R على الحاسب كمنفذ COM إضافى عند فتح نافذة إدارة الأجهزة. تبعاً لذلك فإن البرنامج المستخدم في الحاسب للتواصل مع لوحة الأردوينو ( مثل نافذة المراقبة التسلسلية serial

monitor في برنامج IDE Arduino )سيتعامل مع لوحة األردوينو أو لوحة R232FT على أنهما منفذ COM .

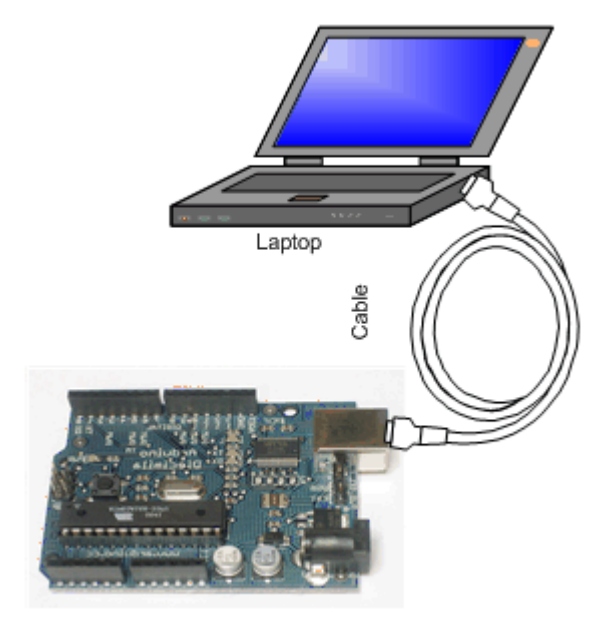

الشكل )91-3(: نقل المعلومات ما بين لوحة األردوينو والحاسب المحمول عبر منفذ USB عن طريق المتحكم الثانوي المدمج ضمن لوحة األردوينو.

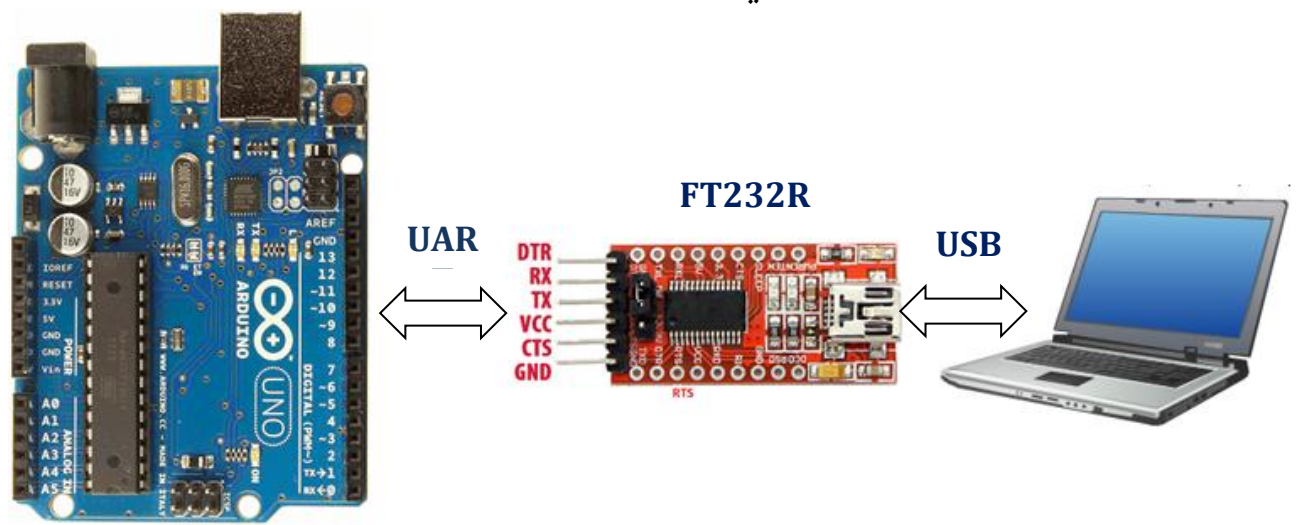

الشكل (3-92): نقل المعلومات ما بين لوحة الأردوينو والحاسب عبر منفذ USB عن طريق شريحة R232FT. يتم وصل رجل TX في لوحة R232FT مع رجل (0 pin (RX للوحة األردوينو، والعكس.

للوحة الأردوينو ميغا Mega أربع منافذ تسلسلية:

- ،RX(pin 0) استقبال ورجل ،TX (pin 1) إرسال رجل :serial 0
- .RX (pin 19) استقبال ورجل ،TX (pin 18) إرسال رجل :serial 1
- .RX (pin 17) استقبال ورجل ،TX (pin 16) إرسال رجل :serial 2
- .RX (pin 15) استقبال ورجل ،TX (pin 14) إرسال رجل :serial 3

يبين الجدول التالي التعليمات المستخدمة في برنامج IDE Arduino لالتصال وفق البنية المادية لبروتوكول UART، أي في لوحة األردوينو UNO مع رجل االستقبال (RX (0pin، ورجل اإلرسال (TX (1pin، ومنفذ USB في نفس الوقت عن طريق المتحكم الثانوي 2U16ATmega

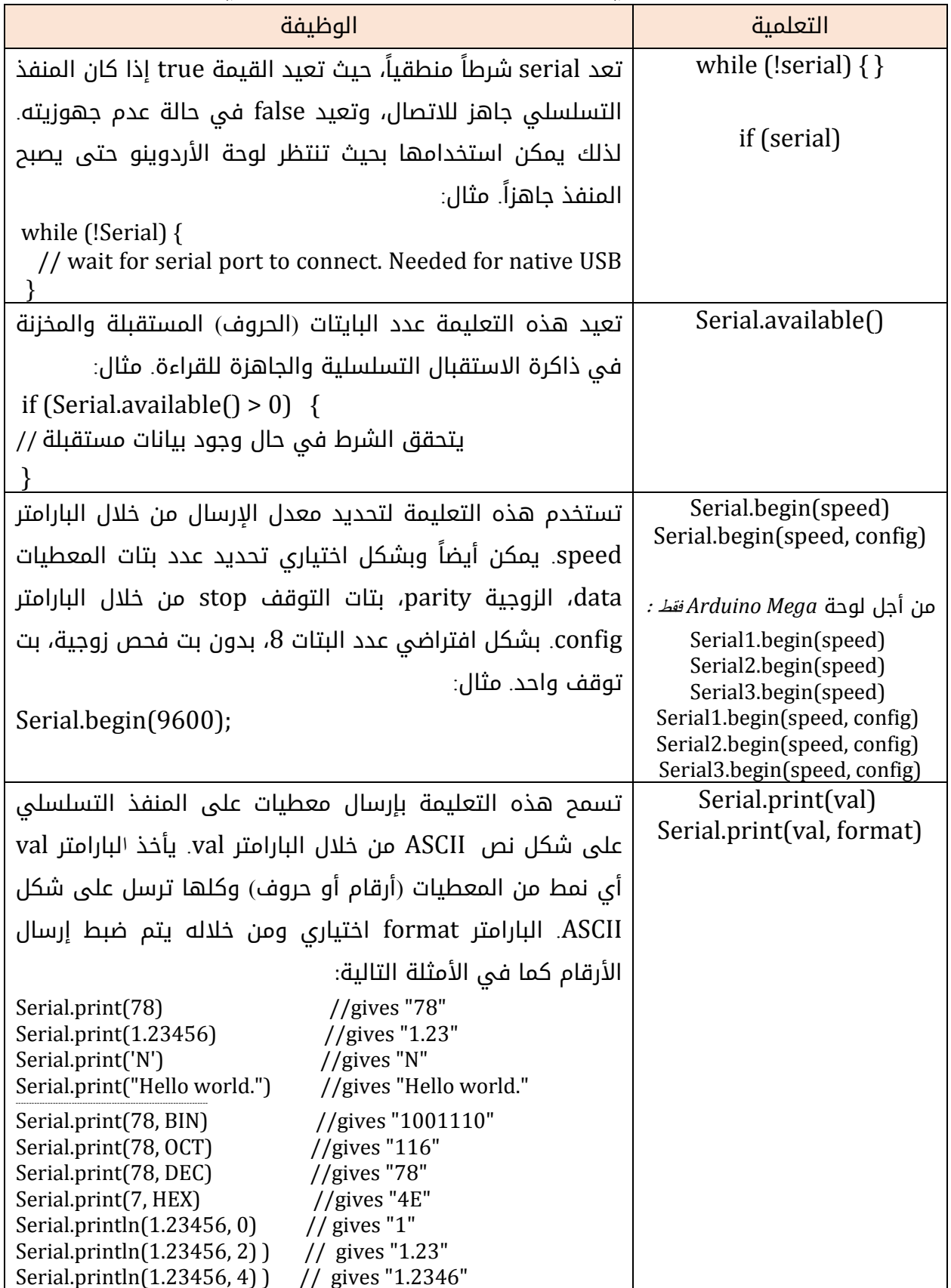

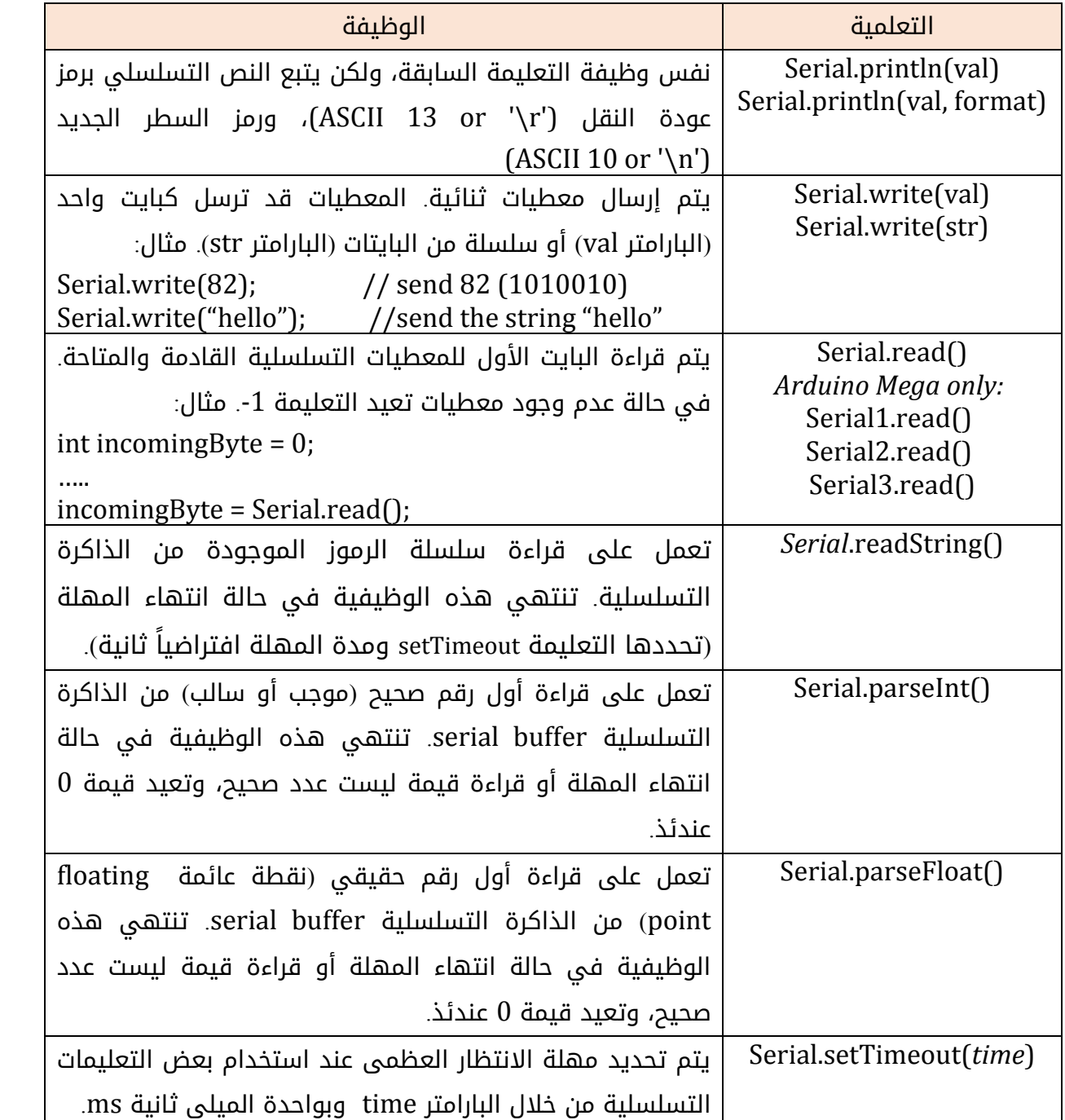

يمكن أيضاً بناء بروتوكول UART برمجياً وعندئذ يمكن استخدام أى أرجل رقمية للوحة األردوينو. من الممكن بناء عدة أرجل لتعمل وفق بروتوكول UART وبسرعة تصل إلى 115200 bps. لتفعيل البناء البرمجى بروتوكول UART برمجياً نتبع الخطوات التالية: -1نستدعي مكتبة h.SoftwareSerial في البداية.

#include < SoftwareSerial.h>

2-بعد استدعاء المكتبة مباشرةً ننشئ كائن تسلسلى جديد (نسميه مثلاً mySerial)، ونحدد رجل االستقبال ثم رجل اإلرسال كما يلي:

SoftwareSerial mySerial(rxPin,txPin);

مثال:

مثال:

SoftwareSerial mySerial(2,3);

-3داخل اإلجرائية ()setup void ندخل معدل نقل البتات كما يلي:

mySerial.begin(speed);

```
mySerial.begin(9600);
```

```
-4يمكن اآلن استخدام التعلميات:
```
mySerial.read(), mySerial.print(), mySerial.write(), mySerial.available(), والتى تم شرحها سابقاً فى الجدول.

# **-4-9-3**الكود البرمجي

## التطبيق الأول

يهدف هذا التطبيق إلى معرفة الفرق ما بين تعليمتى الإرسال Serial.write ، Serial.println.

```
void setup() {
  Serial.begin(9600); // opens serial port, sets data rate to 9600 bps
}
```

```
void loop() {
  Serial.println(82);
  Serial.write(82);
  Serial.println();
  Serial.println('M');
  Serial.write('M');
  Serial.println();
  Serial.println("Hello");
  Serial.write("Hello");
 while (1) { }
}
```
بعد تحميل البرنامج وفتح نافذة المراقبة التسلسلية monitor serial في برنامج Arduino IDE، تم التوصل إلى النتيجة الموضحة في الشكل )93-3(. نالحظ أن التعليمتين تقدمان نفس النتيجة عند إرسال حرف 'M 'وسلسلة حروف "Hello"، ولكن يختلفان عند إرسال رقم ،82 التعليمة Serial.println (أو Serial.print) ترسل الرقم على شكل حرفين أو رمزين '2' '8' ، بينما التعليمة Serial.write فترسل الحرف المكافئ للرقم 82 وفق ترميزات أسكي وهو حرف 'R'.
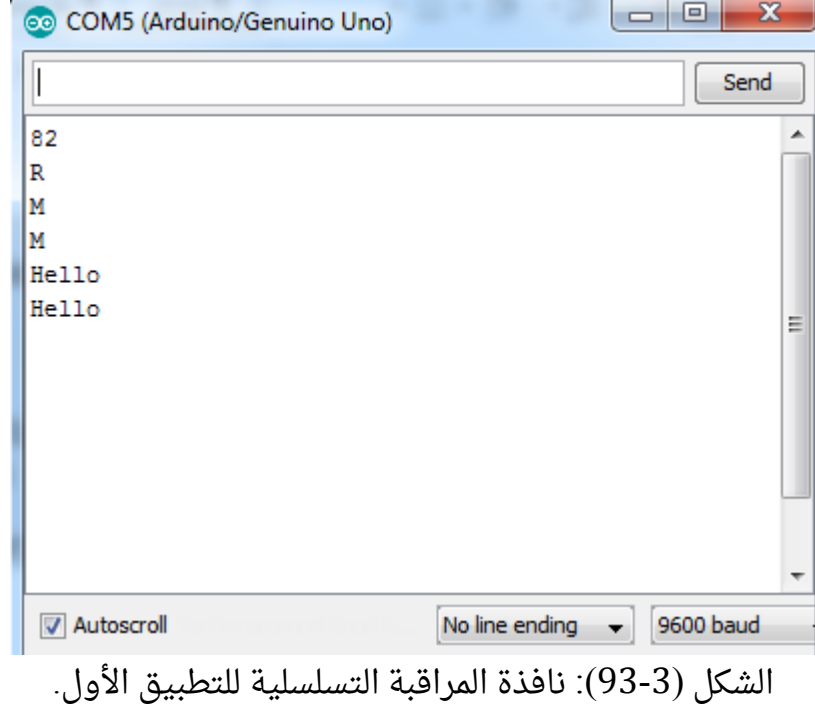

التطبيق الثاني

يهدف هذا التطبيق إلى معرفة كيفية استخدام تعليمة قراءة بايت واحد وهي .Serial.read()

```
int incomingByte = 0;
```

```
void setup() {
  Serial.begin(9600); // opens serial port, sets data rate to 9600 bps
}
```

```
void loop() {
 if (Serial.available() > 0) {
  incomingByte = Serial.read(); // read the incoming byte:
   Serial.print(" I received:");
   Serial.println(incomingByte);
 }
}
```
بعد تحميل البرنامج وفتح نافذة المراقبة التسلسلية monitor serial في برنامج Arduino IDE، تم التوصل إلى النتيجة الموضحة في الشكل )94-3(. عند إرسال حرف 'R 'من الحاسب تكون لوحة األردوينو قد استقبلت ترميزة أسكي المكافئة له، لتخزنها في المتغير incomingByte. بعد ذلك ترسل لوحة الأردوينو للحاسب رمزين '2' '8' لأنه تم استخدام تعليمة الإرسال Serial.println كما تم شرحه في التطبيق الأول.

### األردوينو من البداية وحتى االحتراف د.م. حسام الوفائي

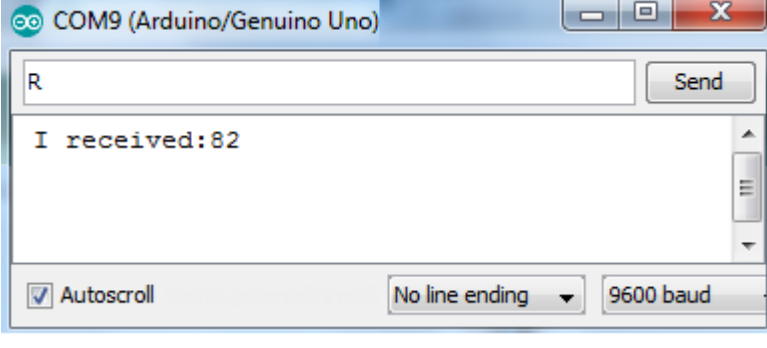

الشكل )94-3(: نافذة المراقبة التسلسلية للتطبيق الثاني.

#### التطبيق الثالث

سنعيد نفس التطبيق السابق مع استبدال Serial.println بالتعليمة Serial.write.

```
int incomingByte = 0;
```

```
void setup() {
  Serial.begin(9600); // opens serial port, sets data rate to 9600 bps
}
```

```
void loop() {
 if (Serial.available() > 0) {
  incomingByte = Serial.read(); // read the incoming byte:
   Serial.print(" I received:");
   Serial.write(incomingByte);
 }
}
```
بعد تحميل البرنامج وفتح نافذة المراقبة التسلسلية monitor serial في برنامج Arduino IDE، تم التوصل إلى النتيجة الموضحة في الشكل )95-3(. عند إرسال حرف 'R 'من الحاسب تكون لوحة األردوينو استقبلت ترميزة أسكي المكافئة له، لتخزنها في المتغير incomingByte. بعد ذلك ترسل لوحة الأردوينو للحاسب الحرف 'R' لأنه تم استخدام تعليمة الإرسال Serial.write كما تم شرحه فى التطبيق الأول.

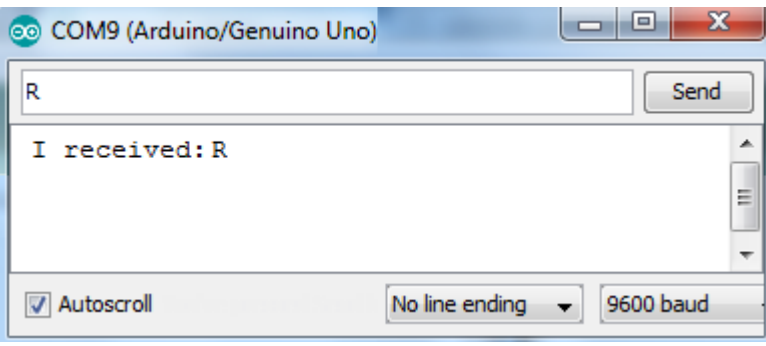

الشكل )95-3(: نافذة المراقبة التسلسلية للتطبيق الثالث.

### التطبيق الرابع

يهدف هذا التطبيق معرفة كيفية استخدام تعليمة استقبال سلسلة من المحارف وهي ()readString.Serial. تم تخزين السلسلة المستقبلة في متغير اسمه a تم التصريح عنه على شكل .String

```
String a;
void setup() {
  Serial.begin(9600); // opens serial port, sets data rate to 9600 bps
}
```

```
void loop() {
 if (Serial.available() > 0) {
  a = Serial.readString(); // read the incoming data as string
   Serial.print(" I received:");
   Serial.println(a);
 }
}
```

```
بعد تحميل البرنامج وفتح نافذة المراقبة التسلسلية monitor serial في برنامج Arduino
IDE، تم التوصل إلى النتيجة الموضحة في الشكل )96-3(. عند إرسال سلسلة من المحارف"Hello" 
من الحاسب إلى لوحة األردوينو، يتم تخزين السلسلة في المتغير a، ومن ثم يعاد إرسالها من جديد 
باستخدام التعليمة Serial.println. إذا استخدمت التعليمة Serial.write سنصل إلى نفس النتيجة.
```
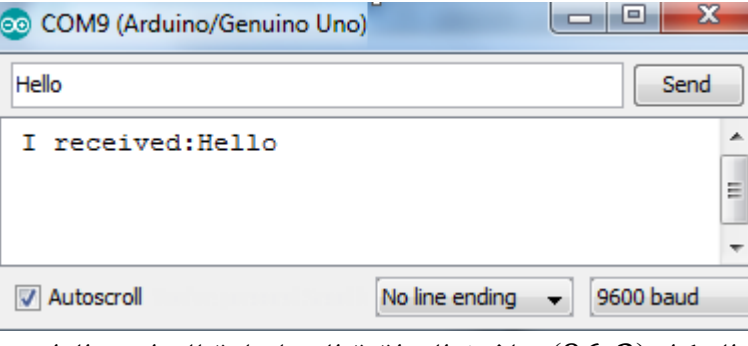

الشكل )96-3(: نافذة المراقبة التسلسلية للتطبيق الرابع.

#### التطبيق الخامس

يهدف هذا التطبيق معرفة كيفية استخدام تعليمة استقبال رقم صحيح وهي ()parseInt.Serial. تم تخزين هذا الرقم في متغير اسمه a تم التصريح عنه على شكل int.

int a;

```
void setup()
{
  Serial.begin(9600);
}
void loop()
{
```

```
 //waiting for input
 if (Serial.available() > 0) {
 a = Serial.parseInt(); //read int or parseFloat for ..float...
  Serial.println(a);}
}
```
بعد تحميل البرنامج وفتح نافذة المراقبة التسلسلية monitor serial في برنامج Arduino IDE، تم التوصل إلى النتيجة الموضحة في الشكل )97-3(. عند إرسال رقم قيمته 140 من الحاسب إلى لوحة األردوينو، فإنها تخزن هذا الرقم في المتغير a الذي تم تعريفه على أنه عدد صحيح. تم إعادة إرسال هذا الرقم للحاسب باستخدام تعليمة println.Serial.

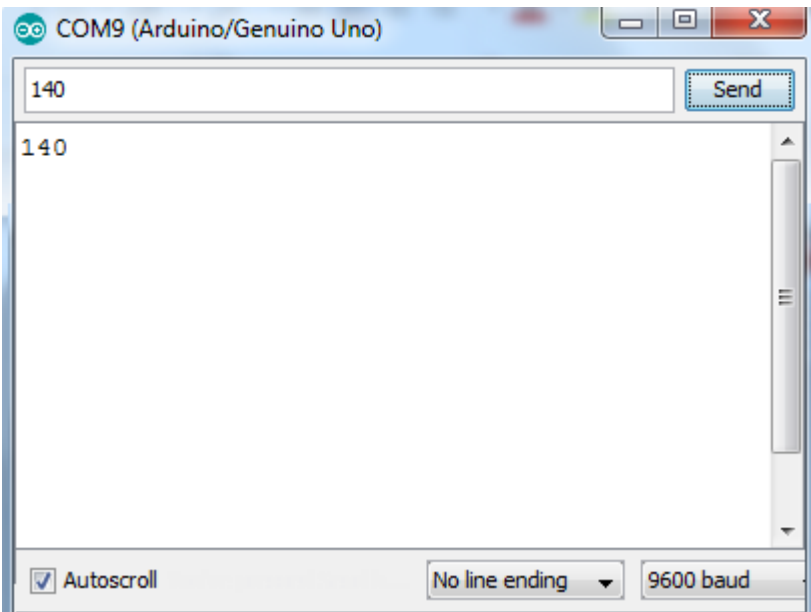

الشكل )97-3(: نافذة المراقبة التسلسلية للتطبيق الخامس.

### التطبيق السادس

تم في هذا التطبيق ربط حساس درجة الحرارة 35LM مع لوحة األردوينو كما تم دراسته في الفقرة (3-6-2)، والمطلوب إرسال قيمة درجة الحرارة إلى الحاسب.

```
void setup()
{
Serial.begin(9600);
}
```

```
void loop() {
unsigned int sensorValue;
sensorValue=analogRead(0)/2;
Serial.print(sensorValue);
Serial.println("\circ C");
delay(1000);
}
```
بعد تحميل البرنامج وفتح نافذة المراقبة التسلسلية monitor serial في برنامج IDE Arduino، تم التوصل إلى النتيجة الموضحة في الشكل (3-98). نلاحظ أنه تم إرسال قيمة درجة الحرارة بشكل صحيح على شكل رمزين ('5' , '2') إلى الحاسب من خلال تعليمة Serial.print.

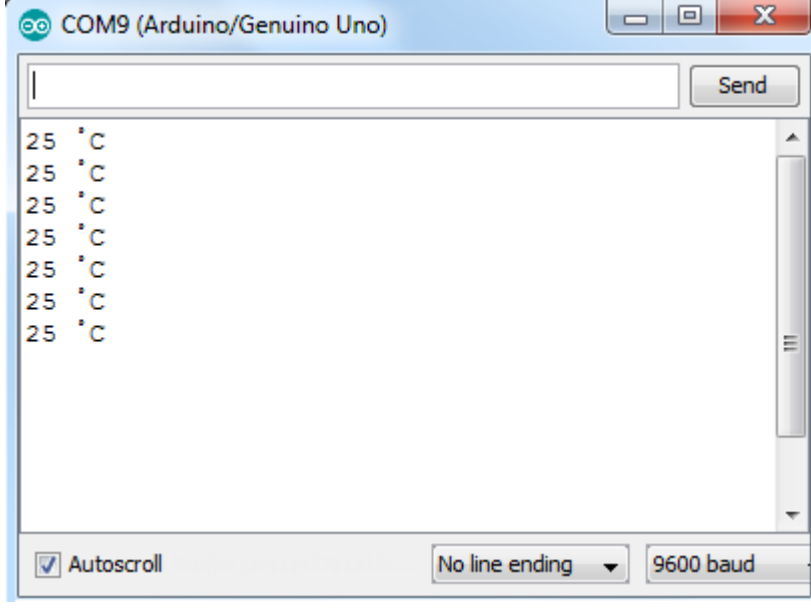

الشكل )98-3(: نافذة المراقبة التسلسلية للتطبيق السادس.

### **التطبيق السابع**

تم في هذا التطبيق ربط محرك سيرفو مع لوحة الأردوينو كما تم دراسته في الفقرة (3-7-4)، والمطلوب إرسال قيمة زاوية تحريك المحرك من الحاسب. يتم إرسال قيمة الزاوية من الحاسب، ليتم استقبالها كرقم من قبل لوحة الأردوينو باستخدام تعليمة ()Serial.parseInt . من خلال تعليمة write.servo يتم تحريك المحرك إلى الزاوية المطلوبة.

```
#include <Servo.h>
Servo servo;
int x;
void setup()
{
  servo.attach(9);
  Serial.begin(9600);
  Serial.println("Input the angle:");
}
void loop() {
 //waiting for input
 if (Serial.available() > 0) {
 x = Serial.parseInt(); //read int
  servo.write(x); // moving servo motor
 }
}
```
بعد تحميل البرنامج وفتح نافذة المراقبة التسلسلية monitor serial في برنامج Arduino IDE، تم التوصل إلى النتيجة الموضحة في الشكل )99-3(.

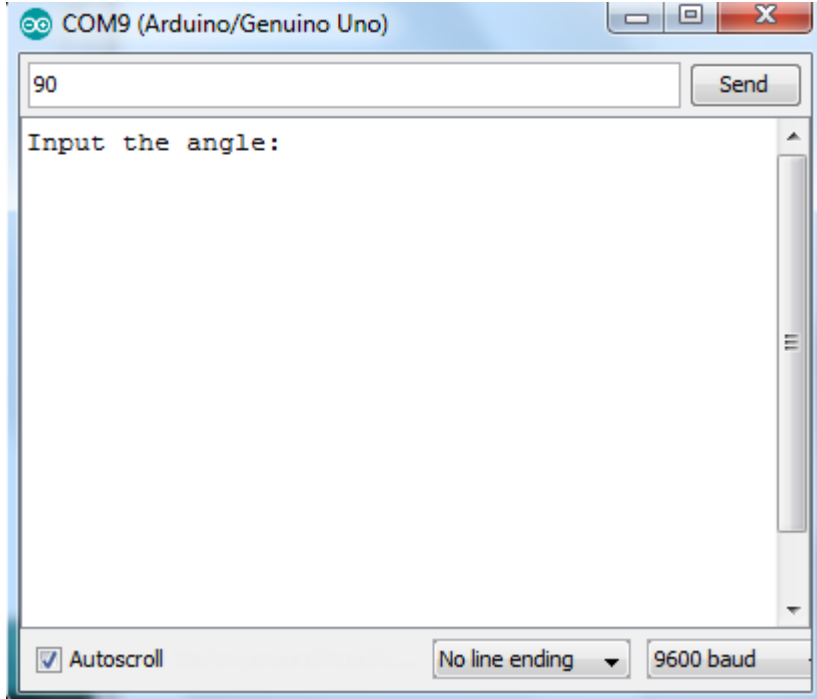

الشكل (3-99): نافذة المراقبة التسلسلية للتطبيق السابع.

# الملحق **)1(**

# برامج محاكاة الأردوينو

بعد أن تتم برمجة لوحة الأردوينو وتنفيذ الدارة العملية، من الممكن أن لا تعمل الدارة. هذا يعود لسببين إما خطأ فى كتابة الكود البرمجى أو فى الوصل الالكترونى. يعتبر تحديد المشكلة أمراً هاما، من هنا تأتي أهمية برامج المحاكاة التي من خاللها يتم اختبار صحة الكود ، والتأكد من خلوه من األخطاء. يوجد العديد من برامج محاكاة المتحكمات، سنتكلم عن أشهرها : Proteus و VBB.

### **-1**برنامج **Proteus**

يعد برنامج Proteus أشهر أداة برمجية لمحاكاة الدوائر االلكترونية بمختلف أنواعها التشابهية والرقمية بما فيها المتحكمات الدقيقة. يمتاز البرنامج بسهولة التعامل معه، وسنكتفي في الشكل بشرح مبسط لعناصر الواجهة الرئيسية له.

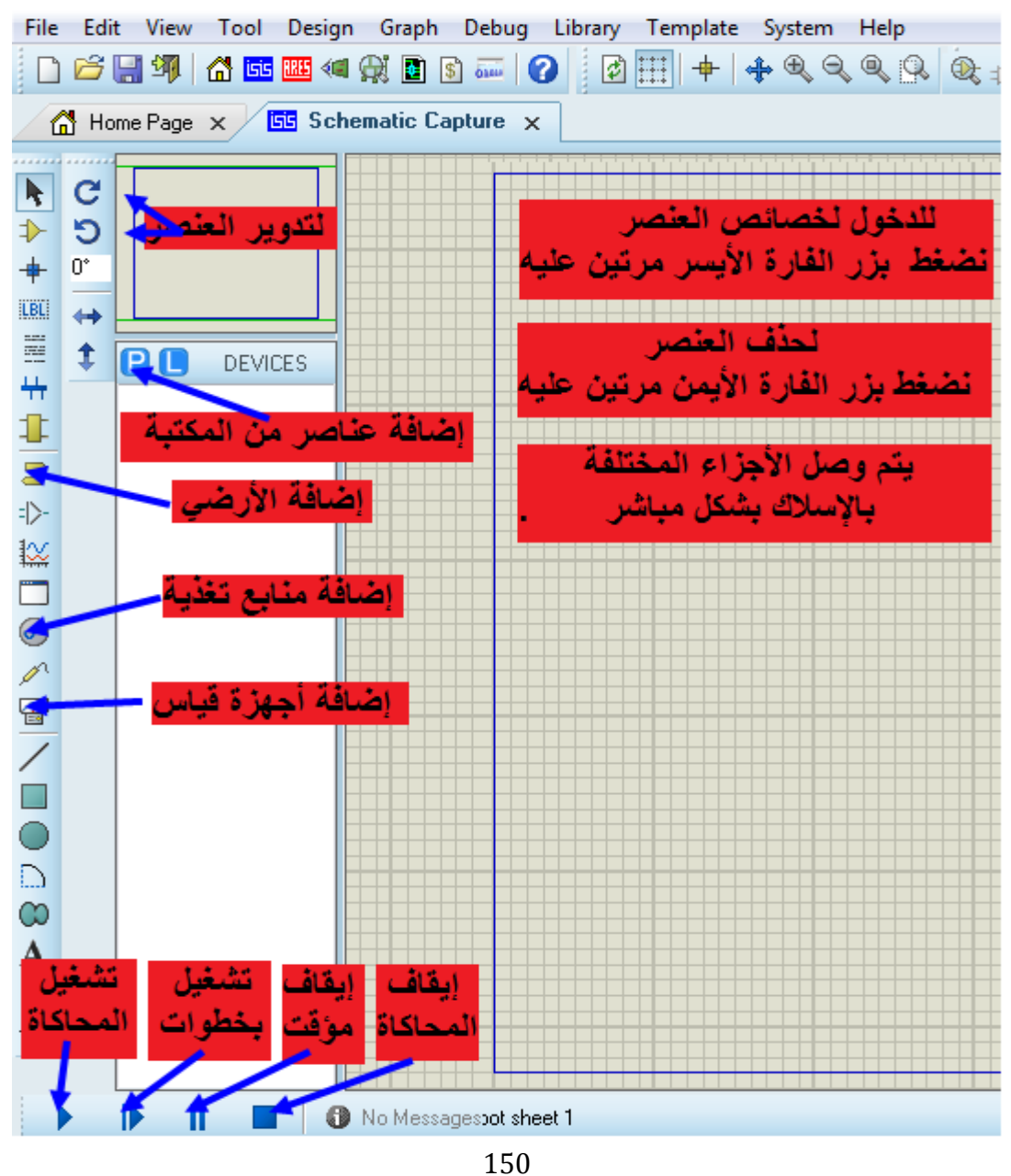

األردوينو من البداية وحتى االحتراف د.م. حسام الوفائي

لتحميل نسخة البرنامج 8.6 Proteus :

<http://download894.mediafire.com/vewihot42d2g/4m04g555lln13n6/proteus+8.6+SP2.rar>

### يتطلب البرنامج التشغيل عن طريق **administrator.**

ال تحتوي مكتبة عناصر البرنامج على األردوينو لذلك يتم إضافته على الشكل التالي: -1في البداية قم بتحميل مكتبة لوحات األردوينو من الموقع التالي: -2بعد التحميل قم بفك ضغط الملف وانقل مكتبات لوحات األردوينو إلى داخل مكتبة برنامج Proteus الموجودة في الموقع )أو في موقع تنصيب البرنامج في جهازك(

C:\Program Files\Labcenter Electronics\Proteus 8 Professional/ LIBRARY -3بعد فتح برنامج البروتوث، وفتح نافذة إضافة العناصر، نكتب Arduino لتظهر لوحات األردوينو المضافة.

اآلن سنتكلم عن خطوات محاكاة الدارة

-1بعد كتابة كود البرمجة في برنامج cc Arduino، نختار من قائمة األدوات Sketch ومن ثم نضغط على Binary Compiled Export ليتولد ملف توسعه hex ضمن المجلد الذي تم فيه حفظ السكتش. )ملف hex هو الملف الذي يتم نقله من الحاسب إلى المتحكم في اللوحة، وهو عبارة عن كود بلغة اآللة مكتوب بشكل ست عشري hexadecimal).

2-بعد إعداد دارة الأردوينو على البروتوث، اضغط مرتين على لوحة الأردوينو، واختر program file واختر الملف hex الذي تم توليده من الخطوة السابقة.

-3اضغط على زر التشغيل وتأكد من صحة كود البرمجة.

### **-2**برنامج **VirtualBreadboard**

من أشهر برامج المحاكاة التي تستخدم ألواح التجارب BreadBorads في نمذجة الدارت بشكل يحاكي الواقع. يتوفر البرنامج على صورة اصدارين األولى هي express VBB، والثانية VBB version full. االختالف بينهما أن األولى مجانية لكن مع قدرات محاكاة محدودة أما الثانية نحصل على كامل اإلمكانيات البرمجية و المحاكاة.

## يمكن تحميل األكواد البرمجية والمحاكاة لألمثلة مع مكتبات المستوى األول من الموقع**:**

<https://www.mediafire.com/file/s7cr0ynegwjm8da/examples.rar/file>

يتناول كتاب الأردوينو من البداية وحتى الاحتراف – مستوى المتوسط – ما يلي:

- قراءة إشارة حساسات مختلفة )حساس حرارة ورطوبة 11DHT، حساس مسافة 04SR-HC، حساس غاز 5MQ، حساس أول أكسيد الكربون 7MQ، حساس حركة، حساس حريق، حساس التسارع وتحديد االتجاه Gyroscope and Accelerometer).
	- التحكم بشاشة ملونة ولمس.
	- إرسال واستقبال البيانات (أوامر تحكم ومراقبة) من خلال تقنية البلوتوث.
- إرسال واستقبال البيانات )أوامر تحكم ومراقبة( من خالل شبكة Fi-Wi وشبكة االنترنت.
	- إرسال واستقبال البيانات من خالل شبكة محلية LAN وشبكة االنترنت.
		- ربط األردوينو مع وحدة تحديد الموقع العالمية GPS.
			- إرسال واستقبال البيانات من خالل الشبكة الخلوية.
	- التقاط الصور ومعالجتها باستخدام الكاميرا CMOS VGA 480 x 640 7670OV.
	- إرسال واستقبال البيانات من خالل بروتوكول C2I وتطبيق ساعة زمن حقيقي.
		- تصميم واجهات ربط تفاعلية على الحاسب باستخدام برنامج فيجول بيسك.
- تصميم واجهات ربط تفاعلية على الأجهزة المحمولة التي تعمل وفق نظام الأندرويد.